# LEIA-ME do IBM Tivoli Enterprise Console Versão 3.9.0 Fix Pack 4 12/12/05

Data: 28 de outubro de 2005

Nome: 3.9.0-TEC-FP04

Componente: IBM® Tivoli Enterprise Console® Versão 3.9.0

Número do PTF: U802525

Antes de utilizar estas informações e o produto suportado por elas, leia a seção "Avisos", no final deste documento.

Primeira Edição (Setembro de 2005) Esta edição aplica-se à versão 3, release 9 do IBM Tivoli Enterprise Console (número do produto 5698-TEC).

(C) Copyright International Business Machines Corporation 2005. Todos os direitos reservados. Direitos Restritos a Usuários do Governo dos Estados Unidos - Uso, duplicação e divulgação restritos pelo documento GSA ADP Schedule Contract com a IBM Corporation.

# Conteúdo

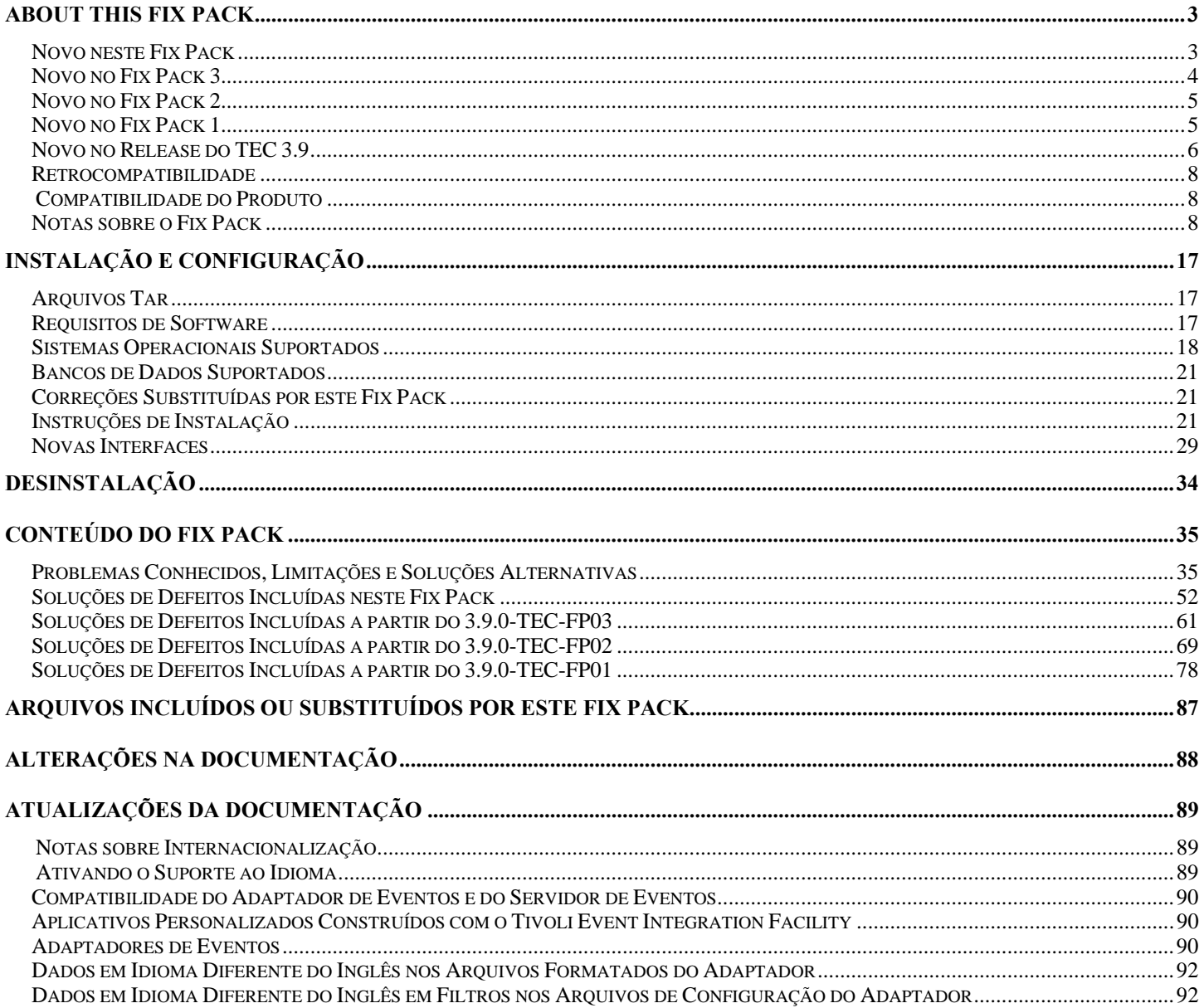

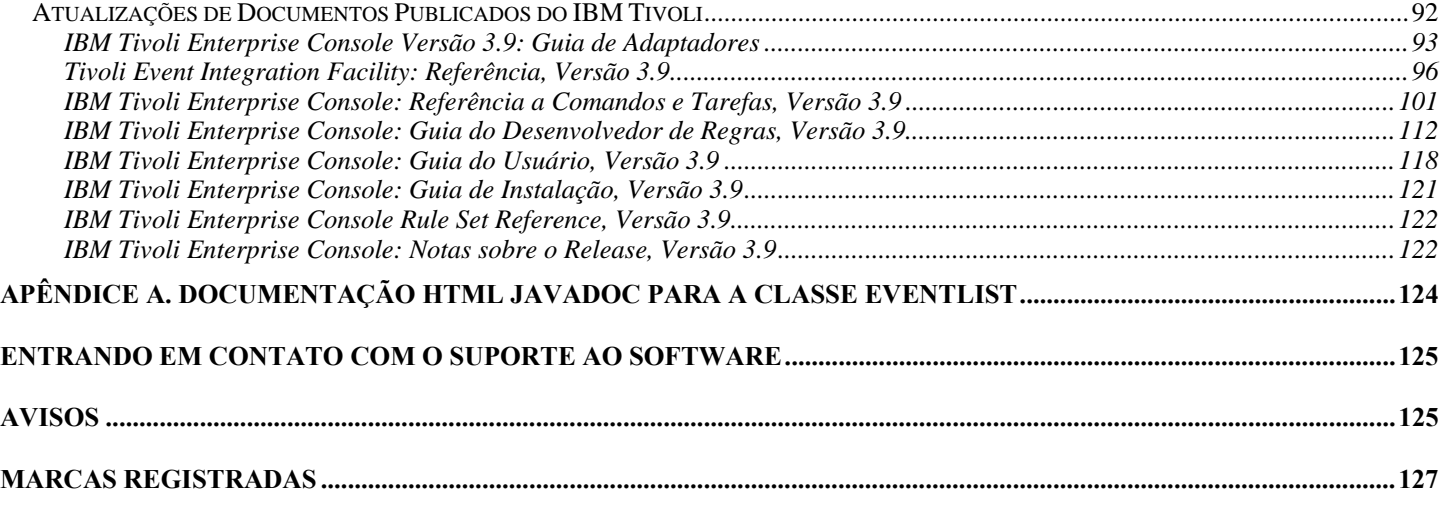

# <span id="page-2-0"></span>**Sobre este Fix Pack**

Esta seção fornece informações gerais sobre este Fix Pack. Leia este documento inteiro antes de instalar este Fix Pack. Este arquivo leia-me é fornecido nos formatos Adobe Acrobat e HTML.

Este fix pack substitui todas as correções temporárias e fix packs do TEC (Tivoli Enterprise Console) 3.9 liberados anteriormente. O formato do Leia-me do fix pack do TEC foi atualizado para substituir todos os Leia-mes e as Notas sobre o Release do TEC 3.9.

## **Novo neste Fix Pack**

Esta seção fornece informações sobre as alterações feitas no produto Tivoli Enterprise Console. Os números listados a seguir que começam com "MR" representam os números de Requisitos do Campo de Marketing.

• A partir do Fix Pack 4 é possível atualizar automaticamente um console não-TME (Tivoli Management Enterprise ou Tivoli Management Framework) com a versão mais recente, depois de aplicar o 3.9.0-TEC-FP04 no servidor de UI. Quando um console não-TME é conectado ao servidor de UI e detecta um servidor de UI compatível (consulte a documentação sobre [verificação de](#page-7-0)  [versão do console\)](#page-7-0), é apresentada ao usuário a opção de upgrade do console para a versão mais recente. Se o usuário selecionar fazer upgrade, as atualizações serão transferidas por download para um diretório de migração de dados, verificadas e, em seguida, aplicadas. Na conclusão bem-sucedida da atualização, o usuário será solicitado a reiniciar o console para que as atualizações sejam efetivadas. Somente os consoles do Fix Pack 4 e posteriores contêm o suporte necessário para atualizar automaticamente a si mesmos, os consoles anteriores ao Fix Pack 4 não podem executar essa atualização. Além disso, o recurso de atualização automática fica disponível apenas quando o nome do host do Servidor de UI é colocado no campo "Máquina do Host" do log do Console no painel. As atualizações não serão transferidas por download se o usuário informar o nome do host de um nó gerenciado em que o Servidor de UI não estiver instalado. Consulte a seção **[Atualização Automática do Console não-TME](#page-31-0)** para obter as capturas de tela.

Nota: MR0425056855, MR1124033140, MR0411052834

- As preferências do console da Web a seguir são agora salvas entre as sessões:
	- o Filtros de status
	- o Filtros de gravidade
	- o Filtros do proprietário
	- o Critérios de classificação para colunas

As preferências do console da Web a seguir não são salvas entre as sessões: filtros personalizados e preferências de visibilidade da coluna.

Nota: MR0131055314, MR0331043558, MR0324043619, MR0331042822

- As versões não-TME do adaptador de logfile de eventos do Windows, adaptadores SNMP (Simple Network Management Protocol) e HP (Hewlett-Packard) OV (OpenView), são agora compactadas com uma versão atualizada do InstallShield. Consulte a seção [Instalação do Adaptador não-TME do Windows do TEC 3.9](#page-28-0) para obter as capturas de tela. Essa versão atualizada permite a instalação (padrão e silenciosa) dos adaptadores em todas as versões do Windows suportadas atualmente (32 e 64 bits). Para obter informações adicionais sobre a instalação ou remoção desses adaptadores, consulte as **[Instruções de Instalação](#page-20-0)**. Nota: MR0627032934
- Os adaptadores de log de eventos SNMP suportam agora as interrupções SNMP V2. Nota: MR0131052239, MR0328034444, MR1106023648, MR011304428, MR091302458, MR071601585, MR0124026952
- O ISA (IBM Support Assistant) pode ser agora acessado a partir das versões Java e Web do console de eventos e inclui um plug-in TEC. Para obter informações adicionais, consulte a seção **[Notas sobre o Fix Pack](#page-7-0)** deste documento. Nota: MR0422046655, MR1120024927
- O predicado re-send event conf() foi aprimorado para permitir uma taxa maior de redirecionamento dos eventos de um servidor de eventos para outro. Nota: MR1028046853
- Este fix pack aprimora a confiabilidade da entrega de evento e evita a perda de eventos durante a parada do servidor de eventos. Para aprimorar a confiabilidade da entrega de evento, permitimos agora que o emissor (por exemplo, um adaptador) verifique se uma conexão ativa está disponível antes de enviar o evento. Esses aprimoramentos incluem novos parâmetros de configuração, que são detalhados na seção **[Atualizações da Documentação](#page-88-0)**.

Para obter uma explicação dos novos parâmetros disponíveis, consulte a seguinte seção:

**[Novos Parâmetros para a Confiabilidade da Entrega de Evento](#page-103-0)**

### Notas:

• **Este aperfeiçoamento não refere-se atualmente ao Windows.** 

- MR0414043322
- <span id="page-3-0"></span>• A função Log no ACF (Adapter Configuration Facility) foi aprimorada. Consulte o APAR [IY68248](#page-53-0) para obter informações adicionais. Nota: MR0616053747
- Foi incluída a capacidade de registrar a posição do Byte de um logfile sendo lido pelo adaptador de logfile. Consulte o defeito [180227](#page-60-0) para obter informações adicionais. Nota: MR0622053044
- Tolerância do WebSphere Network Deployment para o TEC Web Console. Consulte a seção [Instalação e Configuração](#page-16-0) para obter informações adicionais.
- Os seguintes itens são agora suportados por este fix pack: Red Flag Linux 4.0 e 4.1, Solaris 10, Windows 2003 SP1, IBM WAS (Websphere Application Server) 5.1.1 e 6.0, HP OpenView 7.0 e 7.x (fornecido como Beta para este fix pack), Red Hat 4. Consulte a seção [Instalação e Configuração](#page-16-0) para obter uma listagem completa dos sistemas operacionais, bancos de dados e aplicativos suportados. Nota: MR0511056625, MR0917041047, MR1013045653, MR0705044139
- Especificar para que um script seja iniciado a partir de um botão personalizado do console pode resultar em erro se o script não estiver instalado no mesmo sistema do console inicial. Para iniciar um script a partir de um botão personalizado definido no console, ele deve ser instalado primeiramente no mesmo sistema do console. Para obter informações adicionais relacionadas ao uso dos botões personalizados, consulte a página 33 do *IBM Tivoli Enterprise Console: Guia do Usuário, Versão 3.9*. Nota: MR0822036330
- O tempo limite de conexão utilizado pelo Emissor do Java EIF ao conectar-se ao Servidor TEC foi definido com parâmetros no arquivo de configuração do EIF. O novo parâmetro chama-se "**ConnectTimeout**". O valor é um inteiro e é interpretado como milissegundos. Valores inferiores a 0 serão ignorados. Um valor 0 significa que o tempo limite de conexão é infinito. Esse parâmetro pode ser utilizado apenas para reduzir o tempo limite de conexão do valor do sistema operacional e não para estender o tempo limite além do tempo limite de conexão do sistema operacional. Se ConnectTimeout não estiver incluído no arquivo de configuração, então o tempo limite de conexão do sistema operacional será utilizado no lugar.

O ConnectTimeout é suportado apenas quando a versão do JRE de tempo de execução utilizada com o Java EIF é 1.4.x. Se a versão do JRE de tempo de execução estiver abaixo de 1.4.x e ConnectTimeout estiver especificado no arquivo de configuração do EIF, será registrado um erro no arquivo de log do EIF, indicando que o parâmetro ConnectTimeout não é suportado. O Java EIF utilizará então os métodos do 1.3.1 java.net.Socket para tentar conectar-se. Isso significa que o tempo limite do Sistema Operacional continuará a ser utilizado ao conectar-se a um JRE 1.3.1.

No exemplo a seguir, o tempo limite será esgotado em 2 segundos (supondo-se que a versão Java seja 1.4.x)  **ConnectTimeout=2000** 

• Foi incluída Persistência de Classificações e Filtros no Console da Web. Por padrão, a persistência fica ativada; para desativá-la, faça o seguinte:

## Crie a seguinte Propriedade JVM no WAS Admin Console (etapas a seguir): **persistSortsAndFilters=false**

A seguir, as etapas que devem ser executadas para desativar a persistência

- 1. Efetue login no WAS Admin Console. Selecione
	- Servidores  $\rightarrow$  Servidores de Aplicativos  $\rightarrow$  <nome do servidor $>$  $\rightarrow$  Definição de Processo  $\rightarrow$  Java Virtual Machine

 $\rightarrow$ 

Propriedades Personalizadas

em que <nome do servidor> é o nome do servidor em que o Console da Web foi instalado.

- 2. Em Propriedades Personalizadas, clique no botão Novo.
- 3. Digite **persistSortsAndFilters** no campo Nome. Digite **false** no campo Valor. Clique em OK.
- 4. Salve a Configuração do WAS e reinicie-o.

Quando a persistência estiver ativada (por padrão), serão feitas alterações na classificação e na filtragem em uma visualização de evento; as classificações e os filtros continuarão os mesmos depois de efetuar logout e log novamente no Console da Web do TEC.

## **Novo no Fix Pack 3**

- <span id="page-4-0"></span>• O design do servidor de UI (Interface com o Usuário) do Tivoli Enterprise Console foi aprimorado para evitar que uma versão incorreta do console de eventos, ambos Java e Web, faça uma conexão e danifique o banco de dados de eventos. Consulte **[Notas](#page-7-0)  [sobre o Fix Pack](#page-7-0)** abaixo.
- O servidor de UI do Enterprise Console foi atualizado para evitar que a conexão entre um console de eventos e o servidor de UI seja fechada por um firewall de rede. Consulte **[Notas sobre o Fix Pack](#page-7-0)** abaixo.
- Um novo arquivo BAROC, ibm director.baroc, foi incluído com a base de regra padrão. Este arquivo define as classes de eventos enviadas pelo IBM Director Server e Agent e é desativado por padrão. Para utilizar este arquivo, é necessário utilizar o comando **wrb -imprbclass**. O arquivo director.baroc, que define as classes de eventos para o Tivoli IT Director Server, permanece na base de regra padrão como antes e também é desativado por padrão. Entre em contato com o suporte IBM Director Level 2 para quaisquer problemas relativos a estes arquivos.
- Os arquivos binários do servidor de eventos foram construídos utilizando otimização aprimorada para a plataforma Linux-S/390.
- O adaptador SNMP agora identifica interrupções com várias linhas.
- Uma nova preferência do usuário está disponível na versão da Web do console de eventos, permitindo que o usuário defina seu fuso horário local. Consulte a seção **[Atualizações da Documentação](#page-88-0)** a seguir.

## **Novo no Fix Pack 2**

- A versão do Console está disponível agora por meio da seleção de menu **Ajuda**Æ**Sobre**. ([IY51515](#page-68-0))
- Parâmetro do arquivo de configuração ProcessExistingMsgs para o adaptador do AS/400. [\(IY55077\)](#page-71-0)
- Nova opção -e para wsetemsg para especificar codificação para valores de slot. [\(IY54892\)](#page-70-0)

## **Novo no Fix Pack 1**

- A versão não-TME® do console de eventos pode ser instalada em qualquer sistema Microsoft Windows® suportado sem a necessidade de utilizar o assistente de instalação. Para obter informações adicionais, consulte ["Instalando o console de eventos](#page-120-0)  [utilizando o instalador independente](#page-120-0)" na seção **Atualizações da Documentação**.
- O atributo triggerMode é um novo atributo opcional nos tipos de regra resetOnMatch e passthrough. Isso fornece flexibilidade adicional ao selecionar os eventos que serão enviados para as ações de regra em vez de sempre enviar o primeiro evento. Para a regra passthrough, os modos de envio do atributo triggerMode executam as seguintes funções quando a regra passthrough conclui e envia os eventos para suas ações definidas:

## **firstEvent**

Esse modo de envio envia o evento acionador que inicia a seqüência de eventos e é o modo padrão.

## **lastEvent**

Esse modo de envio envia o evento que conclui a seqüência de eventos.

## **allEvents**

Esse modo de envio envia todos os eventos para a seqüência de eventos concluída.

Para a regra resetOnMatch, os modos de envio do atributo triggerMode executam as seguintes funções quando o cronômetro da regra resetOnMatch expira e envia os eventos para suas ações definidas:

### **firstEvent**

Esse modo de envio envia o evento acionador que inicia a seqüência de eventos e é o modo padrão.

## **lastEvent**

Esse modo de envio envia o último evento que foi recebido durante a janela de tempo.

### **allEvents**

Esse modo de envio envia todos os eventos que correspondem à seqüência de eventos e que foram recebidos durante a janela de tempo.

• Uma nova palavra-chave da API EIF: **ReadRetryInterval** é utilizada para configurar o valor de tempo limite utilizado pela API EIF quando um evento parcial é recebido.

## **ReadRetryInterval**

<span id="page-5-0"></span>Essa palavra-chave especifica o valor do tempo limite que é utilizado na API Event Integration Facility durante o recebimento de eventos parciais. O valor padrão para essa palavra-chave é 120 segundos.

Quando o emissor do EIF trabalha com eventos superiores a 2 KB, ele divide o evento em dois pacotes que são entregues na conexão do soquete. Se o receptor do EIF determinar que o evento é parcial, ele aguardará o período de tempo especificado por essa palavra-chave antes de recuperar o segundo pacote e concluir o processo. Se o segundo pacote não for recebido durante esse período de tempo, o evento parcial recebido será descartado e uma mensagem será gravada no log de rastreio de entrega do evento.

• As palavras-chave a seguir estão disponíveis no arquivo de configuração do EIF para configurar o redirecionamento de eventos para executar ping no servidor de destino antes de enviar um evento:

## **PingTimeout**

O tempo limite máximo (em segundos) para que a chamada de execução de ping tente acessar o servidor de destino. Se o PingTimeout não for especificado, uma chamada de execução de ping não será executada pelo EIF antes da chamada de conexão do soquete.

## **NumberOfPingCalls**

O número de vezes que a função de execução de ping deve ser chamada antes de determinar que o servidor de destino está disponível. Devido a algumas configurações de TCP/IP, a primeira chamada de execução de ping depois que o servidor de destino estiver desconectado poderá ser retornada com sucesso. O valor padrão dessa palavra-chave é 3.

• Foi criada uma nova versão do comando **wstoptecgw** para parar um gateway TEC instalado em um nó gerenciado. A nova versão do comando **wstoptecgw** está instalada em um nó gerenciado e a versão existente do comando **wstoptecgw** está instalada nos nós de extremidade. O comando **wstoptecgw** apropriado será chamado automaticamente quando um perfil tec\_gateway for distribuído a um nó gerenciado ou a um nó de extremidade. Consulte o anexo de *[Referência a Comandos e Tarefa](#page-100-0)*s nas **[Atualizações da Documentação](#page-88-0)** para obter informações adicionais**.**

**Nota:** Um problema com o TMF impede a distribuição do perfil tec\_gateway.conf para instalações do TMF, versão 4.1. Para evitar esse problema, emita o seguinte comando antes de distribuir o perfil:

## **ln -s \$BINDIR/bin/wdiff /usr/local/bin/diff**

## **Novo no Release do TEC 3.9**

Esta seção descreve o que há de novo neste release.

- Os sistemas operacionais HP-UX 10.20 e Windows NT® não são mais suportados e qualquer referência a eles na documentação não é válida. Embora o sistema operacional Windows NT não seja suportado, por comodidade, seu adaptador de log de eventos está disponível como parte do Adapter Configuration Facility no release 3.9 e é possível distribuí-lo para nós de extremidade do Windows NT.
- A versão da Web do console de eventos, que pode ser utilizada para gerenciar eventos a partir de um navegador da Web.
- A tarefa Start\_Maintenance, que pode ser utilizada para informar o servidor de eventos sobre computadores que estão no modo de manutenção.
- Pacote simplificado do EIF (Tivoli® Event Integration Facility). O EIF não é mais um componente instalável do produto TEC. Esse recurso é um conjunto de ferramentas disponível nas imagens do produto e que não precisa ser instalado. No entanto, a documentação HTML Javadoc da classe EventList foi omitida inadvertidamente no EIF. Consulte o Apêndice A deste Leia-me, "Documentação HTML Javadoc para a Classe EventList," para obter essas informações.
- O gateway TEC pode agora receber eventos de adaptadores não-TME.
- Aprimoramentos à correlação de estado, incluindo: Correlação de eventos de adaptadores TME com eventos de adaptadores não-TME no gateway TEC – Suporte para ações customizáveis – Novas regras de correlação de estado. Para obter informações adicionais, consulte a Parte 2 do *IBM Tivoli Enterprise Console: Guia do Desenvolvedor de Regras*.
- Nova base de regra padrão, que inclui conjuntos de regras pré-configurados que fornecem suporte para o processamento de eventos de aplicativos e de infra-estrutura comuns. As regras do conjunto de regras padrão fornecem funções que incluem o seguinte:
	- o Análise causal de eventos de infra-estrutura de rede e de aplicativos de e-business com base no impacto de serviço e nos relacionamentos de dependência.
	- o Planejamento de janelas de manutenção e descarte de eventos de sistemas atualmente sob manutenção.
	- o Integração com sistemas de registro de problema externos Monitoramento de pulsação e detecção de atividades do sistema de pulsação ausentes. Para obter informações adicionais, consulte o *IBM Tivoli Enterprise Console Rule Set Reference*.
- Aperfeiçoamentos no gerenciamento de sistema e rede unificado, incluindo:
	- o Regras que correlacionam eventos relacionados ao sistema e à rede, que baseiam-se em associações predefinidas e ajudam na execução de análise da causa raiz.
	- Regras que entendem e processam automaticamente os eventos da rede.
- o Console de evento predefinido para eventos do IBM Tivoli Netview® que podem ser usados para gerenciar esses eventos imediatamente.
- Gerenciamento otimizado de eventos para aplicativos chave de e-business, incluindo:
	- o Consoles de eventos e grupos de eventos predefinidos para eventos do IBM WebSphere® MQ, IBM DB2® e IBM WebSphere Application Server.
	- o Regras baseadas em associações predefinidas entre os aplicativos do WebSphere MQ, do DB2 e do IBM WebSphere Application Server que ajudam a identificar a causa raiz de um problema.
- Grupos de eventos predefinidos para todos os eventos no estado aberto e reconhecido e eventos de manutenção que não estejam fechados.
- Um console de eventos padrão que esteja atribuído ao administrador root e ao qual todos os grupos de eventos predefinidos estejam atribuídos.
- Assistente de instalação aprimorado que ajuda a concluir as seguintes tarefas:
	- o Configurar um banco de dados de eventos. O assistente de instalação do banco de dados de eventos da versão 3.8 foi integrado ao assistente de instalação.
	- o Instalar os componentes do produto. A instalação do Windows® na versão não Tivoli Java™ do console de evento foi integrado no assistente de instalação.
	- o Desinstalar e fazer o upgrade de componentes do produto, conforme apropriado.
- Tivoli Data WEP (Warehouse Enablement Pack) avançado que extrai dados de disponibilidade do banco de dados de eventos para relatório de interrupção pelo IBM Tivoli Service Level Advisor. Para obter informações adicionais, consulte o *IBM Tivoli Enterprise Console Warehouse Enablement Pack: Implementation Guide*.

# <span id="page-7-0"></span>**Retrocompatibilidade**

A lista a seguir descreve os problemas de compatibilidade do produto Tivoli Enterprise Console.

- A seguir, os problemas de compatibilidade existentes ao utilizar versões mistas de componentes do TEC:
	- Servidores de eventos, servidores da UI (Interface com o Usuário), consoles de eventos e o Adapter Configuration Facility devem estar na mesma versão. Por exemplo, um console de eventos da versão 3.9 funciona com um servidor da UI versão 3.9 e um servidor da UI 3.9 funciona com um servidor de eventos versão 3.9. O uso de versões mistas de componentes não é suportado e poderão ocorrer resultados inesperados. Assegure-se de que os componentes do Tivoli Enterprise Console tenham a mesma versão.
	- o Geralmente, os adaptadores podem enviar eventos para qualquer versão do servidor de eventos suportada no momento e o servidor de eventos pode receber com êxito as informações do evento. No entanto, existem problemas de compatibilidade para o envio de eventos a partir de adaptadores em ambientes com idiomas diferentes do inglês.
	- Para encaminhar eventos das regras da versão 3.9 para uma versão do servidor de eventos anterior à versão 3.9, você deve atualizar o arquivo root.baroc na versão anterior para incluir o atributo de evento fqhostname na classe EVENT, que contém o nome completo do host da máquina. Caso contrário, esses eventos falharão com um erro PARSING FAILED. Inclua a seguinte entrada na lista de atributos: fqhostname STRING; Alternativamente, para a versão 3.7.1, você pode aplicar o Fix Pack 5 (3.7.1–TEC–FP05) para obter a atualização para o atributo de evento fqhostname. Para a versão 3.8, você pode aplicar o Fix Pack 1 (3.8.0–TEC–FP01) para obter a atualização para o atributo de evento fqhostname.

**Nota**: O TEC 3.7.1 não é mais suportado.

- Como foram feitas alterações à base de regra Padrão na versão 3.9, a base de regra da versão 3.9 não funciona com versões anteriores do produto TEC. Para utilizar a nova base de regra padrão e os conjuntos de regras pré-configurados, você deve instalar a versão 3.9 do produto TEC.
- Em razão de dependências de alterações feitas às regras na versão 3.9 do produto TEC, as regras fornecidas com a versão 1.2 do Tivoli Data WEP (Warehouse Enablement Pack) não funcionam com versões anteriores do produto TEC. Para utilizar as regras pré-configuradas que a versão 1.2 do WEP fornece, você deve instalar a versão 3.9 do produto TEC.

# **Compatibilidade do Produto**

A lista a seguir descreve os problemas de compatibilidade ao utilizar outros produtos com o produto Tivoli Enterprise Console.

- Ao utilizar o produto TEC e o produto TRM (Tivoli Risk Manager), você deve instalar o produto IBM WAS (WebSphere Application Server) fornecido com o produto TEC em um computador diferente do TRM Information Facility para evitar problemas de contenção de porta.
- Ao utilizar os produtos TEC Web Console e TRM Web Application, cada aplicativo deve ser instalado em computadores separados que estejam executando o produto Websphere Application Server fornecido com o produto TEC para evitar problemas de contenção de porta.
- A versão do Tivoli AIM (Availability Intermediate Manager) (versão 3.7) fornecida com a versão 3.9 do produto TEC é a mesma fornecida com a versão 3.7.1 e a versão 3.8 do produto TEC e somente por comodidade. **Nota**: O componente Tivoli AIM não é mais suportado.

# **Notas sobre o Fix Pack**

Leia as notas a seguir antes de instalar o Fix Pack. Consulte a seção **[Atualizações da Documentação](#page-88-0)** para obter informações sobre as alterações feitas na documentação.

- As atualizações do IBM Tivoli Enterprise Console WEP (Warehouse Enablement Pack) são enviadas como um fix pack separado que pode ser transferido por download. O primeiro desses fix packs é o 1.3.0.0-TIV-TEC\_WEP-FP0001. Entre em contato com o Suporte IBM para obter informações adicionais.
- Antes do TEC 3.9 Fix Pack 3, versões incompatíveis do console de eventos poderiam causar danos nas definições do console no banco de dados de eventos. No TEC 3.9 Fix Pack 3, o design do servidor de UI (Interface com o Usuário) do TEC foi aprimorado para evitar que versões incompatíveis do console de eventos, Java e Web, danifiquem definições do console no banco de dados de eventos. Foi incluído um recurso de verificação de versão, fornecendo ao Servidor de UI a capacidade de verificar se a versão do console de eventos é compatível com a versão do Servidor de UI antes de permitir que o console acesse o banco de dados de eventos. (175577)

**AVISO: Qualquer versão de console anterior ao TEC 3.9 Fix Pack 3 é incompatível com o Servidor de UI do TEC 3.9 Fix Pack 3/Fix Pack 4. A tentativa de utilizar um console de eventos incompatível quando o recurso de verificação de versão estiver desativado ou não estiver instalado no Servidor de UI poderá resultar em danos nas definições do console no banco de dados de eventos.** 

 O recurso de verificação de versão é controlado por um arquivo de configuração, **\$BINDIR/TME/TEC/.ui\_server\_config**, que é criado

durante a instalação de um Servidor de UI do TEC 3.9 Fix Pack 3 ou posterior. O arquivo inclui um parâmetro chamado tec ui server version checking enabled. Esse parâmetro determina se o recurso de verificação de versão está ativado ou não. O valor padrão é verdadeiro; o recurso pode ser desativado definindo o parâmetro como falso.

Quando o recurso de verificação de versão estiver desativado no Servidor de UI, resultados imprevisíveis ocorrerão ao utilizar versões incompatíveis do console de eventos. Em alguns casos, o console exibirá uma tela em branco; em outros, parecerá funcionar normalmente, mas poderá causar danos nas definições do console no banco de dados de eventos.

Quando o recurso de verificação de versão estiver ativado no Servidor de UI, todas as versões incompatíveis do console de eventos, com exceção do console 3.8.0-TEC-FP05 vindouro, exibirão uma tela em branco quando o operador efetuar login no console. As visualizações Resumo, Prioridade e Configuração não estarão disponíveis nesses consoles e todos os comandos wconsole falharão. O console 3.8.0-TEC-FP05 exibirá uma mensagem de erro pop-up informando ao operador a incompatibilidade entre o console e o Servidor de UI. Essa versão do console será finalizada imediatamente após a confirmação da mensagem pelo operador.

O console de eventos 3.9.0-TEC-FP03 e posterior não podem ser utilizados com nenhuma versão do Servidor de UI anterior ao 3.9.0-TEC-FP03. Se um operador tentar conectar-se a uma versão anterior do Servidor de UI, será exibida uma mensagem de erro pop-up informando sobre a incompatibilidade entre o console e o Servidor de UI. O console será finalizado imediatamente após a confirmação da mensagem pelo operador.

Para facilitar futuras atualizações de consoles para níveis compatíveis com o Servidor de UI, o TEC 3.9 Fix Pack 4 introduz um mecanismo de atualização automática somente para o Console não-TME. Consulte a seção **[Atualização Automática do Console](#page-31-0)  [não-TME](#page-31-0)** para obter informações adicionais.

**Importante:** Para que o recurso de verificação de versão seja efetivado e funcione corretamente, deverá ser feito upgrade dos componentes servidor de UI e console para o TEC 3.9 Fix Pack 3 ou posterior e, em seguida, **deverão ser reiniciados**. Quando o servidor de UI for instalado em um nó gerenciado, o processo tec\_ui\_server deverá ser parado manualmente (se estiver ativo) depois que o upgrade for concluído. Isto pode ser feito finalizando o processo ou reiniciando o processo oserv.

**Importante**: Embora o recurso de verificação de versão impeça danos nas definições do console no banco de dados de eventos, foi encontrado um problema

por meio do qual consoles de eventos incompatíveis poderiam reconfigurar as preferências do console global de todos os operadores para os valores padrão, mesmo com o recurso de verificação de versão ativado (consulte o APAR [IY71489](#page-55-0)). Para assegurar que versões de console incompatíveis não mais sobrescrevam as preferências de console global do console Java ou Web, um administrador com a função senior deverá fazer o seguinte utilizando um console 3.9.0-TEC-FP04 ou posterior:

Para o **console não-TME**, mude para o diretório de instalação do console e execute as etapas a seguir.

- 1. Execute **./wtecexport -h <Nome do host do Servidor de UI> -u <Nome do login do administrador> -p** 
	- **<Senha do administrador> -f ./console\_export.out**
- 2. Execute **./wtecimport -h <Nome do host do Servidor de UI> -u <Nome do administrador> -p**

 **<Senha do administrador> -f ./console\_export.out -x r** 

Para o **console TME**, especifique a origem do ambiente TME e execute as etapas a seguir.

1. Execute **wtecexport -h <Nome do host do Servidor de UI> -u <Nome do login do administrador> -p** 

 **<Senha do administrador> -f ./console\_export.out** 

2. Execute **wtecimport -h <Nome do host do Servidor de UI> -u <Nome do administrador> p** 

 **<Senha do administrador> -f ./console\_export.out -x r** 

Além disso, todos os novos operadores do TEC DEVERÃO ser criados utilizando um console 3.9.0-TEC-FP04 ou posterior. Se novos operadores do TEC forem criados utilizando o console 3.9.0-TEC-FP03 ou anterior, o problema descrito em **[IY71489](#page-55-0)** ocorrerá novamente. Os operadores poderão continuar a utilizar o

console 3.9.0-TEC-FP03 somente se suas designações de funções do Tivoli impedirem seu acesso à visualização Configuração do Console e à criação de operadores utilizando o comando **wconsole**.

• Alguns ambientes de rede implementam regras de firewall que fecham conexões inativas depois de um período de tempo especificado. Em alguns casos, este período de tempo limite inativo é curto o suficiente para fechar a conexão entre o console de eventos (Java e Web) e o servidor de UI. Para evitar isso, um novo parâmetro de configuração, **tec\_ui\_server\_conn\_keepalive\_interval**, foi implementado para manter uma conexão ativa. Esse parâmetro, localizado no arquivo **\$BINDIR/TME/TEC/.ui\_server\_config**, especifica um intervalo de suspensão utilizado por um encadeamento keep alive no servidor de UI. Consulte o anexo de *Referência a Comandos e Tarefas* em **[Atualizações da Documentação](#page-88-0)** a seguir. (175328)

- [\(IY61709\)](#page-63-0) Quando é feito upgrade do produto TEC para a versão 3.9 em um ambiente em que mySAP.com do IBM Tivoli Monitoring for Application está instalado no momento, as dependências para acpep-postemsg são removidas, mas não são restauradas. Para restaurar as dependências do acpep-postemsg, é necessário executar o script **\$BINDIR/../generic\_unix/TME/ABH/sh/sap\_dependency.sh** em um ambiente originado Tivoli no servidor Tivoli.
- [\(IY64008\)](#page-65-0) A utilização de caracteres de controle, de Ctrl-A a Ctrl-E, dentro de um atributo de regra gera, agora, uma mensagem de erro quando a base de regra é compilada e não mais termina com uma falha de segmentação
- Devido a atualizações no IBM DB2 Versão 8.2, não mais é necessário um compilador C para instalar os procedimentos armazenados. **Nota:** Isso se aplica somente a servidores de eventos do IBM TEC Versão 3.9 configurados para utilizar o IBM DB2 Versão 8.2.
- EIF Reference Guide Update relacionado à opção de configuração de transporte por soquete e de **BufferEvents** : No EIF Reference Guide, há um exemplo de arquivo de configuração que deve ser utilizado para permitir que o aplicativo receba eventos utilizando soquetes. Nesse exemplo, aparece a definição **BufferEvents=YES**. Isso não é recomendado e fará com que o aplicativo não funcione conforme o esperado. Esse valor deve ser sempre definido como **BufferEvents=No** no receptor utilizando o transporte por soquete. Quando **BufferEvents** está definido como yes, o EIF puxa informações do soquete e o evento é colocado imediatamente no buffer do qual o tec\_get\_event o recupera. Isso poderá causar perda de eventos se o buffer aumentar tanto que agrupe o arquivo de buffer.
- O adaptador não-TME do Windows é agora compactado com uma versão atualizada do InstallShield. Por causa disso**, recomenda-se que qualquer adaptador não-TME anterior do Windows seja desinstalado antes da instalação do adaptador do Fix Pack 4**. Se isso não for feito, ficará uma entrada na lista de programas exibidos na janela Adicionar/Remover Programas do Painel de Controle. A tentativa de desinstalação da versão anterior do adaptador em outro momento poderá resultar em um comportamento inesperado. Consulte a seção **[Adaptador de Log de Eventos do Windows](#page-25-0)** para obter detalhes.
- Para instalar um produto e/ou uma correção por meio do TMF (Desktop ou CLI) no sistema operacional Windows Server 2003, com o SP1 (Service Pack 1) instalado, as etapas a seguir deverão ser executadas para modificar as opções de configuração do Windows.

Na instalação do Windows 2003 SP1, o serviço "Windows Firewall/ICS (Internet Connection Sharing)" no Microsoft Windows Server 2003 deverá estar em execução. Isso permitirá que o "Windows Firewall" esteja disponível por meio do Painel de Controle do Windows (Iniciar->Configurações->Painel de Controle). Assegure-se de que o botão de rádio do Windows Firewall esteja definido como "Desativado" ou configure adequadamente o firewall antes da execução de uma instalação do TMF.

Se o "Windows Firewall/ICS (Internet Connection Sharing)" não tiver sido iniciado e for feita uma tentativa para acessar o Windows Firewall, será exibida uma caixa de diálogo indicando que o serviço deverá estar em execução para acessar a opção e oferecendo-se para iniciar o serviço. Isso não significa que o Firewall está "Desativado". Assegure-se de que o serviço esteja em execução para "Desativar" o Firewall no painel de controle.

A IBM está examinando esse problema com a Microsoft para entender melhor a causa indicada e para investigar outras opções de solução.

A seguinte Technote especifica esses mesmos detalhes: [IBM - O Windows Server 2003 SP1 PODE produzir uma Falha Geral de Oserv ao executar uma instalação do TMF](http://www-1.ibm.com/support/docview.wss?rs=203&context=SW000&dc=DB510&dc=DB520&dc=D800&dc=D900&dc=DA900&dc=DA800&dc=DB530&dc=DA600&dc=DB550&dc=D100&dc=D600&dc=D700&dc=DA500&dc=D200&dc=DA410&dc=DA450&dc=DA430&dc=DA440&q1=windows+2003+SP1&uid=swg21209233&loc=en_US&cs=UTF-8&lang=all)

• Se um processo oserv não estiver configurado para ser executado como usuário root, um arquivo de núcleo não poderá ser gerado se o processo for finalizado de forma anormal. Para que um processo oserv seja executado como usuário root (em vez do usuário padrão 'nobody'), execute as seguintes etapas:

> **objcall \$BO om\_set\_id <método> {<usuário>|""} {<grupo>|""} [<interp>]**  (em que \$BO é o Objeto de Comportamento)

Por exemplo, para alterar o usuário de <branco> para \$root user do método 'subscriber', emita o seguinte comando:

Em seguida, execute o seguinte comando:

#### **odadmin db\_sync**

Essa etapa grava a cache imdb no banco de dados de objetos. Para verificar se as alterações foram aplicadas corretamente, emita o seguinte comando:

#### **objcall \$BO om\_stat <método>**

Para recuperar o objeto de comportamento, emita os seguintes comandos:

#### **wlookup -ar ResourceType objcall OID resolve <método de inicialização>**

O exemplo a seguir ilustra as etapas utilizadas para configurar o processo tec\_ui\_server.

Determine o método de inicialização localizando a primeira instância de TecUIServer na seguinte saída:  **odstat |grep -i tecuiserver** 

```
Saída de exemplo: 
516 O+hdoq done 6 0 10:15:26 
1573083731.1.635#TecUIServer::Console#validate_operator
```
Utilizando o valor OID (ID do Objeto) retornado acima (também disponível no comando "**wlookup -ar TecUIServer**"), determine o OID de comportamento do método de inicialização:

#### **objcall 1573083731.1.635 resolve validate\_operator**

Saída de exemplo: 1573083731.1.633

Verifique o valor SET\_USER:

#### **objcall 1573083731.1.633 om\_stat validate\_operator**

Saída de exemplo:

 CATALOG= SET\_USER= SET\_GROUP= EXPORT=TRUE EXECUTE=FALSE default

Utilize o método om\_set\_id para modificar o usuário:

 **objcall 1573083731.1.633 om\_set\_id validate\_operator "\\$root\_user" ""** 

Observe a cadeia vazia depois de "\\$root\_user" indicada por um par de aspas duplas. Se a chamada om\_stat for repetida como acima, a saída deverá mostrar "SET\_USER=\$root\_user". Neste exemplo, o processo tec\_ui\_server deverá ser reiniciado se estiver ativo. O novo ID do processo tec ui server exibirá então o usuário root como o proprietário do processo. (179166)

#### • **IBM Support Assistant**

### **Descrição do Recurso**

O IBM Support Assistant é um aplicativo cliente extensível que pode ser exibido em um navegador da Web em um computador no desktop do cliente. É uma estrutura que aceita que os plug-ins do produto de software IBM forneçam aos clientes informações de auto-ajuda, ferramentas de diagnóstico e educacionais para o produto. Ele aprimorará o acesso do cliente às informações de suporte do produto e contribuirá com acesso rápido às ferramentas ESR para que os clientes possam enviar os PMRs diretamente do produto. Foi desenvolvido um plug-in ISA para o TEC como parte do Fix pack 4. O TEC Java Console é ativado para lançar o ISA em uma janela do navegador da Web a partir de um item do menu Ajuda do Console Java. Agora, ele fornece um link na

página de boas-vindas que permite ao cliente ativar o aplicativo ISA em uma nova instância do navegador da Web. A capacidade de ativar/desativar o lançamento do ISA também é um recurso. Para obter informações mais gerais sobre o IBM Support Assistant, consulte o Web site do produto em:

**<http://www-306.ibm.com/software/tivoli/solutions/storage/support.html>**

## **Instruções de Instalação:**

O aplicativo IBM Support Assistant não é enviado com o TEC, mas está disponível como uma imagem de instalação separada e pode ser adquirido em:

**<http://www-1.ibm.com/support/docview.wss?uid=swg21192593>** ou seguindo os caminhos do link apropriado da home page do IBM Support Assistant **<http://www-306.ibm.com/software/tivoli/solutions/storage/support.html>**

Quando utilizado com o TEC, o ISA deve ser instalado na mesma estação de trabalho do Servidor TEC. Isso permite a coleta adequada dos dados. O ISA não suporta coleta de dados remotos no momento.

O plug-in ISA fornecido pelo TEC estará disponível como download no site do IBM Support Assistant como um arquivo zip. **O plug-in está disponível atualmente como um arquivo tar na imagem do fix pack no seguinte local: NON\_TME\GENERIC\ISA\isa\_plugin.tar** 

*ISA\_Install\_root* nas instruções a seguir refere-se ao diretório em que o ISA foi instalado. Os valores padrão para o diretório do ISA\_*Install\_root* são:

## No Windows: *C:\Arquivos de programas\IBM\IBM Support Assistant* Em Plataformas UNIX : */opt/IBM/IBMSupportAssistant*

Depois de fazer download do plug-in TEC, execute as etapas a seguir para a instalação:

- 1.) Pare o IBM Support Assistant
- 2.) Descompacte o arquivo ZIP do pacote de plug-in do produto transferido por download no seguinte diretório: *ISA\_Install\_root/plugins*
- 3.) Reinicie o IBM Support Assistant para ver as alterações.

Para obter informações adicionais sobre a instalação do plug-in do produto, consulte a página: **<http://www-1.ibm.com/support/docview.wss?rs=0&uid=swg21196404>**

### **Descrição do Uso**

Em plataformas Windows, o ISA é instalado como um aplicativo Eclipse que fornece sua própria interface com o usuário utilizando um widget SWT que contém um navegador interno. Portanto, a interface poderá ser visualizada diretamente do servidor, se desejado, em servidores Windows. Em plataformas UNIX e Linux, o ISA é instalado como um aplicativo Eclipse headless. O aplicativo ISA é executado continuamente como um processo daemon e a Interface com o usuário precisa ser fornecida por um navegador externo.

### **URL: http://<***Nome do host do Servidor ISA***>:<***porta especificada na instalação***>/ibmsupportassistant**

No entanto, para todas as plataformas do Console Java, ative o acesso por meio da janela de configuração Preferências do Console:

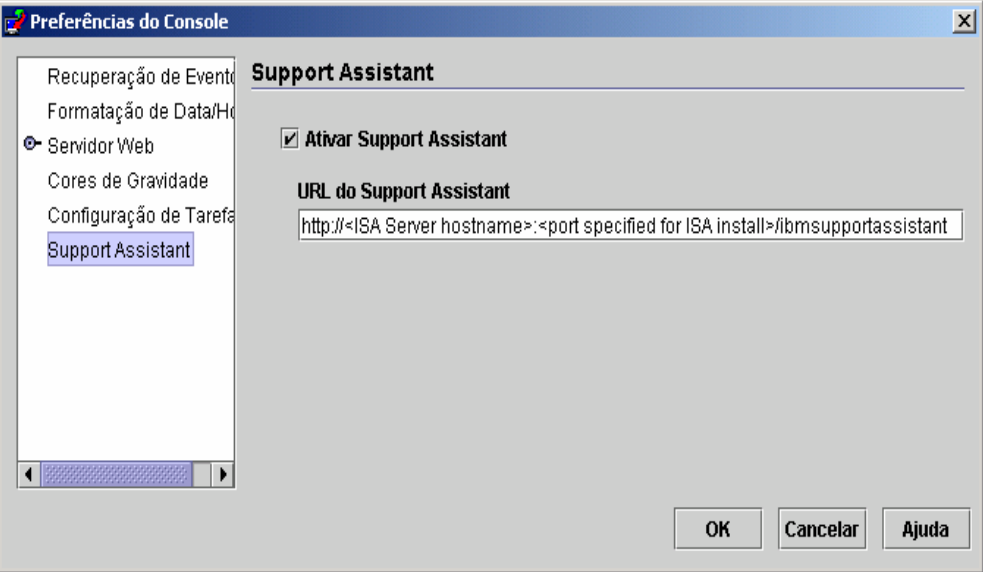

### **Recursos:**

### Procura

Permite que os usuários executem uma procura que acesse vários bancos de dados do IBM Support e exiba resultados em uma disposição hierárquica. Além de procurar informações relacionadas ao TEC, os usuários também podem procurar informações no NetView, no Risk Manager e no Tivoli Management Framework.

### Educação

Permite que os usuários escolham os materiais de aprendizagem para ajudá-los a entender melhor o produto. Há vários links relacionados à educação no TEC.

## *Suporte*

Esse componente é uma lista consolidada de links da Web da IBM organizados por marca e produto. O TEC fornece vários links de suporte.

### *Serviço*

É fornecido um utilitário de coleta que coleta informações especificadas da estação de trabalho na qual o ISA está instalado. Para ser utilizado com o Fix pack 4, ele deve ser instalado na mesma máquina do servidor TEC. As informações são reunidas em um arquivo jar cujo nome de arquivo está no formato **collector\_ yymmdd\_hhmm.jar**. Estarão contidos no arquivo jar vários arquivos de log e de saída gerados a partir de comandos específicos do TEC que o TEC considerou úteis ao ajudar um usuário na depuração de um problema. As informações podem variar dependendo do sistema operacional em que a coleta de dados está sendo executada. O arquivo jar será armazenado no *ISA\_Install\_root***/workspace/.metadata** 

Para que o Coletor colete dados, foram fornecidos campos de entrada para indicar onde determinados dados estão localizados no sistema de arquivo.

- Diretório de instalação refere-se aos locais do sistema de arquivo em que seu produto Tivoli Enterprise Console está instalado.

(Ex. Windows: C:\PROGRA~1\Tivoli UNIX: /opt/Tivoli )

- Diretório dos arquivos de log refere-se ao local do sistema de arquivo em que os arquivos de log são criados e armazenados. (Ex: Windows: C:\tmp UNIX: /tmp)
- O Diretório BD é o local de arquivo que está associado à variável de ambiente \$DBDIR. Essa variável é definida e fica disponível apenas depois que setup\_env.bat ou setup\_env.sh é chamado.

- O diretório setupenv refere-se ao local do sistema de arquivo em que o script setup\_env.bat (Windows) ou setup\_env.sh(UNIX)

está localizado. (Ex. Windows: C:\WINNT\system32\drivers\etc\Tivoli UNIX: /etc/Tivoli)

- Caminho da Base de Regra Carregada Atualmente é o local do sistema de arquivo em que a base de regra carregada atualmente pode ser localizada. Para obter

essas informações é só executar o seguinte:

**wrb -lscurrb** retorna o nome da base de regra **wrb -lsrb -path <Base\_de\_Regra>**) retorna o diretório

Se o TEC Web Console estiver instalado e a coleta de dados precisar ser feita, o utilitário de coleta de dados fornecido pelo WebSphere (incluído no download do IBM Support Assistant V2) deverá ser utilizado. O utilitário de coleta de dados do TEC não coleta logs específicos do WebSphere. **Há um plug-in para o WAS (Websphere Application Server) 5.0/5.1 e um plug-in para o WAS 6.0. Os clientes devem utilizar o plug-in que for apropriado para o WAS em seu ambiente.** 

O componente Serviço também permite que os usuários enviem um PMR pelo fornecimento de acesso à ferramenta IBM ESR (Electronic Service Request). O **collector\_ yymmdd\_hhmm.jar** gerado durante a etapa de coleta de dados pode ser conectado ao PMR que está sendo aberto ou modificado

## **Ativando a Descrição de Uso**

## *Ativação e especificação do local do IBM Support Assistant com ativação a partir do TEC*

Foi incluída uma opção para especificar a ativação e a especificação do local do ISA no sistema do operador nas preferências do Console do TEC. Todos os operadores poderão utilizar essa URL para ativar o ISA com seu navegador local.

## *Ativando o IBM Support Assistant no TEC Java Console*

Foi incluído um item de menu adicional no Menu Ajuda no Console Java. Quando selecionado, uma janela do navegador será ativada com a URL do ISA especificada. Se o ISA não tiver sido ativado o item de menu ficará desativado.

## *Ativando o IBM Support Assistant no TEC Web Console*

Foi incluído um link na parte inferior da página de boas-vindas no Console da Web. Quando selecionado, uma nova janela do navegador será ativada com a URL do ISA especificada. Se o ISA não tiver sido ativado o link não aparecerá na página de boasvindas.

• [\(IY68620\)](#page-53-0) O protocolo de comunicação entre o console Java e o servidor de UI foi estendido no TEC 3.9 Fix Pack 4 para tratar do [IY68620](#page-53-0). Todo servidor de UI instalado antes do Fix Pack 4 não identificará as inclusões no protocolo. Se um console Java (instalado a partir do Fix Pack 4 ou posterior) conectar-se a um servidor de UI do qual não tenha sido feito upgrade para o Fix Pack 4, mensagens como as seguintes aparecerão no arquivo de log do servidor de UI sempre que o console abrir um novo Visualizador de Eventos:

ERR ConsoleProxy.C:498: parseMsg - invalid msg type ERR ConsoleProxy.C:279: ClientReader - exception caught parsing msg: FRWTE0017E Tue Apr 26 10:41:28 2005 (17): system Problem: `ConsoleProxy::parseMsg - invalid msg type'

Essas mensagens não indicam problema grave com o servidor de UI. No entanto, indicam que o problema descrito em [IY68620](#page-53-0) permanecerá até que o console Java e o servidor de UI tenham recebido o upgrade para o Fix Pack 4 ou posterior.

• [\(IY69520\)](#page-54-0) Para compilar o EIF SDK com o GLIBC versão 2.3.x no Red Hat 3, utilize o pacote compat-glibc para a compilação utilizando bibliotecas GLIBC mais antigas ou atualize a biblioteca EIF com o arquivo de objeto fornecido.

Atualizando a biblioteca EIF com o novo arquivo de objeto:

Agora, o EIF SDK fornece o ctype\_eif\_23x.o (em lib/linux-ix86 e lib/linux-s390) que foi compilado com o GLIBC 2.3.x para tornar o EIF compatível em seu ambiente. Para utilizá-lo, substitua-o pelo arquivo de objeto já na biblioteca do EIF utilizando 'ar'. Primeiramente, remova o arquivo de objeto antigo:

## **ar -d <EIF\_LIB.a> ctype\_eif.o**

e, em seguida, insira o novo arquivo de objeto:

### **ar -r <EIF\_LIB.a> ctype\_eif\_23x.o**

Agora, você pode compilar utilizando a biblioteca do EIF sem erros de compilação.

O arquivo de objeto com a versão mais antiga, lib/linux-ix86/ctype\_eif.o, também é fornecido para permitir sua restauração, se necessário.

Utilizando a biblioteca de compatibilidade do Red Hat:

Instale o pacote compat-glibc a partir do Red Hat e defina as variáveis de ambiente CPLUS\_INCLUDE\_PATH, C\_INCLUDE\_PATH e LIBRARY\_PATH para os diretórios de compatibilidade (como /usr/i386-glibc21-linux ou /usr/lib/i386 redhat-linux7). Por exemplo:

```
export CPLUS_INCLUDE_PATH=/usr/i386-glibc21-linux/include 
export C_INCLUDE_PATH=/usr/i386-glibc21-linux/include 
export LIBRARY_PATH=/usr/i386-glibc21-linux/lib
```
A compilação não funcionará ao utilizar as bibliotecas de compatibilidade.

- ([IY55816](#page-72-0)) Definir a opção **Número máximo de eventos no Visualizador de Eventos** nas preferências gerais do console como 0 exibirá todos os eventos (atendendo aos critérios de filtragem) no Visualizador de Eventos. Se o Visualizador de Eventos estiver configurado para exibir um **Número Máximo de Eventos** que seja menor ou igual ao **Número máximo de eventos no Visualizador de Eventos** do console original (antes de definir como 0), as preferências do visualizador de eventos permanecerão.
- Referência de Código de Retorno do Event Integration Facility e do EIF A tabela a seguir explica os códigos de retorno para a API tec\_errno:

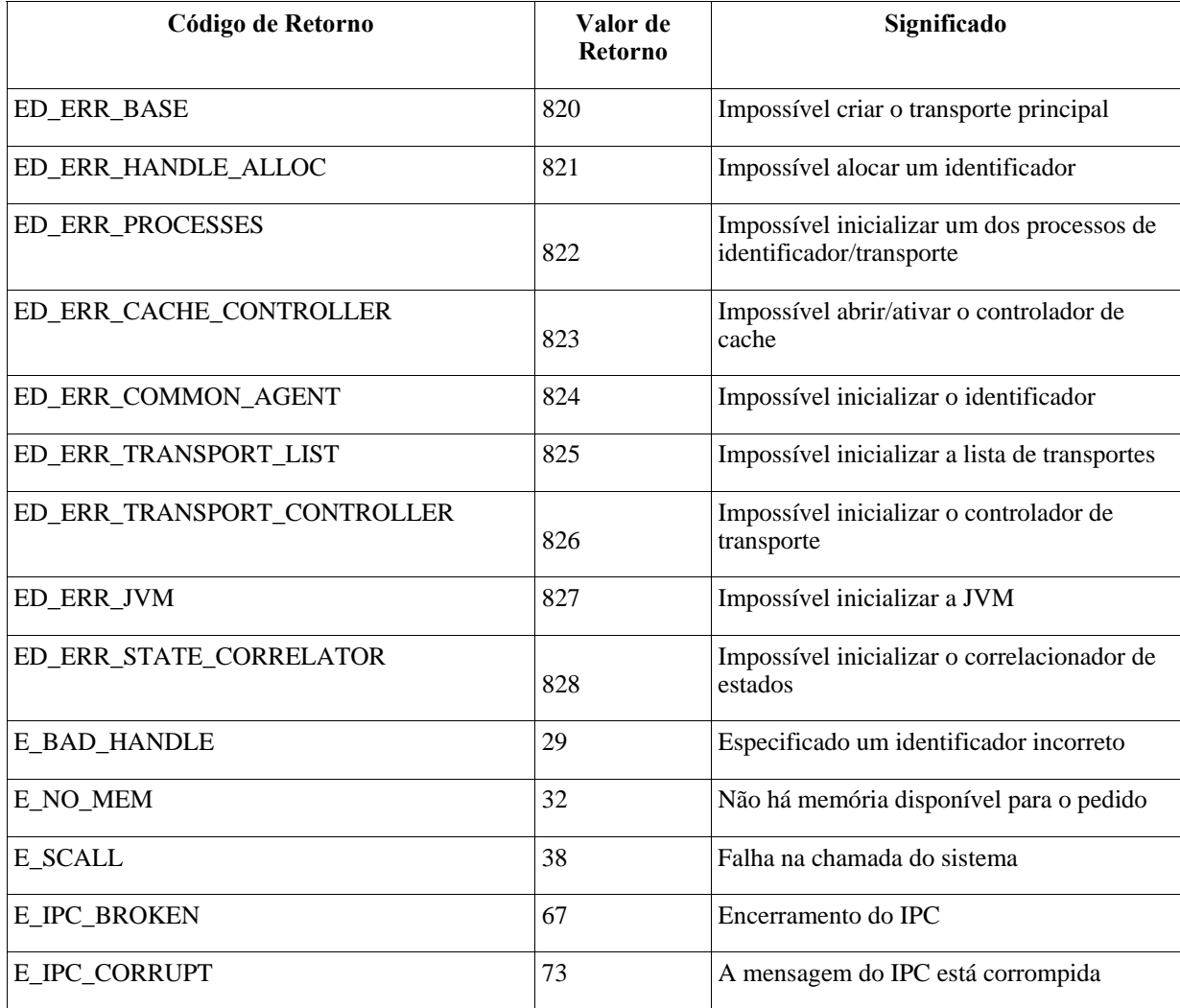

• [IY48053](#page-82-0) Ao utilizar o SCE (mecanismo de correlação baseado no estado) e filtrar no gateway, a seguinte opção de configuração deverá ser definida no arquivo de configuração de depósito de eventos do IBM Tivoli Management Framework (eventsink.cfg): MAX-NUM-EVENTS-TO-SEND=1

# <span id="page-16-0"></span>**Instalação e Configuração**

# **Arquivos Tar**

Além do arquivo tar 3.9.0-TEC-FP04.tar completo, o diretório de download do fix pack inclui os arquivos tar dos diferentes componentes do fix pack. Você pode utilizar esses arquivos tar para fazer download apenas das partes do fix pack que desejar, para economizar tempo de download e espaço em disco. **Os arquivos incluídos na tabela a seguir são os mesmos arquivos incluídos no arquivo 3.9.0-TEC-FP04.tar, com exceção dos arquivos leia-me, que são visíveis apenas no diretório de nível superior e no arquivo tar completo.** 

## O arquivo tar 3.9.0-TEC-FP04.tar completo tem, aproximadamente, 1 GB de tamanho.

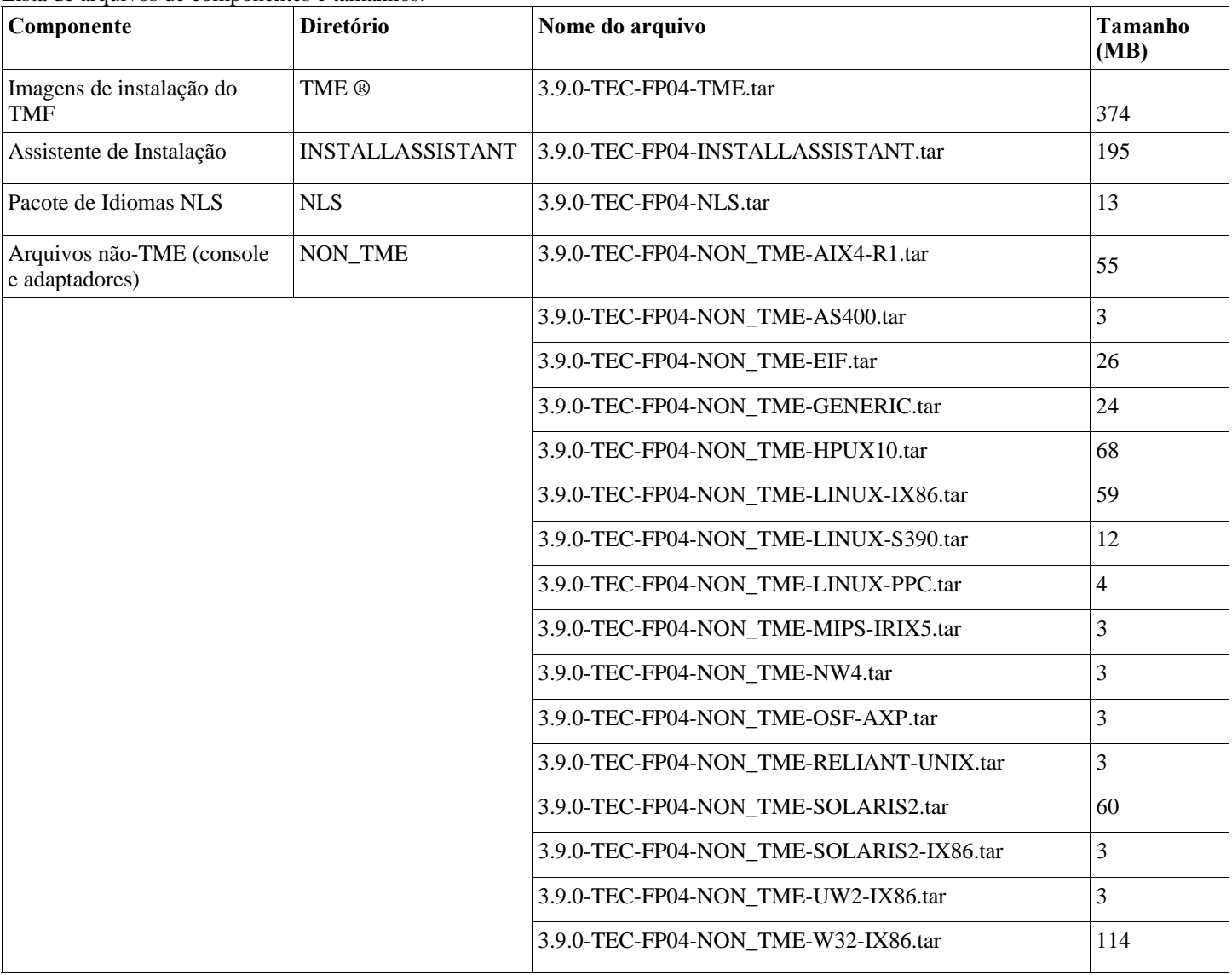

Lista de arquivos de componentes e tamanhos:

Nota: Faça download do arquivo LEIA-ME separadamente.

# **Requisitos de Software**

IBM Tivoli Enterprise Console versão 3.9.0

IBM Tivoli Management Framework Versão 3.7.1, 4.1 ou 4.1.1 (junto com as correções recomendadas e/ou substituídas listadas a seguir)

<span id="page-17-0"></span>IBM WebSphere Application Server Versão 5.0.1, 5.0.2, 5.1.1 ou 6.0 (requerido para instalar e hospedar o componente console da Web)

## **Notas:**

- 1. Consulte o manual IBM WebSphere Application Server Getting Started para obter informações adicionais sobre a instalação do WebSphere Application Server.
- 2. Para obter informações sobre os pré-requisitos do IBM WebSphere Application Server e os sistemas operacionais suportados, consulte o documento de requisitos do sistema, localizado na seguinte URL: <http://www-306.ibm.com/software/webservers/appserv/doc/latest/prereq.html>

Um dos seguintes navegadores da Web (para o TEC Web Console):

• Microsoft Internet Explorer 6.0 ou mais recente

- Mozilla 1.7x
- Mozilla Firefox 1.x
- Netscape 6.2.x (Netscape 7.x e 8.x não são suportados)

IBM Tivoli NetView Versão 7.1.3 ou 7.1.4 (requerido para a funcionalidade de integração do produto IBM Tivoli NetView)

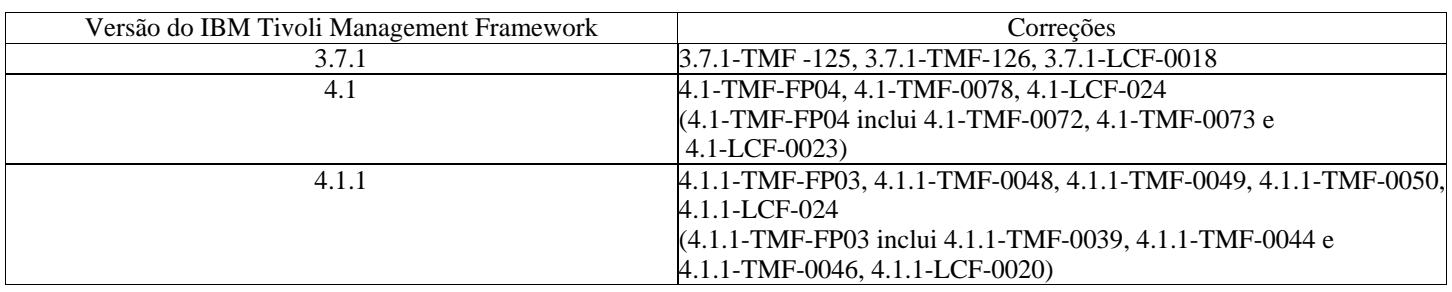

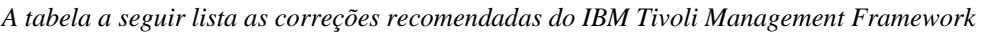

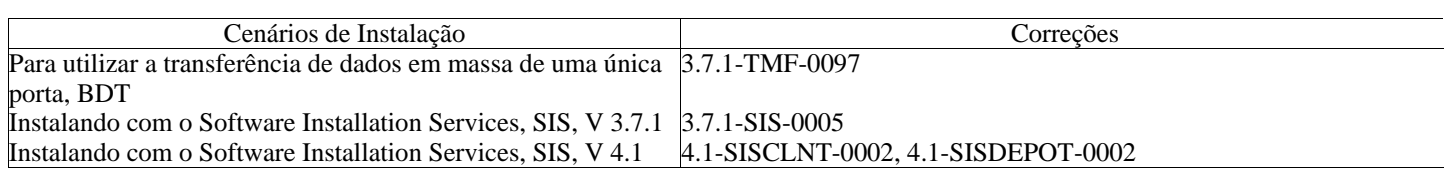

# **Sistemas Operacionais Suportados**

A seção lista os sistemas operacionais suportados por este fix pack para o produto IBM Tivoli Enterprise Console.

*Sistemas operacionais suportados para o servidor de eventos do IBM Tivoli Enterprise Console, o servidor de UI e o gateway* 

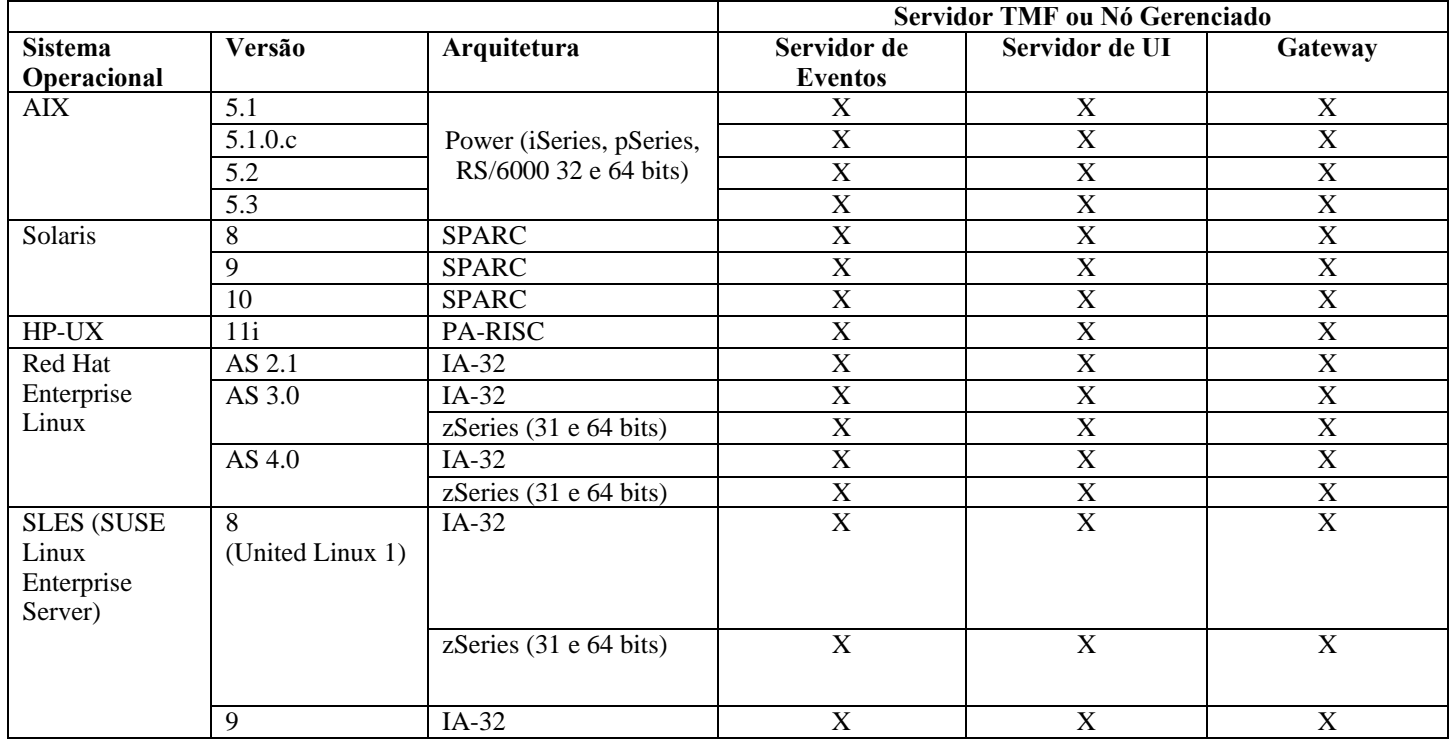

|                      |                                                                                         | zSeries $(31 e 64 bits)$ |   |   |        |
|----------------------|-----------------------------------------------------------------------------------------|--------------------------|---|---|--------|
| Red Flag Linux       | 4.0                                                                                     | $IA-32$                  |   |   | ∡      |
|                      | 4.1                                                                                     | $IA-32$                  |   |   |        |
| Windows <sup>1</sup> | Server 2003<br>(Edições<br>Standard,<br>Enterprise e<br>Datacenter)<br>incluindo $SP12$ | $IA-32$                  | ∡ | Λ | v<br>л |

*Sistemas operacionais suportados para os Adaptadores e o Console Java do IBM Tivoli Enterprise Console* 

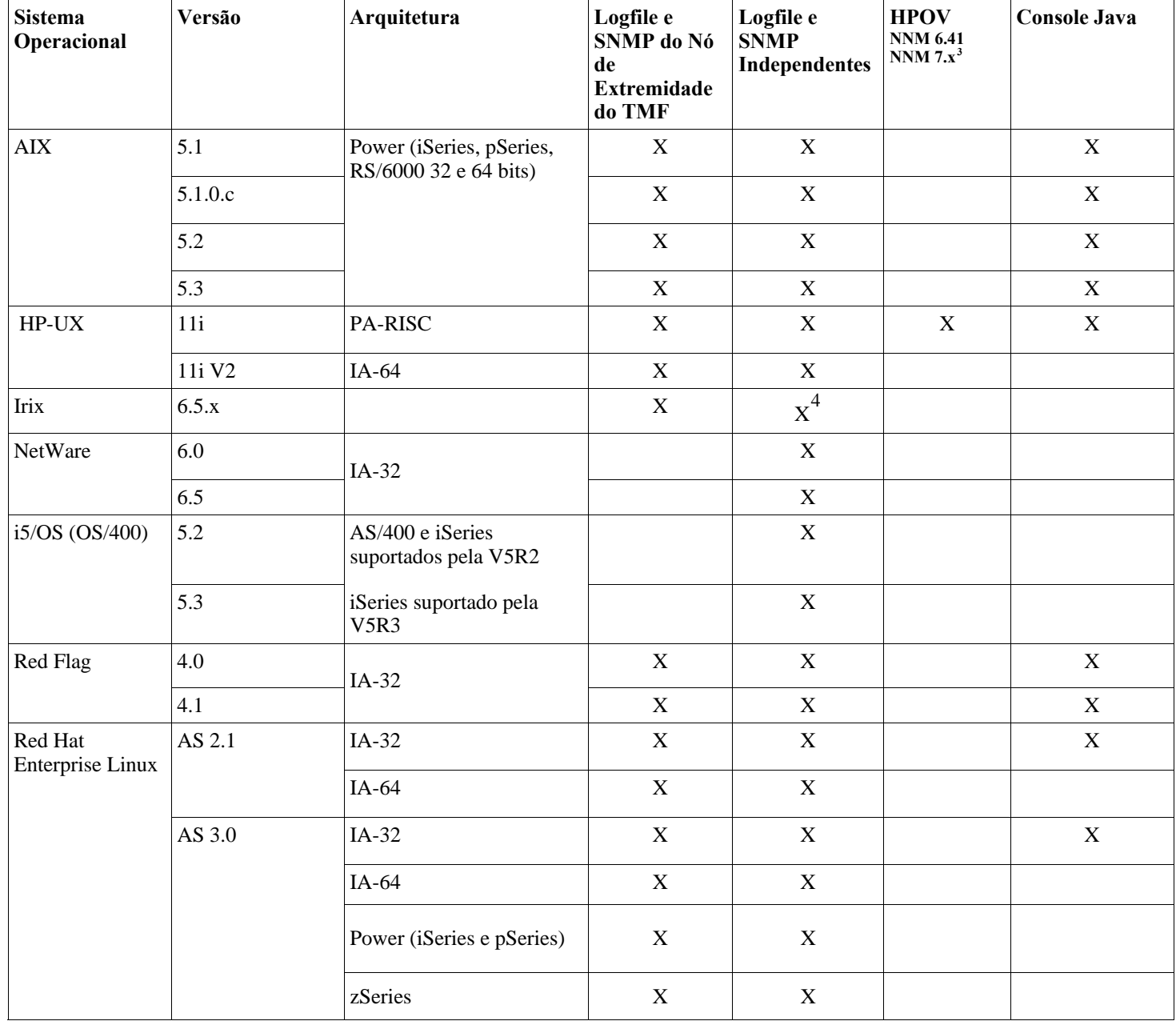

<span id="page-18-3"></span><span id="page-18-2"></span><span id="page-18-1"></span><span id="page-18-0"></span> $\overline{a}$ 

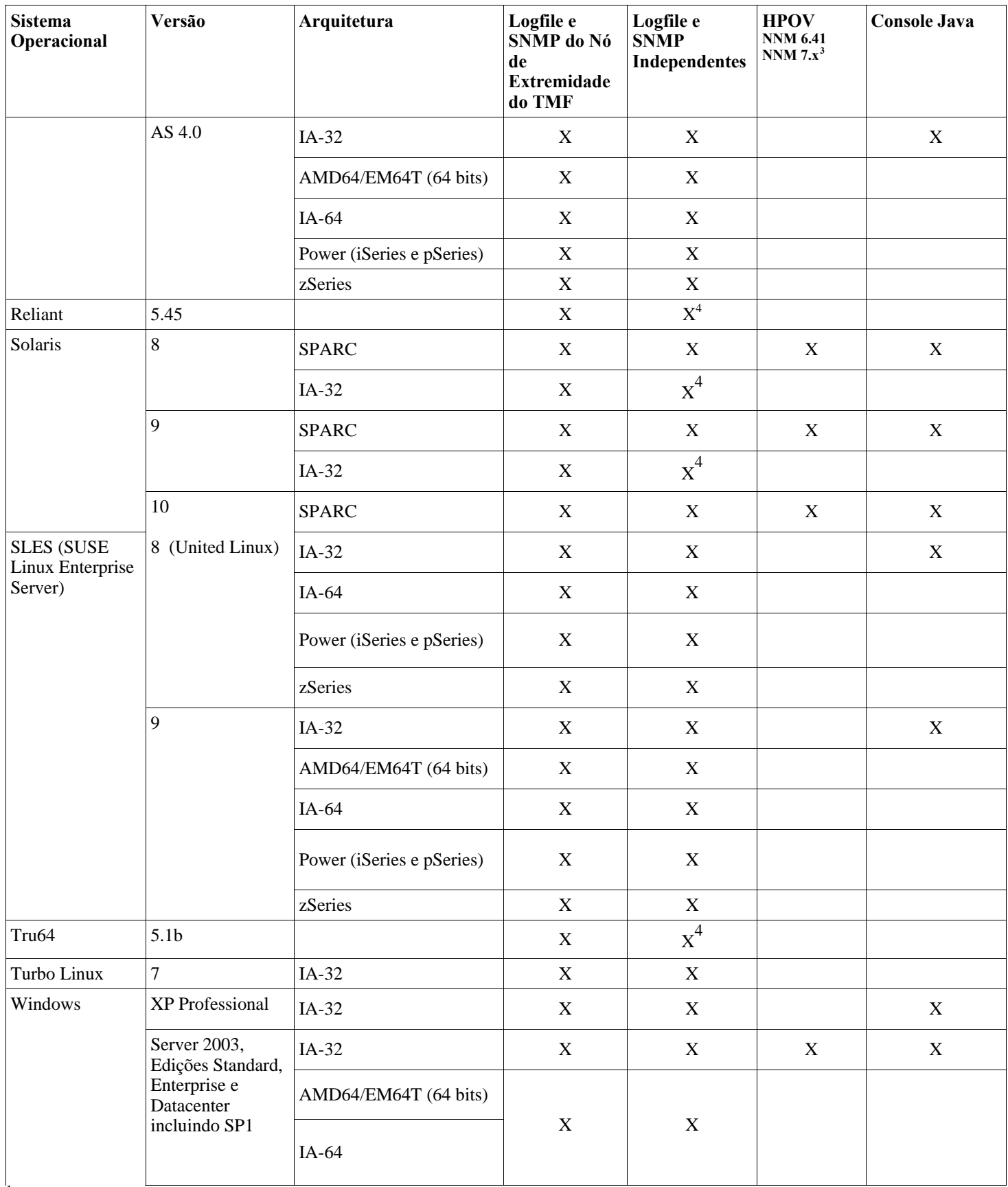

1<br>
O Windows 2000 não é mais suportado<br>
<sup>2</sup> Problema do SP1 com o ICS e o firewall?

<sup>3</sup> O adaptador de logfile de eventos do HP OpenView NNM Versões 7.x foi fornecido como Beta.<br><sup>4</sup> As interrupções do SNMP V2 não são suportadas nesta plataforma

## <span id="page-20-0"></span>**Bancos de Dados Suportados**

A seção lista os bancos de dados suportados por este fix pack.

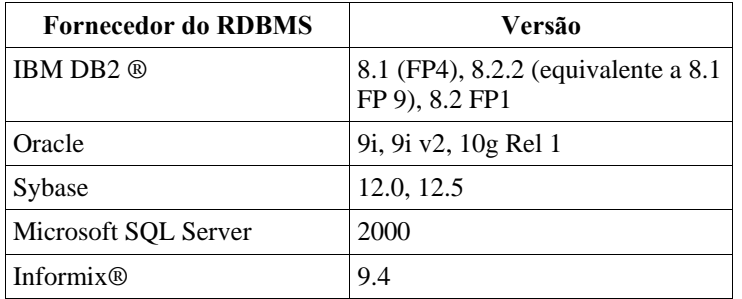

**Notas:**

- O Microsoft SQL Server 7.0 não é mais suportado.
- O suporte do IBM Tivoli Enterprise Data Warehouse Versão 1.2 está disponível como a correção temporária 1.3.0.0-TIV-TEC\_WEP-IF0001.

## **Correções Substituídas por este Fix Pack**

As seguintes correções são substituídas por este Fix Pack:

3.9.0-TEC-FP01 3.9.0-TEC-FP02 3.9.0-TEC-FP03 3.9.0-TEC-0036LA 3.9.0.3-TEC-0037 3.9.0.0-TEC-0038LA 3.9.0.3-TEC-0039LA

## **Instruções de Instalação**

Notas:

- Antes de instalar este fix pack, faça um backup do ambiente atual do Tivoli. Para obter informações importantes referentes à capacidade de restauração de um servidor de eventos para o estado de pré-fix pack, consulte a seção "**[Desinstalação](#page-33-0)**" antes de continuar.
- Antes de instalar o componente JRE, feche os consoles Java ativos no sistema do qual se está fazendo upgrade. Se isso não for feito, a conclusão bem-sucedida da atualização do JRE poderá não ocorrer.
- Para utilizar o Assistente de Instalação com o sistema operacional Red Hat Enterprise Linux 3.0/4.0 para zSeries, a versão de 31 bits da biblioteca compat-libstdc++ deve estar instalada. Por exemplo, compat-libstdc++-7.2-2.95.3.80.s390.rpm
- Se for instalar no Windows 2003 Server SP1, consulte a seguinte Technote antes da instalação: [IBM - O Windows Server 2003 SP1 PODE produzir uma Falha Geral de Oserv ao executar uma instalação do TMF](http://www-1.ibm.com/support/docview.wss?rs=203&context=SW000&dc=DB510&dc=DB520&dc=D800&dc=D900&dc=DA900&dc=DA800&dc=DB530&dc=DA600&dc=DB550&dc=D100&dc=D600&dc=D700&dc=DA500&dc=D200&dc=DA410&dc=DA450&dc=DA430&dc=DA440&q1=windows+2003+SP1&uid=swg21209233&loc=en_US&cs=UTF-8&lang=all)

### **Instalando este Fix Pack em um Ambiente Tivoli.**

1. Extraia o Fix Pack.

Utilize o seguinte comando em um sistema UNIX® para extrair o conteúdo em um diretório temporário. Para o propósito desse exemplo, considere que a variável PATCH indique esse arquivo temporário.

```
cd $PATCH 
tar -xvf 3.9.0-TEC-FP04.tar
```
Utilize o comando a seguir em um sistema operacional Windows para extrair o conteúdo em um diretório temporário. Para o propósito desse exemplo, considere que a variável %PATCH% indique esse diretório, e X seja a letra da unidade em que %PATCH% está localizado.

```
%SystemRoot%\system32\drivers\etc\Tivoli\setup_env.cmd 
X: 
> cd %PATCH%
```
> tar -xvf 3.9.0-TEC-FP04.tar

**Nota:** Se você extrair a imagem TAR em um sistema Windows, o arquivo executável para o utilitário TAR estará no diretório de instalação Tivoli bin/w32-ix86/tools/tar.exe.

2. As instruções a seguir são para a utilização do SIS (Software Installation Service). Se você não utilizar o SIS, vá para a etapa 3. O SIS pode instalar produtos Tivoli Software na maioria das plataformas de hardware suportadas pelo Tivoli Software; no entanto, há algumas plataformas de hardware nas quais o SIS não pode ser executado. Consulte o *Tivoli Enterprise: Guia de Instalação* para obter a lista de plataformas em que o SIS pode ser executado. Consulte a seção Pré-requisitos deste documento para obter informações sobre as correções do SIS.

Você deve ter as funções de autorização install\_product e super para instalar esse Fix Pack.

- a) No menu de opções do desktop Tivoli, clique em **Desktop →Instalar →Serviço de Instalação de Software**.
- b) Na janela Obter Senha de Instalação, digite a senha de instalação.
- c) Na janela que contém o logotipo Tivoli, clique em **Instalar**.
- d) Na janela Planilha de Instalação, clique em **Selecionar Produto**.
- e) Na janela Selecionar Produto, clique em **Importar Produto**.

f) Utilize o navegador de arquivos para localizar a mídia do 3.9.0-TEC-FP04 e dê um clique duplo no arquivo PATCHES.LST.

- g) Na janela Importar Produto, selecione 3.9.0-TEC-FP04 **e,** em seguida, clique em **Importar**.
- h) Na janela Progresso Global, clique em **OK** depois que o arquivo for importado.
- i) Na janela Selecionar Produto, selecione 3.9.0-TEC-FP04 e clique em **OK**.
- j) Na janela Planilha de Instalação, clique em **Selecionar Máquina**.
- k) Selecione as máquinas em que deseja instalar o 3.9.0-TEC-FP04 e clique em **OK**.
- l) Na janela Planilha de Instalação, selecione as células apropriadas.

**NOTA:** É exibido um X nas células das máquinas nas quais o fix pack 3.9.0-TEC-FP04 será instalado. Clique em **Instalar**.

Na janela Algoritmo de Instalação, selecione o algoritmo de instalação que deseja utilizar e clique em **OK**. O SIS executa as instalações solicitadas na janela Planilha de Instalação.

- Vá para a etapa 4 para concluir a instalação.
- 3. Execute o seguinte procedimento para instalar o fix pack utilizando o método de instalação clássico do Tivoli.
	- **Nota:** as funções install\_product e superautorização são necessárias para instalar com êxito esse fix pack.

a) Na barra de menu do desktop Tivoli, clique em **Desktop → Instalar →Instalar Correção** para exibir a janela Instalar Correção.

- b) Na janela Instalar Correção, clique em **Selecionar Mídia** para exibir a janela Navegador de Arquivo.
- c) Na janela Navegador de Arquivo, digite o caminho para o diretório que contém o Fix Pack, \$PATCH, no campo **Nome do Caminho**.
- d) Clique em **Definir Mídia e Fechar** para retornar para a janela Instalar Correção.
- e) Na janela Instalar Correção, clique no nome do Fix Pack para selecioná-lo.
- f) Selecione os clientes nos quais o Fix Pack será instalado. Os Fix Packs normalmente devem ser instalados no servidor
- Tivoli e em cada cliente Tivoli.
- g) Clique em **Instalar**.
- 4. A instalação do Fix Pack está concluída. Reinicie o servidor de eventos.

## **Instruções de Instalação de Servidor para os Sistemas Operacionais Red Hat Enterprise Linux 3 ou Posterior, SUSE Linux Enterprise Server 9 ou Posterior e Red Flag**

Para suportar o Red Hat Enterprise Linux 3 e o SUSE Linux Enterprise Server 9, você deverá seguir estas instruções ou ocorrerão defeitos ao instalar o Servidor e as partes do servidor de UI do Tivoli Enterprise Console:

1. Se estiver instalando no ambiente Linux para zSeries, crie um nó do zSeries utilizando o Framework versão 4.1.1 com a 411-TMF-0001

Observe que a 4.1.1-TMF-0001 não é uma correção comum, pois atualiza a imagem GA do Framework versão 4.1.1 para que você possa criar um Nó Gerenciado do zSeries. Não é necessário executar as "Instruções Adicionais de Instalação" indicadas no 4.1.1- TMF-0001README porque elas serão executadas pela instalação do Tivoli Enterprise Console.

- 2. Instale apenas o Tivoli Enterprise Console JRE 3.9 GA. **Nota:** Se você utilizar o Assistente de Instalação ou o SIS, instale apenas o produto JRE. Não selecione nenhum dos outros produtos do Tivoli Enterprise Console para instalação. Para obter informações adicionais, consulte o IBM Tivoli Enterprise Console: Guia de Instalação, 3.9 ou o Tivoli Management Framework Enterprise: Guia de Instalação.
- 3. Faça upgrade do Tivoli Enterprise Console JRE para o 3.9.0-TEC-FP04 Deve-se fazer o upgrade **antes** de quaisquer outros componentes do Tivoli Enterprise Console serem instalados na máquina zSeries. Neste momento, instale apenas o Tivoli Enterprise Console JRE.
- 4. Reinicie o processo oserv
- 5. Especifique novamente a origem de seu ambiente (setup\_env.sh ou setup\_env.csh)

<span id="page-22-0"></span>6. Instale o Tivoli Enterprise Console Server e os aplicativos da imagem GA 3.9 e, em seguida, continue com o upgrade para o Tivoli Enterprise Console Fix Pack 4

## **Fazendo Upgrade do Console da Web Utilizando o Assistente de Instalação**

Para instalar o upgrade do console da Web, a versão atual deve ser removida primeiro. Siga as etapas descritas abaixo para remover o console da Web instalado no momento e, em seguida, instale o console da Web incluído com este fix pack. Após a instalação bemsucedida do console da Web, reinicie o WebSphere Application Server.

## **Desinstalando o Console da Web**

Você pode desinstalar o console da Web utilizando o assistente de instalação. Durante esse processo, é necessário especificar o local do produto WebSphere Application Server. No final, o produto WebSphere Application Server é parado e reiniciado.

## **Instalando o Console da Web Utilizando o Assistente de Instalação**

O Tivoli Enterprise Console Web Console requer o WebSphere Application Server, Versão 5.0 Base Edition. Se o WebSphere Application Server, Versão 5.0 Base Edition, já estiver instalado, especifique seu local durante a instalação. O console da Web deve ser executado em um ambiente WebSphere Application Server dedicado. Se o WebSphere Application Server ainda não estiver instalado, o assistente de instalação poderá ajudá-lo na instalação desse programa. O assistente faz isso iniciando o programa de instalação do WebSphere Application Server e fornecendo configurações padrão customizadas. Após a instalação do WebSphere Application Server, o assistente de instalação inicia o WebSphere Application Server e continua. **Notas:** 

- 1. Como parte do processo de instalação, o assistente de instalação solicita a inserção do CD de instalação do WebSphere Application Server. Se o Windows estiver sendo utilizado, o programa de instalação do WebSphere Application Server será iniciado automaticamente. Nesse ponto, feche o programa de instalação do WebSphere Application Server e clique em **OK** no assistente de instalação. Em seguida, o assistente de instalação inicia o programa de instalação do WebSphere Application Server como parte de seu processo. A execução independente do programa de instalação do WebSphere Application Server pode causar confusão e interferir na instalação apropriada do console da Web.
- 2. Para aprimorar o desempenho e evitar prováveis problemas com a operação do console da Web, recomenda-se não instalar os aplicativos de amostra fornecidos com o WebSphere Application Server.
- 3. Se o WebSphere Application Server já tiver sido instalado e estiver operando em um modo seguro, especifique isso no painel do assistente de instalação e forneça o ID do usuário e a senha do WebSphere Application Server. Para obter informações adicionais sobre a instalação do WebSphere Application Server, consulte sua documentação de instalação.
- 4. As etapas a seguir podem ser utilizadas para ativar a codificação UTF-8 no produto WAS (WebSphere Application Server). **WAS 5.1.1** 
	- 1. No console administrativo, selecione **Servidores** Æ **Servidores de Aplicativos** e selecione o servidor a ser ativado para o UTF-8
	- 2. Clique em **Definição de Processo**
	- 3. Clique em **Java Virtual Machine**
	- 4. Escolha **Propriedades Personalizadas** quase no final da página
	- 5. Clique em **Novo**
	- 6. Digite client.encoding.override no campo Nome, digite **UTF-8** no campo Valor e clique em OK
	- 7. Reinicie o servidor de aplicativos.

## **WAS 6.0**

- 1. No console administrativo, selecione **Servidores** Æ **Servidores de Aplicativos** e selecione o servidor a ser ativado para o UTF-8
- 2. Expanda Java e Gerenciamento do Processo em Infra-estrutura do Servidor
- 3. Clique em **Definição de Processo**
- 4. Clique em **Java Virtual Machine**
- 5. Escolha **Propriedades Personalizadas** quase no final da página
- 6. Clique em **Novo**
- 7. Digite client.encoding.override no campo Nome, digite **UTF-8** no campo Valor e clique em OK
- 8. Reinicie o servidor de aplicativos

Depois de concluir as etapas anteriores, configure o console da Web.

### **Tolerância do WebSphere Network Deployment para o TEC Web Console**

A versão inicial do TEC 3.9 Web Console podia ser implementada apenas no WebSphere Application Server em um único ambiente de servidor. Se o ambiente WebSphere Network Deployment já estivesse implementado, não era possível implementar o TEC Web Console também.

No TEC 3.9 FP04, o Assistente de Instalação foi atualizado para suportar a implementação do TEC Web Console em um ambiente WebSphere Network Deployment. O suporte está limitado ao modo de tolerância apenas. Isso significa que a instalação do TEC Web Console não suportará failover de armazenamento em cluster ou qualquer outro tipo estendido de implementação. Seu objetivo é apenas permitir a capacidade de instalar o TEC 3.9 Web Console em um único servidor de aplicativos em um nó federado no ambiente WebSphere Network Deployment. Isso requer que a instalação seja executada na máquina do nó físico que aloja o servidor de aplicativos de destino. Se o console da Web precisar ser movido para outro nó físico, ele deverá ser desinstalado do nó existente e reinstalado no novo nó de destino.

Quando o TEC Web Console estiver instalado em um ambiente WebSphere federado, o aplicativo Web Console não será iniciado na conclusão do processo de instalação. O **WebSphere Application Server deverá ser reiniciado** manualmente e o aplicativo Web Console será então inicializado com êxito.

## **Configurando o Console da Web**

Como parte da instalação do console da Web, a configuração deverá ser feita para que os operadores possam utilizá-lo para monitorar eventos nos servidores de eventos de regiões Tivoli.

- 1. Para incluir uma região Tivoli na lista de regiões Tivoli com as quais o console da Web possa operar, clique em **Incluir**.
- 2. Digite o nome do host, o número da porta, o nome do usuário e a senha do Servidor Tivoli da região. O console da Web utiliza essas informações para acessar o banco de dados de eventos.
- 3. Digite os valores de tempo limite do console da Web e clique em **Avançar**. Quando um operador solicita informações sobre eventos, resumo de eventos e tarefas, o console da Web as armazena em caches. Com esses valores, é possível determinar quanto tempo elas permanecerão nas caches antes de serem excluídas. Quanto mais curtos os tempos limite, mais atualizadas as informações, porém, a utilização de recursos do servidor do banco de dados e do WebSphere Application Server será maior.
- 4. Selecione os nós gerenciados. O console da Web pode ser configurado para conectar-se a qualquer nó gerenciado nessa região Tivoli para que os operadores definidos nesse nó gerenciado possam efetuar logon e visualizar os eventos. O assistente de instalação exibe todos os nós gerenciados do servidor Tivoli especificado. Selecione os nós gerenciados aos quais deseja que o console da Web seja conectado para conectividade.

Por padrão, o console da Web não é configurado para operar no modo SSL. Se o SSL for necessário para o console da Web, configure o WebSphere Application Server para ativar o SSL. Para obter instruções, consulte a documentação do WebSphere Application Server.

Para obter informações adicionais sobre a inclusão e configuração de regiões após a instalação, consulte o *IBM Tivoli Enterprise Console: Guia do Usuário*.

## **Fazendo Upgrade do Console da Web sem Utilizar o Assistente de Instalação**

Também é possível atualizar manualmente o componente console da Web. As instruções a seguir descrevem as etapas necessárias. Para isso, navegue para o diretório NON\_TME/GENERIC/WC do fix pack e execute as etapas a seguir: Nota: O console da Web também pode ser atualizado por meio do Assistente de Instalação. Instruções para esse método são mostradas acima na seção **[Instalando o Console da Web Utilizando o Assistente de Instalação](#page-22-0)**.

- 1. Copie o tecrimds.jar para o diretório AppServer/TEC da instalação do WebSphere Application Server, sobrescrevendo o arquivo existente.
- 2. Atualize o arquivo TecConsoleEar.ear a partir do WebSphere Administrative Console:
	- a) No painel à esquerda, clique no sinal de mais (+) ao lado de Aplicativos e, em seguida, selecione Aplicativos Corporativos.
	- b) No painel à direita, marque a caixa ao lado de TecConsoleEAR. Clique em Atualizar.
	- c) Marque Caminho local ou Caminho do servidor, dependendo de onde a versão 3.9.0-TEC-FP03 do TECConsoleEAR.ear estiver

 localizada. Digite o caminho para a versão 3.9.0-TEC-FP03 do TECConsoleEAR.ear no campo de caminho apropriado. Clique em

Avançar.

- d) No painel "Preparando a Atualização do Aplicativo", aceite todos os padrões e clique em Avançar.
- e) Nas etapas 1, 2 e 3 do painel "Instalar Novo Aplicativo", aceite todos os padrões e clique em Avançar. Observe que nenhuma das
	- opções está marcada na etapa 2, incluindo a opção TecConsoleWeb. Este é o comportamento esperado e não há necessidade de selecionar a opção TecConsoleWeb nesta etapa.
- f) Na etapa 4 do painel "Instalar Novo Aplicativo", clique em Concluir.
- g) Após a instalação do aplicativo, clique no link "Salvar na Configuração Principal".
- h) Quando for solicitado: "Clique no botão Salvar para atualizar o repositório principal com suas alterações", clique em Salvar.
- 3. Use o utilitário winrar para extrair o tecra.rar no diretório AppServer/InstalledConnectors/tecra.rar da instalação do WebSphere Application Server, sobrescrevendo os arquivos e pastas existentes.

## **SSL no Console da Web**

Para que o console da Web se conecte aos nós gerenciados do Servidor de UI/Host RIM utilizando o SSL, o(s) nó(s) gerenciado(s) do TME deverão estar atualizados com a correção 4.1.1-TMF-0050 conforme as instruções contidas no leia-me do 4.1.1-TMF-0050.

Será necessário configurar uma propriedade personalizada por meio do WAS Admin Console. Efetue login no Admin Console por meio do Navegador da Web:

http://hostname:9090/admin Selecione Servidores->Servidores de Aplicativos Clique no Servidor de Aplicativos em que o Console da Web está instalado, isto é, "server1" Clique na guia Configuração, se ainda não estiver selecionada. Clique no link "Definição de Processo" na tabela "Propriedades Adicionais". Clique no link "Java Virtual Machine" na tabela "Propriedades Adicionais". Clique no link "Propriedades Personalizadas" na tabela "Propriedades Adicionais". Clique no botão "Novo" para criar uma propriedade e preencha as caixas Nome e Valor assim:

Nome: javax.net.ssl.trustStore Valoe: \${USER\_INSTALL\_ROOT}/installedConnectors/tecra.rar/jcf.jks

Clique em Aplicar Clique em Salvar no início da Página Admin Clique no botão Salvar Reinicie o WAS para que a nova propriedade seja efetivada.

## **Informações sobre o Pacote de Localização**

**Nota: Os usuários deste fix pack não verão mais o suporte a idiomas nos Consoles Java, a não ser que instalem o Fix Pack 4 Localization Pack. Consulte a seguir para obter detalhes.** 

## **Instruções Especiais de Instalação:**

Instale o TEC 3.9 FP04 Localization Pack (quando disponível). Se você instalar um FP04 Localization Pack anterior, a correção também funcionará, mas o console não será traduzido em nenhum outro idioma, exceto o inglês, independentemente da configuração

do código de idioma da máquina. Isso ocorre porque o console FP04 é incompatível com qualquer Pacote de Localização anterior ao FP04.

As atualizações do pacote de localização incluídas no fix pack do 3.9.0-TEC-FP04 contêm imagens de instalação separadas para componentes baseados no TME e para o console Java não-TME nos seguintes diretórios:

<390TECFP04\_DIR>/NLS/TME <390TECFP04\_DIR>/NLS/NON\_TME

## **Instalação do Pacote de Localização em um Tivoli Management Environment**

O pacote de localização atualizado para componentes baseados em TME deve ser instalado como uma correção, não como um produto. Isso requer que o pacote de localização Tivoli Enterprise Console, Versão 3.9 original do idioma que você deseja

<span id="page-25-0"></span>atualizar já esteja instalado. Instale-o utilizando as mesmas instruções TME utilizadas anteriormente para outros componentes TME. Instale apenas os pacotes de idioma necessários.

## **Instalação do Pacote de Localização para o Console Java não-Tivoli Management Environment**

O arquivo lp\_setup.jar contém o programa de instalação InstallShield MultiPlatform. Todas as classes NLS e arquivos de ajuda são instalados no subdiretório **nls**. Utilize o procedimento a seguir para instalar o pacote de localização no mesmo local que o console não-TME:

- 1. Mude para o diretório do arquivo de instalação: <390TECFP04\_DIR>/NLS/NON\_TME/Setup
- 2. Emita o seguinte comando:
	- **<TECConsole\_installdir>/jre/bin/java -jar lp\_setup.jar**  (Ele utiliza Java, que é instalado com o console Java.)
- 3. Selecione o diretório do console não-Tivoli Management Environment e clique em **Avançar**.
- 4. Selecione o idioma que deseja instalar e clique em **Avançar**.
- 5. Confirme a informação sobre instalação e clique em **Avançar**.
- 6. Clique em **Concluído**.

## **Instalando os Componentes Console e Adaptador em um Ambiente (não-Tivoli) Independente**

#### **Notas:**

- O adaptador não-TME do Windows é agora compactado com uma versão atualizada do InstallShield. Por causa disso**, recomenda-se que qualquer adaptador não-TME anterior do Windows seja desinstalado antes da instalação do adaptador do Fix Pack 4**. Se isso não for feito, ficará uma entrada na lista de programas exibidos na janela Adicionar/Remover Programas do Painel de Controle. A tentativa de desinstalação da versão anterior do adaptador em outro momento poderá resultar em um comportamento inesperado.
- É possível que sejam criados diretórios extras, não utilizados, ao utilizar o InstallShield Wizard para instalar um adaptador não-TME do Windows (log de eventos e SNMP/HPOV). Isso poderá ocorrer quando a opção "Change" for utilizada para especificar o diretório de instalação, um nome de diretório personalizado for fornecido e o botão "OK" for pressionado. Se a instalação for cancelada ou se o adaptador for removido mais tarde, os diretórios criados pelo Wizard serão removidos.
- No caso da opção "repair" do InstallShield ser necessária para um adaptador não-TME instalado no sistema operacional Windows, é possível que arquivos danificados ou ausentes sejam substituídos por arquivos padrão contendo definições de configuração padrão. Por exemplo, o arquivo tecad\_win.conf conteria um valor "localhost", em vez do nome do host, para o servidor de eventos especificado originalmente.

As instruções a seguir servem para a instalação dos componentes independentes deste fix pack. Também podem ser referidos como componentes não-TME (isto é, adaptadores não-TME, consoles não-TME).

### **Adaptador de Log de Eventos do Windows**

Para instalar o adaptador SNMP ou HPOV do Windows, execute o seguinte:

## **C:\<Caminho\_do\_arquivo\_de\_instalação>\TEC39WINAdapterSetup.exe**

Isso iniciará o InstallShield Wizard, que fornecerá orientação para concluir a instalação. Consulte a seção [Instalação do](#page-28-0)  [Adaptador não-TME do Windows do TEC 3.9](#page-28-0) para obter as capturas de tela. O Wizard solicitará o local de instalação, assim como as informações de conexão do servidor de eventos. Também está disponível uma opção para especificar um identificador, se mais de um adaptador for instalado em um único sistema. Após a conclusão da instalação, um novo serviço chamado "TECWINAdapter" é registrado e iniciado. (Não é necessário reiniciar o sistema.) Esse serviço é registrado com o Windows para que seja iniciado automaticamente sempre que o sistema for iniciado.

### **Instalação Silenciosa**

O adaptador do Windows também pode ser instalado "silenciosamente" utilizando o InstallShield. Para instalar o adaptador silenciosamente (sem utilizar o InstallShield Wizard), é necessário criar um arquivo de resposta primeiro. Essa etapa inicial requer a utilização do Wizard, no entanto, é possível utilizar o arquivo de resposta para instalar o adaptador em outros sistemas. Para criar um arquivo de resposta da instalação silenciosa, é necessário chamar o aplicativo de instalação com o seguinte comando:

### **TEC39WINAdapterSetup.exe /r /f1"responsefile"**

Para executar a instalação silenciosa em sistemas subseqüentes, emita o seguinte:

#### **TEC39WINAdapterSetup.exe /s /f1"responsefile"**

TEC39WINAdapterSetup.exe - nome do programa de instalação

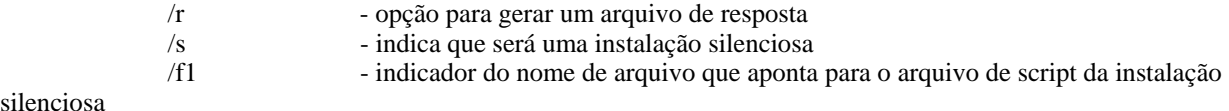

silenciosa

responsefile - caminho completo que define o arquivo de resposta da instalação silenciosa

Por exemplo: c:\temp\WinInstallScript.iss

Quando a instalação for iniciada, continue com o assistente de instalação, escolhendo as opções apropriadas e preenchendo os campos apropriados. Na conclusão bem-sucedida da instalação, terá sido criado um arquivo de registros com todas as opções e configurações selecionadas durante a instalação e colocado no local indicado pela opção "responsefile".

Com o arquivo de resposta, a instalação silenciosa poderá ser executada em qualquer sistema com uma configuração base semelhante. Isso significa que todo sistema em que o adaptador for instalado tem espaço livre suficiente em disco e destina-se a enviar eventos para o mesmo servidor de eventos do sistema de origem.

### **Adaptador SNMP/HPOV do Windows**

#### **Notas:**

- Os adaptadores de log de eventos SNMP suportam agora as interrupções SNMP V2.
- O arquivo tecad\_snmp.cds foi atualizado para capturar interrupções específicas do SNMP v2, além de dados do contador 64.

Para instalar o adaptador do Windows, execute o seguinte:

#### C:\<Caminho\_do\_arquivo\_de\_instalação>\TEC39SNMPAdapterSetup.exe

Isso iniciará o InstallShield Wizard, que fornecerá orientação para concluir a instalação. O Wizard solicitará o local de instalação, assim como as informações de conexão do servidor de eventos. Após a conclusão da instalação, um novo serviço chamado "TECSNMPAdapter" é registrado e iniciado. (Não é necessário reiniciar o sistema.) Esse serviço é registrado com o Windows para que seja iniciado automaticamente sempre que o sistema for iniciado.

### **Instalação Silenciosa**

O adaptador SNMP também pode ser instalado "silenciosamente" utilizando o InstallShield. Para instalar o adaptador silenciosamente (sem utilizar o InstallShield Wizard), é necessário criar um arquivo de resposta primeiro. Essa etapa inicial requer a utilização do Wizard, no entanto, é possível utilizar o arquivo de resposta para instalar o adaptador em outros sistemas. Para criar um arquivo de resposta da instalação silenciosa, é necessário chamar o aplicativo de instalação com o seguinte comando:

### **TEC39SNMPHPOVAdapterSetup.exe /r /f1"responsefile"**

Para executar a instalação silenciosa em sistemas subseqüentes, emita o seguinte:

### **TEC39SNMPHPOVAdapterSetup.exe /s /f1"responsefile"**

TEC39SNMPHPOVAdapterSetup.exe - nome do programa de instalação

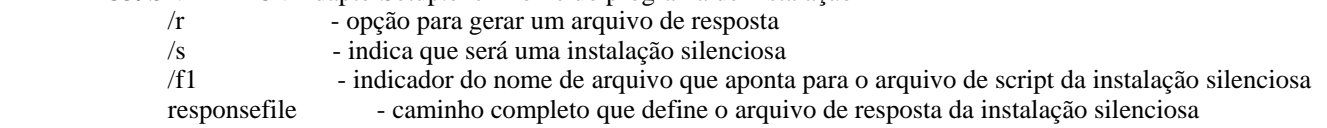

Por exemplo: c:\temp\WinInstallScript.iss

Quando a instalação for iniciada, continue com o assistente de instalação, escolhendo as opções apropriadas e preenchendo os campos apropriados. Na conclusão bem-sucedida da instalação, terá sido criado um arquivo de registros com todas as opções e configurações selecionadas durante a instalação e colocado no local indicado pela opção "responsefile".

Com o arquivo de resposta, a instalação silenciosa poderá ser executada em qualquer sistema com uma configuração base semelhante. Isso significa que todo sistema em que o adaptador for instalado tem espaço livre suficiente em disco e destina-se a enviar eventos para o mesmo servidor de eventos do sistema de origem.

#### **Console Java do Windows**

Para instalar o console Java em um sistema operacional Windows suportado, execute o seguinte comando para iniciar o InstallShield Wizard:

%PATCH%\NON\_TME\CONSOLE\W32-IX86\setupwin32.exe

#### **Adaptador de Logfile do UNIX/Linux**

Para instalar o adaptador de logfile em um sistema operacional UNIX/Linux suportado, execute o seguinte:

Extraia o arquivo \$PATH/NON\_TME/LOGFILE/\$INTERP/LOGFILE.TAR no diretório de instalação desejado:

 **tar –xvf LOGFILE.TAR** 

Defina a variável de ambiente TECADHOME:

#### **export TECADHOME=<diretório de instalação>**

Execute o script de inicialização da seguinte forma:

#### **\$TECADHOME/bin/tecad\_logfile.cfg**

#### **Console UNIX/Linux**

Para instalar o console Java em um sistema operacional UNIX/Linux suportado, execute o seguinte: Extraia o arquivo \$PATCH/NON\_TME/CONSOLE/\$INTERP/CONSOLE.TAR no diretório de instalação desejado:

## **tar –xvf CONSOLE.TAR**

Nota: Isso criará um diretório chamado tec\_console no diretório de instalação.

Inicie o console da seguinte forma:

#### **\$INSTALL\_DIRECTORY/tec\_console/tec\_console**

# <span id="page-28-0"></span>**Novas Interfaces**

# **Instalação do Adaptador não-TME do Windows do TEC 3.9**

A seção a seguir mostra o progresso das janelas exibidas durante a instalação do adaptador de log de eventos não-TME do Windows do TEC 3.9. Essa progressão também será vista durante a instalação dos adaptadores SNMP ou HPOV não-TME do Windows.

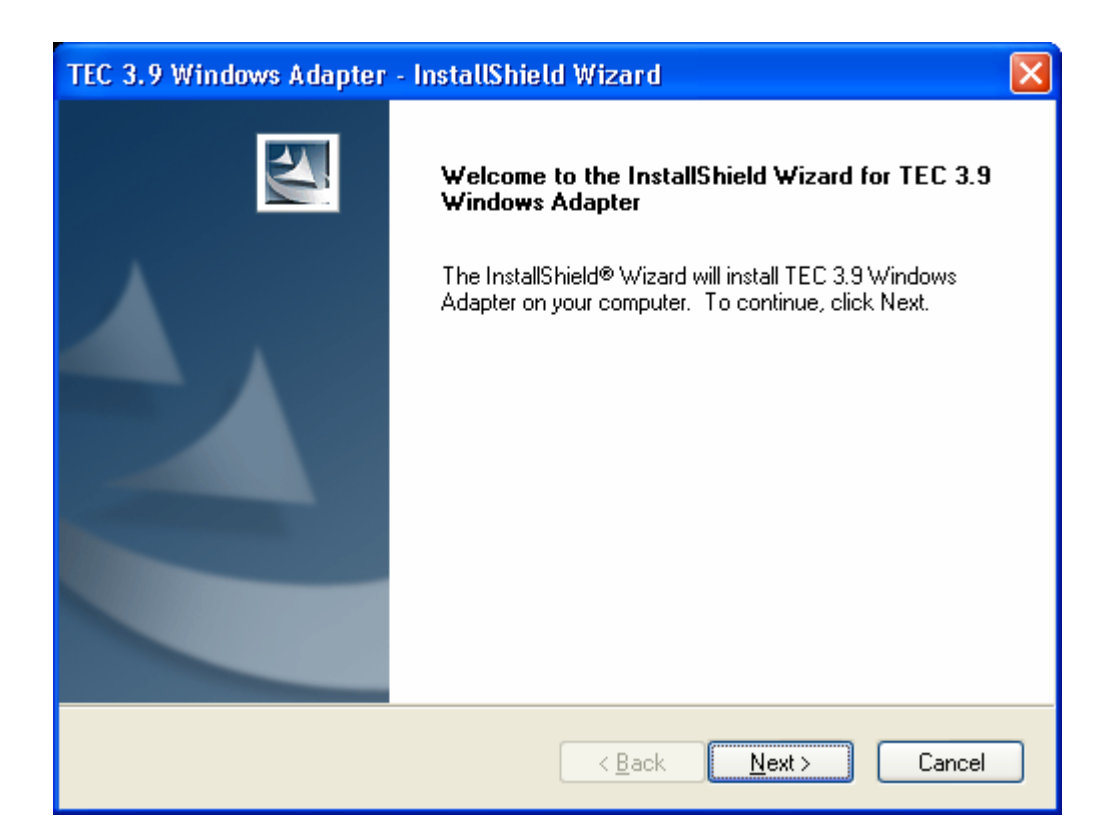

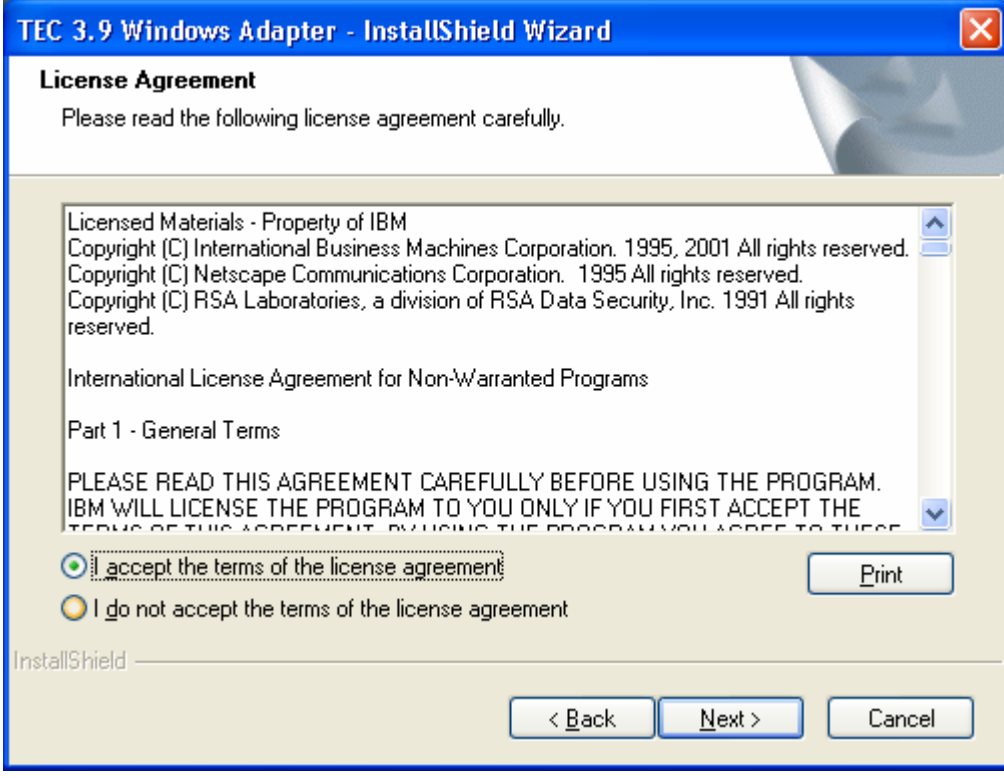

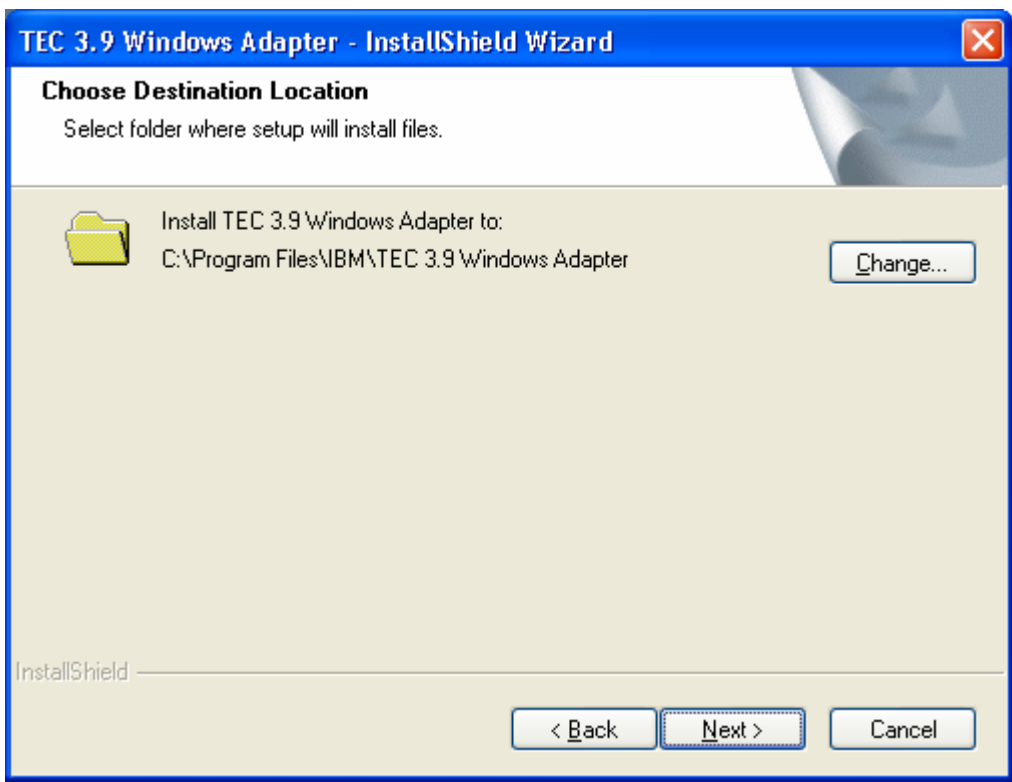

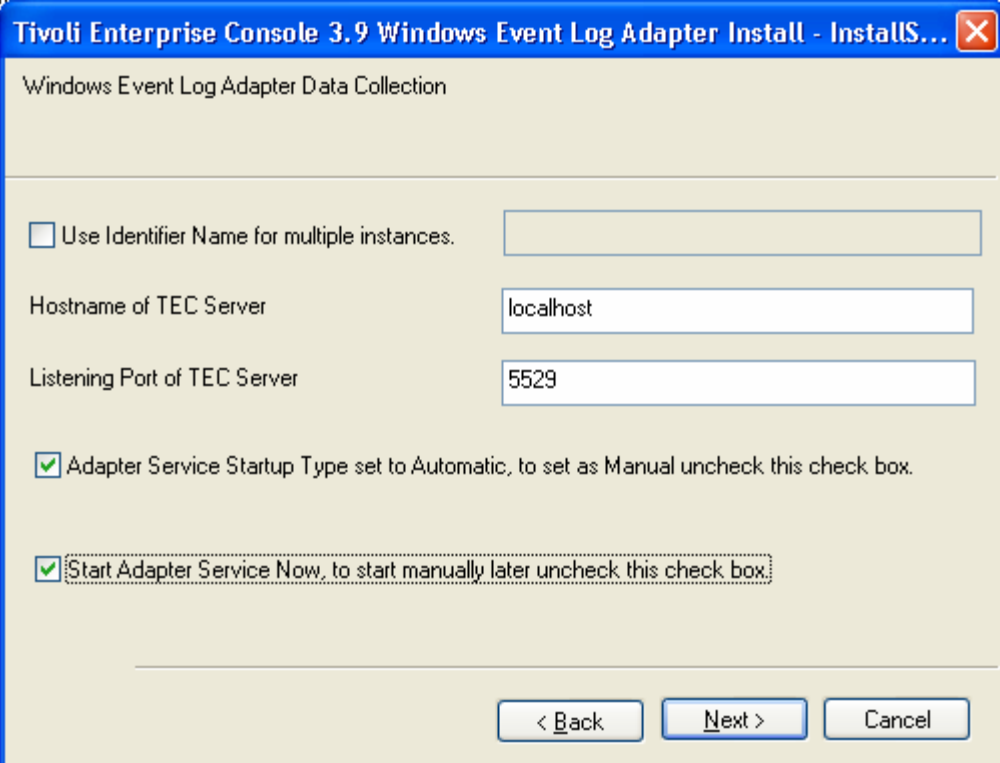

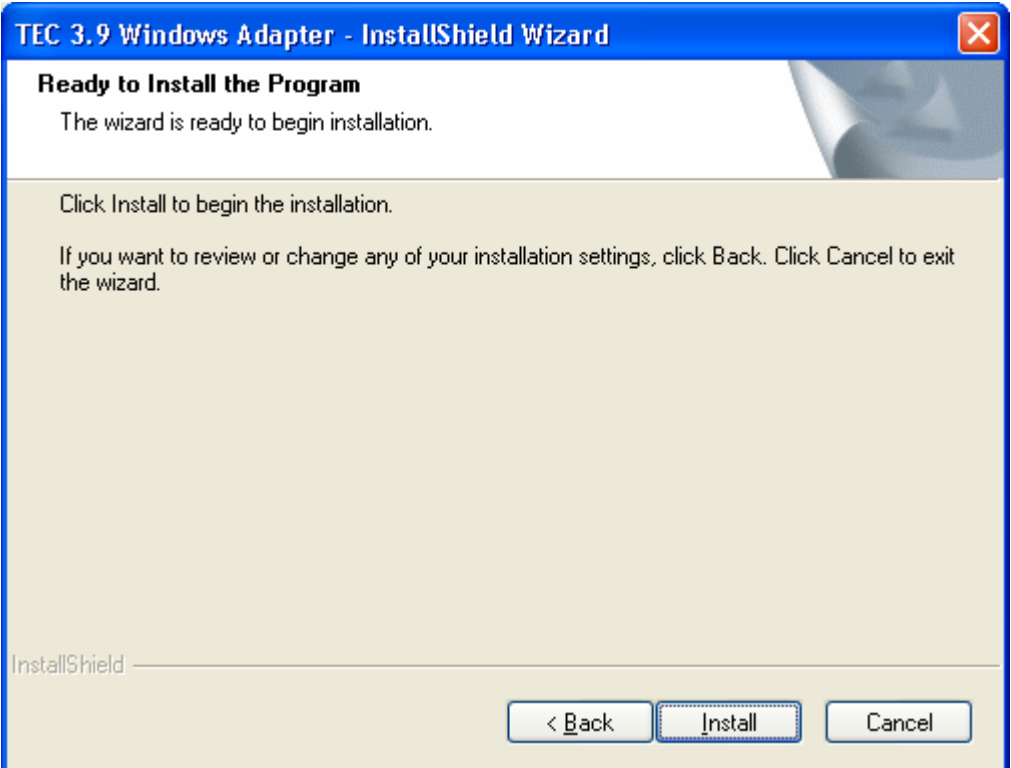

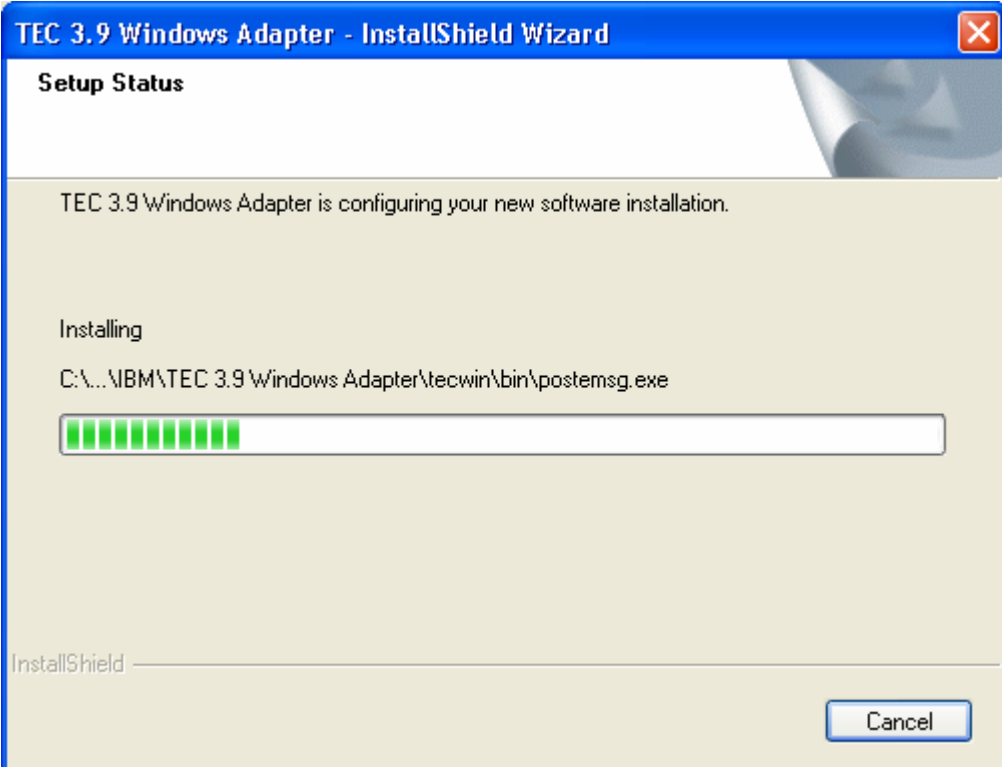

<span id="page-31-0"></span>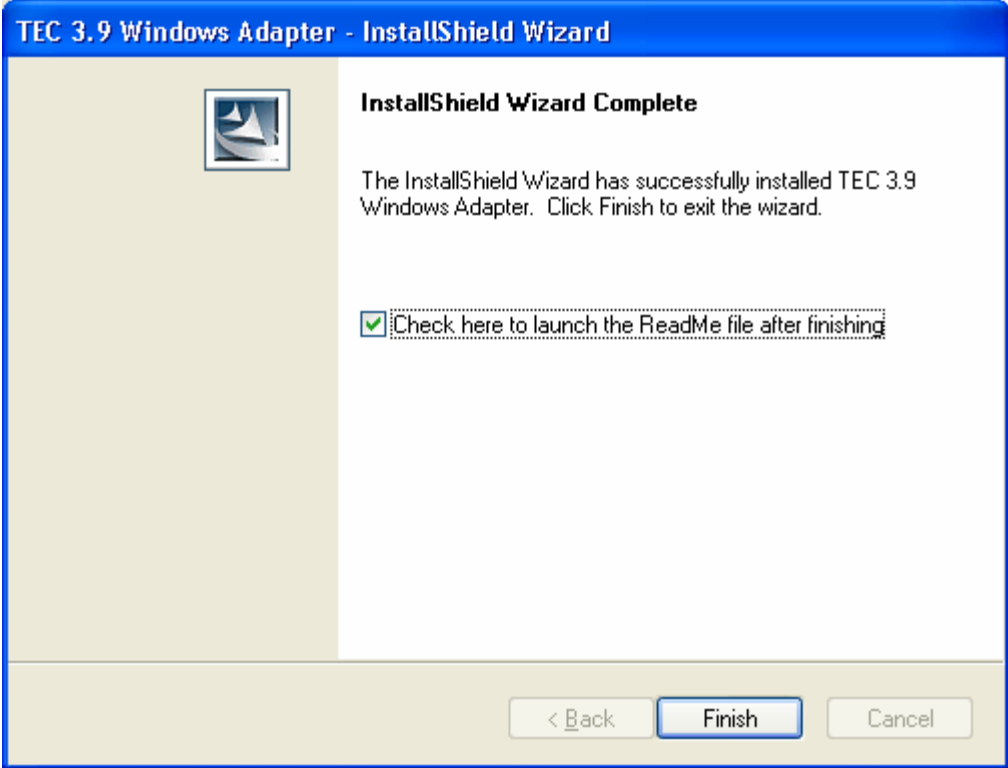

# **Capturas de Tela de Atualização Automática do Console não-TME**

Agora, é possível atualizar automaticamente um console não-TME (Tivoli Management Enterprise ou Tivoli Management Framework) com a versão mais recente, depois de aplicar o 3.9.0-TEC-FP04 no servidor de UI. Quando um console não-TME é conectado ao servidor de UI e o servidor de UI detecta um console compatível (consulte a documentação sobre verificação de versão do console), é apresentada ao usuário a opção de upgrade do console para a versão mais recente. Se o usuário selecionar fazer upgrade, as atualizações serão copiadas para um diretório de atualização, verificadas e, em seguida, aplicadas. Na conclusão bemsucedida, o usuário será solicitado a reiniciar o console para que as atualizações sejam efetivadas. (Nota: MR0425056855, MR1124033140, MR0411052834)

Ao iniciar o Console TEC não-TME normalmente, o diálogo de login é exibido conforme a seguir.

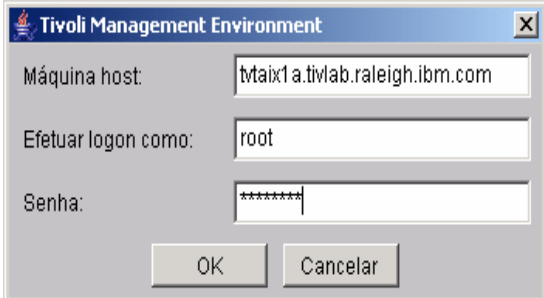

Digite as informações de login e pressione OK. Nesse ponto, o Console não-TME executará a verificação do Servidor de UI para procurar atualizações não-TME e se houver alguma disponível para download, a seguinte mensagem será vista:

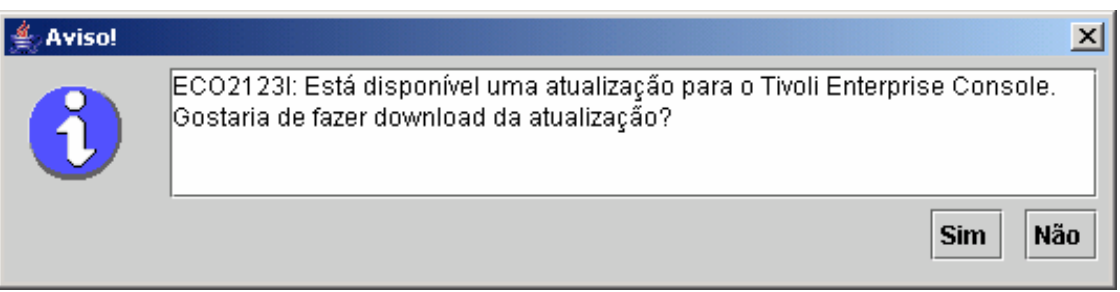

Se **Não** for clicado, a janela principal do Console será aberta normalmente, como de costume, após um login bem-sucedido. Se **Sim** for clicado, as atualizações serão transferidas por download e será exibida uma barra de progresso indicando o status:

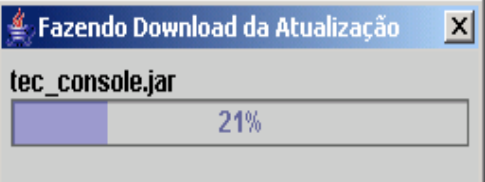

Após a conclusão do download, será exibida uma mensagem indicando que o download foi bem-sucedido. Nesse ponto, será necessário reiniciar o console para que a atualização seja efetivada.

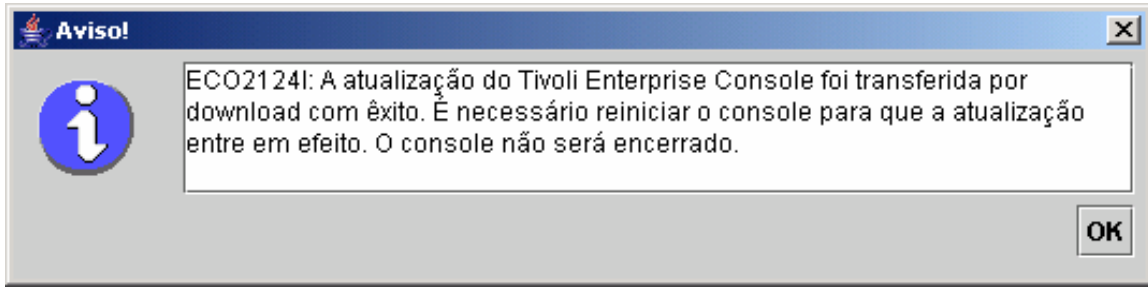

Nesse ponto, o usuário deve clicar em OK. O Console será encerrado e o usuário deverá reiniciá-lo e efetuar login novamente. Agora, o Console será atualizado para o mesmo nível do Servidor de UI. Não serão exibidos outros prompts de atualização até que a próxima correção contendo atualizações do Console não-TME seja aplicada no Servidor de UI.

## **Atualizando a biblioteca de tarefas [\(IY66997](#page-52-0))**

Esse fix pack não atualiza a Biblioteca de Tarefas com essa correção, porque alguns clientes modificam suas bibliotecas de tarefas e essa atualização sobrescreveria as personalizações feitas. O arquivo \$BINDIR/TME/TEC/tec\_tasks.tll foi atualizado. Para obter essa correção, você deve executar algumas etapas adicionais para atualizar a biblioteca de tarefas.

Nota: Se essa tarefa for executada em um sistema Linux, remova todos os espaços entre uma opção de linha de comandos e seu argumento para todos os comandos wtll: Por exemplo, o primeiro comando wtll ficaria assim:

## **\$BINDIR/bin/wtll -r -pTEC-Region -P/bin/cat \$BINDIR/TME/TEC/tec\_tasks.tll**

¾ Se você não modificou sua biblioteca de tarefas Tarefas do T/EC, execute o seguinte comando para atualizar a biblioteca de tarefas com o novo arquivo tec\_tasks.tll: **\$BINDIR/bin/wtll -r -p TEC-Region -P /bin/cat \$BINDIR/TME/TEC/tec\_tasks.tll** 

Isso exclui todas as tarefas da biblioteca de tarefas das Tarefas do T/EC e, em seguida, as recria a partir do arquivo tec\_tasks.tll.

¾ Se você apenas incluiu tarefas na biblioteca de tarefas Tarefas do T/EC e não modificou nenhuma das tarefas padrão, faça o seguinte:

<span id="page-33-0"></span>o Remova todas as tarefas das Tarefas do T/EC, com exceção de suas tarefas.

```
o Execute o seguinte comando: 
  $BINDIR/bin/wtll -i -p TEC-Region -P /bin/cat $BINDIR/TME/TEC/tec_tasks.tll
```
Isso insere todas as tarefas do novo arquivo tec\_tasks.tll na Biblioteca de Tarefas Tarefas do T/EC.

- $\triangleright$  Se você tiver feito modificações nas tarefas padrão na biblioteca de tarefas, faça o seguinte:
	- o Execute o seguinte comando para fazer dump das tarefas:
		- **wtll -F /tmp/tll.tar -l "T/EC Tasks"**
	- o Extraia o arquivo tll.tar. São listados vários arquivos #.default (que são scripts de tarefas individuais) e um arquivo tll (que é a definição da biblioteca de tarefas).
	- o Edite o arquivo tll e faça as seguintes alterações: Altere esta linha:

```
.EVENT_SERVER=`wlookup -ar EventServer | tail -1 | cut -f2` 
para esta:
```

```
.TMRNAME=`wtmrname`
```

```
.EVENT_SERVER=`wlookup -r EventServer "EventServer#$TMRNAME"`
```
Altere esta linha:

```
.EventServer=`wlookup -r EventServer -a | tail -1 | awk '{print $2}'` 
para esta: 
        .TMRNAME=`wtmrname`
```
.EventServer=`wlookup -r EventServer "EventServer#\$TMRNAME"`

o Depois de fazer essas alterações, execute o seguinte comando para recarregar o arquivo tll modificado:

```
wtll -r -p TEC-Region -P /usr/lib/cpp /tmp/tll
```
 $\triangleright$  Se você tiver TMRs conectados, execute o seguinte comando a partir de cada TMR para atualizar as informações entre as regiões: **wupdate -r TaskLibrary <nome-de-outra-região>** 

# **Desinstalação**

## **Restaurando um Servidor de Eventos para o Estado Original Anterior ao Fix Pack**

Para desinstalar um fix pack do TEC, as estruturas de diretórios devem ser arquivadas antes da instalação inicial. No caso do sistema precisar ser restaurado ao estado anterior à instalação do fix pack, este archive poderá ser restaurado. As etapas a seguir podem ser utilizadas como um exemplo simplificado:

Crie um archive do ambiente Tivoli atual. Execute o seguinte a partir do diretório raiz: **tar -cvf ITEC-PRE-FP.TAR DirectoriesWhereTivoliIsInstalled** 

 Em que **DirectoriesWhereTivoliIsInstalled** é o diretório de instalação do Tivoli, por exemplo: /etc/Tivoli /usr/local/Tivoli

Extraia o archive para restaurar o sistema para seu estado anterior ao fix pack. Execute o seguinte a partir do diretório raiz: **tar –xvf ITEC-PRE-FP.TAR** 

**Nota**: Em um ambiente Windows, execute estas etapas a partir de um shell de bash Tivoli iniciado com instruções semelhantes às

seguintes:

a) Especifique a origem do ambiente Tivoli:

 A partir da linha de comandos, execute o seguinte script:  **%SystemRoot%\system32\drivers\etc\Tivoli\ setup\_env.cmd**  b) Inicie o shell de bash digitando: **bash** 

### **Removendo o Adaptador de Log de Eventos não-TME do Windows do IBM Tivoli Enterprise Console**

O adaptador do Windows pode ser removido selecionando-se "TEC 3.9 Windows Adapter" no utilitário "Adicionar ou Remover Programas", no Painel de Controle do Windows.

<span id="page-34-0"></span>O adaptador do Windows também pode ser removido silenciosamente. Para iniciar o procedimento de desinstalação silenciosa, chame o arquivo "uninst.bat." Utilize o caminho completo ao chamar esse arquivo a partir da linha de comandos. Por exemplo:

C:\>%INSTALL\_PATH%\uninst.bat

#### **Removendo o Adaptador SNMP ou HPOV não-TME do Windows do IBM Tivoli Enterprise Console**

O adaptador SNMP pode ser removido selecionando-se "TEC 3.9 Windows Adapter" no utilitário "Adicionar ou Remover Programas", no Painel de Controle do Windows.

O adaptador SNMP também pode ser removido silenciosamente. Para iniciar o procedimento de desinstalação silenciosa, chame o arquivo "uninst.bat." Utilize o caminho completo ao chamar esse arquivo a partir da linha de comandos. Por exemplo:

#### **C:\>%INSTALL\_PATH%\uninst.bat**

O mesmo processo é utilizado. No entanto, quando o InstallShield detectar um adaptador instalado, o Wizard guiará o usuário pelas etapas de remoção do adaptador.

Essas etapas são gravadas no arquivo de resposta e poderão ser utilizadas depois em sistemas semelhantes sem precisar chamar o Wizard.

### **Removendo o Adaptador de Logfile não-TME (Instalado em qualquer Sistema Operacional UNIX/Linux Suportado)**

Emita o seguinte comando: \$TECADHOME/bin/tecad-remove-logfile.sh

Remova o diretório \$TECADHOME da seguinte forma: rm –Rf \$TECADHOME

## **Removendo o Console Java não-TME Instalado no Sistema Operacional Windows**

Há duas opções para a remoção do produto de console independente. 1. Utilize o atalho "Desinstalar" no menu *Iniciar → Programas → IBM Tivoli Enterprise Console* para iniciar o procedimento de desinstalação. 2. Use o utilitário "Adicionar/Remover Programas" do Painel de Controle para remover o produto IBM Tivoli Enterprise Console.

## **Removendo o Console Java não-TME Instalado em qualquer Sistema Operacional UNIX/Linux Suportado**

Apenas remova o diretório em que o console foi instalado. Por exemplo: rm –Rf /usr/local/Tivoli/tec\_console

# **Conteúdo do Fix Pack**

## **Problemas Conhecidos, Limitações e Soluções Alternativas**

Esta seção descreve os defeitos conhecidos neste release do produto Tivoli Enterprise Console. Quando for aplicável e conhecido, as alternativas sugeridas serão identificadas. Observe que esta pode não ser uma lista de defeitos completa.

## **Diretório de Instalação**

Esta seção descreve problemas com a instalação do produto base e a configuração do banco de dados de eventos.

## **Instalação e Upgrade do Tivoli Enterprise Console:**

Os problemas e soluções alternativas a seguir relacionam-se à instalação ou ao upgrade do produto TEC base:

Problema: (176936) O seguinte erro Java poderá ocorrer ao utilizar o InstallAssistant, conforme descrito a seguir:

java.lang.NullPointerException: surfaceData

- at sun.awt.windows.Win32Renderer.doFillRect(Nativ Method)
- at sun.awt.windows.Win32Renderer.fillRect(Win32Renderer.java:168)
- at sun.java2d.SunGraphics2D.fillRect(SunGraphics2D.java:2146)

Esse erro poderá ocorrer depois de qualquer seqüência em que o botão *Avançar* for clicado em vez do botão *Concluir* (por exemplo, depois de instalar com êxito um componente) e, em seguida, o botão *Cancelar* for clicado. Solução: Esse erro pode ser ignorado sem problemas e não afetará a instalação do produto.

Problema: O upgrade do banco de dados de 3.7.1 para 3.8 ou 3.9 requer que as definições do espaço de tabelas sejam atualizadas se tiverem que ser gerenciadas pelo sistema em vez de pelo banco de dados. O processo de upgrade determina que os espaços de tabelas sejam gerenciados somente pelo banco de dados.

Solução alternativa: Se as definições do espaço de tabelas tiverem que ser gerenciadas pelo sistema, atualize-as antes de fazer upgrade da 3.7.1 para a 3.8 ou 3.9.

Problema: Importar os arquivos BAROC e de conjunto de regras do ITM (IBM Tivoli Monitoring) (manualmente ou utilizando o script **dmae\_tec\_inst.sh** do ITM) para a base de regra do TEC falhará se a base de regra de destino contiver qualquer um dos seguintes arquivos BAROC:

DB2Agents.baroc DB2CpuUtilization.baroc DB2DatabaseStatus.baroc DB2\_Event.baroc DB2HostThroughput.baroc DB2InstanceStatus.baroc itmwas\_dm\_events.baroc WebSphere\_MQ\_Channel.baroc WebSphere\_MQ\_Queue.baroc WebSphere\_MQ\_QueueManager.baroc

Esse problema pode ocorrer porque o produto TEC envia um subconjunto dos arquivos BAROC para os produtos ITM, IBM Tivoli Monitoring for Business Integration: WebSphere MQ, IBM Tivoli Monitoring for Databases: DB2 e IBM Tivoli Monitoring for Web Infrastructure: WebSphere Application Server como parte da base de regra padrão.

Solução alternativa: Antes de integrar o ITM ao produto TEC, modifique a base de regra de destino. Para isso, utilize os scripts de instalação anterior e posterior fornecidos pelo produto TEC. Alternativamente, é possível executar manualmente as etapas executadas pelos scripts de instalação anterior e posterior.

## **Utilizando os Scripts de Instalação Anterior e Posterior**

Para utilizar esses scripts para permitir que o ITM seja integrado ao produto TEC, siga estas etapas:

Copie o script de pré-instalação, **before\_install.sh**, e o script de pós-instalação, **after\_install.sh**, do diretório

\$BINDIR/TME/TEC/contrib para o diretório em que a base de regra de destino reside.

Execute o script de pré-instalação do diretório em que a base de regra de destino reside. Digite o seguinte comando:

## **./before\_install.sh** *target\_rule\_base* **–ITM**

Em que *target\_rule\_base* é o nome da base de regra para a qual os arquivos ITM BAROC serão importados. Execute o script **dmae** tec inst.sh do ITM ou importe manualmente os arquivos BAROC e de conjunto de regras do IBM Tivoli Monitoring. Para obter informações adicionais, consulte o *IBM Tivoli Monitoring: Guia do Usuário*. Execute o script de pós-instalação do diretório em que a base de regra de destino reside. Digite o seguinte comando:

### **./after\_install.sh** *target\_rule\_base* **–ITM**

### **Etapas manuais:**

Para ativar manualmente o ITM para integrar-se ao produto TEC, siga estas etapas:

Crie um subdiretório temporário no diretório em que a base de regra de destino reside.

Se o conjunto de regras de e-business tiver sido importado no destino EventServer da base de regra de destino, exclua essa base de regra do destino EventServer.

Se o conjunto de regras de e-business tiver sido importado para o conjunto de regras de destino:

Copie o arquivo ebusiness.rls do diretório TEC\_RULES da base de regra de destino para o subdiretório temporário criado na etapa 1.

Exclua o conjunto de regras de e-business da base de regra de destino.

Copie os seguintes arquivos BAROC do diretório TEC\_CLASSES da base de regra de destino para o diretório temporário: DB2DatabaseStatus.baroc

DB2CpuUtilization.baroc DB2HostThroughput.baroc

DB2Agents.baroc
DB<sub>2</sub> Event.baroc DB2InstanceStatus.baroc itmwas\_dm\_events.baroc WebSphere\_MQ\_Queue.baroc WebSphere\_MQ\_QueueManager.baroc WebSphere\_MQ\_Channel.baroc Exclua os seguintes arquivos BAROC da base de regra de destino na seguinte ordem: DB2InstanceStatus.baroc DB2DatabaseStatus.baroc DB2CpuUtilization.baroc DB2HostThroughput.baroc DB2Agents.baroc DB2\_Event.baroc itmwas\_dm\_events.baroc WebSphere\_MQ\_Queue.baroc WebSphere\_MQ\_QueueManager.baroc WebSphere\_MQ\_Channel.baroc Execute o script **dmae\_tec\_inst.sh** do ITM ou importe manualmente os arquivos BAROC e de conjunto de regras do ITM. Para obter informações adicionais, consulte o *IBM Tivoli Monitoring: Guia do Usuário*. No diretório temporário, importe os seguintes arquivos BAROC para a base de regra de destino na seguinte ordem:

WebSphere\_MQ\_Channel.baroc WebSphere\_MQ\_QueueManager.baroc WebSphere\_MQ\_Queue.baroc itmwas\_dm\_events.baroc DB2\_Event.baroc DB2Agents.baroc DB2HostThroughput.baroc DB2CpuUtilization.baroc DB2DatabaseStatus.baroc DB2InstanceStatus.baroc

Se o arquivo ebusiness.rls existir no diretório temporário, importe o arquivo ebusiness.rls para a base de regra de destino e importe o conjunto de regras de ebusiness para o destino EventServer da base de regra de destino.

Compile e carregue a base de regra de destino.

Exclua o diretório temporário e seu conteúdo.

Pare e reinicie o servidor de eventos.

Problema: Ao integrar o produto ITM for Databases: DB2 ao produto TEC utilizando a tarefa ECC\_Configure\_TEC\_Classes, uma nova base de regra é criada. Ao copiar de uma base de regra existente para criar a nova base de regra, a integração falhará se a base de regra a ser copiada contiver um dos seguintes arquivos BAROC:

DB2\_Event.baroc DB2Agents.baroc DB2HostThroughput.baroc DB2CpuUtilization.baroc DB2DatabaseStatus.baroc DB2InstanceStatus.baroc

Esse problema pode ocorrer porque o produto TEC envia um subconjunto dos arquivos BAROC para o produto ITM for Databases: DB2 como parte da base de regra padrão.

Solução alternativa: Antes de integrar o produto ITM for Databases: DB2 ao TEC, modifique a base de regra a ser copiada. Utilize os scripts de instalação anterior e posterior fornecidos pelo produto TEC. Também é possível executar manualmente as etapas executadas pelos scripts de instalação anterior e posterior.

**Utilizando os Scripts de Instalação Anterior e Posterior** Para utilizar esses scripts para permitir que o produto ITM for Databases: DB2 seja integrado ao produto TEC, siga estas etapas:

Se a base de regra a ser copiada for a base de regra padrão, crie uma cópia provisória dela. Isso é necessário porque a base de regra padrão não pode ser modificada. Execute as seguintes etapas:

Insira o seguinte comando para criar uma nova base de regra:

wrb –crtrb –path *directory* Default\_copy

Em que *directory* é o diretório em que os arquivos de base de regra serão criados.

Insira o seguinte comando para copiar os arquivos da base de regra padrão para a base de regra Default\_copy:

wrb –cprb –force Default Default\_Copy

Copie o script de pré-instalação, **before\_install.sh**, e o script de pós-instalação, **after\_install.sh**, do diretório \$BINDIR/TME/TEC/contrib para o diretório que contém a base de regra a ser copiada. Execute o script de pré-instalação a partir do diretório que contém a base de regra a ser copiada. Digite o seguinte comando:

./before\_install.sh *copy\_rule\_base* –DB2

Em que *copy\_rule\_base* é o nome da base de regra que você deseja copiar.

Execute a tarefa ECC\_Configure\_TEC\_Classes para importar os arquivos BAROC e de conjunto de regras do ITM for Databases: DB2. Para obter informações adicionais, consulte o *IBM Tivoli Monitoring for Databases: DB2 User's Guide*. Execute o script de pós-instalação do diretório que contém a base de regra que foi copiada. Digite o seguinte comando:

./after\_install.sh *target\_rule\_base* –DB2

Em que *target\_rule\_base* é o nome da base de regra de destino.

#### **Etapas manuais:**

Para ativar manualmente o produto ITM for Databases: DB2 para integrar-se ao produto TEC, siga estas etapas:

Se a base de regra a ser copiada for a base de regra padrão, crie uma cópia provisória dela. Isso é necessário porque a base de regra padrão não pode ser atualizada. Execute as seguintes etapas:

Insira o seguinte comando para criar uma nova base de regra:

wrb –crtrb –path *directory* Default\_copy

Em que *directory* é o diretório em que você deseja criar os arquivos da base de regra. Insira o seguinte comando para copiar os arquivos da base de regra padrão para a base de regra Default\_copy:

wrb –cprb –force Default Default\_Copy

Crie um subdiretório temporário no diretório que contém a base de regra a ser copiada.

Se o conjunto de regras de e-business tiver sido importado no destino EventServer da base de regra de destino, exclua a base de regra de e-business do destino EventServer.

Se o conjunto de regras de e-business tiver sido importado para o conjunto de regras a ser copiado:

Copie o arquivo ebusiness.rls do diretório TEC\_RULES da base de regra a ser copiada para o subdiretório temporário criado na etapa 2.

Exclua o conjunto de regras de e-business da base de regra a ser copiada.

Exclua os seguintes arquivos BAROC da base de regra a ser copiada na seguinte ordem:

DB2InstanceStatus.baroc DB2DatabaseStatus.baroc

DB2CpuUtilization.baroc DB2HostThroughput.baroc DB2Agents.baroc DB<sub>2</sub> Event.baroc

Execute a tarefa ECC\_Configure\_TEC\_Classes para importar os arquivos BAROC e de conjunto de regras do ITM for Databases: DB2. Para obter informações adicionais, consulte o *IBM Tivoli Monitoring for Databases: DB2 User's Guide*. Se o arquivo ebusiness.rls existir no diretório temporário, importe o arquivo ebusiness.rls para a base de regra de destino e importe o conjunto de regras de ebusiness para o destino EventServer da base de regra de destino.

Compile e carregue a base de regra de destino.

Exclua o diretório temporário e seu conteúdo.

Pare e reinicie o servidor de eventos.

Problema: Na versão 3.9 do produto TEC, apenas um console pode ser designado a um operador. Se você estiver fazendo upgrade da versão 3.6.2 do produto TEC e tiver vários consoles designados a um único operador, será necessária a intervenção manual. Solução alternativa: Após a conclusão do processo de upgrade, atualize as definições do console para designar apenas um console a um operador.

**Nota:** O TEC 3.6.2 não é mais suportado.

Problema: Ao utilizar o Tivoli Risk Manager 4.1 com o TEC 3.9, definir a opção single\_port\_bdt com a opção set\_port\_range pode causar falha na instalação do TRM 4.1.

Solução alternativa: Defina a opção single\_port\_bdt sem a opção set\_port\_range.

Problema: Ao instalar o produto TEC a partir de um nó gerenciado em um ambiente Tivoli que consiste em vários códigos de idioma, a saída do processo de instalação pode ser corrompida.

Solução alternativa: Em um ambiente Tivoli com vários códigos de idioma, instale o produto TEC a partir do servidor Tivoli.

Problema: Após o upgrade do produto TEC no RedHat Linux, há um alto uso da CPU por causa do JRE (Java Runtime Environment). Solução alternativa: Defina a variável de ambiente utilizando o seguinte comando:

**odadmin environ get > /tmp/env.out**  Edite o arquivo /tmp/env.out e inclua a seguinte linha: LD\_ASSUME\_KERNEL=2.2.5 **odadmin environ set < /tmp/env.out** 

Problema: O assistente de instalação do TEC não é iniciado em sistemas AIX 5.1 executados com a página de códigos GB18030. Esse problema ocorre porque a página de código GB18030 causa desempenho ineficiente do sistema.

Solução alternativa: Instale o TEC utilizando uma página de códigos diferente de GB18030.

Problema: Para distribuições SuSE e SLES (SuSE Linux Enterprise Server) do Linux, se o utilitário de compactação não estiver instalado, você poderá ter problemas, como o não carregamento da base de regra ou o não início do servidor de eventos em razão da ausência da base de regra. O TEC requer o utilitário de compactação e versões mais recentes de distribuições Linux do SuSE não incluem esse utilitário.

Solução alternativa: Obtenha o utilitário de compactação a partir de um nível mais antigo de distribuições Linux do SuSE.

Problema: Para instalar o TEC no RedHat Linux, o comando **compress** do sistema Linux deve estar instalado e disponível. Solução alternativa: Verifique a documentação do RedHat Linux para obter o pacote de compactação para instalar e acessar o comando **compress**.

Problema: A desinstalação de um componente TEC falhará ao utilizar o comando **wuninst** se o host em que o componente tiver sido desinstalado contiver um nó gerenciado e um nó de extremidade com o mesmo nome.

Solução alternativa: Utilize as etapas a seguir para desinstalar um componente:

Renomeie o rótulo do nó de extremidade com o seguinte comando:

wep *old\_endpoint\_label* set\_label *new\_endpoint\_label* 

Execute o comando **wuninst** para remover o componente. Para obter informações adicionais sobre o comando **wep**, consulte o *Tivoli Management Framework: Manual de Referência*. Para obter informações adicionais sobre como utilizar o comando **wuninst** com os componentes TEC, consulte o *IBM Tivoli Enterprise Console: Guia de Instalação*.

Problema: A instalação do servidor de eventos falha sem as permissões corretas para o diretório temporário no servidor Tivoli. Solução alternativa: Para instalar o servidor de eventos, as permissões de arquivo para o diretório temporário no servidor Tivoli devem ter acesso de leitura e gravação por todos. Para o sistema operacional UNIX® , o subdiretório tmp deve ter as permissões 777. No Windows, a conta Todos precisa ter pelo menos as permissões de leitura e gravação para o diretório \$DBDIR\tmp e os outros usuários e grupos precisam de controle total do diretório \$DBDIR\tmp.

Problema: Ao montar as imagens de instalação do CD do TEC Versão 3.9 no HP-UX utilizando o comando **mount** ou o SAM, todos os nomes de arquivos terminam com a cadeia de caracteres ;1. O HP-UX não suporta o formato Rock Ridge com o comando **mount**. Em alguns casos, o comando **pfs\_unmount** poderá ser necessário para desmontar o diretório do CD-ROM. Solução alternativa: Se você já tiver montado um CD de imagem de instalação do TEC Versão 3.9 utilizando o comando **mount** ou o SAM, o CD-ROM deverá ser desmontado com o comando **unmount** antes de começar.

Certifique-se de que ambos os processos, pfs\_mountd e pfsd, estejam em execução. Se não estiverem, inicie-os utilizando os seguintes comandos:

**pfs\_mountd & pfsd &** 

Monte o CD-ROM com o seguinte comando:

### **/usr/sbin/pfs\_mount /dev/dsk/***CD\_device mounting\_point*

Confirme se os nomes de arquivos não terminam com a cadeia de caracteres ;1. Após a conclusão da instalação, você pode desmontar o CD-ROM com o comando **unmount**. Se estiver utilizando HP-UX 11 ou HP-UX 11i, poderá fazer download das correções HP-UX para ativar o suporte ao formato Rock Ridge utilizando o comando **mount**padrão. Para obter informações adicionais, entre em contato com o suporte ao cliente Hewlett-Packard.

Limitação: Ao utilizar o assistente de instalação, os usuários devem especificar um diretório temporário para o qual o assistente de instalação possa copiar arquivos para utilização. Esse diretório temporário não deve conter um subdiretório denominado tec39; se ele contiver esse diretório, arquivos importantes contidos por ele poderão ser excluídos por engano. Durante a instalação, o assistente de instalação cria o subdiretório tec39 no diretório especificado pelo usuário. O assistente de instalação copia, em seguida, vários

arquivos de instalação para esse diretório e é reiniciado a partir desse local temporário. Quando o assistente de instalação é concluído, ele remove o subdiretório tec39.

# **Instalação e Upgrade do Banco de Dados de Eventos**

Os seguintes problemas e soluções alternativas relacionam-se à instalação ou ao upgrade do banco de dados de eventos:

Problema: A migração da versão 3.6.2 ou 3.7.1 do TEC para a versão 3.9 não elimina o espaço de tabelas existente do TEC em razão de prováveis conflitos com tabelas e acionadores de aplicativos clientes. Nos bancos de dados Informix®, Microsoft SQL Server e Sybase, o processo de migração não elimina a área do sistema de banco de dados do TEC.

**Nota**: O TEC 3.6.2 e 3.7.1 não são mais suportados.

Solução alternativa: Consulte a solução alternativa para obter o tipo de banco de dados apropriado.

### **Em um banco de dados DB2:**

Abra um prompt de linha de comandos do DB2.

No prompt, insira a seguinte seqüência de comandos:

#### **db2 connect to** *tecdb* **user** *user\_id* **using** *password*  **db2 drop tablespace** *tablespace\_name*

Em que *tecdb* é o nome do banco de dados do TEC, *user\_id* e *password* são o ID e a senha de um usuário que possui privilégios de sistema suficientes para eliminar um espaço de tabelas e *tablespace\_name* é o nome do espaço de tabelas de dados do TEC. O nome do espaço de tabelas tem o formato *userid*\_data.

O banco de dados DB2 remove automaticamente os arquivos de dados e os diretórios que foram utilizados pelo espaço de tabelas.

#### **Em um banco de dados Informix:**

Para eliminar um dispositivo que não está mais sendo utilizado por um banco de dados, siga estas etapas:

Efetue login na máquina do servidor ou cliente Informix como usuário RIM do Tivoli Enterprise Console.

Insira o seguinte comando para listar os dbspaces existentes e suas alocações aos arquivos físicos associados:

**onstat –d** 

Insira o seguinte comando para remover um dbspace:

#### **onspaces –d** *dbspace\_name***–y**

Quando todos os nomes dbspace tiverem sido removidos, exclua os arquivos físicos de cada dispositivo removido. Consulte a etapa 2 para saber qual arquivo físico foi alocado para cada dispositivo.

#### **Em um banco de dados Microsoft SQL Server:**

Não há necessidade de excluir dispositivos. O servidor exclui os dispositivos e seus arquivos físicos quando um banco de dados é eliminado.

#### **Em um banco de dados Oracle:**

Inicie o SQL\*Plus. O usuário deve efetuar logon no banco de dados do TEC como um usuário com privilégio SYSDBA, como SYS ou SYSTEM. Por exemplo:

### **sqlplus "sys/***password* **@***SID* **as sysdba"**

Em que *password* é a senha do usuário e *SID* é o SID do banco de dados. Determine quais arquivos de dados estão sendo utilizados pelo espaço de tabelas de dados do TEC versão 3.7. Para isso, insira o seguinte comando:

#### SELECT file name FROM dba data files WHERE tablespace name = **'***tablespace\_name***'**

Em que *tablespace\_name* é o nome do espaço de tabelas de dados do Tivoli Enterprise Console. O nome do espaço de tabelas tem o formato *userid*\_data.

Elimine o espaço de tabelas de dados do TEC com o seguinte comando:

```
drop tablespace tablespace_name
```
Saia do SQL\*Plus.

Se o espaço de tabelas tiver sido eliminado com êxito, exclua os arquivos listados na etapa 2.

**Nota:** O espaço de tabelas deve ser eliminado com êxito antes da exclusão dos arquivos de dados.

**Em um banco de dados Sybase:** Para eliminar um dispositivo que não está mais sendo utilizado por um banco de dados, siga estas etapas:

Efetue login no isql como sa.

Utilize o comando **sp\_helpdevice**para ver os nomes de todos os dispositivos lógicos e os arquivos físicos em que residem. Anote os nomes dos arquivos lógicos e seus nomes de arquivos físicos. Essas informações não ficam disponíveis depois que o servidor é parado e reiniciado na etapa 4.

Utilize o comando **sp\_dropdevice** seguido do nome do dispositivo lógico para remover os dispositivos apropriados. Por exemplo:

sp\_dropdevice mydevice

Certifique-se de que esses dispositivos não estejam mais sendo utilizados por nenhum banco de dados antes de removê-los. Pare e inicie novamente o servidor Sybase.

Exclua os arquivos físicos de cada dispositivo removido. Consulte a etapa 2 para determinar qual arquivo físico foi alocado para cada dispositivo.

Problema: Ao utilizar o comando **wtdbspace** com um banco de dados Sybase, você poderá encontrar um erro RIM. A saída de rastreio do RIM pode exibir uma mensagem de erro semelhante ao seguinte exemplo:

Sybase Server Error: Msgno 953 Level 11 State 1Page '39680' , passed to curunreservedpgs built-in function, is an invalid page number in database ID '10'. The highest page number in this database is '39679'

Este problema é causado pela não remoção de dispositivos associados a bancos de dados que foram eliminados. O Sybase reutiliza os IDs de bancos de dados. Após a eliminação de um banco de dados e a criação de um novo, as tabelas de sistema do Sybase ainda contêm referências a dispositivos e seus IDs de banco de dados associados. As tabelas de sistema do Sybase também contêm as informações sobre as páginas de dispositivos existentes para um banco de dados e as páginas sendo utilizadas pelos dispositivos não removidos estão fora dessa faixa, causando, assim, o erro.

Solução alternativa: Remova os dispositivos não utilizados com o comando **sp\_dropdevice** *devicename* do Sybase, pare e reinicie o servidor de banco de dados Sybase e exclua os arquivos físicos associados a cada dispositivo eliminado. Para obter informações adicionais sobre o comando **sp\_dropdevice**, consulte a documentação do Sybase.

Problema: O script **wdbmaint.sh** com a opção stats não é executado quando se faz upgrade de um banco de dados de eventos do Oracle da versão 3.6.2 ou 3.7.1 para atualizar as estatísticas do banco de dados. Mesmo assim, o upgrade do banco de dados está correto.

Solução alternativa: Para atualizar as estatísticas do banco de dados, execute manualmente o script **wdbmaint.sh** com a opção stats após a conclusão bem-sucedida do upgrade do banco de dados.

**Nota:** O TEC 3.6.2 e 3.7.1 não são mais suportados.

Problema: Ao utilizar o assistente de instalação para configurar o banco de dados de eventos no sistema operacional UNIX, os campos de senha não podem ser sobrescritos pelo realce do campo de texto e, em seguida, pela digitação de uma nova senha. Solução alternativa: Ao utilizar o assistente de instalação para configurar o banco de dados de eventos no sistema operacional UNIX, exclua o campo de senha inteiro utilizando a tecla backspace ou delete antes de modificar o campo.

Problema: O comando **wtdbclear.pl** faz loop quando o número de eventos recuperados é maior que o tamanho do buffer. O comando **wtdbclear.pl** recupera todos os eventos que correspondem à cláusula where do SQL, em vez de recuperar a saída em pedaços de buffer. Se o número de eventos recuperados for maior que o tamanho do buffer (padrão=1000), o comando **wtdbclear.pl** entrará em um loop sem fim.

Solução alternativa: Utilize o comando **wtdbclear** ou altere o tamanho do buffer para evitar esse problema.

Problema: A conectividade do DB2 falha e **wrimtest** receberá o erro DB2**SQL1224N**.

**NOTA:** Para desempenho e confiabilidade, recomenda-se que você instale o servidor de banco de dados em um sistema separado do servidor de eventos.

Solução: Crie um nó de auto-retorno e um alias de banco de dados nesse nó. Para fazer isso, utilize as etapas a seguir: **db2 get dbm cfg | grep SVCENAME** 

Isso retorna uma entrada semelhante a: "TCP/IP Service name (SVCENAME) = 50000" (onde 50000 é o nome do serviço neste exemplo). Utilize seu valor neste comando:

**db2 catalog tcpip node LOOPBACK remote 127.0.0.1 server <nome\_do\_serviço>** 

Reclassifique o banco de dados para apontar de volta para si mesmo:

### db2 catalog db <nome\_do\_bd> as <novo\_nome\_do\_bd> at node LOOPBACK

Atualize a cache do DB2: **db2 terminate** 

Altere RIM para utilizar o novo nome do banco de dados: wsetrim -d <novo\_nome\_do\_bd> tec

Utilize **wrimtest –l tec** para confirmar que a conexão agora funciona.

Problema: Os grupos de eventos não podem filtrar a palavra-chave "Message" quando o banco de dados de eventos está instalado no Informix versão 9.4.

Solução alternativa: Para solucionar esse problema, utilize uma coluna diferente como a chave para identificar os dados necessários do banco de dados. Esse problema é oriundo de uma limitação de RIM com essa versão do Informix. (As procuras pelo tipo de dados 'TEXT' não funcionam corretamente.)

# **Upgrade do Adapter Configuration Facility**

O problema e solução alternativa a seguir relacionam-se ao upgrade do Adapter Configuration Facility.

Problema: Ao fazer upgrade do ACF (Adapter Configuration Facility), os ACPS (perfis de configuração do adaptador) não são afetados pelo upgrade e não é possível trabalhar com versões mais antigas desses ACPs. Alguns problemas resultantes dessa situação são os seguintes:

Se você estiver fazendo upgrade a partir da versão 3.6.2 do TEC, os perfis existentes não serão distribuídos com êxito. Esse problema é causado pelo fato de que novos arquivos binários são distribuídos, mas a configuração do arquivo antigo continua sendo utilizada. Por exemplo, em sistemas Solaris, o adaptador não é iniciado novamente porque não consegue achar o arquivo FMT, isso é, o adaptador está consultando a nova localização (etc/C/tecad\_logfile.fmt), mas o arquivo continua na localização anterior (etc/tecad\_logfile.fmt).

Para utilizar a nova função, ela deverá ser incluída explicitamente no ACP. Por exemplo, se você estiver fazendo upgrade da versão 3.6.2 do TEC, o perfil não conterá entradas padrão para filtros ou pré-filtros; elas deverão ser incluídas no ACF. As palavras-chave FQDomain e TransportList também não são especificadas por padrão em um perfil mais antigo como são em um novo perfil.

Solução alternativa: Para fazer upgrade do ACF, siga estas etapas:

Anote as alterações feitas ao perfil de configuração mais antigo do adaptador para que seja possível incluí-las em um novo perfil posteriormente.

Distribua um perfil de configuração em branco do adaptador para remover o adaptador antigo.

Faça upgrade do TEC como de costume, incluindo o ACF.

Crie uma nova entrada de perfil para cada novo adaptador e inclua as alterações anotadas anteriormente no novo perfil.

Distribua o novo ACP para cada nó de extremidade aplicável.

**Nota:** O TEC 3.6.2 não é mais suportado.

# **Consoles de Eventos**

Os seguintes problemas e soluções alternativas relacionam-se aos consoles de eventos:

# **Console Java**

Problema: ([IY73643](#page-58-0)) Quando você instala o console Java em um nó gerenciado, a instalação pode gerar um erro em razão do nível de revisão incorreto do objeto TEC\_JCONSOLE.

Solução: As etapas a seguir podem ser utilizadas para resolver esse problema:

Crie um backup do Tivoli do TMRServer e dos ManagedNodes nos quais o produto será instalado

- Emita o seguinte comando:
- **wlookup -r ProductInfo TEC\_JCONSOLE**
- Utilizando o OID retornado (apenas a parte numérica), emita o seguinte comando: **idlcall \$OID \_get\_revision**
- O valor retornado deve ser "3.9". Caso contrário, altere-o utilizando o seguinte comando: **idlcall \$OID \_set\_revision '"3.9"'**

Problema: A variável TMF\_SELF não é mais utilizada no console, o que pode impedir que o script TroubleTicket.sh funcione corretamente se configurado para utilizá-la.

Solução: Utilize a seguinte instrução para obter o ID de usuário associado ao console atual que está executando o script:

### **objcall 0.0.0 o\_get\_principal**

Problema: Ao realizar a Execução da Tarefa em um evento na versão Java do console de eventos, os espaços finais contidos em um valor do slot de evento serão removidos quando os valores de atributos forem transmitidos para a tarefa. (APAR [IY70219\)](#page-55-0)

Problema: A execução de um console de eventos não-Tivoli em uma máquina com várias NICs (Network Interface Cards) pode causar problemas e impedir o início do console de eventos. Os problemas ocorrem por causa da ordem de ligação das NICs. Solução alternativa: Altere a ordem de ligação das NICs

Problema: Operadores que utilizam o Netscape como navegador padrão no Windows 2000 poderão ver a seguinte mensagem de erro depois de clicar no botão **Informações** no visualizador de eventos na versão Java do console de eventos:

Unable to open "C:\/.tivoli/tec\_temp0.html"

O seguinte local é mostrado na janela do navegador:

file:///C:/.tivoli/tec\_temp0.html

Ocorre um efeito secundário depois que a caixa de mensagem é exibida sobre a janela do navegador. O foco pode ser alterado do navegador para a janela ativa, mas a mensagem de erro deve ser fechada antes de retornar para o console de eventos, caso contrário, as janelas do console de eventos ficarão em branco. Esta é uma limitação do Windows e de determinadas versões do Netscape. Esse problema foi encontrado ocasionalmente no Netscape, Versão 4.74 e anterior.

Solução alternativa: Altere o navegador padrão para o Internet Explorer ou faça upgrade do Netscape para uma versão mais recente.

Problema: Quando um processo GUI Java for ativado em um ambiente X Window, mensagens de erro sobre conversão de fontes como as seguintes poderão ser exibidas:

```
********************** 
Avertissement : Cannot convert string "-jdk-lucida-medium-r-normal--*-120-75-75-p-*-iso8859-15" to type FontStruct 
**********************
```
Solução alternativa: Essa mensagem não indica problemas no sistema e pode ser ignorada. Nem todos os servidores X Window possuem todas as fontes disponíveis. A mensagem indica que ocorreu incompatibilidade de uma fonte. Quando uma fonte que não está instalada nesse ambiente X Window específico é solicitada, o sistema X Window mapeia a fonte ausente para uma das fontes existentes no ambiente.

Problema: Ao iniciar a versão Java do console de eventos, a seguinte exceção Java pode ocorrer:

GlobalPreferencesBean::loadPreferences( ) caught: java.io.InvalidClassException: javax.swing.plaf.basic.BasicLookAndFeel; Local class not compatible: stream classdesc serialVersionUID=6620516158032857937 local class serialVersionUID=1855300154015691576

Essa exceção ocorre depois que um console de eventos da versão 3.9 é instalado em uma máquina que tinha anteriormente um console de eventos da versão 3.7.1 ou posterior instalado nela. Também pode ocorrer com uma primeira instalação da versão 3.9 do TEC. Solução alternativa: Essa exceção não causa danos e pode ser ignorada. Ela não ocorre na segunda vez em que a versão Java do console de eventos é iniciada.

Problema: Ao utilizar a versão Java do console de eventos com o componente Netview, a seleção de mais de 100 eventos do Netview (classes de eventos começando com TEC\_ITS\_) para confirmação ou fechamento simultâneo enquanto as operações normais continuam, pode causar conflito. É ativado um cronômetro para todos os eventos que não são do Netview para regular o processamento.

Solução alternativa: Selecione 100 eventos ou menos para confirmação ou fechamento simultâneo ao continuar as operações normais. É exibido um contador no canto superior direito do visualizador de eventos. O contador exibe o número total de eventos na Fila de Trabalho e o número de eventos selecionado atualmente.

Problema: Renomear o diretório NON\_TME no AIX após a instalação pode causar o seguinte erro ao iniciar a versão Java do console de eventos:

Unable to find xhpi, path used /home/Non\_TME\_console/tec\_console/jre/bin/libxhpi.a Could not create the Java virtual machine.

Solução alternativa: Execute o comando **slibclean**como usuário root para limpar as informações da biblioteca de armazenamento em cache do AIX. Em seguida, execute o comando **tec\_console**.

Problema: No Windows 2000, o painel de login pode não ser exibido sobre as janelas existentes. Esse problema ocorre ao alternar as janelas depois de executar o comando **tec\_console**.

Solução alternativa: Minimize ou mova as janelas selecionadas depois de executar o comando **tec\_console**. No Windows 2000, não utilize o botão **Mostrar Desktop**, que oculta todas as janelas ativas, incluindo o painel de login. **Nota:** O Windows 2000 não é mais suportado.

Limitação: Ao utilizar a versão Java do console de eventos, os eventos de efeito poderão não ser exibidos na área Eventos de Efeito da guia Eventos Relacionados de um grupo de eventos. Essa situação pode acontecer quando uma definição de grupo de eventos não corresponde às definições de regras. Por exemplo, se um grupo de eventos estiver configurado para exibir apenas eventos abertos e reconhecidos e suas regras fecharem algum evento de efeito, o grupo de eventos filtrará os eventos de efeito fechados. Se você quiser que o grupo de eventos inclua os eventos de efeito, modifique a definição do grupo de eventos.

### **Console da Web**

Problema: Incapacidade de ativar uma página HTML utilizando o botão Informações em um console de eventos não-Tivoli executado em um sistema Solaris 5.8 ao utilizar o computador JRE v1.4 e utilizando um servidor Web alternativo. Solução alternativa: Altere a versão de Java utilizada pelo console de eventos na inicialização para o JRE v1.4.2.

Problema: Ao utilizar o recurso de procura do Assistente de Tarefas na versão da Web do console de eventos, os resultados da procura poderão conter um tópico que está listado como ––>. A seleção desse tópico produz a seguinte mensagem:

No Help Available

Solução alternativa: Nenhuma. Ignore esse tópico de ajuda.

Problema: A seguinte mensagem recebida ao efetuar login na versão da Web do console de eventos não indica a causa da falha do login.

#### Authentication failed

Pode ocorrer uma falha de login por um dos seguintes motivos:

ID do usuário ou senha incorreta

Funções de autorização insuficientes do Tivoli

O operador não foi designado ao console de eventos

Solução alternativa: Um administrador pode determinar a causa exata da falha de login por meio do log do IBM WebSphere Application Server.

Problema: Ao utilizar a versão da Web do console de eventos no Netscape 6.2.*x*, a seleção de itens nas listas drop-down com o mouse não funciona no assistente de tarefas.

Solução alternativa: As seleções podem ser acessadas em uma lista drop-down utilizando o teclado no Netscape 6.2.*x*ou utilizando o Microsoft Internet Explorer para executar a versão da Web do console de eventos.

Problema: Ao exibir um painel de ajuda pela primeira vez na versão da Web do console de eventos, a seta para a esquerda na barra de ferramentas do Assistente de Tarefas está ativa, indicando que é possível voltar para o tópico de ajuda visitado anteriormente. Como um tópico da ajuda anterior ainda não existe, é exibida a seguinte mensagem:

No Help Available

Solução alternativa: Nenhuma.

Limitação: Ao utilizar a versão da Web do console de eventos, alguns controles do navegador da Web, como Atualizar, não são suportados. Utilizar controles do navegador da Web ao executar a versão da Web do console de eventos pode causar resultados imprevisíveis.

Limitação: IY56733 Ao atualizar manualmente os eventos na versão da Web do console de eventos, os eventos podem não ser atualizados imediatamente. Isso ocorre porque a versão da Web do console de eventos obtém os eventos da cache de eventos e, portanto, é atualizada quando a cache de eventos é atualizada. Suponha que o intervalo de cache seja definido para 5 minutos. Quando você atualizar manualmente os eventos na versão da Web do console de eventos, a atualização dos eventos poderá levar até cinco minutos. A mesma situação poderá ocorrer se você definir o tempo limite automático para menor que o intervalo de cache. A configuração suportada para um navegador da Web que está executando a versão da Web do console de eventos é permitir cookies. Como as definições de preferência são armazenadas em cookies, a permissão de cookies permite que a preferência persista em sessões de login. A desativação dos cookies durante uma sessão de login da versão da Web do console de eventos não é suportada.

Limitação: O produto IBM WebSphere Application Server fornece regravação de URL como um método alternativo de armazenamento de informações da sessão em um navegador da Web. No entanto, a regravação de URL não persiste as informações de sessão em sessões de login. O uso de regravação de URL não é suportado para a versão da Web do console de eventos.

Limitação: O software de bloqueio de pop-up pode interferir na versão da Web do console de eventos. Por exemplo, algumas das operações da versão da Web do console de eventos iniciam novas sessões do navegador; o software de bloqueio de pop-up pode evitar que essas sessões sejam iniciadas. Ao utilizar a versão da Web do console de eventos, assegure-se de que o software de bloqueio de pop-up não esteja em execução ou consulte a documentação do software de bloqueio de pop-up para configurar o software apropriadamente.

Limitação: (180401) A instalação do console da Web (por meio do Assistente de Instalação) foi atualizada para fornecer suporte limitado para um ambiente WebSphere Network Deployment. Esse suporte é limitado ao modo de tolerância apenas e não permite armazenamento em cluster, failover ou qualquer outro tipo de ambiente estendido.

Limitação: (180497) Se o servidor RDBMS for parado e a mensagem informativa indicar que não foi exibido, qualquer tentativa de fechar um evento no console da Web gerará um erro de HTML "Page not found!".

Limitação: Resultados inesperados poderão ocorrer se a preferência do usuário de fuso horário não estiver definida no console da Web.

Limitação: A taxa de atualização do visualizador de eventos no console da Web é definida para um mínimo de 5 minutos. Este intervalo não pode ser reduzido.

#### **Consoles Java e da Web**

Estes problemas poderão ser exibidos no console Java ou da Web.

Problema: A criação de um filtro do grupo de eventos com o atributo **causando evento recebido** não filtra eventos de efeito corretamente.

Solução alternativa: Para criar um filtro de grupo de eventos para filtrar eventos de efeito, crie um filtro de grupo de eventos com uma restrição SQL. Para isso, siga estas etapas na visualização Configuração da versão Java do console de eventos:

Clique com o botão direito do mouse no grupo de eventos apropriado e selecione **Criar Filtro** no menu de contexto. Na janela Adicionar Filtro do Grupo de Eventos, insira um nome e uma descrição para o novo filtro e clique em **Adicionar SQL**.

Na janela Adicionar SQL, proceda de uma das seguintes formas para criar o filtro:

Para filtrar eventos de efeito, insira a seguinte expressão SQL:

cause date receptn <> 0

Para filtrar eventos não de efeito, insira a seguinte expressão SQL:

cause\_date\_receptn = 0

Problema: Um número excessivo de filtros do grupo de eventos (normalmente 100 ou mais, dependendo do tamanho dos filtros individuais) definidos em um único grupo de eventos na versão 3.6.2 do TEC pode não ter migrado para a versão 3.9. A causa desse problema é uma limitação no tamanho do filtro do grupo de eventos na versão 3.9 do TEC. Solução alternativa: Reprocesse os filtros do grupo de eventos antes de migrar para a versão 3.9. **Nota:** O TEC 3.6.2 não é mais suportado.

Problema: Depois de fazer upgrade para a versão 3.9 do TEC no TMF (Tivoli Management Framework), versão 3.7.1, a hora recebida para eventos exibidos em um console de eventos Tivoli pode ser mostrada com uma hora de atraso. Isso ocorre porque a variável de ambiente TZ (fuso horário) no processo oserv do TMF não está sincronizada com a variável TZ no sistema operacional. A hora recebida no console de eventos é exibida em GMT (Hora de Greenwich), independente do fuso horário selecionado. Isso ocorre apenas quando o horário de verão está em vigor e apenas nos consoles de eventos do Tivoli em execução no TMF, versão 3.7.1. Isso não ocorre em consoles de eventos não-Tivoli.

Solução alternativa: Verifique a configuração de fuso horário utilizando o comando **wtimezone**. Se o horário exibido estiver incorreto, configure manualmente a variável de ambiente TZ para o processo oserv do TMF. Para obter informações adicionais sobre o comando **wtimezone**, consulte o *Tivoli Management Framework: Manual de Referência*.

Problema: Se o upgrade da versão 3.9 for aplicado a uma região Tivoli interconectada anteriormente a outra região Tivoli que já tenha a versão 3.7.1 ou posterior do TEC instalada e o tipo de recurso TaskLibrary tiver sido trocado, a criação ou designação de operadores a consoles de eventos na outra região Tivoli poderá falhar com uma mensagem semelhante ao seguinte exemplo:

com.tivoli.framework.runtime.ExInvObjref, minor  $code = 28$ , completion status = No

Solução alternativa: Na região Tivoli em que não foi feito upgrade da versão 3.7.1 ou posterior do TEC, troque os recursos com a região Tivoli na qual foi feito upgrade do TEC, utilizando o seguinte comando:

#### **wupdate –r TaskLibrary** *region*

Em que *região* é a região Tivoli na qual foi feito upgrade do TEC.

### **Regras**

Os seguintes problemas e soluções alternativas relacionam-se a regras:

Problema: (IY69101) Compilar uma Base de Regra com cadeias DBCS em um predicado exec\_task ou exec\_program poderá falhar com esta exceção Java:

java.lang.ArrayIndexOutOfBoundsException: at com.oroinc.text.regex.Perl5Matcher. repeat

A causa é um problema com uma biblioteca de expressões comuns de terceiros e não pode ser corrigido no momento. Solução alternativa: Mova a cadeia DBCS da cadeia de formatações para a lista de argumentos. Por exemplo, se este predicado exec\_task causa falha na compilação:

exec\_task(\_ev2,'TASK2','-l "LIB" -h "k2" -a "<DBCS> %s"',[\_msg],'NO')

mova a cadeia <DBCS> para que a chamada seja semelhante à seguinte:

exec\_task(\_ev2,'TASK2','-l "LIB" -h "k2" -a "%s" -a "%s"',['<DBCS>',\_msg],'NO')

Problema: Os nomes de ação do prolog que contêm um ou mais espaços causam erro de compilação quando o rastreio é ativado. Solução alternativa: Não utilize espaços em nomes de ação do prolog.

Problema: O TEC versão 3.9 incluía conjuntos de regras de e-business para o ITM 5.1.1. Para obter benefícios com esses conjuntos de regras, os eventos devem incluir o slot fqhostname, que contém o nome completo do host da máquina. Solução alternativa: Assegure-se de que o ITM 5.1.1 Fix Pack 5 esteja aplicado. Se você estiver utilizando os produtos ITM for Business Integration: WebSphere MQ, ITM for Databases: DB2 ou ITM for Web Infrastructure: WebSphere Application Server, assegure-se de que a versão mais recente desses produtos esteja instalada, que inclui suporte para o slot de evento fqhostname.

Problema: O predicado all\_instances() poderá retornar o mesmo evento várias vezes se o nome de classe não estiver instanciado. Solução alternativa: Não utilize esta versão do predicado:

all\_instances(event:\_event of\_class \_class where attribute\_conditions)

Sempre utilize esta versão do predicado:

all\_instances(event:\_event of\_class 'Class\_Name' where attribute\_conditions),

Problema: Ao compilar um arquivo de regras do prolog que contém mais de 70 regras ou mais de 4000 linhas de código, utilizar o comando **wrb -comprules** com a opção **-trace** não produz um arquivo ERR quando o sistema localiza um erro de sintaxe durante o processamento desse arquivo de regras do prolog.

Solução alternativa: Desative a opção **-trace** do arquivo de regras do prolog ou coloque as regras em vários arquivos de regras do prolog.

Limitação: Em determinadas circunstâncias, a compilação de um conjunto de regras contendo o arquivo de regras netware.rls pode gerar o seguinte erro:

"Traduzindo para prolog", etapa do conjunto de regras netware.rls.

Exceção no encadeamento "main" java.lang.StackOverflowError

em com.oroinc.text.regex.Perl5Matcher.\_pushState(Perl5Matcher.java) em com.oroinc.text.regex.Perl5Matcher.\_match(Perl5Matcher.java) em com.oroinc.text.regex.Perl5Matcher.\_match(Perl5Matcher.java) em com.oroinc.text.regex.Perl5Matcher. match(Perl5Matcher.java) ... ...

**Nota**: A regra específica que causa esse erro é novell\_duplicate\_minor\_events.

# **Adaptadores**

Os seguintes problemas e soluções alternativas relacionam-se aos adaptadores:

Problema: O comando **postzmsg** não pode ser utilizado na plataforma HP-UX, a menos que o armazenamento em buffer de eventos seja desativado.

Solução alternativa: Para desativar o armazenamento em buffer de eventos, defina o seguinte parâmetro de configuração: BufferEvents=NO

Problema: Ao processar um arquivo LogSources grande, o adaptador de logfile do HP pode travar e parar de enviar eventos. Solução: Isso é causado por problemas de recursos na máquina e pode ser amenizado aumentando o parâmetro **nfile** usando o utilitário **SAM**.

Problema: Se você emitir o comando postzmsg com um argumento inválido em vez de nenhum argumento, será produzida uma instrução de uso diferente.

Solução alternativa: A instrução de uso exibida após a emissão do comando com um argumento inválido mostra um uso desatualizado, incluindo o parâmetro –p <porta>. Esse parâmetro não é mais suportado e deve ser ignorado. As informações corretas sobre o uso são as seguintes:

Uso: postzmsg { -S <servidor> | -f <arq\_config> } [-r <gravidade>] [-m <mensagem> ] [<Nome\_do\_slot=valor>, ...] <classe> <origem>

Problema: Se você iniciar o adaptador de logfile com a opção -s, ele não será colocado no segundo plano no sistema operacional Compaq Tru64.

Solução alternativa: Inicie o adaptador com '&' no final do comando para iniciá-lo no segundo plano.

Problema: No HPUX 11, **postemsg –S <nome\_do\_host> <CLASS> <SOURCE>** armazena em cache o evento, apesar de nslookup resolver o host com um endereço IP. Isso sempre acontece com todos os adaptadores EIF não-TME. (APAR [IY71145](#page-55-0)) Solução: Isso acontece em sistemas com uma entrada /etc/nsswitch.conf semelhante à seguinte, porque a chamada do sistema sai quando não consegue localizar o host listado em /etc/hosts.

hosts: files dns

Há quatro maneiras para que isso funcione:

- 9. Incluir [NOTFOUND=continue] depois de "files" em nsswitch.conf,: hosts: files [NOTFOUND=continue] dns
- 10. Incluir uma entrada para o nome do host em /etc/hosts
- 11. Utilizar o endereço IP em vez do nome do host no comando postemsg: **postemsg –S <Endereço\_IP> <CLASS> <SOURCE>**
- 12. Listar "dns" primeiro em nsswitch.conf,: hosts: dns files

Problema: Os eventos de um adaptador de log de eventos TME do Windows podem ser perdidos durante um tráfego excessivo de eventos ou ao enviar eventos de um arquivo de cache.

Solução alternativa: Inclua as palavras-chave BufferFlushRate e MaxPacketSize no arquivo de configuração do adaptador para que o adaptador empacote os eventos que são enviados ao gateway. O seguinte exemplo ilustra como essas palavras-chave podem ser definidas.

BufferFlushRate=1200 MaxPacketSize=4000

Problema: Ao utilizar os adaptadores de logfile do TEC 3.9, controlar os arquivos de log que estão no formato UTF-8 e definir a opção NO\_UTF8\_CONVERSION=YES pode corromper as informações sobre o evento.

Solução alternativa: Assegure-se de que os arquivos de log sejam criados na página de códigos local e defina a opção como: NO\_UTF8\_CONVERSION=NO

Problema: Ao instalar o adaptador HP OpenView, você poderá ver um erro temporário e o adaptador poderá não ser registrado corretamente no HP OpenView.

Solução alternativa: Para tornar o adaptador HP OpenView funcional, cancele e registre novamente o adaptador HP OpenView manualmente no HP OpenView, executando a seguinte seqüência de comandos:

```
ovdelobj /etc/opt/OV/share/tecad_hpov.lrf 
ovstop 
ovstart 
ovaddobj /etc/opt/OV/share/tecad_hpov.lrf 
ovstart tecad_hpov
```
Problema: O diretório \$TIVOLIHOME/tec é utilizado pela função de gateway do TEC e é criado quando o ACF é instalado na máquina do nó gerenciado. Se esse diretório for removido, o TEC Gateway não funcionará corretamente. Solução alternativa: Assegure-se de que o diretório \$TIVOLIHOME/tec exista antes de distribuir o perfil de gateway do TEC. Se o diretório \$TIVOLIHOME/tec não existir, crie-o manualmente. Por padrão, \$TIVOLIHOME é definido com o seguinte, dependendo do sistema operacional:

```
No UNIX: /etc/Tivoli 
No Windows: %WINDIR%\system32\drivers\etc\Tivoli
```
Problema: Poderão ocorrer resultados imprevisíveis quando um syslog ou arquivo de log que estiver sendo monitorado incluir uma mensagem que exceda 3900 bytes.

Solução alternativa: Limite o tamanho total dos dados de eventos a 3900 bytes.

Problema: O adaptador do OS/2® não é iniciado automaticamente depois de ser distribuído com o ACF. Solução alternativa: Reinicie a máquina do OS/2 para iniciar o adaptador. **NOTA**: O Adaptador do OS/2 não é mais suportado.

Problema: O arquivo formatado do adaptador de logfile do UNIX não corresponde ao arquivo de eventos syslogd do Solaris Operating Environment, Versão 8. O formato do arquivo de log do Solaris foi alterado do Solaris Operating Environment, Versão 7, para a Versão 8. Alguns arquivos formatados do adaptador não correspondem mais a entradas no log do sistema. Solução alternativa: Atualize o arquivo formatado conforme descrito ou defina o formato da mensagem de log para o modo de compatibilidade do Solaris 7. Para definir o modo de compatibilidade do arquivo de log, adicione a seguinte entrada ao arquivo /kernel/dev/log.conf:

 $msaid=0$ 

Inicie novamente o daemon syslogd para que as alterações sejam efetivadas.

Problema: Modificar as opções do arquivo de configuração armazenadas nos perfis de configuração do adaptador em nós de extremidade com o comando **wsetaeenv** falha. É exibida uma mensagem semelhante ao seguinte exemplo:

FRWTE:0021 Wed Aug 14 17:14:18 2002 (21): operation `\_set\_acpEnvironment' não implementada

Solução alternativa: Inclua ou modifique as opções do arquivo de configuração utilizando o ACF e, em seguida, distribua os perfis para os nós de extremidade.

Problema: As cadeias de eventos geradas pelo Windows XP são diferentes daquelas geradas pelo Windows 2000. Isso faz com que o adaptador de log de eventos do Windows nos nós de extremidade do Windows XP gerem apenas eventos da classe NT\_Base para todos os eventos do Windows XP que satisfaçam os critérios de filtragem do adaptador. Por exemplo, um evento de classe NT\_Performance\_Alert de um nó de extremidade do Windows 2000 é um evento de classe NT\_Base em um nó de extremidade do Windows XP.

Solução alternativa: Para que o adaptador de log de eventos do Windows corresponda aos eventos do Windows XP com as classes de eventos do Tivoli Enterprise Console, modifique o arquivo tecad\_win.fmt (também conhecido como arquivo formatado) para que corresponda aos eventos específicos a serem enviados ao servidor de eventos. Para obter informações adicionais sobre como gerar um novo arquivo CDS (Instrução de Definição da Classe) depois de modificar o arquivo formatado, consulte o *IBM Tivoli Enterprise Console: Guia de Adaptadores*.

**Nota:** O Windows NT e 2000 não são mais suportados.

Limitação: ([IY71659](#page-56-0)) O especificador de formato %s\* corresponderá aos espaços em branco iniciais quando o especificador vier imediatamente após um valor constante ou literal. Por exemplo, o formato definido a seguir corresponderá a qualquer uma das três mensagens ilustradas.

Formato:

//espaço em branco inicial correspondido por %s\* FORMAT NT\_Base\_Test before company%s\* after slot1 \$1 END

Mensagens correspondidas:

before companythis is test message after before company this is test message after before company this is test message after

Espera-se que a primeira mensagem corresponda, de acordo com a definição do especificador de formato %s\* no *IBM Tivoli Enterprise Console Versão 3.9: Guia de Adaptadores*. O segundo e terceiro exemplos, no entanto, também corresponderão. Solução: Para evitar a correspondência de mensagens indesejadas, modifique o formato para que o especificador %s\* não siga imediatamente um valor constante ou literal. Por exemplo:

Formato:

//espaço em branco correspondido FORMAT NT\_Base\_Test before company %s\*after slot1 \$1 END

Mensagem correspondida: before company this is test message after

Observe que o espaço em branco entre as palavras "company" e "this" é considerado antes do uso do especificador %s\*. Isso assegurará que somente um espaço seja correspondido.

# **Servidor de Eventos**

Problemas relacionados ao servidor de eventos TEC:

Problema: Em determinadas circunstâncias, a tarefa send\_email no sistema operacional HP-UX gera o seguinte erro:

"Sending message to tecuser@us.ibm.com ...

Who are you?: Not a typewriter

cannot open /no/such/directory/dead.letter: No such file or directory"

Solução: Esse erro ocorre em razão do ID de usuário associado ao usuário 'nobody'. Verifique se o UID é um valor não-negativo. Entre em contato com o administrador de sistema HP-UX para obter informações adicionais relativas aos valores do UID.

Problema: Se um servidor de eventos estiver configurado para utilizar o ODBC Windows do Informix versões 3.81 ou 3.82 (CSDK versões 2.80 ou 2.81, respectivamente) com o Informix Dynamic Server (IDS) 9.4.0, o servidor de eventos não será iniciado. Solução alternativa: Para solucionar esse problema, utilize o driver ODBC Informix de versão anterior, 3.80, disponível no CSDK versão 2.70. A utilização do driver ODBC mais recente com o IDS Versão 9.4 impede que o servidor de eventos seja iniciado. Para obter informações adicionais e para verificar uma solução no RIM, procure no Web site de Suporte da IBM pelo defeito interno 177189.

Problema: Após a aplicação do 4.1-TMF-0060, não é mais possível efetuar login em um nó gerenciado configurado no Red Hat Linux utilizando o Tivoli Desktop. O log oserv mostrará o seguinte erro:

PAM: pam\_acct\_mgmt failed=A conta do usuário expirou (13) @rconnect: O login falhou para o root a partir do host Solução Alternativa: A solução alternativa para esse problema está no ID do documento DCF 1182029 e contém as seguintes informações:

Inclua a seguinte linha no arquivo /etc/pam.d/oserv conta requerida /lib/security/pam\_unix.so

Limitação: Os caracteres de controle na mensagem de um evento fazem com que o evento falhe com um erro PARSING\_FAILED.

# **Scripts**

O seguinte problema e a solução alternativa relacionam-se a um script de manutenção do banco de dados:

Problema: Ao utilizar o script **wtdbclear.pl** para limpar o banco de dados de eventos, ele não será concluído se o subdiretório tmp do sistema não tiver espaço suficiente e serão exibidos erros. Como o script **wtdbclear.pl** utiliza o subdiretório tmp do sistema para armazenar informações de tabela e de dados, esse problema poderá ocorrer ao limpar um banco de dados de eventos que tenha uma grande quantidade de dados.

Solução alternativa: Se você for excluir uma grande quantidade de dados do banco de dados de eventos, aumente o tamanho do subdiretório tmp do sistema ou exclua os dados incrementalmente em quantidades menores.

# **Dicas de Resolução de Problemas**

A variável de ambiente TISDIR é definida por produtos de software Tivoli e aponta para o diretório do conjunto de códigos. O diretório do conjunto de códigos contém tabelas de conversão para converter dados codificados locais para dados codificados UTF-8. Se os dados de eventos não puderem ser utilizados, verifique a variável TISDIR e assegure-se de que esteja apontando para o diretório de conjunto de códigos correto. Além disso, verifique se o diretório do conjunto de códigos tem a tabela de conversão apropriada para o locale. Por exemplo, o nome do arquivo 932 deve estar no diretório de conjunto de códigos para um ambiente Windows no Japão.

Verifique as variáveis de ambiente de locale para obter as definições corretas.

# **Limitações, Problemas e Soluções Alternativas de Software para Questões de Internacionalização**

Esta seção descreve problemas conhecidos neste release que estão relacionados a questões de internacionalização.

Ao utilizar o Netscape 6.2.*x*, a tabela de atributos de Informações do Evento de Amostra não está completamente traduzida no idioma nacional. Na tabela de atributos mostrada, a parte superior da página HTML está traduzida no idioma nacional, mas a parte inferior da página HTML não está. Esse problema se deve às limitações do Netscape 6.2.*x* ao tratar de caracteres DBCS (japonês, coreano e chinês). O Microsoft Internet Explorer exibe os caracteres corretamente.

Quando o assistente de instalação do TEC está sendo executado no sistema operacional AIX com a página de códigos em chinês (tradicional), os caracteres com fonte em negrito podem dificultar a leitura. Essa é uma limitação do Java Runtime Environment.

Os adaptadores de logfile produzem resultados inesperados ao utilizar a página de códigos IBM-850 em alemão no AIX. Não utilize a página de códigos IBM-850.

Ao utilizar o mapeamento de teclado do NLS (National Language Support), o ID do usuário e a senha do console de eventos está limitado aos caracteres alfanuméricos. Não utilize caracteres não-alfanuméricos para eles.

Ao utilizar o assistente de instalação para configurar o banco de dados de eventos, o texto em algumas janelas de ajuda não é agrupado adequadamente no final da linha quando caracteres DBCS e SBCS estão misturados na janela. Por exemplo, quando há uma palavra-chave em inglês, o texto DBCS final imediatamente inicia-se na próxima linha.

Ao utilizar o assistente de instalação para configurar o banco de dados de eventos do MS SQL Server, a primeira linha da lista drop-down **Unidade** fica intencionalmente em branco.

Ao utilizar o assistente de instalação para configurar o banco de dados de eventos do DB2, o padrão para o campo **Selecionar o Código de Idioma do Banco de Dados** é USA, independentemente do código de idioma definido para a máquina local. Ao utilizar o assistente de instalação para configurar o banco de dados de eventos do MS SQL Server ou Oracle, no painel de especificação do grupo de arquivos, o valor Sem Limites no campo **Tamanho Máximo** fica intencionalmente em inglês. Para a versão Java do console de eventos, se o arquivo techelp.pl estiver configurado para exibir caracteres ASCII (hex de 128 a 255) ou DBCS estendidos nas páginas Event Information da Web, será necessário convertê-lo no formato UTF8. Isso deve ser feito para o arquivo tec\_help.pl e para todos os arquivos HTML de suporte que contiverem esses caracteres estendidos. Se não for feita a conversão do arquivo techelp.pl e dos arquivos HTML no formato UTF8, a exibição das informações de eventos falhará com o seguinte erro:

ECO2032E: Failed to receive event information from http://*server:port*/cgi-bin/*[cgi\\_perl\\_script](http://server:port/cgi-bin/cgi_perl_script)* 

Use o utilitário **wiconv** do Tivoli Management Framework para converter os arquivos no formato UTF8. Por exemplo, utilize um comando semelhante ao seguinte:

wiconv -f ISO88599 -t UTF8 < tec\_helpORIG.pl > tec\_helpUTF8.pl

Além disso, imprima esta entrada como parte do cabeçalho HTML:

<META HTTP-EQUIV="Content Type" CONTENT="text/html; charset=UTF 8">

Isso assegura que os navegadores da Web utilizem a codificação UTF8 para exibir a página Event Information.

# **Fazendo Upgrade a partir da Versão 3.6.2**

Esta seção contém informações sobre as alterações feitas no produto Tivoli Enterprise Console a partir da versão 3.8 que você deverá conhecer se for fazer upgrade da versão 3.6.2 para a versão 3.9.

**Nota:** O TEC 3.6.2 não é mais suportado.

# **Adaptadores de Eventos não Mais Enviados**

Os seguintes adaptadores de eventos não são mais fornecidos:

O adaptador SPECTRUM para o Cabletron SPECTRUM Enterprise Manager

O adaptador Sun Solstice/SunNet Manager

# **Ativação do Tivoli Enterprise Data Warehouse**

O produto Tivoli Enterprise Console é ativado para o Tivoli Enterprise™ Data Warehouse com um pacote de ativação de armazém. Os clientes podem esperar aprimoramentos no pacote de ativação de armazém do Tivoli Enterprise Console periodicamente. Consulte o IBM Software Support ou o programa IBM Passport Advantage® para obter os aprimoramentos subseqüentes a esse componente.

# **Configuração do Banco de Dados de Eventos Utilizando o Assistente de Instalação**

Os seguintes itens referem-se à configuração do banco de dados de eventos utilizando o assistente de instalação:

Não gere scripts no diretório \$BINDIR/TME/TEC/sql. Se, por engano, você tentar gerá-los nesse diretório, uma mensagem semelhante à seguinte será emitida:

The directory that you specified for the generated scripts directory is the same as \$BINDIR/TME/TEC/sql. Specify another directory.

Especifique um diretório diferente e gere o script novamente.

# **Aprimoramentos da Regra**

O desenvolvimento de regras e o gerenciamento de bases de regras são muito diferentes em versões posteriores à 3.6.2. Se você tiver desenvolvido regras e gerenciado bases de regras em versões anteriores do TEC, familiarize-se com as informações contidas no *IBM Tivoli Enterprise Console: Guia do Desenvolvedor de Regras*.

# **Prefixos Utilizados em Nomes de Arquivos do Prolog**

O produto Tivoli Enterprise Console requeria anteriormente o uso do prefixo tec\_r em arquivos do Prolog que eram utilizados com o comando **TECpcomp** ou com predicados que operavam com arquivos Prolog, como compile ou consult. Na Versão 3.9, os arquivos não precisam mais do prefixo. Se arquivos existentes contiverem o prefixo, ele será removido automaticamente na compilação do arquivo. Para obter informações adicionais sobre os prefixos dos arquivos do Prolog, consulte o *IBM Tivoli Enterprise Console: Guia do Desenvolvedor de Regras*.

# **Fazendo Upgrade de Bases de Regras para a Versão 3.9**

Para bases de regras criadas para as versões 3.6.*x*, é feito upgrade automaticamente dos arquivos WIC e root.baroc ao fazer o upgrade para a versão 3.9. Para utilizar as bases de regras com upgrade, é necessário recompilar e recarregá-las. As bases de regras criadas em uma versão 3.7.*x* ou posterior do produto Tivoli Enterprise Console não precisam de upgrade.

# **Recursos BAROC Desaprovados**

Os itens a seguir são desaprovados na versão 3.9 e não serão suportados em releases futuros. Quando o compilador de regras do TEC 3.9 encontrar um deles, será emitida uma mensagem de aviso. São eles:

Classes de Eventos de Herança de Várias Classes não podem mais herdar de mais de uma superclasse. A herança de uma única classe não está desaprovada.

A utilização de um nome de classe de eventos como um tipo de atributo Tipos de dados base não inclui mais nomes de classes de eventos. Os tipos válidos de dados base são agora tipos enumerados: INT32, INTEGER, REAL e STRING.

# **Alterações nos Predicados first\_instance e all\_instances**

Agora, os predicados da linguagem de regras first\_instance e all\_instances aceitam que cada atributo referido em um filtro de atributo tenha sido definido em uma das classes listadas no filtro de classe. Isto é, para filtrar um atributo, o atributo deve ser definido na classe que faz com que a regra seja executada ou em uma Superclasse da qual a classe é herdada. Por exemplo, se o atributo **disk** não estiver definido na classe de eventos Logfile\_Baroc, o seguinte uso do predicado first\_instance não será válido:

first\_instance(event: \_dup\_event of\_class 'Logfile\_Base' where [ disk: equals 'c:' ] )

Os filtros de atributos em regras serão verificados para assegurar que a complexidade do tipo (SINGLE ou LIST\_OF) do atributo no filtro seja a mesma do valor do filtro. Por exemplo, a seguinte regra resultará em um erro de compilação, se o atributo **msg** estiver definido como complexidade SINGLE e o valor tiver a complexidade LIST\_OF.

```
rule: single_eq_list: ( event: _event of_class _class where [ msg: equals ['one', 'two', 
'three'] ] 
action: ( drop_received_event ) ).
```
# **Diferenças no Comportamento do Predicado em Releases Passados**

Na versão 3.6.*x* do TEC, os predicados da linguagem de regras all\_instances e first\_instance retornam resultados diferentes da cache de eventos quando uma variável de classe livre é utilizada no filtro de eventos. O resultado retornado dependia da especificação de um intervalo de tempo. Caso não fosse fornecido, apenas os eventos de classes nó folha eram retornados. Se fosse especificado, todos os eventos do cache eram retornados, incluindo os eventos de superclasse. Na versão 3.7 e posterior, esse comportamento foi alterado para que o resultado nunca incluísse eventos de superclasse, independente da especificação do intervalo de tempo. Entretanto, isso não corresponde à maneira com que os filtros de eventos tratam as variáveis de classe livre.

Isso foi corrigido na versão 3.7.1 e posterior do produto Tivoli Enterprise Console. Independente da especificação de um intervalo de tempo, quando o predicado da linguagem de regras all\_instances ou first\_instance é chamado com uma variável de classe livre no filtro de eventos, todos os eventos do cache de eventos são retornados. O seguinte código de amostra retorna todos os eventos no cache de eventos.

all\_instances(event: \_dup\_event of\_class \_dup\_class where [ status: outside ['CLOSED'] ], \_event - 3600 - 3600

O comportamento também foi alterado nesses dois predicados no caso da procura de uma superclasse na cache de eventos. Na regra a seguir, a versão 3.6.2 do produto Tivoli Enterprise Console retorna eventos da classe-filho de NT\_Base e eventos da classe NT\_Base (uma superclasse).

all\_instances(event: \_dup\_event of\_class 'NT\_Base' where [ status: outside ['CLOSED'] ], \_event - 3600 - 3600

Entretanto, se o intervalo de tempo \_event - 3600 - 3600 não for especificado, apenas os eventos de classes nó folha serão retornados. Isso foi alterado para retornar apenas eventos de classes nó folha especificados no filtro de eventos, independente da especificação do intervalo de tempo.

## **Soluções de Defeitos Incluídas neste Fix Pack**

### IY64639

Sintoma: Quando o SCE (Mecanismo de Correlação de Estado) termina, é interrompido ou torna-se indisponível por qualquer motivo durante a operação do processo tec\_gateway, o TEC Gateway não pode mais enviar eventos.

Solução: Agora, é enviado um evento de notificação indicando que o SCE não fica mais disponível. O gateway continuará a receber e a enviar eventos, mas não mais enviará eventos para o SCE, enviando-os diretamente para o Servidor TEC. Consulte **[IY64639](#page-119-0)** na seção **[Atualizações da Documentação](#page-88-0)** para obter informações adicionais.

IY64697

Sintoma: O Servidor TEC será interrompido na inicialização se houver eventos excessivos no estado enfileirado (por exemplo, 20.000) e que estiverem sendo lançados no TEC Gateway por meio de adapters/wpostzmsg durante o início do servidor. Solução: O servidor de eventos será iniciado com êxito e os eventos enfileirados serão processados.

### IY65130

Sintoma: O processo tec\_task pode terminar de forma anormal quando o programa exec\_program() é chamado. Solução: Um erro de sobrescrição de memória foi solucionado no processo tec\_task.

### IY65201

Sintoma: Ao utilizar o predicado create\_event\_sequence, as condições da instrução 'clears' são ignoradas. Solução: Essas condições são agora verificadas e concluídas.

#### IY65276

Sintoma: Ao copiar uma base de regra para outra base de regra, os arquivos de dados importados não são copiados. Solução: Os arquivos de dados importados serão copiados agora se os destinos das bases de regras forem copiados. Consulte a seção **[Atualizações da Documentação](#page-88-0)** para obter informações adicionais.

### IY66246

Sintoma: Se o arquivo de configuração, conforme indicado em re\_send\_event\_conf(\_conf,\_event) não existir, o uso da CPU de tec rule subirá para 100%. Isso ocorre depois de um número excessivo de chamadas para re\_send\_event\_conf em um período de tempo prolongado.

Solução: Agora, será enviada uma mensagem de erro para o arquivo de rastreio tec\_rule se o arquivo de configuração não existir e será retornada uma falha antes do evento ser processado pelo EIF.

Sintoma: Quando re\_send\_event\_conf() é chamado, é incluída uma entrada de caminho de servidor na lista de atributos de server path. Não são feitas verificações para certificar-se de que a lista não crescerá além do tamanho utilizável se o evento for continuamente reenviado.

Solução: A lista de atributos é verificada para assegurar que o tamanho não exceda o limite de utilização de EventMaxSize que, por padrão, é de 4096 bytes.

### IY66689

Sintoma: Ao fazer upgrade de um banco de dados de eventos da 3.7.1 para a 3.9 com o TDS (Tivoli Decision Support) para Event Management instalado, o upgrade poderá falhar em razão da existência de um acionador TDS.

Solução: A utilização dos scripts SQL fornecidos permite que o upgrade do banco de dados seja concluído com êxito. Consulte a seção **[Atualizações da Documentação](#page-88-0)** para obter informações adicionais.

### IY67193

Sintoma: O *IBM Tivoli Enterprise Console Versão 3.9: Guia de Adaptadores* precisa de esclarecimentos sobre a opção de configuração **NumEventsToCatchUp**. Especificamente, o problema é sob que circunstâncias um evento que já foi processado será lido novamente pelo adaptador.

Solução: Os parâmetros de configuração foram atualizados no Guia de Adaptadores. Consulte a seção **[Atualizações da](#page-88-0)  [Documentação](#page-88-0)** para obter informações adicionais.

#### IY66801

Sintoma: O comando **(w)chkclass** retorna resultados diferentes do analisador wrb baroc.

Solução: Os resultados do comando **(w)chkclass** são idênticos ao do analisador wrb baroc.

### IY66867

Sintoma: Fechar um grande número de eventos (por exemplo, 500 ou mais) que não estejam na cache de eventos pode resultar no slot de status de um ou mais dos eventos sendo definido como 16 ou outro valor não definido pela enumeração STATUS em root.baroc. Solução: Valores inválidos de status não são mais designados ou armazenados no banco de dados de eventos.

### IY66875

Sintoma: A linha imediatamente acima da entrada do adaptador no arquivo **rc.shutdown** foi excluída.

Solução: Essa linha não é mais excluída.

### IY66997

Sintoma: A tarefa Start\_Maintenance falha no HPUX com os erros "expr: Era esperado um valor inteiro" e "expr: Erro de sintaxe" Solução: Agora, a tarefa Start\_Maintenance é executada no HPUX sem erros. Consulte **[IY66997](#page-32-0)** na seção **[Instalação e](#page-16-0)  [Configuração](#page-16-0)** para obter informações sobre como atualizar a biblioteca de tarefas em relação a esse problema.

### IY67023

Sintoma: O tec\_server pode ter uma falha de oserv durante o encerramento

Solução: O tec\_server é encerrado corretamente.

### IY67078

Sintoma: Não é possível definir o host no modo de manutenção após o recarregamento da base de regra utilizando o comando **wrb loadrb -use**.

Solução: O usuário precisará executar **\$BINDIR/TME/TEC/wrbupgrade -n <nome da base de regra>** para atualizar o arquivo .load\_templates das bases de regras designadas. Não é necessário atualizar os arquivos de conjunto de regras.

#### IY67231

Sintoma: Falha ao inicializar a correlação baseada em estado do adaptador de logfile de eventos do Windows pode levar a falha no aplicativo. A falha ocorre na função msvcrt.dll wscanf().

Solução: Agora, será exibida uma mensagem de erro apropriada se o adaptador não for inicializado corretamente.

#### IY67272

Sintoma: Poderão ser exibidos erros do banco de dados se um evento interno chamar a função exec\_\* e esse evento for eliminado. Solução: Agora, é registrada uma mensagem 'WNG' no arquivo de rastreio, indicando que o evento foi eliminado antes da execução da tarefa.

#### IY67330

Sintoma: **wsetemsg** não define o atributo (slot) Administrador quando utilizado para atualizar o status de um evento. Isso está inconsistente com o comportamento do Console do TEC, que sempre define o slot do administrador ao alterar o status de um evento. Solução: Agora, o atributo administrador é definido corretamente por **wsetemsg**.

Sintoma: Editar uma regra utilizando o Construtor de Regras da GUI gera um erro de oserv no Linux-ix86 que evita a exibição da GUI de Edição de Regras.

Solução: A GUI de Edição de Regras é exibida.

### IY67422

Sintoma: O relatório gerado pela chamada print\_event\_activity não exibe a atividade do evento.

Solução: A utilização da chamada update\_event\_activity para gravar a atividade do evento não estava documentada nas chamadas de atividade de eventos. As informações necessárias foram incluídas no Guia do Desenvolvedor de Regras. Consulte a seção **[Atualizações da Documentação](#page-88-0)** para obter informações adicionais.

### IY67714

Sintoma: A opção para inclusão de um identificador de adaptador exclusivo para **wsetaddflt**, **wsetac** e **waddac** não funciona para tipos de adaptadores padrão customizados.

Solução: Agora, o identificador exclusivo pode ser incluído nesses comandos.

### IY67883

Sintoma: Quando FQDomain é definido como "YES" para o adaptador de logfile do Windows, o processo do adaptador de logfile pode deixar os recursos HANDLE do processo e do encadeamento abertos e pode, eventualmente, esgotar a capacidade do sistema para o número total de identificações. Isso acontecerá se a resolução normal de nome do host por meio das chamadas de api do DNS falhar e, nesse caso, o adaptador recuará para executar uma nslookup utilizando o comando gerado.

Solução: A geração do comando nslookup utilizando a API CreateProcess() deixa 2 identificações de processos abertas, cuja responsabilidade de limpeza é dos responsáveis pela chamada. A limpeza desses recursos de identificação não estava sendo feita antes desta correção. Nesta correção, se reclassificarmos para utilizar nslookup para a resolução FQDomain, removeremos os recursos de identificação ao concluirmos e não precisarmos mais deles.

### IY68034

Sintoma: O TEC Web Console fica lento quando o servidor WebSphere não pode resolver o nome do host do cliente do navegador. Solução: Utilize um plug-in de Servidor da Web em vez do transporte HTTP interno do WebSphere para acessar o TEC Web Console. Consulte a seção **[Atualizações da Documentação](#page-88-0)** para obter informações adicionais.

### IY68094

Sintoma: O adaptador Mensagem do AS400 não seleciona eventos após a exclusão da fila de mensagens. O adaptador envia um aviso de que a fila de mensagens foi excluída, mas não recupera novas mensagens quando a fila é recriada.

Solução: Agora, as novas mensagens são exibidas após a notificação de exclusão da fila de mensagens.

## IY68248

Sintoma: A distribuição do ACF nem sempre distribui os arquivos de adaptador/gateway apropriados, embora não sejam registrados ou exibidos erros aparentes.

Solução: No caso de uma distribuição de perfis do ACF não ser concluída com êxito, agora será exibido um erro e registrado no arquivo lcfd.log. As informações de rastreio também foram aprimoradas com a utilização de um nível maior de rastreio, produzindo informações de erro mais detalhadas no arquivo lcfd.log.

### IY68263

Sintoma: O IBM Tivoli Enterprise Console: Guia do Desenvolvedor de Regras, Versão 3.9 lista informações incorretas sobre o início do interpretador do Prolog.

Solução: As etapas listadas na página 443 do *Guia do Desenvolvedor de Regras* foram atualizadas para informar ao usuário que o interpretador deve ser iniciado a partir do diretório \$BIM\_PROLOG\_DIR/bin. Iniciar o interpretador a partir de outro diretório, independentemente da configuração \$PATH, pode resultar em erro. Consulte a seção **[Atualizações da Documentação](#page-88-0)** para obter informações adicionais.

### IY68620

Sintoma: wconsole -lsconsoleup exibe entradas duplicadas para cada visualizador de eventos aberto por um TEC Java Console. Deve ser exibida apenas uma linha por Console Java.

Solução: Agora, é exibido o número correto de entradas.

### IY68651

Sintoma: O predicado commit\_set não funciona corretamente em uma ação de regra. Solução: A análise da expressão comum foi corrigida, permitindo que o predicado commit set funcione apropriadamente, conforme documentado no *IBM Tivoli Enterprise Console: Guia do Desenvolvedor de Regras*.

Sintoma: Ao digitar Informações de Configuração no Assistente de Instalação do TEC 3.9 do Console da Web, se o oserv estiver desativado em qualquer um dos Nós Gerenciados na região TMR, o seguinte erro será exibido mesmo que uma conexão com o servidor TMR possa ser estabelecida:

"A conexão com o servidor Tivoli falhou. Para verificar as informações que você inseriu, clique em CANCELAR. Caso contrário, clique em OK para continuar a utilizar as informações especificadas."

Se OK for clicado, o Console da Web será instalado, mas a lista de nós gerenciados que aparecerá depois disso tem um problema potencial. O único nó gerenciado listado é o correspondente ao Servidor TMR. Se o Servidor de UI estiver em um nó gerenciado que não for o Servidor TMR, o Console da Web será instalado, mas não permitirá que o usuário faça login. Solução: A mensagem de erro não é mais exibida e a lista de nós gerenciados é apresentada corretamente.

#### IY68778

Sintoma: Ao utilizar a ação **forward\_event** para enviar eventos de um Servidor TEC para outro, a palavra-chave do arquivo conf ConnectionMode é ignorada. O arquivo conf utilizado com a ação **forward\_event** é o **tec\_forward.conf**. O modo de conexão utilizado é sempre connection\_less. Isso é visto com maior facilidade utilizando o comando **netstat -a**, no qual uma conexão separada para cada evento redirecionado é exibida.

Solução: Agora, o parâmetro de configuração **ConnectionMode** é utilizado e os resultados corretos podem ser vistos ao emitir o comando **netstat -a**.

### IY68970

Sintoma: O *IBM Tivoli Enterprise Console: Guia do Desenvolvedor de Regras, Versão 3.9* não mostra a maneira correta de utilização do predicado sprintf() quando mais de um *\_value* é listado.

Solução: Para utilizar mais de um *\_value* no predicado sprintf(), coloque a lista separada por vírgulas entre colchetes quadrados ([]). Foi fornecido um exemplo ilustrando o uso correto do predicado sprintf() quando há mais de um *\_value* listado. Consulte a seção *[IBM](#page-111-0)  [Tivoli Enterprise Console: Guia do Desenvolvedor de Regras, Versão 3.9,](#page-111-0)* das **[Atualizações da Documentação](#page-88-0)** para obter informações adicionais.

### IY69101

Sintoma: Compilar uma Base de Regra com cadeias DBCS em um predicado exec\_task ou exec\_program pode falhar com a seguinte exceção Java:

java.lang.ArrayIndexOutOfBoundsException:

at com.oroinc.text.regex.Perl5Matcher.\_repeat

Solução: A causa é um problema com uma biblioteca de expressões comuns de terceiros e não pode ser corrigido no momento. Consulte a seção [Problemas Conhecidos, Limitações e Soluções Alternativas](#page-34-0) para obter uma solução alternativa.

### IY69047

Sintoma: Um tempo curto de atualização como 1 segundo na Visualização de Grupos de Eventos ou na Lista do Visualizador de Eventos no console causa maior utilização da CPU no servidor de banco de dados no qual o banco de dados do TEC está instalado. Solução: O *IBM Tivoli Enterprise Console: Guia do Usuário, Versão 3.9* foi atualizado com uma explicação detalhada dos fatores que afetam a utilização da CPU no servidor de banco de dados quando os Consoles de Eventos são utilizados. Consulte a seção **[Atualizações da Documentação](#page-88-0)** para obter informações adicionais.

### IY69520

Sintoma: O EIF SDK não é compilado com o GLIBC versão 2.3.x no sistema operacional Red Hat Enterprise Linux 3. Solução: O pacote compat-glibc do Red Hat deve ser utilizado para compilação com as bibliotecas GLIBC mais antigas ou utilize o arquivo de objeto atualizado, ctype\_eif\_23x.o, incluído neste fix pack. Consulte a seção **[Notas sobre o Fix Pack](#page-7-0)** para obter informações adicionais sobre a utilização dessas opções.

#### IY69537

Sintoma: Algumas mensagens do adaptador de logfile exibidas nos conjuntos de caracteres de byte duplo parecem malformadas ou ilegíveis.

Solução: O código de conversão UTF-8 no adaptador foi atualizado e agora o texto da mensagem é exibido corretamente.

### IY69665

Sintoma: A identificação de erros do comando '**wtdbspace runstats**' não se comporta conforme o esperado. Solução: O comando **wtdbspace** foi atualizado para exibir as mensagens de erro retornadas pela chamada de remoção de link e para reconfigurar as variáveis de identificação de erros antes de executar a próxima chamada do sistema. Além disso, os nomes dos arquivos temporários agora são gerados utilizando o ID do processo, em vez de um time stamp.

<span id="page-55-0"></span>Sintoma: Depois do 12º dia de cada mês, o Console TEC recebe um erro 'Impossível alcançar o RDBMS' quando o usuário tenta Confirmar ou Fechar um evento. Isso ocorre em um ambiente no qual o servidor de banco de dados é o Microsoft SQL Server (independente da versão), o código do idioma do Servidor TEC e do servidor de banco de dados é o francês e o usuário do RIM está configurado no Microsoft SQL Server para utilizar francês como o idioma padrão.

Solução: Agora, o Console utiliza o formato de hora local ODBC, permitindo consultas corretas ao banco de dados, independentemente do código de idioma do sistema.

### IY69755

Sintoma: O parâmetro de configuração tec\_disp\_clt\_lock\_timeout não está na documentação do *IBM Tivoli Enterprise Console: Referência a Comandos e Tarefas, Versão 3.9*.

Solução: A documentação no manual *[IBM Tivoli Enterprise Console: Referência a Comandos e Tarefas, Versão 3.9](#page-100-0)* foi atualizada para incluir esse parâmetro de configuração. Consulte a seção [Atualizações da Documentação](#page-88-0) para obter informações adicionais.

### IY70219

Sintoma: Ao realizar a Execução da Tarefa em um evento no TEC 3.9 Java Console, os espaços finais contidos em um valor do slot de evento serão removidos quando os slots forem transmitidos para a tarefa.

Solução: Os caracteres de espaço em branco finais são preservados corretamente no atributo do evento.

### IY70288

Sintoma: tec\_rule remove &, % e ! das cadeias de atributos

Solução: Os caracteres &, % e ! não são mais removidos das cadeias de atributos.

### IY70481

Sintoma: Se um operador do TEC Web Console for um Administrador do TME cujo nome contenha um espaço em branco, o slot do administrador de um evento não será atualizado quando o operador fechar ou confirmar o evento. Solução: Agora, o atributo administrador é atualizado corretamente.

### IY70908

Sintoma: A aplicação do componente ACF 3.9.0-TEC-FPO3 causará falha nas distribuições do ACP com erros de tempo limite se as ações posteriores dos perfis (consulte a área de janela "Ações" da configuração do perfil do adaptador) tiverem ações posteriores adicionais incluídas nas ações posteriores padrão. A causa do tempo limite é o processo acpep, que é executado no nó de extremidade e falha como resultado das ações posteriores incluídas.

Solução: O rastreio adicional incluído para uma correção anterior levou a um estouro de buffer ao formatar as ações posteriores para impressão no rastreio. O buffer, que era suficiente para as ações posteriores padrão, não alocava corretamente espaço suficiente para itens adicionais de ações posteriores. A alocação do buffer para rastreio foi corrigida para alocar o espaço necessário.

### IY71136

Sintoma: A documentação de filtragem de eventos não é clara em relação à hierarquia de classe.

Solução: As instruções Filter:Class= devem listar todas as classes e não apenas as classes-pai. Consulte a seção **[Atualizações da](#page-88-0)  [Documentação](#page-88-0)** para obter informações adicionais.

### IY71145

Sintoma: No HPUX 11, **postemsg -S <nome\_do\_host> <CLASS> <SOURCE>** armazena em cache o evento, apesar de nslookup resolver o host com um endereço IP.

Solução: Consulte a seção [Problemas Conhecidos, Limitações e Soluções Alternativas](#page-34-0) para obter as soluções disponíveis.

### IY71318

Sintoma: A função receptor do EIF do TEC 3.9 requer "**BufferEvents=NO**". Solução: Consulte **[IY71318](#page-98-0)** no *Tivoli Event Integration: Referência, Versão 3.9* na seção **[Atualizações da Documentação](#page-88-0)** para obter informações de configuração adicionais para esse parâmetro e seu uso.

### IY71489

Sintoma: As preferências globais para todos os operadores TEC serão reconfiguradas com os valores padrão se as preferências tiverem sido modificadas pela última vez por um console TEC 3.9 Fix Pack 1, 2 ou 3 ao conectar-se a um Servidor de UI da versão 3.9 Fix Pack 3 com um dos seguintes consoles:

TEC 3.7.1 Fix Pack 4, 5 ou 6

TEC 3.8 Fix Pack 1 ou 2

TEC 3.9 RTM

Isso ocorre independentemente de a verificação de versão estar ou não ativada no Servidor de UI.

Solução: As preferências globais configuradas por um console Fix Pack 4 não serão reconfiguradas com os valores padrão, contanto que as instruções especiais de instalação do APAR sejam seguidas. Consulte a [nota importante](#page-8-0) na seção **[Notas sobre o Fix Pack](#page-7-0)** para obter informações adicionais sobre esse problema assim como sobre a restrição no uso de versões diferentes do console com o servidor de UI.

<span id="page-56-0"></span>Sintoma: O especificador de formato %s\* corresponderá aos espaços em branco iniciais quando o especificador vier imediatamente após um valor constante ou literal.

Solução: Essa é uma limitação do especificador de formato %s\* e está documentada na seção [Problemas Conhecidos, Limitações e](#page-34-0)  [Soluções Alternativas](#page-34-0) deste arquivo Leia-me.

## IY71669

Sintoma: Quando a opção **tec\_ui\_server\_conn\_keepalive\_interval** estiver ativada no Servidor de UI do TEC e o Nó Gerenciado do Servidor de UI for o TMF versão 3.7.1, todo console que se conectar ao Servidor de UI exibirá uma tela cinza em branco. A seguinte exceção será exibida no janela/shell de comandos do console:

com.tivoli.framework.runtime.ExObjAdapter minor code: 17 completed: No Solução: Quando o Nó Gerenciado for o TMF versão 3.7.1, a opção **tec\_ui\_server\_conn\_keepalive** será desativada. Agora, essa opção fica disponível apenas quando utilizada com o TMF versão 4.1 ou posterior.

## IY71967

Sintoma: O servidor de eventos TEC e o adaptador de logfile não funcionam no sistema operacional Solaris 10. Solução: O servidor de eventos e as bibliotecas adjacentes do adaptador foram atualizadas para operar no sistema operacional Solaris 10.

## IY72257

Sintoma: A descrição do predicado exec\_task\_local() no *IBM Tivoli Enterprise Console: Guia do Desenvolvedor de Regras, Versão 3.9*, está incorreta.

Solução: O argumento *file name* deve ser alterado para *task name* e a descrição deve indicar que a execução pode ser feita em Nós Gerenciados e em Nós de Extremidade. Consulte a seção **[Atualizações da Documentação](#page-88-0)** para obter informações adicionais.

## IY72345

Sintoma: Ao parar/iniciar os adaptadores de logfile do Unix, os arquivos de bloqueio incorretos puderam ser removidos. Solução: Ao encerrar, o adaptador de logfile verifica para certificar-se de que os arquivos de bloqueio removidos não foram criados por um adaptador recém-iniciado.

## IY72347

Sintoma: Quando uma máquina é reinicializada, o adaptador de logfile do Unix não é iniciado, mas o arquivo /etc/syslog.conf é atualizado corretamente. Quando init.tecad\_logfile chama update\_conf para incluir as linhas apropriadas em /etc/syslog.conf, o valor retornado em \$? é 1.

Solução: A lógica de inicialização do adaptador foi corrigida e não exibe mais esse comportamento.

## IY72353

Sintoma: Se os padrões do ACP forem excluídos de um adaptador do TEC antes da instalação do fix pack, a instalação do componente de fix pack do ACF não recriará os Padrões do ACP para esse tipo de adaptador. Esta situação não permite que o Administrador do TME crie uma entrada para o perfil ACP desse tipo de adaptador. Solução: Se os valores padrão do ACP não estiverem disponíveis, eles serão gerados automaticamente.

IY72403

Problema: O adaptador de logfile no Solaris será encerrado se CTRL-C for digitado no mesmo terminal que iniciou o adaptador. Solução: Esse problema foi documentado como conhecido no *IBM Tivoli Enterprise Console: Notas sobre o Release, Versão 3.9*. Consulte a seção [Atualizações da Documentação](#page-88-0) ([Notas sobre o Release](#page-121-0)) para obter detalhes adicionais.

## IY72477

Sintoma: Um evento com um slot STRING contendo um colchete à esquerda ( [ ) não será carregado na cache de regras durante a reinicialização de um servidor de eventos.

Solução: O evento será carregado corretamente na cache de regras.

### IY72489

Sintoma: No Windows 2003 Server, o Adaptador Avançado do Windows gera mais de 500 kilobytes de atividade de E/S sempre que controla os eventos, mesmo que não haja eventos disponíveis a serem processados.

Solução: Se nenhum novo evento estivesse disponível no log desde o poll anterior, o adaptador sobrescrevia desnecessariamente o ID e o time stamp do evento no registro com valores idênticos do intervalo de poll anterior. O comportamento foi alterado para que o time stamp seja calculado e os valores de registro sejam gravados somente se um novo evento for processado a partir do log de eventos durante o poll atual.

Sintoma: O *IBM Tivoli Enterprise Console: Guia do Desenvolvedor de Regras, Versão 3.9*, mostra incorretamente os exemplos dos predicados *fopen()* e fclose() em ações separadas.

Solução: Os predicados fopen() e fclose() devem ser incluídos na mesma ação para manter a variável fp no escopo. Consulte a seção **[Atualizações da Documentação](#page-88-0)** para obter informações adicionais.

### IY72690

Sintoma: O Adaptador Windows do TEC não poderá enviar eventos após uma reinicialização se o arquivo de cache estiver danificado.

Solução: O adaptador criará um backup do arquivo de cache danificado chamado <nome\_do\_arquivo\_de\_cache>.corrupt e, em seguida, criará um novo arquivo de cache para utilização. Consulte também [IY74177.](#page-58-0)

### IY72851

Sintoma: Definir um predicado definido pelo usuário com o mesmo nome de um predicado interno existente faz com que o processo tec\_server falhe na inicialização.

Solução: O *IBM Tivoli Enterprise Console: Guia do Desenvolvedor de Regras - Apêndice A,* foi atualizado para mencionar esse problema. Consulte [IY72851](#page-115-0) na seção [Atualizações da Documentação](#page-88-0) para obter detalhes.

### IY72862

Sintoma: No Solaris, "**init.tecad\_logfile stop <ID do adaptador>**" falha ao parar o adaptador nomeado nas seguintes condições: 1) O arquivo de bloqueio do adaptador nomeado foi excluído

e

2) "bin/tecad\_logfile -n -c \$TECADHOME" é maior que 80 caracteres depois que \$TECADHOME é expandido para o adaptador nomeado.

Solução: Agora, o comando "**init.tecad\_logfile stop <ID>**" pára o adaptador especificado quando o tamanho do "bin/tecad\_logfile –n –c \$TECADHOME" é maior que 80 caracteres.

### IY72983

Sintoma: Modificar um evento com "re\_mark\_as\_modified" em uma regra de alteração não atualiza o evento no banco de dados. Solução: Os eventos modificados com "re\_mark\_as\_modified" em uma regra de alteração serão atualizados no banco de dados.

### IY73012

Sintoma: O TEC Web Console exibirá as seguintes mensagens como texto adulterado se os códigos de idioma do WebSphere Server e do Servidor TEC forem diferentes:

ECO:0001:0084 - O Tivoli Enterprise Console Server está em execução. ECO:0001:0059 - O Tivoli Enterprise Console Server não está em execução no momento.

ECO:0001:0322 - O Tivoli Enterprise Console Server está sendo inicializado .

Solução: Foram fornecidas mensagens atualizadas para os idiomas NLS suportados e agora são exibidos corretamente.

### IY73092

Sintoma: O comando **wtdbspace** falhará se o script **\$BINDIR/TME/TEC/sql/db2\_runstats** gerar qualquer mensagem de aviso do DB2.

Solução: O comando **wtdbspace** foi atualizado para diferenciar corretamente entre mensagens de erro e de aviso do DB2 e agora falhará apenas em mensagens de erro.

### IY73291

Sintoma: A API sendEvent do Java EIF elimina eventos que contenham o caractere de aspas duplas "" no slot da mensagem. Solução: Os valores de slot contendo caracteres de aspas duplas incorporados e outros caracteres especiais deverão ser colocados com as aspas simples ou duplas e as aspas duplas incorporadas deverão ser colocadas como escape adequadamente. Consulte a seção **[Atualizações da Documentação](#page-88-0)** ([Tivoli Event Integration Facility: Referência, versão 3.9\)](#page-95-0) para obter informações adicionais.

### IY73386

Sintoma: Ao criar um novo Filtro no painel de Configuração do ACP, se algum dos nomes de slot que estiverem sendo filtrados iniciar com 'A' ou 'B', o Filtro será salvo em um formato inválido que será ignorado pelos adaptadores no tempo de execução. Solução: Os filtros criados no painel de configuração do ACP que começarem com a letra 'A' ou 'B' serão salvos corretamente agora e os eventos serão filtrados adequadamente. NOTA: Nunca houve problemas com os nomes de slots que começassem com as letras de 'C' a 'Z'.

### IY73563

Sintoma: Os atributos estendidos pelo evento que não possuem um valor não são inseridos no banco de dados de eventos. Esses atributos estendidos não podem ser visualizados no *Console de Eventos*.

Solução: Foi documentado um método para configurar os atributos estendidos com um valor padrão. Consulte a seção **[Atualizações](#page-88-0)  [da Documentação](#page-88-0)** para obter informações adicionais.

<span id="page-58-0"></span>Sintoma: Ao instalar o Console Java em um nó gerenciado, a instalação pode gerar um erro em razão do nível de revisão incorreto do objeto TEC\_JCONSOLE.

Solução: As etapas requeridas para resolver esse problema podem ser localizadas na seção **[Limitações e Soluções Alternativas](#page-0-0)  [Conhecidas](#page-0-0)** deste documento.

## IY73727

Sintoma: Falha do script posterior do ACF durante a instalação do fix pack pára a instalação do ACF. Solução: O ACF não falhará se os erros no script não forem críticos à instalação.

IY74177

Sintoma: Se o arquivo de cache do adaptador de logfile estiver danificado, o adaptador não poderá mais enviar eventos depois de ser reiniciado.

Solução: O adaptador criará um backup do arquivo de cache danificado chamado <nome\_do\_arquivo\_de\_cache>.corrupt e, em seguida, criará um novo arquivo de cache para utilização.

## IY74244

Sintoma: O comando **wtdumprl** poderá imprimir eventos incorretamente e em um formato inconsistente quando eventos grandes estiverem no Log de Recepção.

Solução: A saída de comando **wtdumprl** será exibida corretamente quando o log de recepção contiver eventos grandes.

## IY74316

Sintoma: A tarefa Send\_Email, quando executada no Windows, não especifica a entrada Para: O resultado pode ser "destinatários não divulgados" listados, em vez de um endereço válido.

Solução: A tarefa Send\_Email foi modificada para configurar a entrada Para: corretamente. Consulte **[Instruções sobre a Instalação](#page-16-0)** para obter as etapas requeridas para atualizar esta correção.

## IY74576

Sintoma: Quando um novo evento é criado em um log de eventos que está sendo monitorado pelo adaptador do Windows, o adaptador gera aproximadamente 500 K de atividade de E/S por chamada para ReadEventLog, independentemente das atualizações para o log de eventos.

Solução: O adaptador do Windows foi atualizado para utilizar apenas a quantidade necessária de atividade de E/S para ler os dados do log de eventos e não gera atividade de E/S externa.

## IY74640

Sintoma: A documentação em torno do upgrade do componente Console da Web não é precisa em relação à desinstalação dos componentes atuais do Console da Web.

Solução: As **[Instruções de Instalação](#page-20-0) ([Fazendo Upgrade do Console da Web Utilizando o Assistente de Instalação](#page-22-0))** no arquivo leia-me do fix pack foram atualizadas para mostrar as etapas necessárias para fazer upgrade do console da Web utilizando o Assistente de Instalação.

## IY74714

Sintoma: O servidor de eventos pode continuar a ser executado quando o banco de dados de eventos é encerrado.

Solução: Um novo parâmetro de configuração, **tec\_server\_dbfail\_shutdown**, foi criado. A definição como 'YES' orientará o servidor para encerrar quando houver falha na conexão com o banco de dados. Consulte a seção **[Atualizações da Documentação](#page-88-0)** para obter uma descrição completa do parâmetro.

## IY74616

Sintoma: Os fatos e os predicados do usuário não são criados utilizando o procedimento user\_predicates. Solução: Isso ocorre apenas em ambientes Windows com novas instalações do TMF 4.1.1. Foram incluídas novas instruções na documentação de user\_predicate e do predicado compile. Consulte **[IY74616](#page-116-0)** na seção **[Atualizações da Documentação](#page-88-0)** para obter informações adicionais.

## IY74861

Sintoma: As entradas do arquivo rc.shutdown criadas durante uma distribuição/instalação do ACP do adaptador SNMP no sistema operacional AIX não são excluídas quando o adaptador é removido por meio de distribuição subseqüente do ACP. Solução: Agora, as entradas apropriadas no arquivo rc.shutdown são removidas quando um adaptador é removido por uma distribuição subseqüente do ACP.

## IY74964

Sintoma: Se ocorrer um erro do RIM enquanto o console estiver tentando salvar as preferências do operador, nenhuma mensagem de erro será exibida.

Solução: Agora, uma mensagem de erro será exibida em uma caixa de mensagens pop-up.

Sintoma: Depois de alterar a entrada widmap root\_user para w32-ix86, o servidor não é mais iniciado automaticamente quando o oserv é reiniciado, mas é iniciado com **wstartesvr**.

Solução: Esse problema foi documentado como conhecido no *IBM Tivoli Enterprise Console: Notas sobre o Release, Versão 3.9*. Consulte a seção [Atualizações da Documentação](#page-88-0) ([Notas sobre o Release](#page-121-0)) para obter detalhes adicionais.

### IY75056

Sintoma: O Mecanismo de Correlação de Estado elimina eventos que possuem atributos duplicados definidos. Solução: Agora, o SCE aceita eventos com atributos duplicados mantendo o último valor fornecido para o atributo. Essa também é a maneira com que o servidor de eventos legado manipula os atributos duplicados. **NOTA**: Os eventos não devem ser enviados com atributos duplicados. O formato é impróprio e como as duplicatas são eliminadas, os dados são perdidos. Consulte a seção **[Atualizações da Documentação](#page-88-0)** para obter informações adicionais.

### IY75245

Sintoma: O adaptador de logfile do UNIX poderá falhar ao ser inicializado se o arquivo /etc/syslog.conf não existir. Solução: Quando o adaptador for iniciado com a opção -s, ele será iniciado quando /etc/syslog.conf não existir.

### 164889

Sintoma: O adaptador do AS/400 precisa de sua versão atualizada uma vez que ainda mostra V3R6M0 quando os clientes verificam a versão.

Solução: A versão foi atualizada para exibir a versão atual do TEC. Neste release, é a V3R9M0.

### 165694

Sintoma: Quando o banco de dados do TEC contém um evento vazio/nulo, isto é, um evento com todos os valores 0 ou nulos, será levantada uma NullPointerException no Visualizador de Eventos do Console TEC se o usuário clicar em um dos botões de comutação de gravidade mostrar/ocultar. Em razão da exceção, a ação de gravidade mostrar/ocultar não é aplicada aos eventos na tabela do Visualizador de Eventos.

Solução: Nenhuma exceção é levantada na janela de comandos/janela de shell do Console TEC. A ação de gravidade mostrar/ocultar é

aplicada aos eventos na tabela do Visualizador de Eventos e os eventos são filtrados conforme o esperado com base na gravidade comutada.

### 165770

Sintoma: wtdbspace falha com o erro SQL30082N em um cliente DB2 com a seguinte mensagem de erro:

SQL30082N Falha ao tentar estabelecer conexão com o motivo de segurança "17" ("FUNÇÃO NÃO SUPORTADA"). SQLSTATE=08001

Solução: Agora, wtdbspace identificará esse erro e solicitará a senha do usuário do DB2.

### 174886

Sintoma: O compilador de regras permite nomes de classe maiores que o máximo de 64 bytes.

Solução: Em razão de limitações no esquema do banco de dados, os nomes de classe não devem ter mais de 64 bytes de comprimento. O *IBM Tivoli Enterprise Console: Guia do Desenvolvedor de Regras, Versão 3.9* foi atualizado para refletir essa limitação. Essas informações também podem ser localizadas na seção **[Atualizações da Documentação](#page-88-0)**, no número do defeito **[174886](#page-116-0)**.

### 175948

Sintoma: O receptor Java EIF consome uma quantidade excessiva de tempo da CPU ao atender somente em um endereço/porta do servidor e fica ocioso, isto é, uma conexão é estabelecida com ele, mas nenhum evento está sendo enviado por meio da conexão. Solução: Foi utilizada uma função diferente para determinar se os dados estão disponíveis para leitura na conexão. Se não houver dados disponíveis, o programa será retornado imediatamente dessa conexão sem criar uma IOException dispendiosa da CPU.

### 178762

Sintoma: Após a instalação do Windows Server 2003 SP1 (Service Pack 1), um erro "falha geral de oserv" poderá ocorrer ao instalar correções e/ou produtos utilizando o Tivoli Management Framework (Desktop ou CLI).

Solução: Modificar as opções de configuração no Windows permitirá a instalação correta de produtos e/ou correções por meio do TMF. Consulte a seção **[Notas sobre o Fix Pack](#page-7-0)** para obter informações adicionais.

### 179425

Sintoma: O failover do servidor não funciona quando vários servidores são especificados na configuração ServerLocation ao utilizar um adaptador não-TME.

Solução: Corrigido o código para aceitar vários servidores e para enviar eventos corretamente para os servidores de failover se o servidor principal (o primeiro listado no parâmetro ServerLocation) não estiver respondendo.

## 180040

Sintoma: O script /etc/rc.d/init.d/tec\_gwr fica danificado depois que o gateway é excluído por meio de um perfil ACP. É anexada uma distribuição subseqüente ao arquivo rc "original" danificado que falhará, em seguida, ao iniciar o tec\_gwr na reinicialização. Solução: O arquivo é excluído completamente, da maneira usual, quando é feita uma exclusão.

### 180227

Sintoma: MR0622053044: Pedido de log da posição de bytes do logfile no rastreio do adaptador

Solução: Agora, o Adaptador de Logfile gravará as informações de rastreio mostrando o local do byte em um logfile que estiver lendo. Esse rastreio será gravado no módulo UTILS com uma gravidade LOW, conforme definido no arquivo tecad\_logfile.err. Um exemplo de rastreio ao ler uma nova linha do arquivo /var/adm/proc5.log seria:

/var/adm/proc5.log: Last byte read=638

/var/adm/proc5.log: Read 48, last byte read=686

# **Soluções de Defeitos Incluídas a partir do 3.9.0-TEC-FP03**

### IY54436

Sintoma: Quando dois operadores do console Java modificam filtros do grupo de eventos ao mesmo tempo, apenas um é salvo. Solução: Agora, os dados são protegidos para que várias alterações possam ser feitas ao mesmo tempo.

### IY56782

Sintoma: Quando o oserv é encerrado, o Console continua em execução e parece realizar trabalho, apesar de não estar conectado ao servidor TEC.

Solução: Quando o oserv é encerrado, é fornecido um diálogo a partir do qual você pode encerrar ou desativar o Console.

### IY56816

Sintoma: Os consoles Java e Web formatam slots de forma diferente quando os eventos são transmitidos aos scripts CGI ou às tarefas. Solução: As diferenças de formato foram resolvidas. Os slots date reception, cause date reception e last modified time são impressos como valores numéricos. O slot de gravidade é impresso no formato de cadeia em vez de valor numérico (isto é, HARMLESS em vez de 20). O slot cause date reception é sempre escrito por extenso em vez de utilizar a abreviatura cause\_date\_receptn. As novas linhas e os espaços finais são impressos adequadamente.

IY57076

Sintoma: Abrir a Visualização Configuração no Console Java pode demorar muito quando há vários operadores definidos. Solução: O desempenho foi aprimorado ao abrir essa visualização.

### IY57527

Sintoma: O adaptador Netware não funciona com o Netware 6.5 Solução: Agora, o adaptador Netware funciona com o Netware 6.5

### IY57643

Sintoma: O arquivo **tecad\_logfile.fmt** fornecido para o linux-86 não está em conformidade com o Red Hat 2.1/3.0. Solução: O arquivo formatado de logfile padrão foi alterado para linux-ix86 para refletir as alterações nas entradas de mensagens do Red Hat 2.1/3.0. Para assimilar essas alterações, é necessário redistribuir o arquivo **tecad\_logfile.cds**.

IY57986

Sintoma: É necessário documentar parâmetros no arquivo **.tec\_config**. Solução: Consulte a seção **[Atualizações da Documentação](#page-88-0)** para obter uma descrição dos parâmetros.

### IY58134

Sintoma: O adaptador do Windows apresenta retardos ao enviar grandes quantidades de eventos de um arquivo LogSources. Solução: Não ocorre nenhum retardo quando há eventos pendentes a enviar.

## IY58245

Sintoma: **wdbmaint.sh** falha no Oracle com "o índice especificado não existe".

Solução: Quando é feito upgrade de um servidor de eventos do ITEC 3.8 (pré-FP02) para o ITEC 3.9 e o banco de dados de eventos é configurado para utilizar um servidor de banco de dados Oracle, é necessário executar o seguinte comando para usar o utilitário **wdbmaint.sh**:

### **\$BINDIR/TME/TEC/sql/ora\_idx\_upgrade.sh**

Esse comando atualiza o banco de dados com os três índices que faltavam (introduzidos no 3.8.0-TEC-FP02) e que são requeridos para reorganizar o banco de dados por meio do utilitário **wdbmaint.sh**.

Sintoma: O Adaptador de Logfile do UNIX é encerrado depois de executar "**kill -HUP**" quando **LogSources** aponta para um diretório inexistente.

Solução: Depois de emitir "**kill -HUP**", o adaptador não é encerrado.

### IY58303

Sintoma: O adaptador não-TME de logfile é analisado de forma diferente no 3.8.0-TEC-FP01 e no 3.9.0-TEC-FP01 Solução: A documentação foi atualizada para refletir o motivo dos comportamentos diferentes. Consulte **[IY58303](#page-92-0)** na seção **[Guia de](#page-92-0)  [Adaptadores](#page-92-0)** das **[Atualizações da Documentação](#page-88-0)**.

### IY58867

Sintoma: O Adaptador de Logfile do UNIX é encerrado no HPUX 11 depois de executar "**kill -HUP**". Solução: Depois de emitir "**kill -HUP**", o adaptador não é encerrado.

### IY58868

Sintoma: Não é permitido configurar o tempo limite da tarefa a partir do Console Java ou Web. Solução: Ao executar uma tarefa a partir do Console, um campo estará disponível para especificar o período de tempo limite.

### IY58910

Sintoma: O Adaptador SNMP perde eventos durante uma intermitência de interrupções. Solução: As intermitências de interrupções são melhor manipuladas. Em razão da natureza de UDP, a entrega de pacotes não é garantida e a perda de pacotes ainda é possível em carregamentos exagerados.

### IY58937

Sintoma: Quando um predicado link\_effect\_to\_cause é emitido e o evento de causa não está mais na cache de regras, tec\_rule trava com um SIGSEGV 211.

Solução: tec\_rule não trava mais quando isso está concluído. Após a instalação do fix pack, o diretório TEC\_TEMPLATES de sua Base de Regra deve ser atualizado para que essa alteração seja efetivada. Para isso, execute o seguinte:

## **/etc/Tivoli/bin/perl \$BINDIR/TME/TEC/upg\_templates.pl <caminho\_base\_de\_regra> 1**

### IY58951

Sintoma: O TEC WEP apresenta um erro de tradução em francês. A cadeia "closed in 15 to 30 minutes" está traduzida incorretamente como "Ferm entre 15 30 heures"

Solução: O texto em francês foi traduzido corretamente.

### IY59229

Sintoma: tec\_dispatch trava ao modificar um evento em um código de idioma não-C Solução: tec\_dispatch não trava mais nessas circunstâncias

## IY59230

Sintoma: Quando uma tarefa executada a partir do Console Java falha em razão de erro do TMF, o Console não exibe o motivo da falha.

Solução: O console Java fornece uma mensagem de erro adequada.

### IY59625

Sintoma: Emitir **wsighup** em um serviço em execução do Adaptador do Windows falha com "O serviço <nome\_do\_serviço> não está sendo executado corretamente".

Solução: **wsighup** funciona conforme o esperado.

### IY59743

Sintoma: Os predicados re\_create e re\_\*\_match falham no Linux. Solução: Agora, esses predicados funcionam no Linux.

### IY59888

Sintoma: No WEP, EC2 c05 s030 src transform falha quando a coluna de mensagem em stage evt msg contém uma cadeia maior que 254 caracteres.

Solução: EC2 c05 s030 src\_transform não falha nessa condição.

### IY59889

Sintoma: No WEP, EC2\_c05\_s030\_src\_transform falha com: "Erro na designação" quando são inseridos dados na coluna incorreta. Solução: EC2 c05 s030 src\_transform não falha nessa condição.

Sintoma: O encerramento do Adaptador de Logfile atualiza **syslog.conf** mesmo quando "-s" está especificado. Solução: Encerrar o Adaptador de Logfile não atualiza mais **syslog.conf** quando "-s" está especificado.

### IY59911

Sintoma: Não há documentação para as palavras-chave PRINTF, SUBSTR, IPNAME, IPADDR e FQNAME do arquivo CDS do Adaptador SNMP.

Solução: Foi fornecida uma atualização para o *IBM Tivoli Enterprise Console Versão 3.9: Guia de Adaptadores* explicando essas palavras-chave. A documentação inclui exemplos. Consulte a seção **[Atualizações da Documentação](#page-88-0)** a seguir.

### IY59925

Sintoma: As Tarefas Automatizadas no Console Java não são executadas em Nós de Extremidade quando o Pacote de Idiomas do TEC 3.9 é instalado e o código do idioma do Console não é o inglês.

Solução: Agora, as Tarefas Automatizadas são executadas nessas condições.

### IY60354

Sintoma: O ACF e o tec\_gateway não respeitam as configurações SPBDT em Nós Gerenciados Linux. Solução: Agora, o ACF e o tec\_gateway seguem as configurações do SPBDT.

### IY60459

Sintoma: Quando uma regra no Mecanismo de Correlação de Estado é modificada e, em seguida, redireciona um evento, o evento não é removido do armazenamento de persistência.

Solução: Agora, o evento é removido do armazenamento de persistência.

### IY60461

Sintoma: O Mecanismo de Correlação de Estado entra no modo de suspensão antes que o tamanho máximo de arquivo para os arquivos de persistência tenha sido alcançado.

Solução: Com a persistência ativada, o Mecanismo de Correlação de Estado entra no modo de suspensão apenas quando o tamanho máximo de arquivo é alcançado.

### IY60587

Sintoma: A distribuição de tec\_gateway para um Nó Gerenciado do Windows falha quando a conta do Administrador não existe. Solução: Se você tiver renomeado sua conta do Administrador em um Nó Gerenciado do Windows, defina adequadamente o USUÁRIO do perfil antes de distribuir um perfil tec\_gateway do ACF. O campo USUÁRIO é definido na guia "Geral" na entrada do perfil.

Você pode defini-lo com o nome da nova conta do Administrador ou como "BuiltinNTAdministrator" para que ele determine automaticamente a conta do Administrador.

Também é possível utilizar uma entrada widmap, como "\$root\_user". Isto permite controlar o usuário de todos os perfis da interface widmap e utilizar o mesmo perfil para distribuição para nós Windows e UNIX. NOTA: Depois de alterar a entrada widmap root\_user do Windows, reinicie o Tivoli Desktop no Windows ou não será possível criar ou distribuir perfis adequadamente.

Se você deixar USUÁRIO como 0, ele será padronizado para "Administrador" em nós do Windows.

### IY60870

Sintoma: A ação drop\_duplicate sempre falha em regras simples criadas por meio do Construtor de Regras Gui. Solução: Agora, a regra drop\_duplicate funciona.

### IY60945

Sintoma: Com o rastreio completo ativado no Console da Web, a senha do usuário é exibida em texto corrido. Solução: A senha não é mais exibida na saída do rastreio.

### IY61472

Sintoma: O Adaptador de Logfile processa arquivos LogSources antigos como arquivos novos, enviando novamente todos os seus eventos.

Solução: Os eventos não são enviados novamente.

### IY61623

Sintoma: Com watch status=YES definido ao executar um programa a partir da Base de Regra, a inserção em tec\_t\_task\_rep poderá falhar se os resultados tiverem mais de 3467 bytes.

Solução: A inserção funciona sem falha e os dados do resultado são truncados para ajustar-se à tabela.

Sintoma: Os adaptadores de logfile e SNMP em máquinas Solaris com várias NICs podem ligar-se à interface de rede incorreta. Solução: Os adaptadores serão ligados à interface que puder alcançar o servidor TEC.

## IY61709

Sintoma: Fazer upgrade para o ITEC 3.9 em um ambiente com o ITM Application para mySAP.com remove os acpep-postemsg depsets, mas não os restaura.

Solução: Consulte a seção **[Notas sobre o Fix Pack](#page-7-0)** para obter detalhes completos sobre a solução.

### IY61758

Sintoma: No TEDW, os eventos de interrupção não são gravados para o Multiple Customer Support quando EC1\_c10\_ETL1\_Process é executado.

Solução: Os eventos de interrupção são gravados.

### IY61762

Sintoma: Uma restrição da Tarefa Automatizada não poderá ser editada no Console Java se o atributo for Classe e o operador for IN ou NOT IN.

Solução: Agora, as restrições podem ser editadas.

### IY62178

Sintoma: Não há documentação para o suporte ao toolkit do EIF para z/OS enviado a partir de 3.9.0-TEC-FP01. Solução: Fornecida a documentação específica do z/OS incluindo seus releases suportados. Consulte **[IY62178](#page-97-0)** na seção **[Atualizações](#page-88-0)  [da Documentação](#page-88-0)**.

### IY62200

Sintoma: ENUMERAÇÃO: Enum com zero à esquerda compilado com erro de saída, mas causa falha de início do servidor TEC. Solução: Os tipos de dados inteiros especificados na ENUMERAÇÃO são filtrados corretamente (quando precedidos por zero) antes do tempo de compilação, evitando que sejam interpretados como um octal. Isso permite que o servidor de eventos seja iniciado normalmente.

### IY62261

Sintoma: Clicar em um gráfico de resumo vazio na versão do HP-UX do TEC 3.9 Java Console faz com que o processo Java do Console saia de forma anormal.

Solução: Esse problema é resultado de um erro na Java Virtual Machine do Local de Acesso. Portanto, um arquivo .hotspot\_compiler é, agora, criado quando o console é inicializado para evitar que a JVM do Local de Acesso pare o processo do console.

## IY62270

Sintoma: A etapa de transformação falha quando existem valores nulos em eventos que estão sendo extraídos do banco de dados do TEC.

Solução: Agora, a etapa de transformação manipula os valores nulos corretamente.

## IY62283

Sintoma: Depois de importar as definições do console de um arquivo, o usuário do TEC 3.9 Java Console pode continuar utilizando a visualização Configuração sem antes reiniciar o Console. Isso pode causar danos ao banco de dados nas definições do console. Solução: Agora, é exibida uma caixa de mensagens, que orienta o usuário a reiniciar o console para que as alterações sejam efetivadas. Além disso, a visualização Configuração e o menu de importação serão desativados até que o console seja reiniciado.

### IY62405

Sintoma: A inicialização do servidor de eventos e o comando wtdumper são executados lentamente por causa das chamadas de método do oserv.

Solução: O número de chamadas de método internas foi reduzido para aprimorar o desempenho.

### IY63086

Sintoma: Um operador do TEC Java Console define uma tarefa automatizada e designa alguns hosts nos quais executar a tarefa, mas os hosts não são mais exibidos na lista 'Hosts Atuais' quando a tarefa é reaberta para edição.

Solução: A lista de 'Hosts Atuais' é exibida corretamente quando uma tarefa automatizada é reaberta para edição. Se um host não for mais um host TME válido, o nome não será exibido.

### IY63136

Sintoma: O adaptador de logfile pode, às vezes, processar arquivos LogSource antigos como arquivos novos, enviando novamente todos os seus eventos para o servidor de eventos.

Solução: O adaptador processa corretamente os arquivos LogSource, evitando que eventos antigos sejam enviados novamente.

Sintoma: O comando wsetemsg falha com o erro "ECO:0001:1444" quando utilizado para modificar um evento cujo manipulador de evento ou manipulador de servidor é maior que 1 dígito de comprimento.

Solução: O comando wsetemsg atualiza corretamente o evento especificado e o erro mencionado não ocorre.

### IY63407

Sintoma: Os adaptadores do Tivoli Enterprise Console Versão 3.8 não são removidos depois de aplicar um adaptador do Tivoli Enterprise Console Versão 3.9.

Solução: Foi fornecida uma atualização para o *IBM Tivoli Enterprise Console Versão 3.9: Guia de Adaptadores* explicando o procedimento para upgrade ou remoção de um adaptador instalado anteriormente. Consulte a seção **[Atualizações da Documentação](#page-88-0)** a seguir.

### IY63436

Sintoma: O seguinte erro pode ocorrer ao utilizar o EC2\_c05\_s020\_src\_extract.generic ETL com um banco de dados Sybase 12.0: CDWEX8087E Um erro de SQL geral ocorreu:

 SQL\_ERROR: 'Execute Src Select' 2004.10.11 13:03:34.669 sqlState = HY000, nativeErr = 195, errorMsg = MERANT ODBC Sybase driver SQL Server 'CAST' não é um nome de função incorporada reconhecido.  $sqlState = 42000$ , nativeErr = 156, errorMsg = MERANT ODBC Sybase driver SQL Server Sintaxe incorreta próxima da palavra-chave 'AND'.

Solução: Agora, o script ETL é executado com êxito sem gerar o erro exibido anteriormente.

### IY63455

Sintoma: Ao modificar o valor de um slot de mensagem de um comprimento normal (<255) para um comprimento longo, o valor da mensagem longa é truncado e colocado no campo msg comum no banco de dados. Se o comprimento do valor original no slot de mensagem é modificado, o novo valor é colocado no campo msg no banco de dados, mas o valor antigo fica no campo long\_msg no banco de dados. Isso gera confusão sobre qual é o valor correto.

Solução: A mensagem longa é totalmente armazenada e os campos corretos são preenchidos no banco de dados.

### IY63547

Sintoma: O operador do Console Java não consegue abrir o visualizador de eventos de um grupo de eventos vazio a partir do gráfico de resumo do console. Quando a etiqueta do grupo de eventos vazio é clicada, o visualizador de eventos do próximo grupo de eventos não-vazio mais próximo é exibido.

Solução: Agora, o visualizador de eventos do grupo de eventos vazio é exibido.

### IY63581

Sintoma: A correspondência de formato de %s\* seguida por %n não funciona corretamente depois de aplicar o 3.9.0-TEC-FP02. O problema ocorrerá se %s\* tentar corresponder 0 ou 1 cadeia imediatamente seguida por um %n ou uma nova linha. Solução: A correspondência de formato corresponde corretamente a %s\* quando seguida por %n ou por uma nova linha.

### IY63643

Sintoma: A regra simples falha na compilação quando o valor para watch\_status está incluído entre aspas simples, conforme especificado no guia de construtores de regras.

Solução: As regras são compiladas corretamente quando o valor watch\_status está colocado entre aspas simples. Além disso, é criado um evento de tarefa quando o valor watch\_status está definido como YES.

### IY63716

Sintoma: O comando **wsetemsg** falha ao utilizar a Porta Única BDT.

Solução: O comando **wsetemsg** funciona corretamente quando a porta única BDT é utilizada.

### IY63859

Sintoma: Se um usuário do TEC Java Console definir uma tarefa automatizada, uma cujos filtros de eventos utilize um operador diferente de "Igual A", ele não poderá mais efetuar login no TEC Java Console.

Solução: Agora, o usuário pode efetuar login no console da Web depois de definir uma tarefa automatizada em que o filtro de eventos utilize um operador diferente de "Igual A".

### IY63863

Sintoma: A instrução de uso do comando **postzmsg** mostra '-p <porta>', mas essa opção não está na documentação e nem está definida no código.

Solução: Como a opção '-p <porta>' não foi projetada para o comando **postzmsg**, a instrução de uso foi atualizada e não exibe mais essa opção.

Sintoma: Utilizar o comando **wsetemsg** para definir o valor de um slot personalizado pode retornar o seguinte erro, especificamente quando executado a partir de um script a partir de uma regra:

Erro::ECO:0001:0272 Nenhuma classe correspondente localizada

Solução: O comando **wsetemsg** atualiza o evento especificado corretamente e o erro não ocorre.

### IY64008

Sintoma: O processo tec\_dispatch pode terminar de forma anormal uma falha de segmentação (SIGSEGV) quando uma regra modifica um valor de slot com um caractere de controle.

Solução: A base de regra falhará na compilação e gerará uma mensagem de erro indicando o caractere de controle inválido.

### IY64197

Sintoma: O script **wstartmaint.sh** define uma hora de início incorreta, um dia à frente, quando a data UTC é um dia anterior à data local.

Solução: O script **wstartmaint.sh** ajustará corretamente a hora de início quando a data UTC for um dia anterior à data local.

### IY64202

Sintoma: Ao utilizar uma configuração não-TME, sem conexão, os eventos vazios forçarão as conexões e as verificações de cache. Solução: Agora, os eventos vazios são descartados, evitando conexões desnecessárias e polling da cache.

### IY64209

Sintoma: O processo tec\_rule termina de forma anormal com o erro SIGSEGV 211 ao processar um cronômetro de eventos com um ID de zero.

Solução: Agora, os IDs do cronômetro de eventos são verificados e um ID de zero não é processado.

### IY64449

Sintoma: O comando **wconsole** exibe incorretamente a mensagem de erro "O RDBMS não pode ser alcançado" quando o banco de dados é danificado por um cliente que utiliza versões incompatíveis do TEC Console no mesmo ambiente. Solução: Agora, é exibida uma mensagem de erro indicando uma versão incompatível do TEC.

### IY64619

Sintoma: Quando as etapas ETL EC2 c05 s010 src pre extract e depois EC2 c05 s020 src extract são executadas em um banco de dados Oracle, pode ocorrer o seguinte erro:

CDWEX8087E Ocorreu um erro geral de SQL: SQL\_ERROR: 'Execute Src

Select' 2004.11.03 16:46:02.265 sqlState = HY000, nativeErr = 932, errorMsg = [MERANT][ODBC Oracle 8 driver][Oracle 8]ORA-00932: inconsistent datatypes: expected NUMBER got LONG.

Solução: Os scripts foram modificados para permitir a execução correta das etapas ETL.

### IY64670

Sintoma: A documentação da 3.9 não é clara e pode parecer que o IBM WebSphere Application Server será executado nos sistemas operacionais listados na tabela Plataformas Suportadas.

Solução: Consulte a seção **[Instalação e Configuração](#page-16-0)** para obter informações relacionadas às plataformas suportadas do WebSphere Application Server.

## IY64774

Sintoma: As distribuições secundárias e subseqüentes de um perfil ACF podem excluir a primeira linha depois da entrada do adaptador no arquivo **/etc/rc.shutdown** no sistema operacional AIX.

Solução: O arquivo /etc/rc.shutdown é atualizado corretamente seguindo uma distribuição secundária (e subseqüente) de um perfil ACF.

### IY64909

Sintoma: Se o usuário do TEC Web Console tentar executar uma tarefa utilizando a opção 'Executar no host que estiver nomeado no evento' e o nome for um nome de host de Nó de Extremidade, a tarefa falhará ao ser executada no Nó de Extremidade. O Console da Web exibe um código de retorno 0.

Solução: Agora, o console da Web comparará o nome do host listado no evento com a lista de nós gerenciados e nós de extremidade disponíveis. Se o nome do host corresponder, a tarefa será executada conforme o esperado. Se o nome do host não puder ser localizado, será exibida uma mensagem de erro indicando que o nome do host especificado não é válido.

### IY65092

Sintoma: O exemplo do predicado is\_clearing\_event está incorreto no *IBM Tivoli Enterprise Console: Guia do Desenvolvedor de Regras, Versão 3.9*.

Solução: Uma atualização para o IBM *Tivoli Enterprise Console: Guia dos Construtores de Regras, Versão 3.9* descreve, agora, o uso correto. Consulte a seção **[Atualizações da Documentação](#page-88-0)**.

## IY65212

Sintoma: Se o evento contiver um atributo TIPO DE INTEIRO que não siga uma notação de Inteiro, Octal ou Hexadecimal, ele não será analisado corretamente na recepção.

Solução: A documentação no *IBM Tivoli Enterprise Console: Guia do Desenvolvedor de Regras, Versão 3.9 - Apêndice B, Gramática BNF para Arquivos Baroc* descreve, agora, a notação de tipo de inteiro aceita. Consulte a seção **[Atualizações da Documentação](#page-88-0)**.

### IY65221

Sintoma: Ao editar funções para grupos de eventos na GUI de Configuração do TEC Java Console, se o usuário selecionar vários grupos de eventos a partir do painel Designar Grupos de Eventos e alterar as funções, apenas o primeiro grupo de eventos selecionado terá suas funções atualizadas. O restante das funções dos grupos de eventos permanecerá inalterada. Solução: O console foi atualizado para permitir que vários grupos de eventos sejam atualizados.

### IY65280

Sintoma: Os adaptadores de logfile reenviam eventos depois de um tempo limite na upcall do evento de envio e o gateway envia eventos duplicados para o servidor de eventos.

Solução: Os adaptadores não passam mais por um tempo limite na upcall e os eventos duplicados não são mais enviados.

### IY65448

Sintoma: O Console Java 3.9 com o Fix Pack 2 ou 3.9.0-TEC-0024LA aplicado listará apenas os 100 primeiros operadores, se houver mais de 100 operadores definidos.

Solução: Agora, o console exibirá todos os operadores, mesmo quando houver mais de 100 definidos.

### IY65472

Sintoma: O comando **wtecexport** sairá com um erro java.lang.OutOfMemory no UNIX ao exportar a configuração inteira de um ambiente de cliente em larga escala.

Solução: O comando **wtecexport** foi modificado para minimizar o consumo de memória e agora é concluído com êxito.

### IY65478

Sintoma: Quando você utiliza **wrmadmin** para reiniciar um componente eif (por exemplo, um eif\_receiver ou um emissor de incidente) várias vezes, o comando parece ser interrompido. Se você verificar o arquivo msgHRM.log, verá uma mensagem semelhante à seguinte:

<Message Id="HRMAG0092E" Severity="ERROR">

<Time Millis="1092856694986"> 2004.08.18 15:18:14.986-05:00</Time>

<Component></Component>

<LogText><![CDATA[HRMAG0092E Caught exception java.lang.OutOfMemoryError.]]></LogText>

<Source FileName="com.tivoli.RiskManager.Agent.rmaThreadGroup" Method="public void

uncaughtException(Thread,Throwable)"/>

<TranslationInfo Type="JAVA" Catalog="rmagent\_msg"

MsgKey="HRMAG0092E"><Param><![CDATA[java.lang.OutOfMemoryError]]></Param></TranslationInfo>

<Principal></Principal>

</Message>

Solução: O comando **wrmadmin** é executado corretamente e o componente é iniciado com êxito.

### IY65515

Sintoma: Ao executar vários comandos **wsendresp** consecutivamente para enviar diferentes mensagens pop-up para o desktop de um Administrador, algumas mensagens podem ser perdidas, seguindo, em seu lugar, duplicatas de outra mensagem. Solução: É exibido o número correto de caixas de mensagens pop-up, cada uma contendo a mensagem correta.

### IY65520

Sintoma: O comando **wconsole –crtoperator** falhará com o erro "ECO2071E - X não é um administrador TME válido" nas seguintes condições:

1. O número total de administradores TME é maior que 1000

2. O número total de administradores TME não é exatamente divisível por 100

3. Se você listar todos os administradores TME em ordem crescente pela hora de criação, X será um administrador TME exibido depois do último número exatamente divisível por 100 na lista. Por exemplo, se houver um total de 1150

administradores TME, wconsole exibirá a mensagem de erro se você tentar criar um operador para qualquer administrador TME além de 1100 na lista. Se, por outro lado, você tivesse exatamente 1100 administradores TME, a mensagem de erro não seria exibida se você tentasse criar um operador para qualquer um dos administradores.

Solução: Agora, o novo operador é criado com êxito e o erro anterior não ocorre.

Sintoma: Ao criar um Registro de Problemas (modificado para utilizar **wsendresp**) a partir de um evento no visualizador de eventos do TEC Java Console, o **wsendresp** enviado do programa de registro de problema exibirá mensagens pop-ups para visualizadores de eventos que estiverem fechados, além dos visualizadores de eventos abertos no momento. Apenas os visualizadores de eventos abertos no momento devem receber mensagens pop-up.

Solução: Agora, as mensagens pop-up são enviadas apenas para os visualizadores de eventos abertos.

### IY65539

Sintoma: Para vários novos eventos de entrada, há um retardo de tempo visível na extração de eventos Log Sources para valores **PollInterval**, superiores ao mínimo de 1 segundo. Para o cenário descrito neste APAR, por exemplo, demorou 5 1/2 minutos para examinar 100 eventos com um **PollInterval** de 30 segundos.

Solução: Os eventos **LogSources** são processados de maneira mais eficiente e adequada.

#### IY65557

Sintoma: Será gerado um aviso ao instalar um adaptador no SUSE Linux, se existir um arquivo "-pre" no diretório **/etc/init.d**, e um novo adaptador for instalado. (Por exemplo, /etc/init.d/tecad\_logfile-pre)

Solução: Se já existir um arquivo "-pre" no sistema SUSE durante a instalação de um adaptador, o arquivo "-pre" será removido e o adaptador será instalado com êxito (sem mensagens de aviso).

#### IY65620

Sintoma: O Console Java 3.9 com o Fix pack 2 ou 3.9.0-TEC-0024LA aplicado retornará a mensagem de erro '"operator\_name" não é um operador TEC válido' quando for emitido um **wconsole -lsoperator** para um operador válido cujo nome correspondente do Administrador TME esteja além do item 100 na lista de Administradores TME. Além disso, se for emitido um **wconsole -lsconsole -a** para um console ao qual esse operador está designado, o operador não será exibido na lista de operadores designados ao console. Solução: O comando **wconsole** foi atualizado para manipular cenários em que haja mais de 100 administradores definidos.

#### IY65628

Sintoma: O TEC 3.8 Java Console sobrescreve as Preferências do Console salvas pelo TEC 3.9 Java Console e as reconfigura com os padrões.

Solução: Foi fornecida uma atualização para o *IBM Tivoli Enterprise Console: Guia do Usuário, Versão 3.9* explicando a perda de dados de configuração que pode ocorrer quando os Consoles de Eventos TEC 3.7.1 ou TEC 3.8 são utilizados em um ambiente TEC 3.9. Consulte a seção **[Atualizações da Documentação](#page-88-0)** para obter informações adicionais.

### IY65953

Sintoma: Necessário incluir documentação para o predicado bo\_instance\_of. Solução: Incluída nova descrição do predicado bo\_instance\_of. Consulte a seção **[Atualizações da Documentação](#page-88-0)**.

### IY66044

Sintoma: Os arquivos tec\_gwr não foram incluídos no pacote 3.9.0-TEC-FP02. Solução: Os arquivos do pacote do fix pack foram modificados para incluir os arquivos de adaptador tec\_gwr.

### IY66169

Sintoma: Quando **wdbmaint.sh** é executado no banco de dados Oracle, ocorre uma falha com o erro ORA-12154 ou ORA-01005. Solução: O script **wdbmaint.sh** foi corrigido para utilizar o ID do servidor de banco de dados em vez do ID do banco de dados, permitindo, agora, uma operação normal.

#### IY66655

Sintoma: A linha imediatamente acima da entrada do adaptador no arquivo **rc.shutdown** foi excluída. Solução: Quando um adaptador é incluído ou removido, o arquivo **rc.shutdown** é modificado para que apenas a linha correspondente seja modificada.

#### IY67845

Sintoma: A URL SCE gerada estava incorreta, fazendo com que a distribuição padrão do perfil tec\_gateway\_sce produzisse uma instalação que não envia eventos. Solução: A URL SCE foi corrigida.

### Defeito: 176256

Sintoma: A função Mecanismo de Regras não-TME foi desaprovada e não é suportada.

### Defeito: 176626

Sintoma: O console não pode ser conectado a um servidor de eventos em que **set\_comm\_check** está definido como TRUE. Além disso, ao conectar o console em um servidor de eventos em que **single\_port\_bdt** está definido como TRUE, a Visualização Resumo não mostrará eventos e a seguinte exceção poderá aparecer no log de rastreio:

 java.sql.SQLException: Exception the ADR tag "0x64=application:constructed:pstr" was expected but "0x02=universal:primitive:integer" was read at com.tivoli.rim.RIMIterativeSet.next(RIMIterativeSet.java:84) Solução: O Console TME pode se conectar.

# **Soluções de Defeitos Incluídas a partir do 3.9.0-TEC-FP02**

### IY50864

Sintoma: A utilização do rastreio de regras durante longos períodos faz com que o servidor de eventos pare. Solução: Foi corrigido um problema com o processo de rastreio de regras para impedir a parada do servidor de eventos.

## IY51511

Sintoma: Uma instalação silenciosa do Console não-TME do Windows não atualiza as entradas INSTALL\_DIR e JRE\_DIR na ativação do console

ou no arquivo de comandos da cli. Isso faz com que os comandos **tec\_console.cmd**, **wconsole.cmd**, **wtecexport.cmd** e **wtecimport.cmd** falhem .

Solução: Agora, as entradas INSTALL\_DIR e JRE\_DIR nos arquivos CMD são atualizadas corretamente.

## IY51515

Sintoma: Não há uma maneira fácil de determinar a versão ou revisão do produto TEC. Solução: As informações de versão e revisão do produto Tivoli Enterprise Console são agora exibidas quando você clica em **Ajuda → Sobre.** 

### IY51534

Sintoma: O comando **wsetemsg** não definirá o valor de um slot se o slot ainda não existir no banco de dados. Solução: Se o slot já existir na classe, ele será incluído na tabela tec t slots evt no banco de dados. Se o slot não existir, será exibida uma mensagem de erro de slot inválido.

IY51605

Sintoma: Uma contagem incorreta de eventos é exibida na Visualização Gráfico de Resumo quando um grupo de eventos contém um grande número de eventos.

Solução: É exibida a contagem correta de eventos agora.

### IY51905

Sintoma: O adaptador do arquivo de log HP/UX do Fix Pack 1 utiliza uma convenção de nomenclatura incorreta no arquivo **/sbin/init.d**.

Solução: A convenção de nomenclatura correta é utilizada agora.

IY52198

Sintoma: Os slots INT32 enviados em hexadecimal ou octal causam erros PARSING\_FAILED para o evento.

Solução: Os slots INT32 podem agora ser enviados em decimal, hexadecimal ou octal, pois são analisados corretamente. No ambiente para

exec\_task() e exec\_program(), os slots INT32 são representados em hexadecimal. O redirecionamento a partir de uma tarefa ou programa funciona agora

corretamente quando slots INT32 são utilizados.

### IY52418

Sintoma: Quando o script **wdbmaint.sh** é executado com um banco de dados Oracle, ele falha ao atualizar os índices, em razão de uma variável nomeada incorretamente.

Solução: O script é executado sem a geração de uma mensagem de erro e os índices do banco de dados são atualizados corretamente.

### IY52701

Sintoma: Os requisitos do sistema para o console da Web não estão documentados. Solução: Os requisitos do sistema estão documentados agora na seção **Pré-requisitos** em Instalação e Configuração.

## IY52912

Sintoma: O processo tec\_ui\_server parará se trace2 estiver ativado. Solução: O rastreio não pára mais o processo tec\_ui\_server.

Sintoma: Os códigos de retorno do Event Integration Facility para a API tec\_errno não estão documentados. Solução: Os códigos de retorno para a API tec\_errno estão documentados na seção **[Novo no Fix Pack 2](#page-14-0)**.

## IY53030

Sintoma: As durações de interrupção foram armazenadas no Tivoli Enterprise Data Warehouse em segundos, em vez de minutos. Solução: As durações de interrupção são armazenadas agora no Tivoli Enterprise Data Warehouse em minutos.

## IY53185

Sintoma: O grupo de eventos ServiceUnavailable não exibe os eventos corretos do Tivoli NetView.

Solução: O script **wupdnvgroups** é fornecido para atualizar o filtro do grupo de eventos ServiceUnavailable para exibir os eventos corretos

do Tivoli NetView. Consulte a seção **[Atualizações da Documentação](#page-88-0)**.

## IY53206

Sintoma: O processo tec\_dispatch pára com um erro SIGSEGV durante a inicialização quando um evento é carregado a partir do banco de dados de eventos com

um slot LIST OF STRING maior que 2048 caracteres.

Solução: O processo tec\_dispatch continua a ser executado e os caracteres extras do slot são truncados e substituídos por reticências (...)

### IY53223

Sintoma: Uma fuga de memória no processo tec\_rule foi causada quando um evento criado pelo predicado generate\_event() foi eliminado

com drop\_received\_event ().

Solução: A fuga de memória no processo tec\_rule não ocorre quando um evento gerado internamente é eliminado.

### IY53311

Sintoma: A saída do mecanismo de regras falha ao exibir, por meio do console da Web, os resultados da tarefa para o exec\_program com o status de observação ativado.

Solução: A saída do mecanismo de regras é exibida corretamente para os resultados da tarefa para o exec\_program com o status de observação ativado.

### IY53841

Sintoma: No console da Web, os grupos de eventos definidos para utilizar consultas SQL personalizadas com instruções SELECT incorporadas falham ao serem exibidos

com a mensagem de erro ECOWEV001E: "Os eventos não podem ser recuperados do banco de dados do servidor de eventos. Atualize o visualizador de eventos. "

Solução: Agora, o visualizador de eventos mostra os eventos correspondentes aos critérios de filtragem.

### IY53942

Sintoma: Em sistemas UNIX, ocorre uma falha de oserv quando um PreFilter com mais de 30 caracteres é especificado. Solução: Agora, é possível reutilizar os pré-filtros com mais de 30 caracteres.

## IY53943

Sintoma: O comando **waddac** não define um PreFilter em um novo registro de configuração quando o prefixo PreFilter: não é especificado.

Solução: Agora, o comando **waddac** define um PreFilter em um novo registro de configuração quando o prefixo PreFilter: não é especificado.

Além disso, a documentação agora mostra o uso correto dos comandos **waddac**, **wsetac** e **wsetaddflt**. Consulte **[IY53943](#page-107-0)** na seção **[Atualizações da Documentação](#page-88-0)** para obter informações adicionais.

### IY54050

Sintoma: Ocorre um erro SIGSEGV no processo tec\_ui\_server quando os atributos de eventos são alterados.

Solução: Agora, os eventos são processados sem a parada do processo tec\_ui\_server.

### IY54072

Sintoma: O last\_modified\_time mostra a data em vez do time stamp em registros de problema abertos no console da Web. Solução: Agora, o last\_modified\_time está representado corretamente como um inteiro.

### IY54074

Sintoma: Não é possível reutilizar os nomes do identificador do adaptador avançado. Se forem reutilizados, a distribuição será bemsucedida, no entanto, o serviço

não será criado ou exibido.

Solução: Agora, os nomes do identificador do adaptador avançado podem ser reutilizados.

## IY54334

Sintoma: Os perfis ACP aninhados não são excluídos nos adaptadores de nó de extremidade. Solução: Agora, os perfis ACP aninhados são excluídos nos adaptadores de nó de extremidade.

## IY54345

Sintoma: O comando **wpostemsg** efetua dump de núcleo em sistemas Solaris quando o atributo de nome do host é especificado e nscd não está em execução.

Solução: O comando **wpostemsg** envia corretamente o evento.

## IY54407

Sintoma: Um evento TEC\_Maintenance foi enviado especificando que uma determinada máquina estava no modo de manutenção, mas eventos subseqüentes

dessa máquina foram exibidos no console com o status definido como OPEN.

Solução: Agora, a documentação esclarece o uso do conjunto de regras do modo de manutenção. Consulte a seção **[Atualizações da](#page-88-0)  [Documentação](#page-88-0)**.

## IY54432

Sintoma: O processador de formato do arquivo de log não analisa corretamente quando uma variável contém o delimitador. Solução: O processador analisa corretamente.

## IY54504

Sintoma: Os caracteres DBCS são exibidos incorretamente na janela Lista de Opções da Tarefa. Isso acontece quando você está utilizando o

ButtonLabel e o ChoiceFile e o arquivo utilizado pelo ChoiceFile foi criado em uma máquina que possui codificação diferente da versão

Java do console de eventos. Por exemplo, o arquivo foi criado em um sistema Solaris utilizando EUC\_JP e a versão Java do console de eventos está utilizando a codificação do Windows.

Solução: Edite o arquivo tec\_console.cmd em sistemas Windows ou o arquivo tec\_console em sistemas UNIX e altere a variável de ambiente TEC\_ENCODING para especificar o conjunto de codificação básica que você está utilizando no servidor.

## IY54505

Sintoma: As bibliotecas EIF do TME e as bibliotecas EIF não-TME possuem comportamentos diferentes em relação à configuração do conjunto de código do processo.

Solução: Agora, a documentação no [Tivoli Event Integration Facility Reference Versão 3.9](#page-95-0) reflete os diferentes comportamentos. Consulte a seção [Atualizações da Documentação.](#page-88-0)

## IY54538

Sintoma: Se dois ou mais eventos forem selecionados para executar um registro de problema que execute o comando **wsendresp**, a mensagem exibida

conterá informações referentes apenas ao último evento da lista de eventos selecionados e as informações para os outros eventos não serão

fornecidas.

Solução: O ID do evento é incluído na mensagem para assegurar que seja exclusivo.

## IY54652

Sintoma: Os atributos de registros de problemas abertos no console da Web não correspondem àqueles abertos na versão Java do console de eventos.

Solução: Os registros de problemas abertos no console da Web e na versão Java do console de eventos são iguais.

## IY54892

Sintoma: O comando **wsetemsg** não reconhece a codificação local para valores de atributos do DBCS.

Solução: Uma nova opção -e especifica a codificação de caracteres que está sendo utilizada. Consulte a seção **[Atualizações da](#page-88-0)  [Documentação](#page-88-0)**.

Problema Conhecido: Algumas cadeias DBCS não são convertidas corretamente. Os defeitos 174338 e 174729 foram abertos para tratar desse problema

com as bibliotecas de conversão.

# IY54989

Sintoma: O adaptador de arquivo de log do Linux aparece como 3 processos separados na saída de comando **ps**. Solução: Agora, a documentação indica que esse é o comportamento esperado. Consulte a seção **[Atualizações da Documentação](#page-88-0)**.

Sintoma: Quando a BDT (Bulk Data Transfer) de porta única está ativada, o comando **wconsole** encontra uma mensagem de erro "O RDBMS não pode ser

alcançado".

Solução: O comando **wconsole** é concluído com êxito quando a BDT (Bulk Data Transfer) de porta única está ativada.

## IY55014

Sintoma: Se o host de destino não puder ser alcançado durante a execução de uma tarefa, será exibido um código de retorno zero. Solução: A falha da tarefa resultará em um código de retorno diferente de zero.

### IY55077

Sintoma: Quando iniciado, o adaptador do AS/400 envia eventos antigos.

Solução: Um novo parâmetro do arquivo de configuração, ProcessExistingMsgs, foi incluído para controlar como o adaptador enviará eventos a partir

da fila MSG. Os valores possíveis são:

**YES**: Envia todos os eventos do início da fila MSG

**NO**: Envia apenas os eventos que ainda não foram enviados (Valor padrão)

**FromAdapterStart**: Envia apenas os eventos que chegam na fila após o início do adaptador.

### IY55303

Sintoma: O processo tec\_ui\_server pára e um erro de oserv ocorre quando o comando **wsetemsg** especifica um console de eventos que possui

um grupo de eventos com um filtro complexo com mais de 4096 caracteres.

Solução: O processo tec\_ui\_server não pára quando o comando **wsetemsg** especifica um console de eventos que possui um grupo de eventos

com um filtro complexo com mais de 4096 caracteres.

### IY55317

Sintoma: O processo tec\_rule falha com um SIGSEV 211 quando há uma incompatibilidade de formatos dentro de uma instrução sprintf em uma regra da base de regra.

Solução: Agora, a documentação esclarece essa incompatibilidade de formatos. Consulte a seção **[Atualizações da Documentação](#page-88-0)**.

### IY55329

Sintoma:A instalação silenciosa para adaptadores avançados de logfile do Windows não funciona.

Solução: Agora, o arquivo setup.iss pode ser configurado para uma instalação silenciosa. Consulte [IY55329](#page-120-0) na seção **[Atualizações da](#page-88-0)  [Documentação](#page-88-0)** para obter informações adicionais.

### IY55376

Sintoma: A informação "parar adaptador" é incluída no final do arquivo rc.shutdown em sistemas AIX. Se ocorrer uma instrução de saída no

arquivo rc.shutdown, a lógica parar adaptador não será executada.

Solução: Agora, a lógica parar adaptador é colocada no início do arquivo rc.shutdown.

## IY55401

Sintoma: Durante a monitoração do syslog e de um arquivo LogSources, o adaptador de logfile do UNIX pode parar de enviar eventos para o servidor de eventos.

Solução: O adaptador de logfile do UNIX não pára de enviar eventos.

### IY55414

Sintoma: O processo tec task é finalizado inesperadamente com um erro SIGBUS quando um grande número de argumentos é transmitido para o

predicado exec\_program.

Solução: O processo tec task não é mais finalizado inesperadamente com um erro SIGBUS quando um grande número de argumentos é transmitido para

o predicado exec\_program.

## IY55610

Sintoma: A entrada genérica de ACP tecad\_logfile não suporta novas funções avançadas. Solução: Um novo tipo de perfil tecad\_enh\_logfile foi incluído para suportar as funções avançadas.

### IY55708

Sintoma: O Conector TWS pára de funcionar após a instalação do Componente Tivoli Enterprise Console 3.8 Server.
<span id="page-72-0"></span>Solução: A entrada LD\_ASSUME\_KERNEL=2.2.5 foi removida do ambiente oserv para linux-ix86.

# IY55718

Sintoma: Os perfis avançados do adaptador do Tivoli Enterprise Console 3.8 não são manipulados como avançados após o upgrade para a Versão 3.9.

Solução: Os perfis do adaptador funcionam conforme o esperado.

# IY55802

Sintoma: A reinstalação do componente Servidor de UI (ou uma nova instalação reutilizando um banco de dados existente) falha com uma mensagem COM FALHA (erro temporário) para o FILE46.PKT.

Solução: Agora, o FILE46.PKT é processado sem gerar erro.

# IY55816

Sintoma: Quando a opção **Número máximo de eventos no Visualizador de Eventos** estiver definida como 0 nas preferências gerais do console, todos os eventos

serão exibidos no visualizador de eventos.

Solução: A documentação foi atualizada. Consulte [IY55816](#page-14-0) na seção **[Notas sobre o Fix Pack](#page-7-0)**.

# IY55820

Sintoma: A regra que processa arquivos grandes de fatos causa um erro de estouro de Prolog, resultando na saída do processo tec\_rule com o código de saída 82.

Solução: Agora, a documentação explica como definir a preferência de expansão de tabela. Consulte a seção **[Atualizações da](#page-88-0)  [Documentação](#page-88-0)**.

## IY55824

Sintoma: O filtro de emissor de uma regra de alteração não é resolvido para o nome de login do Administrador.

Solução: Agora, a documentação esclarece que o valor do operador retornado para um filtro de emissor é o nome do Administrador e não o

nome de login do Administrador. Consulte a seção **[Atualizações da Documentação](#page-88-0)**.

# IY55848

Sintoma: Quando **TEC\_EXECTASK\_DBCS=TRUE** é especificado em .tec\_config, um problema de sobrescrição de memória pode ocorrer quando o

predicado exec\_program é chamado.

Solução: A sobrescrição de memória não ocorre mais quando **TEC\_EXECTASK\_DBCS=TRUE** é especificado e quando o predicado exec\_program é chamado.

## IY55851

Sintoma: A opção **PollConnection** não funciona corretamente quando **FILTERMODE=IN** é especificado, porque o evento de comprimento zero

está sendo filtrado.

Solução: Toda a filtragem para a opção **PollConnection** é ignorada quando eventos de comprimento zero são enviados.

IY55909

Sintoma: As versões do OpenView suportadas pelo adaptador do HP OpenView precisam ser documentadas com mais clareza. Solução: Agora, a documentação explica quais versões do OpenView são suportadas pelo adaptador do HP OpenView. Consulte a seção

**[Atualizações da Documentação](#page-88-0)**.

# IY55911

Sintoma: A documentação precisa explicar como alterar o número da porta utilizado pelo console da Web. Solução: Agora, a documentação explica como alterar o número da porta utilizado pelo console da Web. Consulte a seção **[Atualizações da Documentação](#page-88-0)**.

## IY55954

Sintoma: O adaptador de arquivo de log não-TME não define a variável de ambiente **TISDIR**. Solução: A variável de ambiente **TISDIR** é definida.

# IY56153

Sintoma: O adaptador parece estar parado e utiliza mais de 90% da CPU no Solaris quando o processo **ncsd** está em execução. Solução: A utilização da CPU pelo adaptador não é mais tão alta quando o **ncsd** está em execução.

# <span id="page-73-0"></span>IY56166

Sintoma: A versão Java do console de eventos não pode excluir tarefas automatizadas que foram renomeadas depois de serem inicialmente criadas.

Solução: Agora, a versão Java do console de eventos exclui as tarefas automatizadas que foram renomeadas depois de serem criadas.

# IY56169

Sintoma: Os adaptadores de logfile do UNIX parecem estar parados depois de vários dias de operação. Solução: O adaptador não fica mais parado depois de vários dias de operação.

# IY56178

Sintoma: As linhas no arquivo de instrução de definição de classe para um sistema AS/400 não podem conter mais de 1024 caracteres. Solução: Agora, a documentação reflete essa restrição. Consulte a seção **[Atualizações da Documentação](#page-88-0)**.

## IY56186

Sintoma: Os predicados bo\_add\_at\_slotval\_begin e bo\_add\_at\_slotval\_end estão distorcendo dados do evento quando o evento contém uma lista

com mais de três elementos.

Solução: Os predicados bo\_add\_at\_slotval\_begin e bo\_add\_at\_slotval\_end não distorcem dados de eventos.

# IY56318

Sintoma: Uma exceção java.lang.ClassCastException: java.lang.String é lançada durante a importação de um conjunto de regras, de um pacote de regras ou de um objeto

de dados para um destino de base de regra quando um objeto de dados é importado anteriormente.

Solução: A importação de um conjunto de regras, de um pacote de regras ou de um objeto de dados funcionará corretamente quando um objeto de dados tiver sido importado anteriormente.

# IY56526

Sintoma: O console da Web exibe horas com o fuso horário incorreto quando o Horário de Verão está em vigor. Solução: É exibida a hora correta.

# IY56536

Sintoma: Após a instalação do TEC 3.9 Fix Pack 1, a classificação por colunas de gravidade e de status na versão Java do console de eventos não funciona corretamente.

Solução: Agora, a classificação por colunas de gravidade e de status na versão Java do console de eventos funciona corretamente.

## IY56560

Sintoma: A execução do script **after\_install** em **\$BINDIR/TME/TEC** remove o dispositivo nulo (/dev/null). Solução: A execução do script **after\_install** em **\$BINDIR/TME/TEC** não remove mais o dispositivo nulo (/dev/null).

IY56664

Sintoma: A saída de **wconsole -lsoperator** é inconsistente com a GUI do console após a exclusão de um administrador que também é usuário do console designado.

Solução: O usuário é excluído conforme o esperado.

# IY56699

Sintoma: O console da Web exibe a hora local incorreta quando o fuso horário do computador possui um deslocamento de minuto diferente de zero da GMT (Hora de Greenwich). Solução: A hora é exibida corretamente.

## IY56728

Sintoma: A CLI **wconsole** em execução como raiz em um sistema AIX retorna um código de erro 0, indicando êxito, mesmo quando os parâmetros

# de uso estão incorretos.

Solução: A CLI **wconsole** em execução como raiz no sistema AIX não retorna mais um código de erro 0 quando os parâmetros de uso estão

incorretos.

## IY56733

Sintoma: A explicação da atualização manual para o console da Web está incorreta. Solução: Agora, a documentação inclui a explicação correta da atualização manual do console da Web. Consulte **[Atualizações da](#page-88-0) [Documentação](#page-88-0)**.

# <span id="page-74-0"></span>IY56781

Sintoma: A ordem inicial de seleção de banco de dados da versão Java do console de eventos não está documentada.

Solução: Agora, a documentação inclui a ordem inicial de seleção de banco de dados da versão Java do console de eventos. Consulte a seção

**[Atualizações da Documentação](#page-88-0)**.

# IY56806

Sintoma: Um caractere de nova linha é anexado ao final de cada arquivo BAROC sempre que é compilado.

Solução: Um caractere de nova linha não é mais anexado ao final de cada arquivo BAROC sempre que é compilado.

# IY56880

Sintoma: Quando TroubleTicket na versão Java do console de eventos é executado, as variáveis de ambiente devem ser formatadas iguais às da base de regra.

Solução: A saída de execução de TroubleTicket da versão Java do console de eventos corresponde à base de regra.

# IY56893

Sintoma: A suspensão é requerida depois de tec\_put\_event para comutação de encadeamentos utilizando o SDK do Event Integration Facility.

Solução: Agora, a documentação esclarece esse requisito. Consulte a seção **[Atualizações da Documentação](#page-88-0)**.

## IY56990

Sintoma: Se a BDT (Bulk Data Transfer) de porta única estiver ativada em um nó gerenciado, os usuários não poderão efetuar logon no console da Web.

Solução: Se a BDT de porta única estiver ativada em um nó gerenciado, os usuários poderão efetuar logon no console da Web.

## IY57170

Sintoma: Enquanto o comando **init.tecad\_logfile stop** está em execução, ocorre um erro de grep. Este problema é causado por um ID de adaptador inexistente utilizado no comando **grep**.

Solução: Enquanto o comando **init.tecad\_logfile stop** estiver em execução, não ocorrerá mais o erro de grep.

# IY57176

Sintoma: Os resultados da execução da tarefa associados a uma procura do mecanismo de cache não serão exibidos no Console Java se o evento recebido for

eliminado.

Resolução: Agora, os resultados da execução da tarefa associados a uma procura do mecanismo de cache serão exibidos no Console Java se o evento recebido for eliminado.

## IY57206

Sintoma: O predicado commit\_set não será convertido adequadamente se não for a última chamada de uma cláusula all\_instances ou first instance.

Solução: Agora, o predicado commit\_set é convertido corretamente.

## IY57226

Sintoma: O adaptador tec instalado no diretório mrt não é atualizado durante a distribuição do perfil. Solução: O arquivo binário do adaptador instalado no diretório mrt (\$LCF\_BINDIR) é atualizado e corresponde àquele em adapters/bin.

## IY57519

Sintoma: Parar o servidor de eventos causa um erro geral de oserv. Solução: Parar o servidor de eventos não causa mais um erro geral de oserv.

## IY57632

Sintoma: Com objetos do AS/400 Event Integration Facility, o evento não é enviado corretamente e não há nenhuma indicação sobre o que

aconteceu com o evento.

Solução: Com objetos do AS/400 Event Integration Facility, o evento é enviado corretamente para o servidor.

# IY57681

Sintoma: O início de mais de um adaptador com o mesmo ID não é impedido. Solução: O início de mais de um adaptador com o mesmo ID é impedido.

# IY57682

Sintoma: O script de instalação do adaptador do Linux não gera os links rc corretamente para o SUSE Linux. Solução: O adaptador do Linux é instalado corretamente para o SUSE Linux.

# IY57831

Sintoma: O arquivo leia-me do Tivoli Enterprise Console Versão 3.9.0 Fix Pack 1 não inclui instruções para aplicar a correção do APAR [IY53702.](#page-85-0)

Solução: Agora, as instruções para aplicar essa correção são fornecidas. Consulte a Etapa 4 de **[Instruções de Instalação](#page-0-0)**.

## IY57854

Sintoma: A etapa do processo de armazém ECO\_c05\_s010\_extract falha ao extrair dados de um banco de dados de origem do servidor MS-SQL.

Solução: A etapa de processo de armazém ECO\_c05\_s010\_extract não falha mais ao extrair dados de um banco de dados de origem do servidor MS-SQL.

### IY57911

Sintoma: O processo tec\_task não remove todos os arquivos com o prefixo tec\_t do diretório /tmp.

Solução: Agora, os arquivos temporários são removidos corretamente. No entanto, se um script ou uma tarefa que você gravou não sair, os arquivos não serão

removidos até que saia.

# IY57912

Sintoma: A chamada do predicado erase\_global não apaga completamente as variáveis globais, resultando no crescimento de memória do processo

### tec\_rule.

Solução: A chamada do predicado erase\_global apaga completamente as variáveis globais.

## IY58075

Sintoma: O script de auto-inicialização do Adaptador de Logfile do UNIX não é atualizado quando -s é incluído no perfil depois das ações.

Solução: O script de auto-inicialização do logfile é atualizado e o sinalizador -s é incluído nele.

### IY58120

Sintoma: Os adaptadores de logfile do UNIX não utilizam o script de inicialização do sistema syslog (se presente) quando são atualizados ou iniciados.

Solução: O daemon syslog é iniciado da mesma maneira que é iniciado na reinicialização do sistema no qual o adaptador reside. A alteração inteira reside no init.tecad\_logfile.

### IY58136

Sintoma: A palavra-chave de configuração LogSources é uma lista de nomes de arquivo separados por vírgulas (,). Quando um nome de arquivo inclui uma

vírgula, a vírgula é analisada como um separador. O caminho de arquivo pretendido é, portanto, dividido na vírgula, produzindo um resultado indesejável.

Por exemplo, o caminho de arquivo /tmp/5,6/file.dat resulta em dois nomes: /tmp/5 e 6/file.dat.

Solução: Agora, a nova rotina de análise pode ler as configurações existentes e reconhece as aspas como delimitadores de início e de parada. É possível utilizar aspas simples ou aspas duplas. As seqüências de escape não são reconhecidas. Utilização aspas antes e depois de um nome de arquivo que tenha vírgulas para que ele seja analisado como um único nome. As aspas não precisam ser utilizadas

para nomes de arquivo que não contenham vírgulas. Por exemplo: abc,"de,f",ghi.

### IY58156

Sintoma: O processo bdt\_timed\_open falha porque o produto Tivoli Enterprise Console utiliza portas fora do intervalo especificado. Solução: O produto Tivoli Enterprise Console utiliza portas dentro do intervalo especificado, permitindo o bloqueio das portas.

## IY58157

Sintoma: Quando a definição set force bind está ativada, o processo tec reception faz uma conexão utilizando o nome do host físico em vez de utilizar o nome do host lógico.

Solução: Quando a definição set\_force\_bind está ativada, o processo tec\_reception faz uma conexão utilizando o nome do host lógico.

# IY58228

Sintoma: Um logsource que é um link simbólico faz com que o adaptador saia quando o arquivo referenciado por esse link é excluído. Solução: O adaptador não sai quando o arquivo referenciado é excluído.

### IY58245

# <span id="page-76-0"></span>Sintoma: Ocorre o seguinte erro ao executar o script **genreorg.sh**:

ALTER INDEX tec\_asignopcon\_idx REBUILD

\* ERRO na linha 1:

ORA-01418: o índice especificado não existe

Explicação: O índice tec\_asignopcon\_idx não existe para o banco de dados Oracle nos releases do TEC 3.8 ou do TEC 3.8 Fix Pack 1. No entanto, o índice existe no release do TEC 3.8 Fix Pack 2.

Solução: Ao fazer upgrade do TEC 3.8 para o Tivoli Enterprise Console 3.9, os usuários que utilizam o banco de dados Oracle devem assegurar que o banco de dados esteja no nível do TEC 3.8 Fix Pack 2.

# IY58276

Sintoma: O servidor trava com chamadas IPC.

Solução: Uma nova opção .tec\_config permite que a comunicação IPC entre os processos TEC seja alterada de soquetes para canais. Para comutar de soquetes para canais, inclua esta entrada no arquivo **.tec\_config**:

tec\_ipc\_type=PIPES

**Nota:** Esta opção deverá ser definida apenas a pedido de um representante de serviço Tivoli.

## IY58306

Sintoma: O algoritmo de esquema de cores do Visualizador de Eventos do Cliente Java coloca texto preto sobre fundo vermelho para eventos CRÍTICOS,

dificultando a leitura. O texto não pode ser alterado para branco, exceto alterando o fundo de vermelho para marrom escuro, muito semelhante a FATAL, que possui um fundo preto.

Solução: Agora, o texto para as colunas e células das gravidades DESCONHECIDO, NÃO-PREJUDICIAL, CRÍTICO e FATAL possuem texto branco

e as demais gravidades possuem texto preto.

# IY58371

Sintoma: O arquivo **tecad\_logfile.conf** possui um NULL como último caractere no arquivo, o que o fez parecer ser um arquivo binário para utilitários como o grep.

Solução: **tecad\_logfile.conf** não parece mais ser um arquivo binário para utilitários.

## IY58509

Sintoma: A utilização do caractere ponto de interrogação (?) na opção **LogSources** do adaptador não está documentada. Solução: Agora, a documentação inclui uma explicação do caractere ponto de interrogação (?). Consulte [IY58509](#page-95-0) na seção **[Atualizações da Documentação](#page-88-0)**.

## IY58740

Sintoma: O adaptador do logfile de eventos do Windows não reconhece **PreFilter:Log=File Replication Service**. Solução: Agora, o adaptador reconhece **PreFilter:Log=File Replication Service** e **PreFilter:Log=FRS**.

## IY58783

Sintoma: O tec\_dispatch carrega mais eventos do repositório de eventos do que são necessários para a cache de regras. Solução: O tec\_dispatch deixou de carregar mais eventos do repositório de eventos do que são necessários para a cache de regras.

## IY58929

Sintoma: As tarefas automáticas do console ocorrem várias vezes para eventos aparentemente únicos. A execução de tarefas automáticas do console está realmente

ocorrendo para eventos fechados anteriormente para os quais essa execução da tarefa já pode, ou não, ter ocorrido para esse evento. Solução: As tarefas automáticas do console não ocorrem mais várias vezes para eventos aparentemente únicos.

## IY59125

Sintoma: É exibida uma mensagem de êxito para cada evento selecionado no qual a ação Registro de Problema foi executada. Isso pode ser

importuno se muitos eventos estiverem selecionados.

Solução: Agora, as mensagens de êxito do Registro de Problema podem ser desativadas para operadores individuais. Na janela EventViewer, clique em

**Editar** Æ **Preferências** e limpe a caixa de opções Exibir Mensagens de Êxito do Registro de Problema que, por padrão, fica limpa.

# IY59476

Sintoma: Há uma fuga do descritor de arquivo quando a cache de regras é limpa. Toda vez que a cache de regras fica cheia e é limpa automaticamente, o

processo tec\_rule abre um descritor de arquivo e não o fecha. Isso faz com que o rastreio de tec\_rule pare se o limite do descritor de arquivo para o

processo for alcançado. Solução: Apenas um descritor de arquivo é aberto.

# IY59540

Sintoma: Em razão de retardos da rede ou à desconexão do cabo de rede, são entregues mais eventos por segundo ao Servidor a partir do Gateway do que foram especificados com as palavras-chave **EventSendThreshold** e BufferFlushRate. Solução: As palavras-chave **EventSendThreshold** e **BufferFlushRate** controlam adequadamente a taxa com que os eventos são enviados do Gateway para o Servidor.

# **Soluções de Defeitos Incluídas a partir do 3.9.0-TEC-FP01**

# IY22158

Sintoma: O arquivo de bloqueio do ID de processo do adaptador do OS/2 não é excluído quando o comando **tecadini.sh stop** é emitido.

Solução: O adaptador destrava o arquivo quando o sistema é encerrado para que possa ser excluído.

# IY34268

Sintoma: Os resultados da tarefa não são relatados para o processo tec\_dispatch porque a variável de ambiente TISDIR não foi definida corretamente no

ambiente TMF.

Solução: O processo tec\_task foi modificado para relatar os resultados da tarefa para o processo tec\_dispatch.

# IY35199

Sintoma: Os predicados que contêm commit\_\* precedido por um parênteses de abertura não são analisados corretamente. Por exemplo, commit\_\*(.

Solução: O compilador de regras foi modificado para permitir que os predicados commit\_\* sejam analisados corretamente.

# IY36164

Sintoma: As regras que utilizam o predicado tec\_compile não são compiladas e nem executadas com êxito, porque há uma falha nesse predicado em razão de

um erro de extensão no subpredicado.

Solução: As regras que utilizam o predicado tec\_compile são compiladas e executadas com êxito.

## IY36538

Sintoma: Quando mais de 200 resultados de tarefas são carregados no visualizador de eventos, o desempenho do console é reduzido. Solução: As chamadas do banco de dados foram modificadas para recuperar todos os eventos com maior eficiência.

## IY36663

Sintoma: Quando o comando **wconsole** é emitido a partir da linha de comandos com uma senha inválida, uma janela de login é exibida e um código de erro é retornado.

Solução: Agora, o comando **wconsole** sai com um código de retorno diferente de zero e uma janela de login não é exibida quando uma senha inválida é especificada.

# IY37101

Sintoma: Depois de abrir o menu Execução de Tarefas **Selecionada → Execução de Tarefas** no console de eventos, somente as 100 primeiras entradas da biblioteca

de tarefas são exibidas.

Solução: Todas as entradas da biblioteca de tarefas são exibidas quando o menu de execução de tarefas é aberto.

## IY37108

Sintoma: Para os consoles de eventos em execução em sistemas Windows 2000, se o Servidor de UI for desativado e você iniciar o Visualizador de Eventos,

será exibida uma mensagem de erro do Servidor de UI. No entanto, se você exibir uma janela diferente e, em seguida, exibir novamente o Visualizador de Eventos, este

não responderá e as mensagens de erro do servidor de UI poderão ser exibidas apenas utilizando as teclas Alt e Tab. Depois que a mensagem de erro do servidor de UI

for exibida, você poderá clicar em **OK** e o Visualizador de Eventos poderá ser utilizado. **NOTA**: O Windows 2000 não é mais suportado.

Solução: Agora, é utilizado um método diferente para exibir o Visualizador de Eventos e a mensagem de erro, para que o Visualizador de Eventos e a mensagem de erro

possam ser exibidos.

# IY37669

Sintoma: Duas entradas são registradas no arquivo de rastreio do adaptador para cada evento enviado. Solução: O rastreio do adaptador grava corretamente cada entrada de evento.

# IY37772

Sintoma: O console de eventos exibe incorretamente os caracteres de fim de linha e de controle como pequenas caixas. Solução: Agora, os caracteres de fim de linha e de controle são exibidos corretamente.

## IY38047

Sintoma: A GUI de execução de tarefas exibe os nomes de host de todos os eventos em vez de apenas os nós de extremidade especificados pela política

# de biblioteca de tarefas.

Solução: Apenas os nomes de host dos nós de extremidade e dos nós gerenciados especificados pela política de biblioteca de tarefas são exibidos.

# IY38500

Sintoma: As mensagens de erro do servidor de eventos (e oserv) não são exibidas na visualização de resumo ou de prioridade do console.

Solução: A mensagem de erro apropriada será exibida em uma caixa de mensagem pop-up quando ocorrer um evento.

## IY38591

Sintoma: O processo tec task é finalizado incorretamente com um sinal 211 e gera um arquivo de núcleo ao redirecionar um evento com um grande

valor de slot server path para o servidor de eventos.

Solução: Os eventos que contêm grandes valores de slot server\_path são redirecionados com êxito para o servidor de eventos. Se um valor de slot exceder o

limite interno, uma mensagem de erro será gerada no logfile tec\_rule e o servidor de eventos continuará a funcionar corretamente.

# IY39339

Sintoma: Vários eventos de limpeza criados pelo predicado create\_clearing\_event() não podem ser criados quando os eventos de limpeza possuem a mesma classe de eventos. O primeiro evento de limpeza é criado e as tentativas subseqüentes falham. Solução: Agora, é possível criar vários eventos de limpeza que possuem a mesma classe de eventos.

## IY39436

Sintoma: O especificador de componente %s é processado incorretamente pelos adaptadores de logfile do UNIX. Solução: O caractere delimitador utilizado no final de uma mensagem foi modificado para permitir o processamento adequado pelo adaptador.

## IY39758

Sintoma: Em plataformas Linux, o processo syslogd é iniciado depois que um adaptador é parado mesmo que ele não esteja em execução quando esse adaptador

## pára.

Solução: O processo syslogd não será iniciado se não estiver em execução quando o adaptador for parado. O processo syslogd será reiniciado se

estiver em execução quando o adaptador for parado.

## IY39827

Sintoma:As autorizações de função de um Grupo de Eventos podem ser modificadas a partir da GUI do console, mas as autorizações não podem ser atualizadas

a partir da linha de comandos.

Solução: Agora, as autorizações de função podem ser alteradas utilizando a linha de comandos. Por exemplo, suponha que um grupo de eventos seja criado

com as autorizações super e senior com o seguinte comando:

wconsole -assigeg -h *host* -u *user* -p *password* -C Console1 -E EG1 -r super:senior Agora, o comando a seguir alterará a autorização para administrador e usuário:

wconsole -assigneg -h *host* -u *user* -p *password* -C Consoel1 -E EG1 -r admin:user

## IY40622

Sintoma: Quando uma classificação com várias colunas é executada no Visualizador de Eventos, o primeiro evento não é classificado. Solução: Agora, a primeira coluna do visualizador de eventos é classificada corretamente.

IY41391

Sintoma: Quando o parâmetro de inicialização é especificado para um adaptador, o syslog é atualizado somente depois que o adaptador atualiza o arquivo de trava no

período de tempo especificado pelo parâmetro de inicialização.

Solução: A atualização do syslog será retardada até que a inicialização do adaptador seja concluída e novos eventos não sejam perdidos.

# IY41444

Sintoma: O console de eventos não ajusta a hora de Recebimento da Data do Evento para o horário de verão quando o fuso horário está definido

para o Horário de Verão Britânico.

Solução: Agora, o console de eventos suporta as definições de fuso horário de Europa/Londres. A variável de ambiente TEC CONSOLE TZ

deve ser definida como Europe/London. Por exemplo,

TEC\_CONSOLE\_TZ=Europe/London Export TEC\_CONSOLE\_TZ

# IY41567

Sintoma: Uma fuga de memória faz com que o adaptador Solaris seja finalizado de forma anormal e gere um arquivo de núcleo ao ler eventos a partir de uma

fonte de eventos personalizada.

Solução: A fuga de memória no adaptador foi solucionada.

# IY41592

Sintoma: No AIX®, quando o sistema é desligado, o sistema operacional pára o adaptador sem chamar um script para isso. Solução: O comando **init.tecad\_logfile stop** foi incluído no script **/etc/rc.shutdown**.

## IY41667

Sintoma: O adaptador de logfile coloca os colchetes ([]) em torno de um slot do tipo List\_Of\_Strings entre aspas simples. Isso causa um erro no analisador do servidor.

Solução: O adaptador de logfile não coloca mais os colchetes entre aspas simples. Para colocar o slot entre

aspas simples quando ele estiver entre colchetes, altere o arquivo FMT utilizando a instrução PRINTF, por exemplo:

-tmp\_msg \$1

msg PRINTF("'%s'",tmp\_msg)

## IY42235

Sintoma: O nome do administrador do DBCS está exibido incorretamente no console de eventos. Em sistemas Windows, o campo do nome do administrador

está vazio, mas em sistemas UNIX o nome é exibido como caixas.

Solução: Agora, o nome do administrador é exibido corretamente em ambientes DBCS.

## IY42237

Sintoma: A compilação de regras falha com um erro de análise léxico quando o corpo da ação na regra contém um predicado first instance() que

inclui um caractere ')' como parte da cadeia citada.

Solução: As regras que utilizam um predicado first\_instance() contendo um caractere ')' são compiladas corretamente.

## IY42463

Sintoma: O console de eventos nem sempre é iniciado em sistemas operacionais que possuem vários adaptadores de rede instalados. Isso depende

da ordem em que estão ligados no sistema operacional.

Solução: É fornecida uma versão atualizada do JCF para aprimorar a funcionalidade dos sistemas com vários adaptadores de rede.

## IY42694

Sintoma: Os eventos recebidos de um sistema operacional AS/400® que contêm parênteses de abertura ou de fechamento podem causar

um erro PARSING\_FAILED no servidor de eventos.

Solução: Agora, o adaptador AS/400 verifica se há parêntese e coloca o valor entre aspas se localizar algum.

# IY42754

Sintoma: Os eventos TEC\_DB originados em um código de idioma japonês não são exibidos corretamente no console de eventos. Solução: O processo tec dispatch notifica o Event Integration Facility que um evento de entrada já está no formato UTF8 para evitar várias conversões UTF-8.

# IY43235

Sintoma: Os atributos de tipo REAL com separadores decimais específicos de código de idioma podem fazer com que o processo tec\_dispatch saia com

uma violação de segmentação.

Solução: Os valores de atributos do tipo REAL devem ser transmitidos ao Servidor TEC utilizando o separador decimal ( . ) de código de idioma C (POSIX),mas não foram processados internamente utilizando o código de idioma C. Agora, os atributos de tipo REAL são sempre processados internamente utilizando o código de idioma C.

# IY43295

Sintoma: A compilação de regras falha quando a regra contém texto em idioma diferente do inglês. Solução: O analisador de regras foi atualizado para processar corretamente texto com idioma diferente do inglês em regras.

# IY43376

Sintoma: O arquivo formatado do adaptador não liga corretamente as mensagens ao utilizar os caracteres %s\*. Solução: Agora, a análise faz a correspondência corretamente ao utilizar os caracteres %s\*.

# IY43702

Sintoma: Quando as listas de opções de tarefas são carregadas de um arquivo externo, elas não são exibidas no console de eventos. Solução: Agora, o console de eventos carrega corretamente as listas de opções de tarefas mantidas em arquivos externos.

# IY43799

Sintoma: O comando de cliente **wsetemsg** permite que um evento seja definido com o status ACK várias vezes. Solução: A definição do status do evento como ACK várias vezes não é mais permitida por padrão. Agora, é necessário utilizar o sinalizador -f para

confirmar um evento que já tenha o status ACK.

# IY44309

Sintoma: Uma base de regra que continha uma classe de evento BAROC e uma enumeração com o mesmo nome foi compilada e carregada

com êxito, mas impediu o início do servidor de eventos.

Solução: Uma classe de eventos e uma enumeração não podem ter o mesmo nome. O compilador gera um erro quando há uma tentativa

de compilar uma base de regra que contenha uma classe de eventos e uma enumeração com o mesmo nome.

## IY44435

Sintoma: O comando de cliente **wtdbclear** não detecta erros em um banco de dados Sybase e falha ao limpar os eventos. Solução: O problema com os procedimentos armazenados no Sybase foi corrigido. Para que essa alteração seja efetivada, você deve reinstalar o banco de dados do

IBM Tivoli Enterprise Console utilizando o Assistente de Instalação (ou manualmente, por meio dos scripts gerados).

## IY44517

Sintoma: Em sistemas HP-UX, quando o rastreio da base de regra é ativado ou quando o predicado convert\_local\_time ou get\_local\_time

é chamado, um arquivo **/TMP/KIRKDB.txt**é criado, aumentando continuamente, à medida que as regras são processadas. Solução: A saída de depuração foi removida do arquivo **\$BINDIR/TME/TEC/interpreter/lib/unix/UNIXTime.wic**.

## IY44577

Sintoma: Uma dependência desnecessária na biblioteca DependencyMgr:acpep-ep do TMF faz com que as bibliotecas sejam distribuídas aos nós de extremidade quando o adaptador é distribuído. Alguns clientes não querem que as bibliotecas mais recentes do TMF sejam distribuídas por causa das restrições do produto.

Solução: Uma versão compatível das bibliotecas está disponível nos nós de extremidade para adaptadores TEC. A dependência foi removida e as bibliotecas não são mais distribuídas com o adaptador.

# IY44924

Sintoma: Ocorre um erro RIM para o evento TEC\_Start quando o produto IBM Tivoli Enterprise Console é reiniciado e o predicado add\_to\_repeat\_count é chamado.

Solução: Esse problema ocorreu porque o valor de last modified time foi inicializado durante a inicialização do servidor de eventos. Agora, esse valor é

inicializado corretamente.

## IY44974

Sintoma: A seguinte mensagem de erro é exibida ao selecionar Execução de Tarefas no console de eventos, embora o

daemon oserv esteja em execução:

ECO2069E: O oserv parou de ser executado. Reinicie o console depois que o oserv estiver

# em execução.

Solução: As bibliotecas de tarefas vazias definidas na região Tivoli não foram manipuladas corretamente. Agora, o console de eventos manipula essas bibliotecas

corretamente e não exibe mensagens de erro.

# IY45167

Sintoma: Alguns caracteres exibidos no construtor de regras gráfico são exibidos incorretamente. Solução: Agora, os caracteres são exibidos corretamente.

# IY45644

Sintoma: Os slots analisados pela instrução substr para adaptadores SNMP que excedem o comprimento máximo da cadeia de eventos causam uma falha malloc

e o evento é descartado.

Solução: Uma mensagem de aviso é gravada no arquivo de rastreio e o evento é enviado. Os slots que excedem o comprimento máximo da cadeia são

substituídos por uma cadeia vazia.

# IY45756

Sintoma: A execução do comando **wtdbspace** em sistemas HP-UX em um banco de dados Sybase falha com o seguinte erro: Erro de acesso do RIM -quitting

Solução: O problema com o comando **wtdbspace** foi causado pela conversão incorreta de números. Agora, os números são convertidos

no formato correto.

# IY45807

Sintoma: O processo tec rule tem um crescimento de memória contínuo quando os eventos são redirecionados. Solução: Um problema com a alocação temporária não liberada foi corrigido.

# IY45915

Sintoma: O adaptador de logfile do Windows não envia eventos SAP.

Solução: A limitação de 64 subcadeias em uma mensagem é muito pequena para os eventos SAP, uma vez que requerem 91 subcadeias. A

novo limite é 128 subcadeias.

# IY45978

Sintoma: Os parâmetros ou as variáveis que são transmitidos para o predicado exec\_program com slots que contêm duas barras invertidas (\\) são

truncados e as barras invertidas são removidas. Esse problema ocorreu com os caracteres japoneses que têm código ASCII igual ao caractere de barra invertida: x5C e 5C.

Solução: As barras invertidas são mantidas e o parâmetro ou a variável não é truncado.

# IY46556

Sintoma: Os valores reais são formatados e exibidos em notação exponencial. Solução: A definição de configuração **tec\_disable\_exponential\_format** não permite que números reais sejam formatados no formato exponencial ou de ponto flutuante.

# IY46725

Sintoma: Os eventos válidos são descartados do servidor de eventos em razão de erros PARSING\_FAILED. Solução: O time stamp para os eventos de entrada era verificado incorretamente no parâmetro de configuração tec\_rule\_cache\_full\_history,

o que causava o descarte de alguns eventos. Os time stamps dos eventos de entrada não são mais verificados.

# IY46751

Sintoma: As mensagens de erro exibidas no arquivo de rastreio do processo tec\_gateway são inadequadas. Solução: As mensagens de erro foram atualizadas para fornecer informações mais precisas.

# IY46770

Sintoma: As mensagens pop-up no console de eventos geradas pelo comando **wsendresp** impedem que as ações sejam executadas no console até que a mensagem pop-up seja fechada.

Solução: Os atributos das mensagens pop-up foram alterados e não são mais modais.

# IY46800

Sintoma: Pode ocorrer uma violação de segmentação ao utilizar a chamada de API (Interface de Programação de Aplicativos)

tec put event() do EIF se ocorrerem problemas de conexão durante o processamento dos eventos.

Solução: A liberação externa de alocação de memória quando existiam problemas de rede causava o problema. Agora, a memória é liberada

somente uma vez.

# IY46861

Sintoma: Quando uma regra que tem uma cláusula externa no filtro de classe é utilizada com o predicado tell\_err(), uma mensagem de erro

semelhante à seguinte é gravada no arquivo especificado no predicado tell\_err():

\*\*\* RUNTIME 404 \*\*\* Illegal call : unknown predicate false/0.

Solução: A mensagem de erro não é mais gravada no log.

# IY46977

Sintoma: As regras compiladas sem que o rastreio esteja ativado podem ter erros de análise quando os predicados comit\_rule são utilizados.

Solução: O compilador de regras estava manipulando as barras invertidas ( \ ) incorretamente ao analisar as regras. Isso permitia que os predicados commit\_\*

fossem analisados como parte da cadeia que continha a barra invertida.

# IY47079

Sintoma: Quando **ConnectionMode=connection\_less** é especificado no arquivo de configuração para o predicado forward\_event ou re\_send\_event\_conf, o processo tec\_rule suspende o processamento dos eventos por até 4 minutos se o servidor de destino não estiver disponível.

Solução: As palavras-chave de configuração **PingTimeout** e **NumberOfPingCalls**foram incluídas para permitir que o redirecionamento do evento execute ping no servidor de destino antes de enviar um evento. Consulte **[Novo neste Fix Pack](#page-2-0) [\(Novo no](#page-4-0)  [Fix Pack 1](#page-4-0))** para obter informações adicionais.

# IY47552

Sintoma: Quando o rastreio DRVSPEC é ativado para o adaptador de logfile SNMP, uma interrupção v1 incorreta ou qualquer interrupção SNMP diferente de v1 pode causar

uma violação de segmentação.

Solução: O processamento de rastreio de depuração tentava imprimir as interrupções SNMP processadas mesmo que elas não fossem processadas com êxito.

O rastreio agora será executado somente se a interrupção SNMP for processada com êxito.

## IY47646

Sintoma: Os eventos não-TME são perdidos quando o Servidor TEC que está em execução em uma plataforma UNIX é encerrado. Solução: O processo tec\_server foi modificado para impedir a perda de eventos durante a seqüência de encerramento do servidor de eventos em uma plataforma UNIX.

## IY47708

Sintoma: Quando um ou dois eventos são selecionados e os botões de comando ACK ou CLOSE são utilizados na GUI do Console Java®, os botões de comando ficam indisponíveis por 8 segundos.

Solução: Agora, os botões ficam disponíveis para uso imediato somente se um ou mais eventos forem selecionados.

# IY47948

Sintoma: Ao executar o comando **wtdbspace -T** para limitar a exibição de dados nos espaços de tabelas do TEC, os dados não são exibidos na ordem correta.

Solução: O nome da variável era sobrescrito, criando uma referência no espaço de tabela incorreto. Esse problema foi corrigido.

# IY47983

Sintoma: Durante a instalação do adaptador de logfile do Linux, o processo syslogd é bloqueado ao tentar abrir um canal nomeado durante a execução do script **\$(TECADHOME)/bin/update\_conf**.

Solução: O uso incorreto de canais em sistemas Linux causava o bloqueio do processo syslogd. O script de inicialização **init.tecad logfile** foi modificado para utilizar canais nomeados corretamente.

## IY48053

Sintoma: O SCE elimina eventos recebidos pelo depósito de eventos, porque não são formatados corretamente. Solução: O processo tec\_gateway foi modificado para que o SCE não elimine eventos. Além disso, um parâmetro de configuração deve ser configurado. Consulte [IY48053](#page-15-0) na seção **[Notas sobre o Fix Pack](#page-7-0)** para obter informações adicionais.

# IY48227

Sintoma: As informações de auto-inicialização para adaptadores TME em sistemas UNIX eram definidas no arquivo rc.nfs. No Tivoli Enterprise Console,

Versão 3.9, as informações de inicialização eram movidas para o arquivo **rc.tecad\_logfile**, no entanto, as informações de autoinicialização não eram removidas do arquivo **rc.nsf** e as mensagens de erro eram gravadas no log. Solução: As informações de auto-inicialização foram removidas do arquivo rc.nsf.

# IY48310

Sintoma: O editor de formatação do logfile não executa correspondência de padrões consistentemente.

Solução: Agora, o editor de formatação do logfile executa correspondência de padrões de forma consistente.

# IY48508

Sintoma: Uma exceção Java pode ser emitida quando uma base de regra é compilada da seguinte forma:

- 1. Um arquivo de dados é importado para um destino de base de regras (como rule\_sets\_EventServer).
- 2. Um pacote de regras é importado posteriormente para o mesmo destino da base de regras, e o pacote da base de regras é
- posicionado depois da entrada dos arquivos de dados no arquivo de destino da base de regras.

Solução: Uma base de regras agora é compilada corretamente quando um pacote de regras é importado para a base de regras depois que o arquivo de dados é importado e posicionado no destino da base de regras após a entrada do arquivo de dados no arquivo de destino.

# IY48565

Sintoma: O comando **wrb –imptgtdata** falha ao importar um arquivo de dados corretamente.

Solução: Agora, o comando importa o arquivo de dados corretamente. Consulte a seção [imptgtdata](#page-101-0) das **[Atualizações de](#page-88-0)  [Documentação](#page-88-0)** para obter informações adicionais sobre a opção **–imptgtdata** do comando **wrb**.

# IY48723

Sintoma: O ID de enumeração para status personalizados é exibido no ícone Ocultar Status.

Solução: Agora, o status é exibido. Pause o cursor sobre o ícone para exibir o texto de status completo.

# IY49078

Sintoma: As bibliotecas do TEC Java EIF bloqueiam a chamada TECAgent.sendEvent() permanentemente se o arquivo **cache.dat** está corrompido.

Solução: O arquivo corrompido **cache.dat** é renomeado para **cache.file.corrupt**, um novo arquivo de cache é criado e o evento é enviado para o servidor.

# IY49270

Sintoma: Texto diferente do inglês é exibido incorretamente nos campos Sinopse de Condições e Sinopse de Ações do construtor de regras gráfico.

Solução: Agora, o texto diferente de inglês é exibido corretamente.

# IY49393

Sintoma: A mensagem a seguir é exibida quando a versão não-TME do adaptador HP OpenView é instalada em um caminho de diretório que tem um espaço em um dos nomes de diretório. O seguinte erro é exibido:

E:\TECHPOV\BIN>Arquivos\HP\bin\gen\_lrf E:\Arquivos de programas\HP

O sistema não pode localizar o caminho especificado.

E:\TECHPOV\BIN>E:\Programa\bin\ovaddobj

E:\Programa\lrf\tecad\_hpov.lrf

O sistema não pode localizar o caminho especificado.

Solução: Agora, o adaptador HP Openview pode ser instalado em um caminho de diretório que contém espaços.

# IY49600

Sintoma: O processo tec\_dispatch é finalizado de forma anormal quando os eventos são modificados utilizando o console de eventos. Solução: Agora, os eventos podem ser modificados sem que o processo tec\_dispatch seja finalizado de forma anormal.

# IY49463

Sintoma: A saída de comando **wconsole -lsoperator -a** lista os operadores designados aos consoles, mas eles não são listados na saída de comando **wconsole -lsconsole -a**.

Solução: Agora, os operadores são listados na saída de comando **wconsole -lsconsole -a**.

# IY49711

Sintoma: O processo tec\_dispatch é finalizado de forma anormal se a análise BAROC de uma mensagem de pedido do Tivoli Enterprise Console falha.

Por exemplo, o problema pode ocorrer quando os atributos do slot são definidos para uma palavra reservada por um processamento de regras.

Solução: O processamento BAROC foi alterado para que as palavras reservadas possam ser utilizadas em atributos de slot.

# IY49757

Sintoma: O processo tec\_gateway utiliza todos os recursos da CPU ao esvaziar um arquivo de cache corrompido. Solução: Agora, o arquivo de cache é truncado para reduzir a utilização da CPU.

## IY50024

Sintoma: O comando \*\_gencds do adaptador é lento ao produzir um arquivo .CDS. Solução: O processamento do comando foi alterado para agilizar a geração do arquivo .CDS.

# IY50115

Sintoma: O console de eventos Java pode gerar o seguinte erro ao utilizar uma transferência de dados em massa de porta única e o host RIM tem um nome que começa com a letra I:

Não é possível alcançar o RDBMS

Solução: Agora, um arquivo jcf.jar atualizado é compactado com o produto Tivoli Enterprise Console para corrigir esse problema.

# IY50466

Sintoma: Quando um evento vazio é enviado para limpar o arquivo de cache, ele também é processado. Esse evento nulo não tem importância porque ele é descartado no nível de tec\_gateway, mas causa uma sobrecarga no LCF no nível de Estrutura do gateway. Solução:

# IY50558

Sintoma: O processo tec\_rule é finalizado de forma anormal ao parar o servidor de eventos quando milhares de eventos são armazenados em cache.

Solução: Os eventos armazenados em cache são processados adequadamente e o processo tec\_rule sai com êxito.

# IY50909

Sintoma: A função files\_transfer do TMF falha quando o editor de formatação do arquivo de log é iniciado no ambiente a seguir:

- O ACF é instalado em um nó gerenciado UNIX.
- O servidor TMR é instalado em uma plataforma Windows.

• O servidor de eventos é instalado em um nó gerenciado UNIX.

A seguinte mensagem de erro é exibida:

FRWTE0002E erro na operação 'files\_transfer' ao salvar/fechar

Solução: O editor de formatação do arquivo de log é fechado corretamente e não é exibido nenhum erro.

# IY50978

Sintoma: As alterações feitas em um perfil ACP não são feitas nas cópias do perfil quando ele é distribuído. Solução: As alterações são feitas nas cópias do perfil.

# IY51105

Sintoma: O tempo de inicialização de um adaptador é mais longo do que era para o adaptador TEC versão 3.6.2. Solução: O processamento foi alterado para aprimorar o tempo exigido para a inicialização de um adaptador.

## IY51189

Sintoma: A saída de comando **wtdbspace** não é exibida corretamente quando um dos espaços de tabela do banco de dados está configurado com um

MRT (tempo mínimo de recuperação) no produto DB2®.

Solução: Agora, a saída é exibida corretamente.

## IY51190

Sintoma: As definições de configuração **getport\_timeout\_seconds**, **getport\_timeout\_usec**, **getport\_total\_timeout\_seconds** e **getport\_total\_timeout\_usec** não funcionam corretamente.

Solução: Agora, essas configurações são implementadas corretamente em vez do tempo limite padrão do sistema utilizado anteriormente.

## IY51376

Sintoma: Os adaptadores não lêem os arquivos de log corretamente quando a palavra-chave de configuração LogSources é especificada e o nome do arquivo contém o caractere de correspondência de padrões ponto de interrogação (?) Solução: Agora, os nomes de arquivos especificados utilizando os caracteres de correspondência de padrões são localizados.

## IY51458

<span id="page-85-0"></span>Sintoma: Os eventos de resumo de incidente do IBM Tivoli Risk Manager podem causar uma alta utilização da CPU pelo processo tec\_dispatch em razão das atualizações desnecessárias do slot estendido. Solução: Os slots estendidos não serão mais atualizados quando os dados não forem alterados.

## IY51718

Sintoma: A saída de comando **wconsole -lsoperator -a** lista os operadores designados aos consoles, mas eles não são listados na **saída de comando wconsole -lsconsole -a**.

Solução: Agora, os operadores são listados na saída de comando **wconsole -lsconsole -a**.

### IY52041

Sintoma: A instalação do TEC versão 3.9 falha quando o TMF versão 4.1.1 é instalado. Solução: O TEC versão 3.9 é instalado com êxito no TMF 4.1.1.

## IY52318

Sintoma: A função de pré-filtragem do adaptador do Windows não filtra com base no tipo de evento. Solução: Agora, a função de pré-filtragem nos adaptadores do Windows funciona corretamente.

### IY52333

Sintoma: A criação de operadores no console de eventos pode fazer com que outros operadores sejam designados. Solução: Os operadores não são não-designados quando um operador é designado.

### IY52367

Sintoma: Os adaptadores UNIX podem preencher o sistema de arquivo /tmp em razão da saída contínua para o **arquivo /tmp/.tivoli/.tecad\_logfile.lock.<nome\_do\_host>.<id>**. Solução: Apenas o PID é gravado no arquivo mencionado.

### IY52425

Sintoma: Os adaptadores de arquivo de log do UNIX monitoram os eventos syslog independentemente do parâmetro –S especificado no arquivo de configuração.

Solução: Os adaptadores identificam corretamente o parâmetro de configuração -S e monitoram ou ignoram os eventos syslog adequadamente.

### IY52514

Sintoma: O adaptador do Windows não corresponde aos eventos do log de eventos. O especificador de formato "%S\*" deve ser utilizado, contudo, ele nem sempre mapeia os dados para corrigir os atributos do evento. Solução: Agora, o adaptador do Windows faz a correspondência dos caracteres nos eventos de várias linhas corretamente.

### IY52787

Sintoma: A cache não é esvaziada quando o Java Event Integration Facility é desconectado; por exemplo, quando um adaptador personalizado envia um evento para o servidor de eventos e imediatamente é desconectado. Solução: O evento é enviado e a cache é esvaziada antes de o Event Integration Facility ser desconectado.

### IY52997

Sintoma: Os adaptadores de logfile são finalizados de forma anormal ao serem iniciados se o arquivo especificado pela palavra-chave **LogSources** não existir.

Solução: Os adaptadores de logfile não são finalizados de forma anormal e uma mensagem de erro que descreve o problema é exibida.

## IY53702

Sintoma: Quando é feito o upgrade do WAS (WebSphere Application Server) 5.0 FP02 para a versão 5.0.2, o console da Web não funciona corretamente e uma mensagem de erro é exibida.

Solução: O software de backend do console da Web foi atualizado para interagir corretamente com o WAS 5.0.2.

### IY53153

Sintoma: Ao especificar uma entrada LogSource, os eventos ficam no arquivo de canal syslog no sistema operacional AIX 5.2. Solução: Agora, os adaptadores utilizam dois canais nomeados em vez de um canal nomeado e um canal não nomeado. Isso permite que o adaptador processe todos os eventos correspondentes corretamente.

### IY54334

Sintoma: Os perfis ACP aninhados não são excluídos nos adaptadores de nó de extremidade. Solução: Agora, os perfis ACP aninhados são excluídos nos adaptadores de nó de extremidade.

## IY54997

Sintoma: Um adaptador pode parar o envio de eventos ao monitorar o um arquivo LogSources quando mais de um encadeamento de adaptadores tenta acessar os mesmos dados ao mesmo tempo. Quando isso ocorre, o adaptador traseiro de cache é definido como zero. Solução: Foi implementada uma trava para evitar que mais de um encadeamento acesse os mesmos dados ao mesmo tempo.

# IY55723

Sintoma: Quando há vários adaptadores instalados e um é removido, a entrada de script de inicialização correspondente (a entrada em /etc/init.d/tecad\_logfile) não é atualizada corretamente.

Solução: Agora, o script de inicialização é atualizado corretamente quando um adaptador é removido de um ambiente com vários adaptadores.

# **Arquivos Incluídos ou Substituídos por este Fix Pack**

Consulte o relatório de imagens chamado **image.rpt** compactado com este fix pack para ver os arquivos binários afetados.

# **Alterações na Documentação**

Esta seção descreve alterações organizacionais na documentação da versão 3.9 e informações importantes sobre terminologia.

A tabela a seguir descreve os manuais que foram renomeados na versão 3.9 do produto Tivoli Enterprise Console:

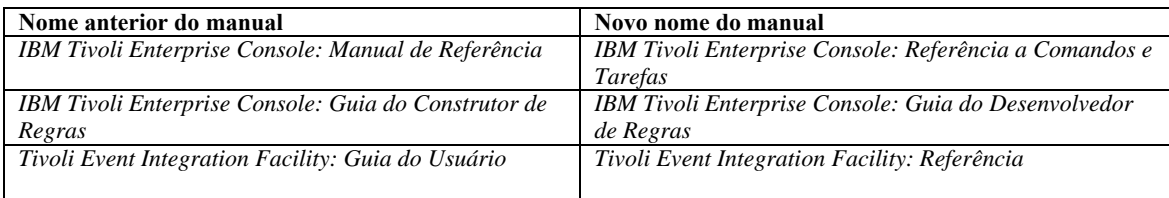

O *IBM Tivoli Enterprise Console Rule Set Reference* é um novo manual neste release. Ele fornece informações de referência sobre os conjuntos de regras do Tivoli Enterprise Console. Os desenvolvedores de regras devem ler esse manual para entender a funcionalidade que os conjuntos de regras do Tivoli Enterprise Console fornecem automaticamente.

O *IBM Tivoli Enterprise Console: Guia de Instalação* foi completamente atualizado e revisado. Agora, ele inclui capítulos sobre a utilização do assistente de instalação e sobre a resolução de problemas, além de um apêndice descrevendo uma instalação de amostra passo-a-passo de todos os componentes do Tivoli Enterprise Console em uma implementação simples de trabalho. O *IBM Tivoli Enterprise Console: Guia do Usuário* foi completamente atualizado e revisado. Agora, ele inclui um capítulo especificamente para operadores.

A referência HTML on-line do TEC não está mais disponível no host do servidor de eventos em

\$BINDIR/../generic\_unix/TME/TEC/BOOKS/HTML/reference.html. O *IBM Tivoli Enterprise Console: Referência a Comandos e Tarefas*, que está disponível nos formatos PDF e HTML, contém essas informações.

A seguinte tabela descreve informações que foram movidas para uma nova localização:

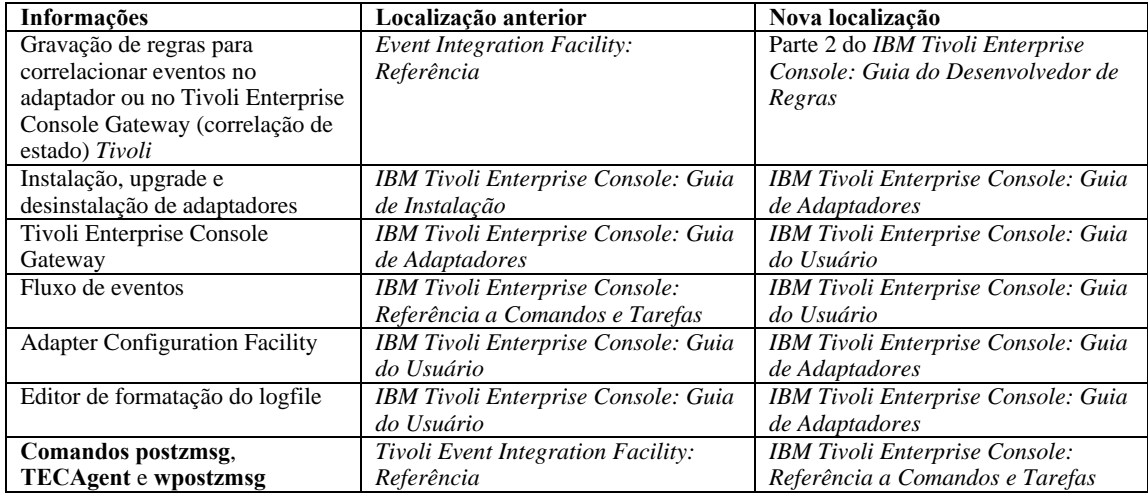

Na documentação, os termos TME® e não-TME são utilizados principalmente em referência a adaptadores. Um adaptador TME é aquele executado em um nó gerenciado ou em um nó de extremidade. Um adaptador não-TME é aquele que não utiliza o Tivoli Management Framework (nó gerenciado ou nó de extremidade) para enviar eventos para o servidor de eventos. No arquivo de configuração do adaptador, você define o tipo de mecanismo de transporte que um adaptador utiliza para enviar eventos para o servidor de eventos. Um adaptador TME utiliza o transporte por nó de extremidade (tipo de transporte definido como LCF) ou o transporte por nó gerenciado (tipo de transporte definido como TME) para enviar eventos. Um adaptador não-TME utiliza o transporte por soquete (tipo de transporte definido como SOCKET) para enviar eventos. O termo Tivoli (em oposição a não-Tivoli) é utilizado principalmente em referência ao ambiente Tivoli, conhecido antigamente como o TME (Tivoli Management Environment® ). O ambiente Tivoli é definido como os aplicativos Tivoli, com base no Tivoli Management Framework, que são instalados em um local específico do cliente. Em alguns casos, você poderá achar que estes termos são utilizados como sinônimos:

> Tivoli e TME Não-Tivoli e não-TME

# <span id="page-88-0"></span>**Atualizações da Documentação**

As informações a seguir sobre a tarefa Start\_Maintenance estão disponíveis na ajuda on-line da versão Java do console de eventos apenas em inglês. Essas informações são fornecidas aqui para suportar idiomas nacionais.

A tarefa Start\_Maintenance informa ao servidor de eventos que um host foi colocado no modo de manutenção. Selecione o servidor de eventos que será informado, digite o nome do host que será colocado no modo de manutenção e especifique a duração do modo de manutenção.

Para configurar a tarefa:

Selecione **Start\_Maintenance** na lista Tarefas do TEC na caixa de diálogo Execução de Tarefas. As opções de configuração para a tarefa são exibidas no painel direito.

No painel direito, digite ou selecione valores para os campos a seguir:

### **Nome do Servidor de Eventos**

O servidor de eventos que será informado. Este campo é obrigatório.

### **nome do host**

O nome completo do host que será colocado no modo de manutenção. Este campo é obrigatório. O padrão para esse campo é um asterisco. Se esse padrão não for alterado, todos os hosts serão colocados no modo de manutenção.

### **Informações sobre o Proprietário para Manutenção**

Informações opcionais, como um endereço de e-mail ou número de telefone, que podem ser inseridas em relação à pessoa que está supervisionando a manutenção do host.

### **Duração da Manutenção**

O número de minutos durante o qual o host está no modo de manutenção. Este campo é obrigatório. O padrão é 60 minutos.

### **Hora de Início da Manutenção**

A hora em que o host será colocado no modo de manutenção. Se você deixar este campo vazio, o host é colocado no modo de manutenção imediatamente. Especifique a hora neste formato: aaaa mm dd hh mm ss Por exemplo, 2003 06 12 23 30 00 indica que o host foi colocado no modo de manutenção em 12 de junho de 2003, às 23h30 ou às 11h30

### **Premissas e Pré-requisitos:**

Essa tarefa assume que o comando **wpostemsg** está disponível no host em que a tarefa é executada. O comando **wpostemsg** está sempre disponível no host do servidor de eventos e nos nós de extremidade que têm um adaptador de eventos instalado.

### **Autorização Obrigatória:**

super, senior, admin, user

### **CLI (Linha de Comandos):**

Esta tarefa pode ser executada a partir da linha de comandos. Também pode colocar um host no modo de manutenção executando o script **wstartmaint.sh shell**, que reside no servidor de eventos. Não utilize o comando **wpostemsg** para enviar um evento TEC Maintenance.

Para obter informações sobre tarefas, variáveis de ambiente disponíveis para tarefas e como configurar e executar tarefas a partir da linha de comandos, consulte o *IBM Tivoli Enterprise Console: Referência a Comandos e Tarefas*.

## **Notas sobre Internacionalização**

As informações nesta seção substituem as informações da biblioteca do Tivoli Enterprise Console. Esta seção descreve o suporte do TEC para idiomas internacionais.

## **Ativando o Suporte ao Idioma**

O produto Tivoli Enterprise Console é traduzido nos seguintes idiomas:

Alemão Espanhol Francês Italiano Japonês Coreano Português (Brasil) Chinês (Simplificado) Chinês (Tradicional)

Para ativar esses idiomas e utilizar as janelas de tarefas do console de eventos totalmente traduzidas, instale o pacote de suporte a idiomas apropriado a partir do CD *IBM Tivoli Enterprise Console Language Support*. É necessário instalar o pacote de suporte a idiomas apropriado do IBM Tivoli Enterprise Console, Versão 3.9. É possível instalar vários pacotes de suporte a idiomas para um único produto. Para obter instruções de instalação, consulte o *IBM Tivoli Enterprise Console: Guia de Instalação*.

# **Compatibilidade do Adaptador de Eventos e do Servidor de Eventos**

Versões diferentes de adaptadores de eventos podem enviar seus dados de eventos para servidores de eventos com diferentes codificações de caracteres. Além disso, versões diferentes de servidores de eventos esperam dados de eventos em diferentes codificações de caracteres. Se estiver combinando versões de adaptadores de eventos e de servidores de eventos em um ambiente diferente do idioma inglês, especialmente em um ambiente MBCS (Multi-Byte Character Set), é importante entender a compatibilidade entre as várias versões de adaptadores de eventos e de servidores de eventos.

**Nota:** Recomenda-se manter todos os componentes do produto Tivoli Enterprise Console na versão mais recente.

O termo correção de *UTF-8* é utilizado para referência às correções mostradas na tabela a seguir:

# **Aplicativos Personalizados Construídos com o Tivoli Event Integration Facility**

Para adaptadores e outros aplicativos construídos com o Tivoli Event Integration Facility, a palavra-chave **NO\_UTF8\_CONVERSION**especifica a codificação para os eventos, arquivos de configuração e outras entradas de dados. As palavras-chave **Pre37Server** e **Pre37ServerEncoding**especificam a codificação da saída do Tivoli Event Integration Facility. Por exemplo, quando a palavra-chave **NO\_UTF8\_CONVERSION**é definida como YES e a palavra-chave **Pre37Server**é definida como YES, o Tivoli Event Integration Facility espera que os dados de eventos e seu arquivo de configuração utilizem a codificação UTF-8, mas transmite o evento para o servidor de eventos utilizando a codificação DBCS.

# **Adaptadores de Eventos**

Algumas alterações no processamento do evento para ambientes internacionais que podem requerer alterações a alguns adaptadores, seus arquivos de configuração ou filtros. A tabela a seguir descreve a compatibilidade entre diferentes versões de adaptadores e servidores de eventos.

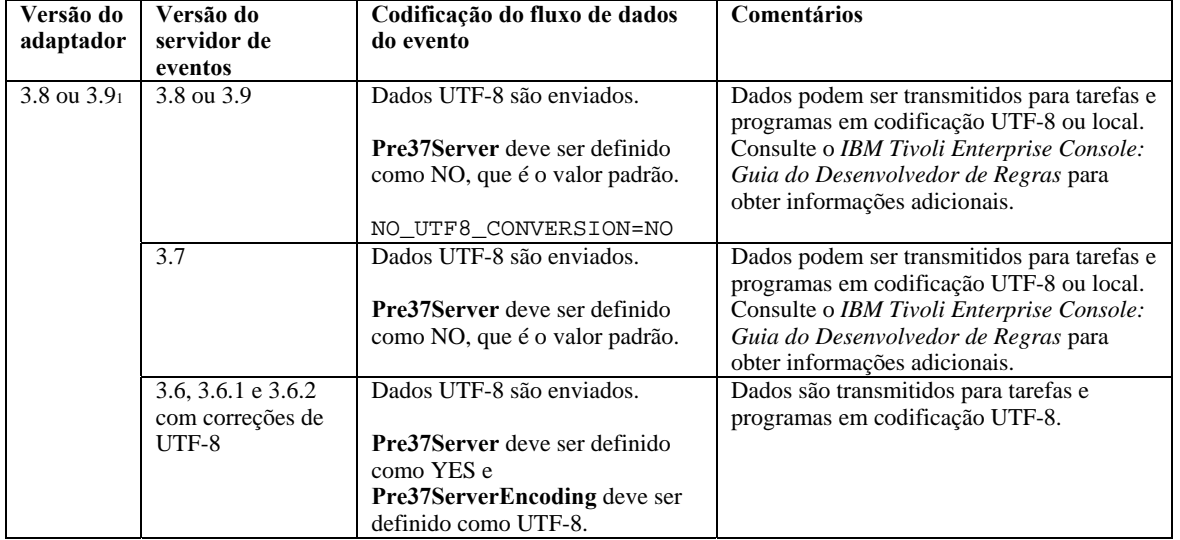

*Definições para Suporte de Internacionalização de Adaptadores Não-TME* 

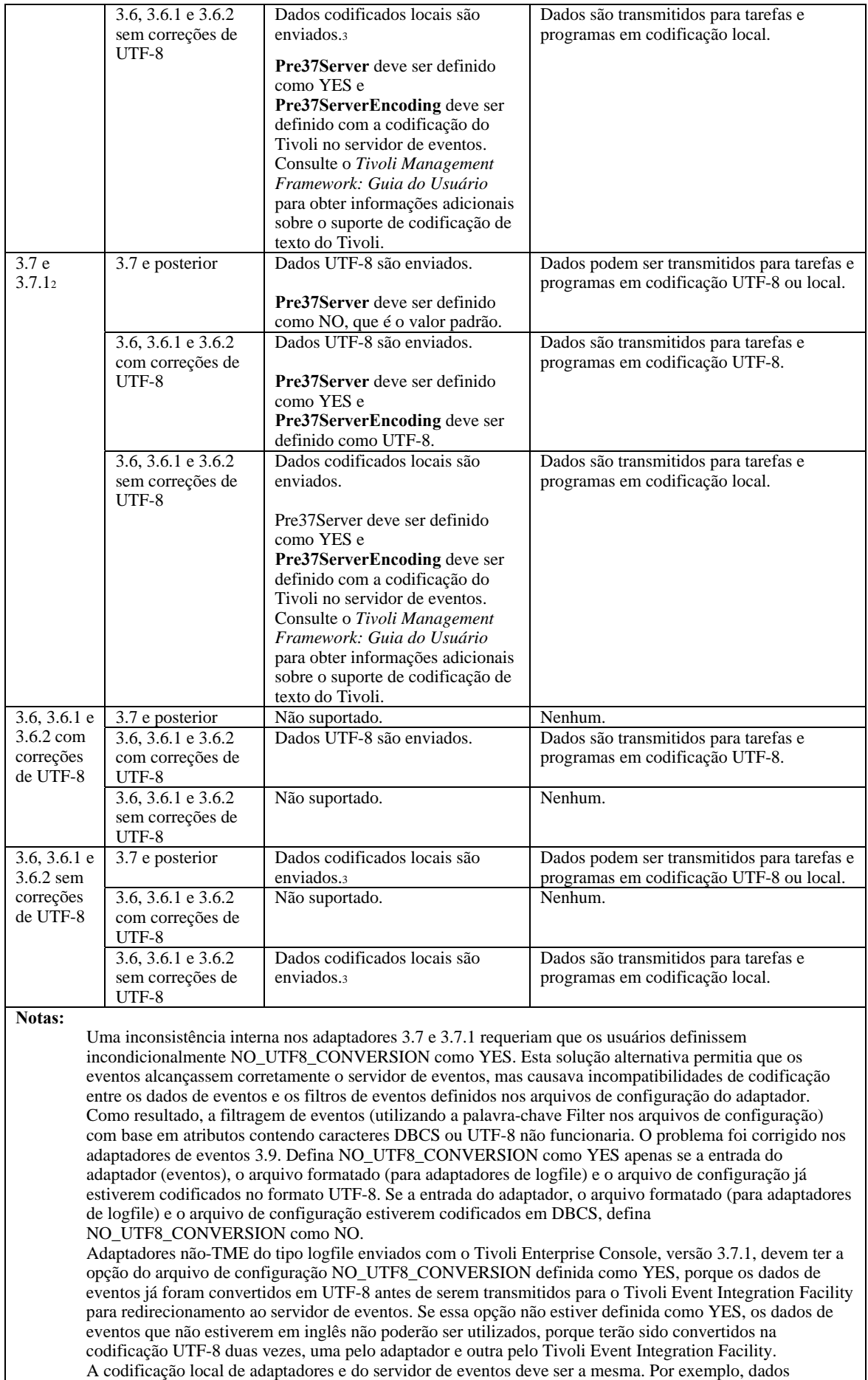

codificados em SJIS enviados de um adaptador não são suportados por um servidor de eventos definido para codificação EUJCP.

TEC 3.6.x e 3.7.x não são mais suportados

# **Dados em Idioma Diferente do Inglês nos Arquivos Formatados do Adaptador**

Para adaptadores do tipo logfile, os caracteres em idioma diferente do inglês podem ser utilizados em uma cadeia de formatação em um arquivo formatado. Os caracteres que não estiverem em inglês deverão ser inseridos em codificação local ou UTF-8. Isso é diferente das versões anteriores. A tabela a seguir resume a codificação de caracteres em arquivos formatados de várias versões.

**Nota:** O conteúdo de um arquivo formatado não deve conter cadeias diferentes codificadas na codificação local e em UTF-8. O uso de codificação mista no mesmo arquivo pode causar vários problemas, incluindo incompatibilidades na filtragem de eventos, conteúdo de eventos ilegíveis no servidor de eventos e outros.

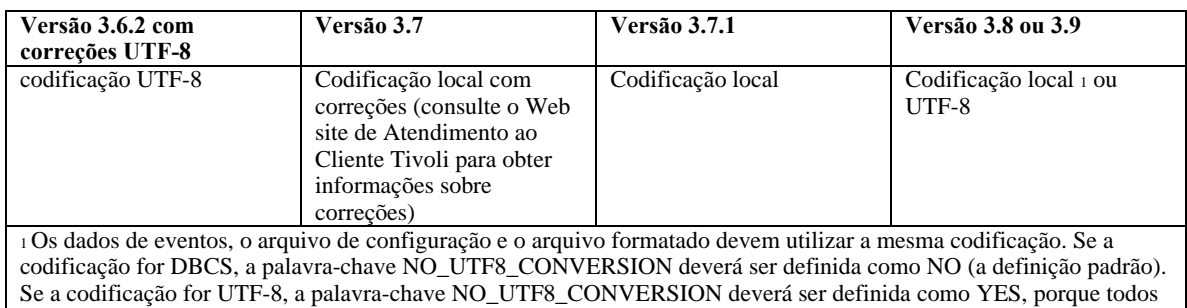

os dados já estarão no formato UTF-8.

**Nota**: TEC 3.6.x e 3.7.x não são mais suportados

# **Dados em Idioma Diferente do Inglês em Filtros nos Arquivos de Configuração do Adaptador**

Para adaptadores do tipo logfile, caracteres em idioma diferente do inglês podem ser utilizados em uma especificação de filtro de atributo definida pela palavra-chave Filter em um arquivo de configuração do adaptador. Os caracteres que não são em inglês devem ser inseridos em codificação local. Isso é diferente das versões anteriores. A tabela a seguir resume a codificação de caracteres em arquivos de configuração de várias versões:

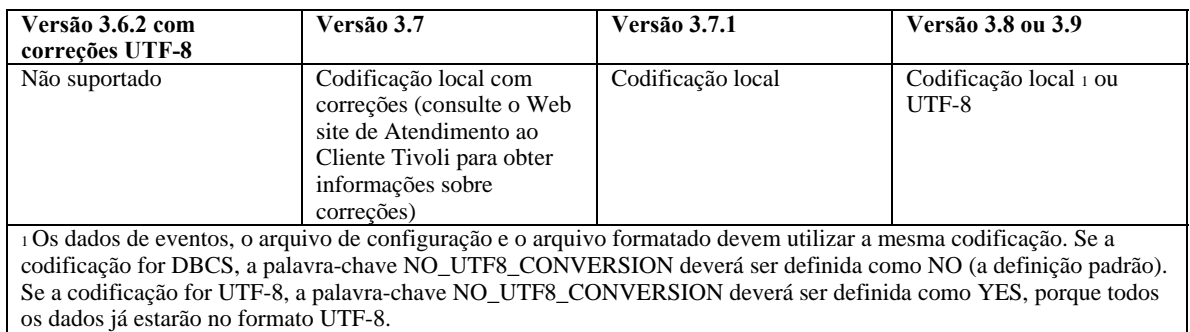

Para utilizar UTF-8 em dados de eventos, conclua o seguinte:

Customize o arquivo formatado e o arquivo de configuração na codificação local (por exemplo, SJIS) Gere um arquivo .cds utilizando logfile\_gencds para o UNIX

Se forem utilizados caracteres DBCS, converta o arquivo de configuração, o arquivo formatado e o arquivo .cds na codificação UTF8.

Assegure-se de que o arquivo formatado convertido em UTF-8 seja copiado para o diretório /etc/C

Inicie o adaptador no código de idioma UTF-8 (na plataforma aix4-r1, isso pode ser definido nas variáveis de ambiente LANG e LC\_ALL como EN\_US.UTF-8)

# **Notas:**

Para monitorar os dados de eventos na codificação UTF-8, o arquivo de configuração do adaptador, o arquivo formatado e o arquivo .cds devem ser definidos na codificação UTF-8

O procedimento anterior requer modificação para a plataforma w32-ix86.

# **Atualizações de Documentos Publicados do IBM Tivoli**

# **IBM Tivoli Enterprise Console Versão 3.9: Guia de Adaptadores**

### [IY58303](#page-61-0) A seguir, um anexo à seção **Especificações de Formatos** do *Apêndice B.*

Se o especificador de componente %s\* for utilizado em um arquivo formatado do adaptador, o espaço em branco anterior e posterior a esse especificador será considerado pelos adaptadores ao corresponder as mensagens. Considere a seguinte especificação de formato como exemplo:

```
FORMAT Test 
s s * [x] s s *END
```
Para corresponder uma mensagem a essa especificação de formato, o espaço em branco deverá ocorrer da seguinte forma:

- Deverá haver um espaço em branco diretamente depois de **[x]** na mensagem de log

- Não deverá haver nenhum espaço em branco entre o **[x]** e a constante imediatamente anterior a **[x]** na mensagem.

Isso foi documentado incorretamente no *IBM Tivoli Enterprise Console: Guia de Adaptadores, Versão 3.8*. O problema foi resolvido no TEC 3.8.0 Fix Pack 2 e nos releases subseqüentes.

Nota: Todo espaço em branco que preceder o primeiro caractere de espaço não-branco em uma mensagem será ignorado pelos adaptadores.

# [IY63407](#page-64-0) A seguir, um anexo ao Capítulo 2, "**Instalando Adaptadores**"

Ao fazer upgrade de um adaptador existente da versão 3.8 para a versão 3.9 em um nó de extremidade, os adaptadores da versão 3.8 podem continuar sendo executados enquanto estiver sendo feito upgrade do ACF (Adapter Configuration Facility). Após o upgrade do ACF, a distribuição do ACP (Adapter Configuration Profile) versão 3.9 para os nós de extremidade nos quais os adaptadores da versão 3.8 estão sendo executados causa a ocorrência das seguintes ações:

- 1. O adaptador da versão 3.8 é parado
- 2. O adaptador da versão 3.8 é sobrescrito pelo adaptador da versão 3.9
- 3. O adaptador da versão 3.9 é iniciado

### **Notas**:

1. Este processo também é verdadeiro para os adaptadores aperfeiçoados.

2. O caminho de migração descrito acima não requer virtualmente nenhum tempo de inatividade para os adaptadores.

Para remover um adaptador existente da versão 3.8 (em vez de fazer upgrade dele) de um nó de extremidade após a instalação do ACF versão 3.9, faça o seguinte:

- 1. Edite o perfil ACF existente que está ativo atualmente no nó de extremidade
- 2. Remova todas as entradas do perfil e salve-o
- 3. Distribua o perfil para os nós de extremidade. O adaptador da versão 3.8 no nó de extremidade é parado e removido

**Nota**: É necessário utilizar o perfil do Adapter Configuration Facility que está ativo atualmente no nó de extremidade para que a distribuição do perfil vazio remova com êxito o adaptador da versão 3.8. Criar um perfil novo e vazio do Adapter Configuration Facility na versão 3.9 e distribuí-lo ao nó de extremidade não removerá o adaptador da versão 3.8.

[IY59911](#page-62-0) A seguir, um anexo ao Capítulo 9, "**Adaptador SNMP**". Essas informações foram incluídas na seção intitulada "**Arquivo de Instrução de Definição da Classe**".

```
Exemplo de evento SNMP 
CLASS Port_Segmenting_CBT 
   SELECT 
     1: ATTR(=,$ENTERPRISE), VALUE(PREFIX, "1.3.6.1.4.1.52"); 
    2: SSPECIFIC = 258;
     3: ATTR(=,"boardIndex"); 
     4: ATTR(=,"portIndex"); 
   FETCH 
     1: IPNAME($AGENT_ADDR);
```

```
2: FONAME($AGENT ADDR, $FO DOMAIN);
    MAP 
        hostname = $F1;fqhostname = $F2; boardIndex = $V3; 
     portIndex = $V4; 
     sub_origin = PRINTF("board %s, port %s", $V3, $V4); 
         status = CLOSED; 
END
```
Palavras-chave

**IPNAME(ip\_addr)** - converte um endereço IP fornecido em um nome IP

**IPADDR(ip\_name)** - converte um nome IP fornecido em um endereço IP

**FQNAME(ip\_name, domain)** - converte um nome ou endereço IP fornecido e um nome de domínio em um nome do host completo. A variável \$FQ\_DOMAIN (que é definida de acordo com a palavra-chave FQDomain no arquivo de configuração do adaptador) pode ser utilizada para o domínio. O algoritmo utilizado para construir o nome completo é baseado no valor do parâmetro do domínio:

- Se o **domain** tiver um valor diferente de "NO", será feita uma verificação para ver se o nome de entrada já está completo. • Se o **domain** for "YES", o nome completo será determinado utilizando **gethostbyname()**. Se isso falhar, **nslookup** será
- utilizado no Windows ou **res\_search** será utilizado no UNIX/Linux.
- Se o **domain** for qualquer outro valor, o nome completo será criado anexando o parâmetro domain ao parâmetro ip\_name.

**PRINTF** - constrói um atributo do evento utilizando uma cadeia de formatações **printf()** estilo C. Para obter informações adicionais, consulte o Apêndice C, Referência do arquivo de definição da classe.

**SUBSTR** - extrai uma subcadeia de um valor de atributo. Para obter informações adicionais, consulte o Apêndice C, Referência do arquivo de definição da classe.

## A seguir, um anexo ao *Apêndice C* "**Referência do Arquivo de Instrução de Definição da Classe**"

Substitua o exemplo na seção "*instrução FETCH*" pelo seguinte:

FETCH

1: SUBSTR(\$V2,1,5);

Esta instrução utiliza o valor da variável \$V2, conforme designado a partir de *<selecionar\_instrução>* número 2, e designa a subcadeia representada pelos quatro primeiros caracteres de \$V2 para a variável \$F1.

Substitua a seção "*instrução MAP*" pelo seguinte:

A instrução MAP cria os atributos de eventos e os valores associados que serão colocados no evento Tivoli Enterprise Console de saída. O segmento MAP é composto de uma ou mais <*instrução\_map*> expressões. Cada <*instrução\_map*> tem um dos formatos a seguir:

```
<nome_do_slot> = <cadeia>; 
<nome_do_slot> = <variável>; 
<nome_do_slot> = PRINTF(<formato_de_cadeia, <var1>, ..., <varn>);
```
### <*nome\_do\_slot*>

Especifica o nome de qualquer atributo de evento. Deve ser um atributo de evento que corresponda a um atributo de evento definido no arquivo BAROC do adaptador em um servidor de eventos.

<*cadeia*> Qualquer cadeia de caracteres.

PRINTF

Especifica que o valor do atributo do evento deve ser criado utilizando uma cadeia de formatações **printf()** estilo C. Esta cadeia de formatações suporta apenas o especificador de formato %s.

<*var*> Pode conter uma <*cadeia*> ou uma <*variável*>.

```
Um exemplo de uma instrução MAP: 
  MAP 
   origin = $V2; 
  hostname = $HOSTNAME; msg = PRINTF("The origin is %s", $V2);
```
Neste exemplo, o atributo de evento **origin** recebe o valor da variável de instrução SELECT \$V2. O atributo de evento **hostname** recebe o valor da palavra-chave \$HOSTNAME. Supondo que o valor da variável \$V2 seja **9.17.123.234**, o atributo de evento **msg** recebe o valor **The origin is 9.17.123.234**.

A saída das instruções MAP é uma lista de pares de nome do atributo de evento e de valor do atributo que são utilizados para gerar o evento Tivoli Enterprise Console de saída que será enviado ao servidor de eventos.

# [IY67193](#page-52-0) A seguir, um anexo à página 169.

# **NumEventsToCatchUp**

Especifica com que evento o adaptador é iniciado nos logs de eventos do Windows. Essa opção fornece alguma flexibilidade se a fonte que está sendo monitorada for nova ou o adaptador for interrompido por um longo período de tempo. Os valores válidos são os seguintes:

**0** Inicia com o próximo evento nos registros. Esse é o valor padrão.

**–1** Inicia com o evento mais antigo nos registros.

*n n* representa qualquer número positivo diferente de zero (0). Inicia com o *n*<sup>o</sup> evento a partir do evento mais atual nos logs, isto é, inicia *n* eventos anteriores a partir do mais atual nos logs. Se *n* for maior que o número de eventos disponíveis, todos os eventos que estiverem disponíveis serão processados.

Se um evento já tiver sido processado, ele não será lido novamente, a não ser que o valor especificado seja **-1**.

# [IY71136](#page-55-0) As informações a seguir servem para esclarecer a seção "**Filtragem de Eventos**" do *Capítulo 1*.

Substitua esta frase:

*O nome de classe especificado para uma entrada do filtro de eventos deve corresponder a um nome de classe definido; um adaptador não possui necessariamente conhecimento sobre a hierarquia de classe.* 

pelo seguinte:

*O nome de classe especificado para uma entrada do filtro de eventos deve corresponder a um nome de classe definido e deve listar todas as classes a serem filtradas. O adaptador não possui conhecimento sobre a hierarquia de classe definida pelas palavras-chave ISA nos arquivos BAROC ou palavras-chave FOLLOWS nos arquivos FMT.* 

Por exemplo, suponha que o arquivo FMT inclua as seguintes entradas:

FORMAT Event\_Base FORMAT Event Print Error FOLLOWS Event Base

Se as duas classes tiverem que ser filtradas, ambas deverão ser listadas:

Filter:Class=Event\_Base Filter:Class=Event\_Print\_Error

Se você listar apenas a Event\_Base no arquivo FMT, somente a classe Event\_Base será filtrada. A classe Event\_Print\_Error não será filtrada.

[IY54989](#page-70-0) As informações a seguir foram incluídas na seção "**Resolução de Problemas do Adaptador de Logfile do UNIX**" do *Capítulo* 

*10* - *Adaptador de Logfile do UNIX*

<span id="page-95-0"></span>**No Linux:** A saída do comando **ps -ef** mostra vários processos do adaptador de logfile do Linux. Esse comportamento é normal e todos os processos são parados quando o adaptador é parado. A parada manual de um dos processes pode causar falha ou malfuncionamento do adaptador.

[IY55909](#page-72-0) As informações a seguir devem ser incluídas na seção "**OpenView**" no *Capítulo 7 - Adaptador do OpenView*

Esse adaptador é fornecido para o OpenView 6 e 7 para HP-UX, Solaris e Windows.

**Nota**O adaptador de logfile de eventos do HP OpenView Versão 7 e 7.5 foi fornecido como Beta.

[IY56178](#page-73-0) As informações a seguir foram incluídas na seção "**Arquivo de Instrução de Definição da Classe**" no *Capítulo 5* - *Adaptador de Mensagens do AS/400*

**Nota:** O número máximo de caracteres por linha no arquivo CDS é 1024.

[IY75056](#page-59-0) As informações a seguir devem ser consideradas um anexo à seção "Informações e Atributos de Eventos" do Capítulo 1.

Um evento nunca deve repetir nomes de atributos. Se um evento chegar no servidor ou no mecanismo de correlação de estado com atributos repetidos, o último valor listado será mantido e os valores anteriores serão eliminados. Nomes repetidos de atributos representam eventos inadequados e devem ser modificados na origem para evitar a eliminação de dados.

[IY58509](#page-76-0) As informações a seguir devem ser incluídas no *IBM Tivoli Enterprise Console: Guia de Adaptadores* na seção Arquivo de Configuração no Capítulo 10, "Adaptador de Logfile do UNIX":

### **LogSources**

Especifica os arquivos de logs a serem controlados. Deve-se especificar o caminho completo para cada arquivo e os nomes dos arquivos devem ser separados por vírgulas (,,). Dentro de cada nome de arquivo, você também pode utilizar um asterisco (\*) para representar qualquer seqüência de caracteres ou um ponto de interrogação (?) para representar qualquer caractere individual. Por exemplo, mylog\* resultaria na monitoração de todos os arquivos de log cujos nomes iniciam com mylog, enquanto mylog??? resulta na monitoração de todos os arquivos de log cujos nomes consistem em mylog, seguido por exatamente três caracteres. O ponto de interrogação não pode ser utilizado para substituir o ponto entre um nome de arquivo e uma extensão de arquivo. Por exemplo, para localizar o mylog.txt, especifique mylog.???, não mylog????. Esses caracteres curingas são suportados apenas dentro do nome de arquivo; o caminho deve ser explicitamente especificado.

# **Tivoli Event Integration Facility: Referência, Versão 3.9**

### [IY73291](#page-57-0) A seguir, um anexo à subseção *Evento TEC* de "**API da Linguagem Java**" no *Apêndice A* na página 66.

Uma cadeia de eventos legítimos possui o seguinte formato:

ID SEMICLN ( ID = (STRING | VALUE | EMPTY\_STRING) SEMICLN )\* "END" [CNTRL\_A]

Os símbolos da gramática da cadeia de eventos são explicados em detalhes a seguir:

SEMICLN  $:= "$ ;"

EQUALS  $:=$  "="

CNTRL  $A := " \ 001"$ 

 ID := Qualquer seqüência não-vazia de caracteres do conjunto  $a-z.A-Z,0-9,$ ,  $\ldots$ 

> contendo pelo menos um caractere de a-z,A-Z

 $STRING := \hat{E}$  iniciada e finalizada com aspas simples ou duplas. Toda aspa incorporada que for igual à que estiver sendo utilizada para delimitar a cadeia deve ser colocada como escape com o mesmo caractere de aspas. Por exemplo:

- 'embedded single(')' seria gravada como 'embedded single('')'
- "embedded double(")" seria gravada como "embedded double("")"
- "embedded single(')" seria gravada como "embedded single(')"

A outra única restrição para símbolos STRING é que não podem conter o caractere NUL ('\000') ou control-A ('\001').

VALUE := Qualquer seqüência de caracteres não-vazia, excluindo todos os caracteres de controle ASCII ("" - ""), o caractere de espaço (" "), as

aspas simples ("'"), o sinal de igual ("=") e o ponto-e-vírgula (";").

EMPTY\_STRING := Esse símbolo representa uma cadeia vazia. Esse valor não precisa de aspas.

O primeiro símbolo ID é o nome de classe do evento. A seqüência de instâncias de "ID=(STRING|VALUE);" especifica os pares slot/valor e "END" marca o final do evento. O caractere de finalização ^A é opcional. Cada ID utilizado como nome de slot deve ser exclusivo em relação aos outros IDs utilizados como nomes de slot e esse nome não pode ser "END". Antes e depois de qualquer um dos símbolos em uma cadeia de eventos, pode haver uma quantidade arbitrária de espaços em branco (caracteres " ", "\t", "\r", "\n") com uma exceção. Nada pode aparecer depois do ^A final, se estiver presente. A seguir, exemplos de cadeias de eventos válidas:

```
 Class1; 
       msg='embedded quote ''.' ; 
       hostname=artemis; 
    END 
    Class2;END^A 
   Class3; msg = theMessage ; END
    Class4; 
       msg='Here''s a newline 
 rest of msg'; 
  END
```
[IY56192](#page-57-0) As informações a seguir devem ser incluídas na seção "Expressões Comuns em Filtros" do *Capítulo 5 - Filtrando Eventos na Origem*. Esse texto deve ser colocado um pouco antes de "Nota:" nessa seção.

### **Sintaxe de Expressões Comuns:**

Uma expressão comum é composta de uma ou mais ramificações, separadas por "|". Ela é igual a qualquer coisa que corresponda a uma das ramificações.

Uma ramificação é composta de zero ou mais partes, concatenadas. Ela é igual a uma correspondência pela primeira, seguida por uma correspondência pela segunda etc.

Uma parte é composta de um átomo, possivelmente seguido por "\*", "+" ou "?" Um átomo seguido por "\*" é igual a uma seqüência de 0 ou mais correspondências do átomo. Um átomo seguido por "+" é igual a uma seqüência de 1 ou mais correspondências do átomo. Um átomo seguido por "?" é igual ao átomo ou à cadeia nula.

Um átomo é uma expressão comum entre parênteses (igual a uma correspondência da expressão comum), um intervalo (consulte a seguir), "." (igual a um único caractere), "^" (igual à cadeia nula no início da cadeia de entrada), "\$" (igual à cadeia nula no final da cadeia de entrada), "\" seguido por um único caractere (igual a esse caractere) ou um único caractere sem significância diferente (igual a esse caractere).

Um intervalo é uma seqüência de caracteres colocados entre colchetes "[]". Ele normalmente corresponde a qualquer caractere único da seqüência. Se a seqüência começar com "^", ele será igual a qualquer caractere único que não esteja no resto da seqüência. Se dois caracteres na seqüência estiverem separados por "-", isso é a estenografia para a lista completa de caracteres ASCII entre eles (por exemplo, "[0-9]" é igual a qualquer dígito decimal). Para incluir um literal "]" na seqüência, faça com que ele seja o primeiro caractere (seguindo um possível "^"). Para incluir um literal "-", faça com que ele seja o primeiro ou o último caractere.

Um programa de amostra é fornecido no EIFSDK para testar expressões comuns. A amostra é fornecida para cada sistema operacional no diretório <eifsdk>/bin/\$INTERP. O nome da amostra é 'regtest'. Um arquivo de entrada de amostra, regtest.data, também é fornecido.

Nota: O código da expressão comum é uma versão levemente alterada do código originalmente escrito por Henry Spencer Copyright (c) 1986 pela Universidade de Toronto. Não é derivado de software licenciado. Qualquer pessoa recebe a permissão para utilizar esse software com qualquer objetivo, em qualquer sistema de computador e para redistribuí-lo gratuitamente, sujeita às seguintes restrições:

- 1. O autor não é responsável pelas conseqüências da utilização desse software, não importa quão terríveis, mesmo que surjam de defeitos.
- 2. A origem desse software não deve ser deturpada, tanto por reivindicação explícita como por omissão.

3. As versões alteradas devem ser claramente marcadas como tais, e não devem ser deturpadas como sendo o software original.

A seguir, um anexo à referência disconnect() de "**API da Linguagem Java**" no *Apêndice A*, na página 59.

### **disconnect(time)**

Esvazia a cache e, em seguida, fecha qualquer conexão aberta com o servidor de eventos.

#### Sinopse

disconnect (*max\_seconds\_to\_wait*)

#### Argumentos

Nota: Para todos os valores, o controle é retornado ao responsável pela chamada tão logo a cache é esvaziada.

< 0 Espera para sempre ou até que a cache é esvaziada. Se o servidor estiver desativado, essa rotina não será retornada.

= 0 Envia eventos da cache enquanto a conexão permanece ativa. Isso pode demorar muito se a cache for grande. >= 0 Pára de esvaziar a cache depois do número especificado de segundos.

Exemplos

public synchronized void disconnect(int max\_seconds\_to\_wait)

### [IY62178](#page-63-0) A seguir, um anexo ao *Capítulo 4 - Construindo um Adaptador.*

A Tabela 7, Bibliotecas para adaptadores não-TME desenvolvidos com a API C do Event Integration Facility, foi atualizada com a seguinte entrada:

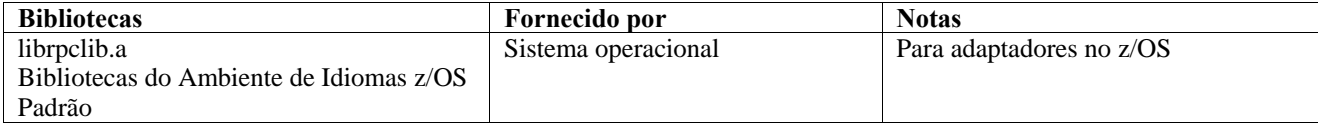

Uma nova seção foi incluída no final do capítulo com o título "**Utilizando o Event Integration Facility no z/OS**". Esta seção inclui as seguintes informações:

Os binários do toolkit do Event Integration Facility a seguir são exclusivos do z/OS. Para utilizá-los, transfira-os para o sistema z/OS USS em binário. Nota: Esses arquivos suportam apenas transporte não-TME.

- EIFSDK/bin/os390/postzmsg
- EIFSDK/lib/os390/libteceeif.a

Os arquivos Java a seguir também podem ser transferidos em binário e utilizados no z/OS. Esses arquivos são utilizados para a versão Java do Event Integration Facility e para a correlação de estado com a versão C.

- EIFSDK/jars/evd.jar
- EIFSDK/jars/log.jar
- EIFSDK/jars/zce.jar
- EIFSDK/jars/xercesImpl-4.2.2.jar
- EIFSDK/jars/xml-apis-4.2.2.jar

**Nota**: O diretório EIFSDK está localizado no CD IBM Tivoli Enterprise Console TME New Installations ou no diretório em que você o colocou.

Para utilizar a versão C do Event Integration Facility no z/OS, os arquivos de conjunto de código EBCDIC apropriados (como o IBM-1047) precisam estar no diretório \$TISDIR/codeset. Isso permitirá que ocorra a conversão UTF-8. Esses arquivos podem ser transferidos (em binário) para um diretório USS, como o /etc/Tivoli/codeset. Para utilizar o conjunto de códigos, exporte TISDIR=/etc/Tivoli no sistema USS.

A seguir, um anexo ao *Capítulo 5 - Filtrando Eventos na Origem*

A Tabela 10, Caminhos e diretórios da biblioteca para adaptadores construídos com a API C, foi atualizada com a seguinte entrada:

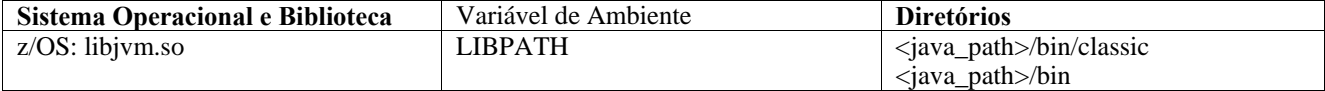

As informações a seguir foram incluídas na seção "Ativando Máquinas de Estado" no capítulo 5.

Para utilizar a Correlação Baseada no Estado no z/OS, faça o seguinte:

7. As regras xml devem estar na página de códigos IBM-037 e não IBM-1047. Para converter um arquivo de IBM-1047 para IBM-037, utilize o comando a seguir:

## **iconv -f IBM-1047 -t IBM-037 filename > outfile**

8. Transfira **tecsce.dtd** para o sistema US. Nota: **tecsce.dtd** não pode estar em EBCDIC. Portanto, a transferência deve ser binária.

9. Se o JIT precisar ser desativado, utilize o Java versão 1.3.1 com o seguinte comando:

## **export JAVA\_COMPILER=NONE**

[IY71318](#page-55-0) A seguir, um anexo ao *Capítulo 3*, página 13.

A seguir está um exemplo de um arquivo de configuração que permite que o aplicativo receba eventos utilizando sockets:

```
BufferEvents=NO 
BufEvtPath=/tmp/eif_socket_recv.cache 
TransportList=t1 
t1Type=SOCKET 
t1Channels=t_ 
t_ServerLocation=my.server.com 
t_Port=5151
```
**Nota**: Quando o receptor é configurado para utilizar soquetes, o valor de **BufferEvents** deve ser definido como **NO** com o receptor utilizando transporte por soquete. Quando **BufferEvents** está definido como **YES,** o EIF puxa informações do soquete e o evento é colocado imediatamente no buffer do qual o tec\_get\_event o recupera. Isso poderá causar perda de eventos se o buffer aumentar tanto que agrupe o arquivo de buffer.

[IY54505](#page-70-0) As informações a seguir foram incluídas na seção que documenta como programar o adaptador no *Capítulo 4 - Construindo um Adaptador* 

Ao construir um adaptador TME utilizando o Tivoli Application Development Environment, a API tec\_create\_handle chama a função tis\_set\_def\_cs, que define o conjunto de código padrão para outras chamadas tis. Ao construir um adaptador não-TME, o código do idioma é definido independentemente do Event Integration Facility. Chamar a API tec\_create\_handle não altera o código do idioma.

[IY56893](#page-74-0) As informações a seguir foram incluídas na seção tec\_put\_event do *Apêndice A*, "**Interface de Programação de Aplicativo**"

**Nota:** Se o armazenamento em buffer estiver ativado no arquivo de configuração, os eventos serão colocados em um buffer e, em seguida, enviados em um encadeamento separado. Se uma chamada para tec\_put\_event for seguida por uma chamada para tec\_destroy\_handle, é provável que o manipulador seja destruído antes do evento ser enviado. Para evitar que isso ocorra, utilize a função de utilitário ed\_sleep depois de tec\_put\_event para permitir tempo para o envio do evento. Por exemplo:

ed\_sleep(0,100);

### [IY67231](#page-52-0) As informações a seguir são uma atualização para *o Capítulo 5: Filtrando Eventos na Origem*, página 33

Antes de ativar o correlacionador baseado em estado, assegure-se de que as regras tenham sido gravadas com base nas informações descritas no *IBM Tivoli Enterprise Console: Guia do Desenvolvedor de Regras*.

Siga este procedimento para ativar correlação baseada em estado:

• Modifique as palavras-chave da correlação de estado no arquivo de configuração. O fragmento de código a seguir ilustra a utilização das palavras-chave apropriadas:

```
UseStateCorrelation=YES 
# somente para Windows 
StateCorrelationConfigURL=file:C:\tmp\test.xml 
# para os demais INTERPs 
# StateCorrelationConfigURL=file:///tmp/test.xml
```
• Para executar a correlação de estado em um adaptador, coloque os arquivos XML e DTD no caminho especificado na etapa 1.

Nota: O DTD, tecsce.dtd, é a definição de tipo suportada para a correlação baseada em estado do TEC e é fornecida pelo componente ACF (\$BINDIR/TME/TEC/default\_sm/tecsce.dtd) e o EIF SDK (default\_sm/tecsce.dtd).

- Inclua os arquivos a seguir na variável CLASSPATH do adaptador. Isso pode ser feito no ambiente a partir do qual o adaptador é executado ou por meio do arquivo de configuração de adaptadores. Os arquivos:
	- o zce.jar o log.jar o xercesImpl-4.2.2.jar o xml-apis-4.2.2.jar o evd.jar

são fornecidos com o componente ACF (\$BINDIR/../generic\_unix/TME/TEC) e o EIF SDK ( jars/\*) assim como os adaptadores de logfile do TME e dos adaptadores de logfile não-TME para AIX, SOLARIS(Sparc), HP/UX e Linux (todas as plataformas suportadas).

Eles também são fornecidos para o adaptador de logfile do Windows instalado pelo TME.

Nota: xercesImpl-4.2.2.jar e xml-apis-4.2.2.jar substituem xerces-3.2.1.jar a partir de 3.9.0-TEC-FP01.

Defina a CLASSPATH dos adaptadores de logfile por meio do arquivo de configuração com a palavra-chave PREPEND\_CLASSPATH ou APPEND\_CLASSPATH. Para adaptadores TME, os arquivos jar estão localizados em:

\$TECADHOME/../../../../generic\_unix/TME/TEC

e para não-TME:

\$TECADHOME/jars

Inclua um de PREPEND\_CLASSPATH ou APPEND\_CLASSPATH no arquivo de configuração (utilizando o separador de caminho apropriado, : para unix e ; para windows) utilizando o caminho completo para cada um dos arquivos jar listados anteriormente. Por exemplo, em um adaptador de logfile Solaris TME unix:

```
\verb|PREPEND_CLASSPATH=\n    \verb|STECADHOME|', . / . / . / . / generaliz/LMEX/TRUE/TEC/zce.java:\n$TECADHOME/../../../../generic_unix/TME/TEC/log.jar:\ 
$TECADHOME/../../../../generic_unix/TME/TEC/xercesImpl-4.2.2.jar:\
```
\$TECADHOME/../../../../generic\_unix/TME/TEC/xml-apis-4.2.2.jar:\ \$TECADHOME/../../../../generic\_unix/TME/TEC/evd.jar

**Nota**: Os exemplos anteriores devem ficar em apenas uma linha (sem "\") e o valor de \$TECADHOME deve ser expandido. Para adaptadores TME, é possível utilizar \$TECADHOME no painel "Ambiente" do ACF sem expandi-lo e o preenchimento será feito pelo ACF.

• Para adaptadores construídos com a API C, como os adaptadores de logfile do TEC, é necessário que o caminho da biblioteca aponte para as bibliotecas java para utilizar a correlação baseada em estado por meio da JNI. Isso está documentado na seção já mencionada "Ativando Máquinas de Estado" da referência do Tivoli Event Integration Facility, mas pode também ser afetado pelo uso da palavra-chave PREPEND\_JVMPATH ou APPEND\_JVMPATH do arquivo de configuração. Assim como com o exemplo de caminho de classe anterior, o separador de caminho apropriado deverá ser utilizado se houver mais de um caminho e deverá apontar para o local em que a biblioteca compartilhada JVM do jre estiver localizada. Utilizando o exemplo de adaptador de logfile Solaris TME UNIX anterior e supondo que o JRE (Java Runtime) a ser utilizado esteja localizado em \$TECADHOME/../jre, inclua:

PREPEND\_JVMPATH=\$TECADHOME/../jre/lib/sparc

Nota: Consulte a Tabela 10 na referência do Tivoli Event Integration Facility para os demais interps. Observe também que \$TECADHOME deve ser expandido conforme o exemplo anterior.

| Sistema Operacional e    | Variável de Ambiente | <b>Diretórios</b>                                      |
|--------------------------|----------------------|--------------------------------------------------------|
| <b>Biblioteca</b>        |                      |                                                        |
| AIX: libjvm.a            | <b>LIBPATH</b>       | /InstallDir/bin/aix4-r1/TME/TEC/jre/bin/classic        |
|                          |                      | /InstallDir/bin/aix4-r1/TME/TEC/jre/bin                |
| HP-UX: libjvm.sl         | <b>SHLIB PATH</b>    | /InstallDir/bin/hpux10/TME/TEC/jre/lib/PA_RISC/classic |
|                          |                      | /InstallDir/bin/hpux10/TME/TEC/jre/lib/PA_RISC/        |
| Linux: libjym.so         | LD_LIBRARY_PATH      | /InstallDir/bin/linux-ix86/TME/TEC/jre/bin/classic     |
|                          |                      | /InstallDir/bin/linux-ix86/TME/TEC/jre/bin             |
| <b>Solaris Operating</b> | LD LIBRARY PATH      | /InstallDir/bin/solaris2/TME/TEC/jre/lib/sparc         |
| Environment: libjvm.so   |                      |                                                        |
| Windows: libjym.dll      | <b>PATH</b>          | \InstallDir\bin\TME\TEC\jre\bin\classic                |

*Tabela 10. Caminhos de Biblioteca e Diretórios para Adaptadores Construídos com a API C*

**Nota:** Falha ao inicializar a correlação baseada em estado do adaptador de logfile de eventos do Windows pode levar a falha no aplicativo. A

falha ocorre na função msvcrt.dll wscanf().

# **IBM Tivoli Enterprise Console: Referência a Comandos e Tarefas, Versão 3.9**

# As informações a seguir são um anexo ao capítulo 1

## **wstoptecgw (versão de nó gerenciado):**

A versão de nó gerenciado do comando **wstoptecgw** é utilizada para parar um Tivoli Enterprise Console Gateway instalado em um nó gerenciado. A versão de nó gerenciado do comando **wstoptecgw** é instalada em um nó gerenciado e a versão de nó de extremidade do comando **wstoptecgw** é instalada nos nós de extremidade. O comando **wstoptecgw** apropriado será chamado automaticamente quando um perfil tec\_gateway for distribuído a um nó gerenciado ou a um nó de extremidade. A palavra-chave **EnableSigTerm** é utilizada para determinar qual versão do comando está instalada. O valor padrão é **EnableSigTerm =YES**, que significa que a nova versão do comando **wstoptecgw** é utilizada quando o gateway é instalado em um nó gerenciado.

## **Sintaxe:**

wstoptecgw

## **Descrição:**

A versão de nó gerenciado do comando **wstoptecgw** pára um gateway Tivoli Enterprise Console que atende nós gerenciados. O Tivoli Enterprise Console Gateway será reiniciado automaticamente no recebimento de um evento, portanto, não há comando correspondente para iniciar o gateway. Esse comando deverá ser executado no shell com origem especificada no

<span id="page-101-0"></span>host (nó gerenciado) que contém o gateway. Para obter o comando **wstoptecgw** no shell originado no host (nó gerenciado) que contém o gateway, execute as etapas a seguir.

1. Assegure-se de que o Adapter Configuration Facility esteja instalado no nó gerenciado para agir como o Tivoli Enterprise Console Gateway.

2. Crie uma entrada de perfil de configuração do adaptador para o arquivo de configuração tec\_gateway e assegure-se de que **EnableSigTerm=YES** esteja especificado.

3. Distribua o perfil de configuração do adaptador tec\_gateway para o nó gerenciado. O comando **wstoptecgw** é agora instalado no diretório \$BINDIR/bin/ no nó gerenciado.

## A seguir, uma atualização para a opção -imptgtdata do comando wrb na página 78:

## **-imptgtdata** *data\_file target rule\_base*

Importa um arquivo de dados de suporte para um destino da base de regras. Esse arquivo já deve existir no subdiretório TEC\_RULES e é distribuído com a base e regras. Por exemplo, os seguintes arquivos podem ser importados:

- Arquivo de configuração do Event Integration Facility
- Arquivo de fatos prolog
- Arquivos de dados prolog

### data file

Especifica o nome do arquivo a ser importado para o destino de base de regra nomeado. Especifique o nome do arquivo, não o caminho. O arquivo já deve existir no subdiretório TEC\_RULES.

## target

Especifica o nome do destino de base de regra que receberá o arquivo de dados importado.

rule\_base

Especifica o nome da base de regra que contém o destino.

## As informações a seguir são um anexo ao "Apêndice dos Parâmetros de Configuração."

Os parâmetros a seguir podem ser definidos no arquivo .ui\_server\_config, localizado no diretório \$BINDIR/TME/TEC.

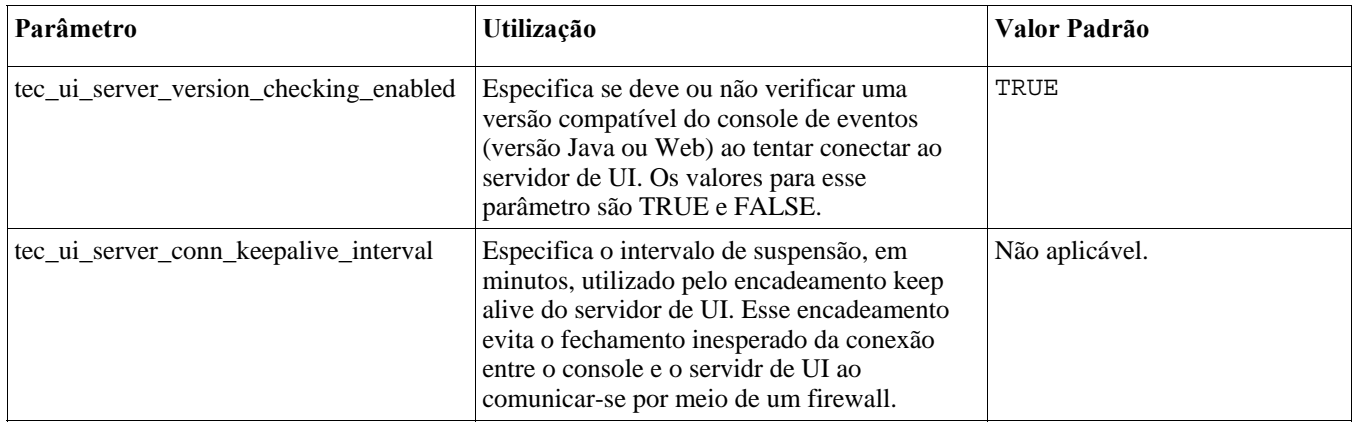

## [IY57986,](#page-60-0) [IY69755](#page-55-0), [IY67023](#page-52-0) [IY74714](#page-58-0) As informações a seguir são um anexo ao "Apêndice de Parâmetros de Configuração."

Os parâmetros a seguir podem ser definidos no arquivo .tec\_config, localizado no diretório \$BINDIR/TME/TEC. Os parâmetros podem ser visualizados dentro das regras utilizando o predicado get\_config\_param. Os valores especificados nos parâmetros tec\_recv\_agent\_port, tec\_disp\_rule\_port e tec\_rec\_rule\_port devem ser definidos com valores maiores que 5000 para evitar conflito com as portas designadas automaticamente.

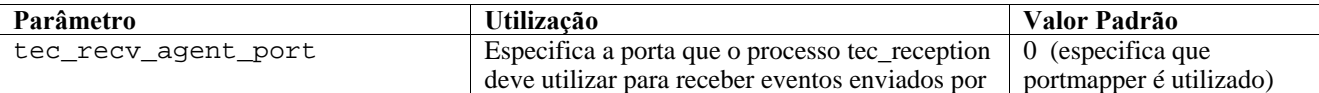

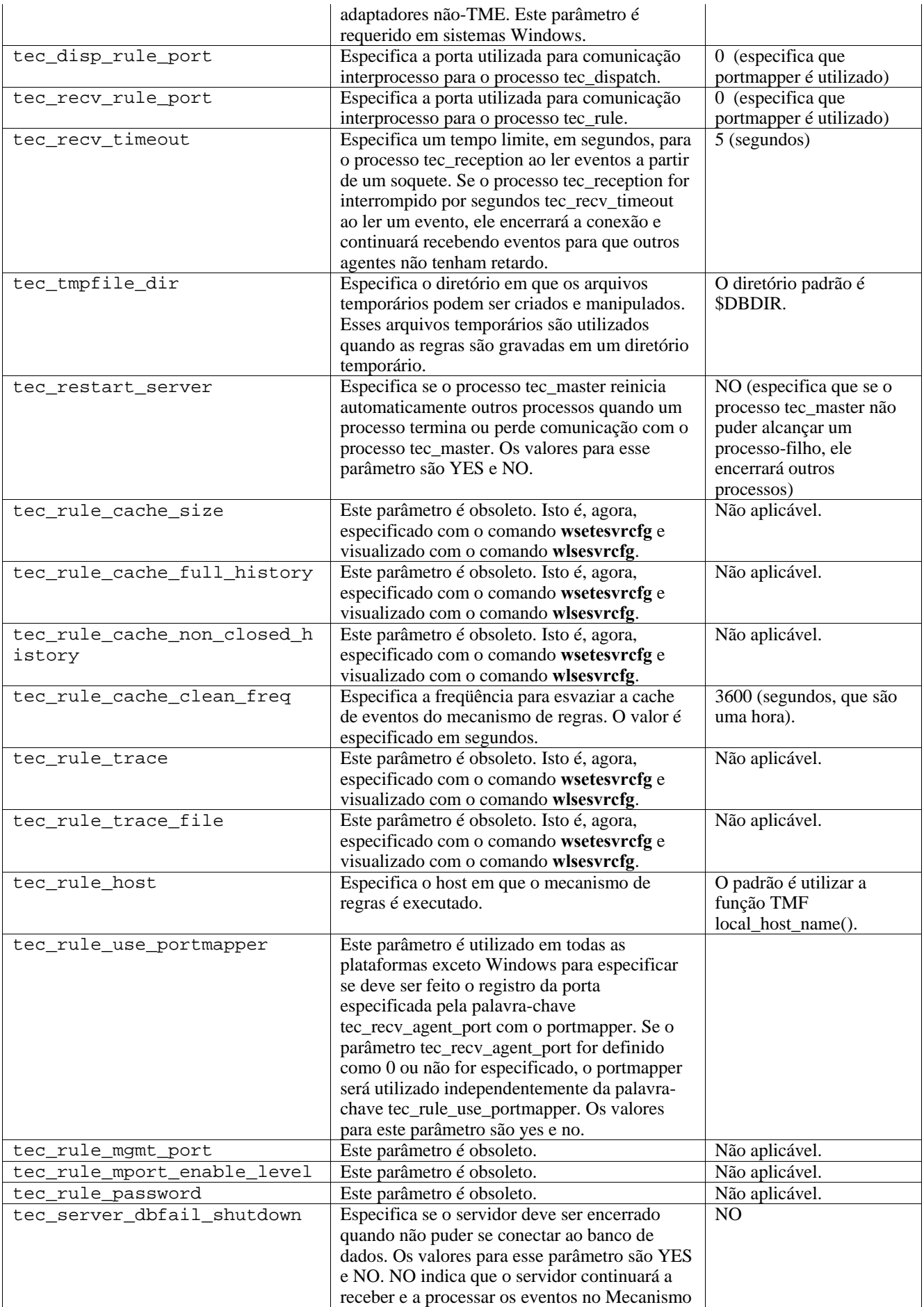

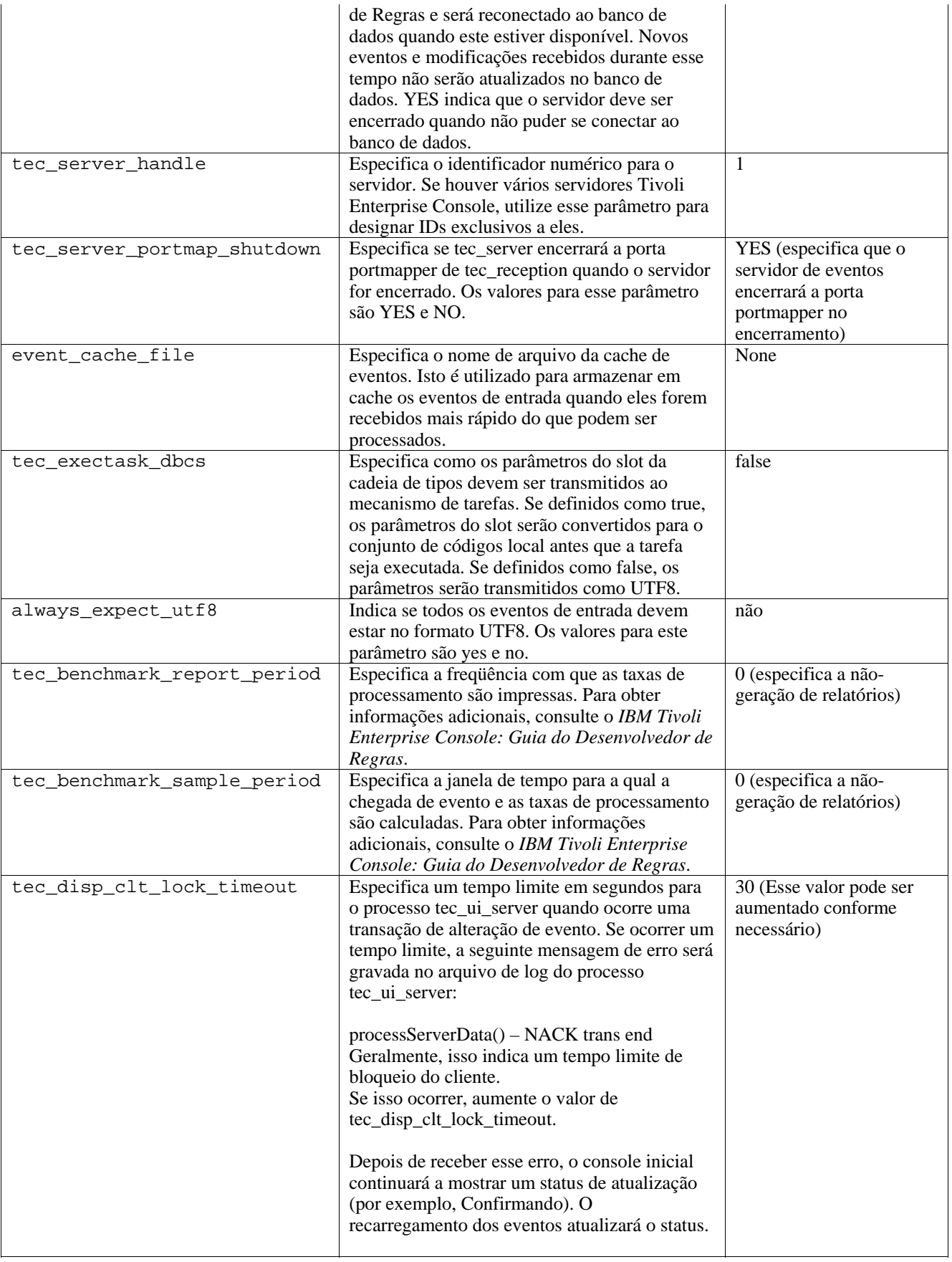

Os parâmetros a seguir foram incluídos para ajudar a aprimorar a confiabilidade da entrega de evento e evitar a perda de eventos durante a parada do servidor de eventos. Para aprimorar a confiabilidade da entrega de evento, uma atualização para a biblioteca EIF (Event Integration Facility) permite que o emissor (por exemplo, um adaptador) verifique se uma conexão ativa está disponível antes de enviar o evento. Esses aprimoramentos incluem novos parâmetros de configuração, detalhados a seguir.

### **Parâmetros do Processo de Envio do EIF**

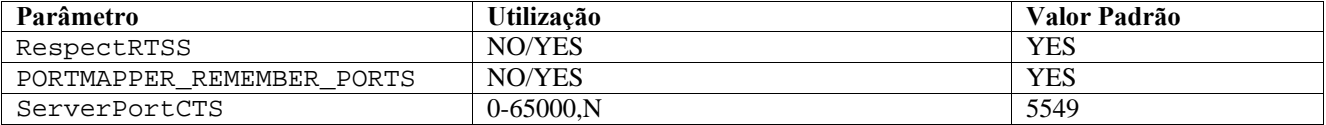

### **Parâmetros do Processo de Recebimento do EIF**

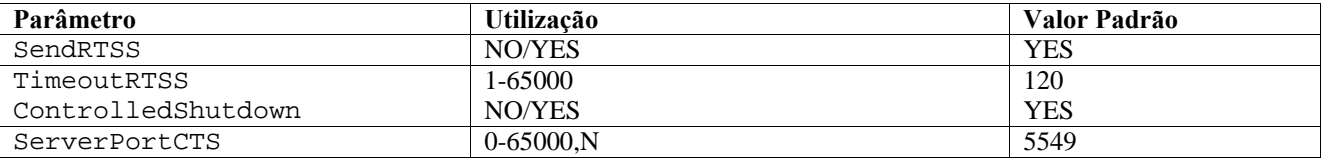

## **Palavras-chave**

que

# **RespectRTSS**

 Padrão YES YES – pára de enviar quando RTSS NO – executa a verificação do RTSS

### **PORTMAPPER\_REMEMBER\_PORT**

Padrão YES

YES – tenta a porta anterior obtida, não solicita ao portmapper, a não ser

essa porta falhe.

NO – utiliza o portmapper em cada conexão

## **SendRTSS**

 Padrão YES YES - envia RTSS "SHUTDOWN " NO – não envia RTSS "SHUTDOWN "

### **TimeoutRTSS**

 Tempo (segundos) de espera de recebimento de todos os dados Padrão 120 0 – espera indefinidamente máx. 3600 (1h)

### **ControlledShutdown**

 Padrão YES YES/NO

## **ServerPortCTS**

 Semelhante a ServerPort, mas especifica uma porta CTS para esse local. A configuração de uma ServerPortCTS ativará a porta CTS. O padrão <não definido> não utilizará a porta CTS Valor – <número\_da\_porta>,N

## **Emissor**

Ao utilizar RespectRTSS, o emissor procurará dados disponíveis no soquete antes do envio. Quando os dados disponíveis no soquete forem de uma mensagem "SHUTDOWN", o envio falhará no aplicativo. Se não houver dados disponíveis, o envio

continuará. Uma mensagem SHUTDOWN" enviada pelo receptor não indica que a leitura foi concluída, apenas que ele deseja que a conexão pare de enviar dados.

Por padrão, um emissor que faz várias chamadas para enviar no modo sem conexão e o portmapper é utilizado, tentará reutilizar a porta da conexão anterior. A palavra-chave PORTMAPPER\_REMEMBER\_PORT pode desativar esse padrão para que um pedido seja sempre feito ao portmapper.

Para explicar a palavra-chave ServerPortCTS, é necessário conhecer a configuração de ServerLocation ServerPort.

Uma lista de entradas separadas por vírgulas para ServerLocation configurará vários destinos. A lista de portas separadas por vírgulas para ServerPort corresponderá em 1:1 com os ServerLocations. Menos ServerPorts resultará na porta 0 para cada local extra. Menos locais produzirá destinos para localhost na porta extra.

Uma lista de portas separadas por vírgulas para ServerPortCTS corresponderá à palavra-chave ServerPort. 'N' para uma porta indicará Nenhuma e desativará ServerPortCTS para esse destino.

Os exemplos de configuração a seguir mostram como isso pode funcionar.

 **Exemplo 1:** 

 ServerPort=5529 SeverPortCTS=5549

# **Exemplo 2:**

 ServerPort=5529,8801,8803 SeverPortCTS=5549,9901,9903

Uma porta N para a porta do CTS indica Nenhuma, a porta 0 indicará o portmapper e as outras portas utilizarão a última utilizada semelhante à correspondência de ServerLocation e das portas.

# **Exemplo 3:**

 ServerPort=5529,8801,8803 SeverPortCTS=5549,N,9903

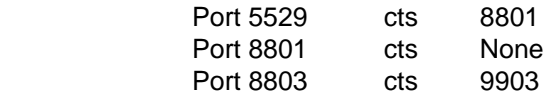

A omissão de palavras-chave para o Emissor produzirá a seguinte funcionalidade: RespectRTSS=YES ServerPortCTS=N

# **Receptor**

Quando SendRTSS estiver ativado, o receptor enviará uma mensagem "SHUTDOWN" para todas as conexões ativas quando em encerramento. O receptor continuará a ler os dados nos soquetes até que não haja mais dados disponíveis e os adaptadores que escolherem ignorar a mensagem "SHUTDOWN" (todos os adaptadores anteriores) poderão manter esse processo ativo indefinidamente. TimeoutRTSS é o período de tempo que se deve esperar antes de simplesmente fechar todas as conexões e descartar dados em trânsito. O EEIF utiliza um conjunto de conexão e não pode distinguir entre um adaptador 'well\_behaved' e um caótico.

ControlledShutdown informa à Recepção do TEC para utilizar o encerramento controlado quando definido como YES. Quando estiver definido como NO, a Recepção do TEC não utilizará o encerramento controlado.

[IY65276](#page-51-0) A seção sobre o comando wrb foi atualizada com estas informações.

O comando a seguir copia uma base de regra existente para outra base de regra existente.

## **-cprb [-classes] [-rulesets] [-rulepacks] [-targets] [-delete | overwrite] [-force] source destination**

Se um dos argumentos -classes, -rulesets, -rulepacks ou -targets não forem especificados, os conjuntos de classes, os conjuntos de regras, os pacotes de regras, os destinos da base de regras e os arquivos de dados serão todos copiados.

#### -**targets**

Copia os destinos das bases de regras e os arquivos de dados.

### As informações a seguir foram incluídas na seção que documenta as opções do comando **wlsemsg**.

#### **–k** *key*

Esse parâmetro especifica os critérios de seleção de classificação do campo. Os eventos são armazenados em ordem crescente por event\_handle, server\_handle e date\_reception. Outros valores são Administrator, Class, Hostname, ID, Message, Origin, Repeat\_Count, Severity, Source, Status, Sub\_Source e Sub\_Origin. O campo ID é definido..."

### [IY53185](#page-69-0) As informações a seguir foram incluídas na seção que documenta as opções do comando **wupdnvgroups** .

#### **wupdnvgroups**

Atualiza o grupo de eventos ServiceUnavailable requerido para utilizar o conjunto de regras netview.rls.

#### **Sintaxe**

### **wcrtnvgroups***[host[:port] user password]*

### **Descrição**

O script **wupdnvgroups** utiliza o comando **wconsole** para atualizar o filtro do grupo de eventos ServiceUnavailableEvents para o grupo de eventos ServiceUnavailable. Esse grupo de eventos contém eventos do produto IBM Tivoli NetView que indicam que os aplicativos do IBM WebSphere Application Server, do DB2 e do WebSphere MQ não estão disponíveis.

# **Autorização**

senior

### **Opções**

*host[:port]* 

Especifica o nome do host em que o console de eventos é executado e, opcionalmente, a porta utilizada pelo host. Se a porta 94 não for utilizada, a porta deverá ser especificada.

*user* 

Especifica o nome de usuário do administrador. Se não especificado, será utilizado o ID do usuário que estiver com logon no momento.

### *password*

Especifica a senha do administrador. Esta opção será obrigatória se você especificar um usuário.

**Nota:** Se estiver operando em um sistema AIX e tiver efetuado login como root, deverá especificar explicitamente o nome do host, o ID do usuário e a senha para evitar que a janela de login seja exibida. Isso não será necessário se você tiver efetuado login em um sistema AIX com qualquer outro ID de usuário.

### **Exemplos**

O exemplo a seguir atualiza o grupo de eventos ServiceUnavailable em um sistema denominado phizer:

wupdnvgroups phizer.dev.tivoli.com jford my\_password

**Consulte também wconsole, wcrtnvgroups** 

### [IY53943](#page-69-0) A seguir, um anexo à seção que documenta as opções do comando **waddac**.

### **–p** *prefilter*

Define um PreFilter a ser colocado no registro de configuração do adaptador para os adaptadores do Windows e do NetWare.

A especificação do log deve ser definida. Opcionalmente, é possível definir as especificações de EventID, EventType e Source. A cadeia de pré-filtragem deve estar no seguinte formato: *Attribute=Value* ;[ *Attribute=Value* ; *Attribute=Value* ;...]

A cadeia inteira deve ser colocada entre aspas simples (' ) para evitar que o interpretador da linha de comandos reaja aos sinais de ponto-e-vírgula.

Para definir um pré-filtro que esteja inicialmente no estado desativado, prefixe a cadeia de pré-filtragem com #reFilter:.

Os pré-filtros ativados podem, opcionalmente, ser prefixados com PreFilter:. Por exemplo, o seguinte comando inclui um único registro prefilter desativado no perfil chamado winProf.

waddac -p '#reFilter:Log=Application;'tecad\_win winProf

Várias opções **–p** podem ser utilizadas.

[IY53943](#page-69-0) As informações a seguir foram incluídas na seção que documenta as opções do comando **wsetac**.

#### **–p** *prefilter*

Define um prefilter a ser colocado no registro de configuração do adaptador para os adaptadores do Windows e do NetWare. A especificação do log deve ser definida e, opcionalmente, as especificações EventId, EventType e Source. A cadeia prefilter deve ter o seguinte formato:

*Attribute=Value* ;[ *Attribute=Value* ; *Attribute=Value* ;...]

A cadeia inteira deve ser colocada entre aspas simples (' ) para evitar que o interpretador da linha de comandos reaja aos sinais de ponto-e-vírgula.

Para criar um pré-filtro que esteja inicialmente no estado desativado, prefixe a cadeia de pré-filtragem com #reFilter:. Os pré-filtros ativados podem ser opcionalmente prefixados com PreFilter:. Por exemplo, o comando a seguir anexa um único pré-filtro desativado à entrada com a chave 12 do perfil chamado winProf.

wsetac -p '#reFilter:Log=Application;'12 winProf

Várias opções **–p** podem ser utilizadas.

[IY53943](#page-69-0) As informações a seguir foram incluídas na seção que documenta as opções do comando **wsetaddflt**.

## **–p** *prefilter*

Define um pré-filtro de evento a ser utilizado como o valor padrão para o tipo de adaptador especificado para os adaptadores do Windows e do NetWare.

A especificação do log deve ser definida e, opcionalmente, as especificações EventId, EventType e Source.

A cadeia prefilter deve ter o seguinte formato: *Attribute=Value* ;[ *Attribute=Value* ; *Attribute=Value* ;...]

A cadeia inteira deve ser colocada entre aspas simples (' ) para evitar que o interpretador da linha de comandos reaja aos sinais de ponto-e-vírgula.

Para criar um pré-filtro que esteja inicialmente no estado desativado, prefixe a cadeia prefilter com #reFilter:. Os préfiltros ativados podem, opcionalmente, ser prefixados com PreFilter:. Por exemplo, o seguinte comando anexa um préfiltro desativado à lista de instruções de filtros padrão para o tipo de adaptador tecad\_win:

wsetaddflt -a -p '#reFilter:Log=Application;'tecad\_win

Várias opções **–p** podem ser utilizadas.
[IY54892](#page-70-0) A descrição do comando **wsetemsg** inclui, agora, uma nova opção para valores de atributos que estão sendo alterados. Com a nova opção **–e** encoding , os valores são convertidos a partir do conjunto de código fornecido para UTF-8. Se essa opção não for especificada, os valores serão assumidos como estando no formato UTF8.

Atualização para a instrução de uso:

```
wsetemsg [–t status] [–f] [–r severity] [–e encoding] [attribute=value...] console 
event_ID
```
**–e** *encoding* 

 Especifica a codificação de caracteres para valores de atributos que estão sendo alterados. Se essa opção não for especificada, os valores serão assumidos como estando no formato UTF8. Com essa opção, os valores são convertidos do conjunto de código fornecido em UTF8.

| Big5       | Big5, chinês tradicional             |
|------------|--------------------------------------|
| Big5_HKSCS | Big5 com extensões para Hong Kong,   |
|            | chinês tradicional                   |
| Cp037      | Estados Unidos, Canadá (bilínque,    |
|            | francês), Holanda, Portugal, Brasil, |
|            | Austrália                            |
| Cp273      | IBM Áustria, Alemanha                |
| Cp277      | IBM Dinamarca, Noruega               |
| Cp278      | IBM Finlândia, Suécia                |
| Cp280      | IBM Itália                           |
| Cp284      | IBM Catalão/Espanha, América Latina  |
|            | espanhola                            |
| Cp285      | IBM Reino Unido, Irlanda             |
| Cp297      | IBM França                           |
| Cp420      | IBM árabe                            |
| Cp424      | IBM hebraico                         |
| CP437      | MS-DOS Estados Unidos, Austrália,    |
|            | Nova Zelândia, África do Sul         |
| Cp500      | EBCDIC 500V1                         |
| Cp737      | PC grego                             |
| Cp775      | PC báltico                           |
| CP838      | IBM Tailândia SBCS estendido         |
| CP850      | MS-DOS latim-1                       |
| Cp852      | MS-DOS latim-2                       |
| CP855      | IBM cirílico                         |
| CP856      | IBM hebraico                         |
| CP857      | IBM turco                            |
| Cp858      | Variante de Cp850 com caractere Euro |
| Cp860      | MS-DOS português                     |
| CP861      | MS-DOS islandês                      |
| Cp862      | PC hebraico                          |
| CP863      | MS-DOS francês canadense             |
| Cp864      | PC árabe                             |
| Cp865      | MS-DOS nórdico                       |
| Cp866      | MS-DOS russo                         |
| Cp868      | MS-DOS Paquistão                     |
| Cp869      | IBM grego moderno                    |
| CP870      | IBM latim-2 multilíngüe              |
| CP871      | IBM Islândia                         |
| Cp874      | IBM Tailândia                        |
| CP875      | IBM grego                            |
| Cp918      | IBM Paquistão (Urdu)                 |
| Cp921      | IBM Letônia, Lituânia (AIX, DOS)     |
| CP922      | IBM Estônia (AIX, DOS)               |
| Cp930      | Japonês katakana-kanji misto com     |
|            | 4370 UDC, superconjunto de 5026      |
| Cp933      | Coreano misto com 1880 UDC,          |
|            | superconjunto de 5029                |
|            |                                      |

*A lista de conjuntos básicos de codificação a seguir serve para a opção –e encoding* 

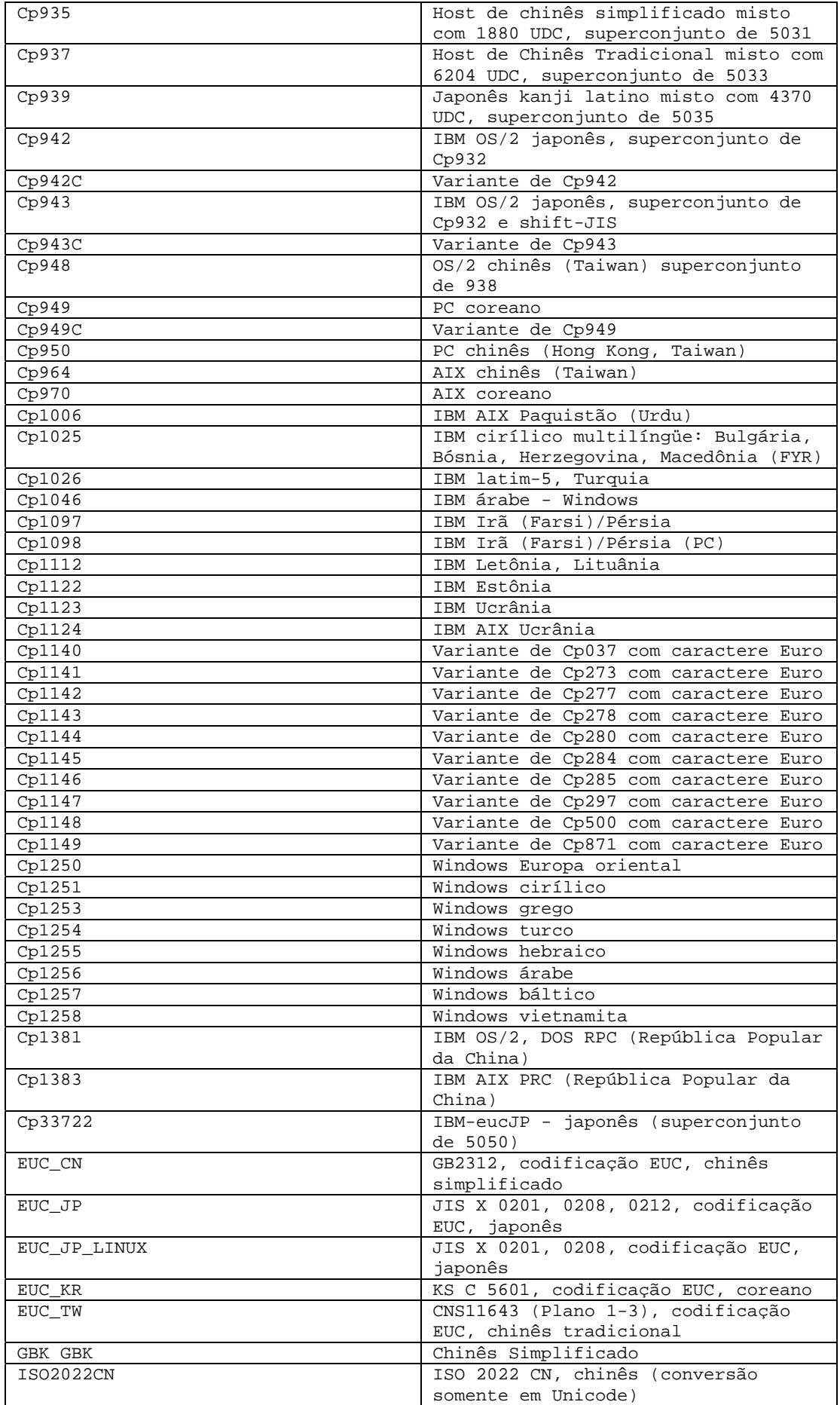

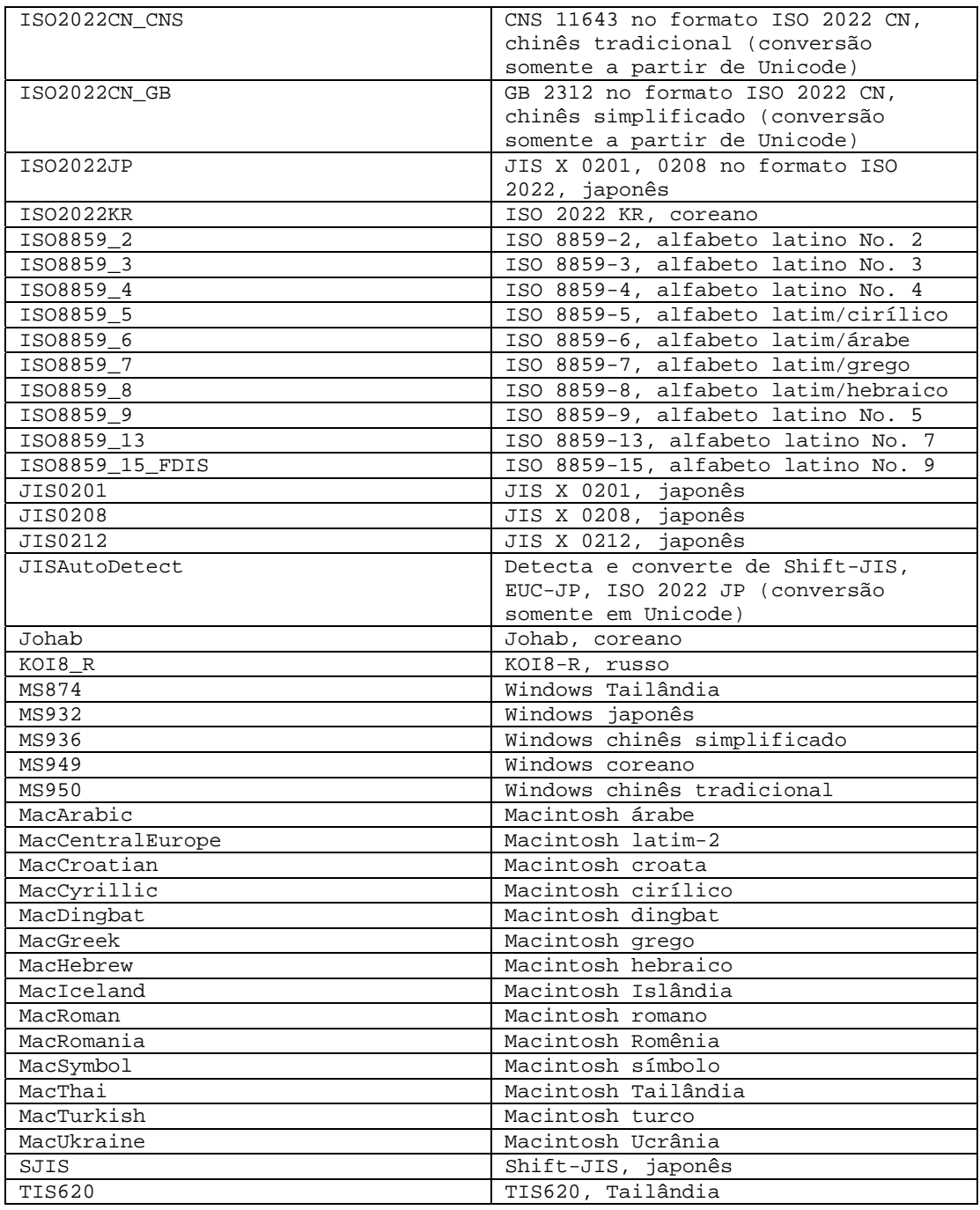

# [IY48565](#page-83-0) (166960) A opção **-imptgtdata** do comando **wrb** foi atualizada como a seguir:

### **-imptgtdata** *data\_file target rule\_base*

Importa um arquivo de dados de suporte para um destino da base de regras. Esse arquivo já deve existir no subdiretório TEC\_RULES e será distribuído com a base de regra. Por exemplo, os seguintes arquivos podem ser importados: *Arquivo de configuração do Event Integration Facility Arquivo de fatos prolog Arquivos de dados prolog* 

*data\_file* 

Especifica o nome do arquivo a ser importado para o destino de base de regra nomeado. Especifique o nome do arquivo, não o caminho. O arquivo já deve existir no subdiretório TEC\_RULES.

*target* 

Especifica o nome do destino da base de regra que receberá o arquivo de dados importado. *rule\_base* 

Especifica o nome da base de regra que contém o destino.

# **IBM Tivoli Enterprise Console: Guia do Desenvolvedor de Regras, Versão 3.9**

[IY65092](#page-65-0) A seguir, um anexo ao *Capítulo 5 - Exemplos de Correlação, página 228.* 

Na seção que descreve a regra de evento *process\_clearing:* O exemplo para is\_clearing\_event deve ser:

```
rule: 'process_clearing_event': ( 
   event: _clr_ev of_class 'EVENT', 
   reception_action: 'clear_all_targets'( 
      is_clearing_event(_clr_ev), 
      ( 
             all_clear_targets(_clr_ev, _target, 3600, 0), 
   ……
```
[IY65212](#page-66-0) A seguir, um anexo ao *Apêndice B - Gramática BNF para Arquivos Baroc* 

Na seção que descreve Terminais, a descrição para Integer deve ser alterada para:

INTEGER: <DECIMAL\_LITERAL> (["+","-"])? ["1"–"9"](["0"-"9"]\*)+ >  $|\!\!<\!\!{\rm HEX\_LITERAL}\!\!>\!\!({\rm [\texttt{''},{\rm ''},{\rm ''})})?``0\;{\rm ''[``x", "X"]}(({\rm [\texttt{``0''-``9''}]}({\rm [\texttt{``0''-``9''},\texttt{``a''-``f''},\texttt{''A''-``F''})+}>)$ |<OCTAL\_LITERAL>(["+","-"])?" 0 "("0"-"7"]\*) >

[IY65953](#page-67-0) As informações a seguir devem ser consideradas um anexo para o "Capítulo 4. Referência da Linguagem de Regras".

bo\_instance\_of Predicado Backtracking, que retorna o ponteiro ao evento com classe.

```
Sinopse 
bo_instance_of(classname, _evtptr) 
--OU-- 
bo_instance_of(classname, evtptr, attribute_value_pairs )
```
Descrição

Sucede uma vez para cada evento que satisfaz o nome de classe especificado e as condições do atributo adicional se elas forem especificadas.

Argumentos nome de classe O nome da classe de eventos. Deve ser restrito.

\_evtptr O ponteiro retornado para o evento. O argumento deve ser livre.

attribute\_value\_pairs

 Uma lista de pares *atributo = valor* que deve ser atendida por um evento. O atributo deve ser restrito. O valor do atributo pode ser livre ou aterrado.

O exemplo a seguir determina se existem eventos duplicados que tenham o mesmo nome de classe e nome do host que o evento em análise.

```
rule: drop_dups: ( 
     event: _event of_class _class 
               where [ hostname: _hostname ], 
      reception_action: ( 
                    bo_instance_of(_class, _evt, [ hostname = _hostname ]), 
                  bo qet slotval(evt, status, status),
                    _ \_status \ \leftarrow \ 'CLOSED',
                    set_event_status(_evt,'CLOSED'),
```

```
 bo_set_slotval(_evt, 'administrator', 'Rules Engine'), 
              re mark as modified(evt, )
\rightarrow
```
[IY67422](#page-53-0) A seguir, uma correção para o *Capítulo 4 - Listagem Alfabética dos Predicados da Linguagem de Regras*, página 174.

A Descrição de init\_event\_activity deve terminar com:

).

As chamadas de atividade de evento de suporte update\_event\_activity, print\_event\_activity e reset\_event\_activity são necessárias para

gravar, imprimir e reconfigurar as ações de gravação, respectivamente.

As seções 1 e 2 do exemplo de uso do predicado foram alteradas para:

```
rule: 'TEC_Start_setup': 
( 
     event: _event of_class 'TEC_Start', 
     reception_action: statistic: ( 
             _rep_freq is 600, 
            init_event_activity( 
                   '/tmp/event_activity.txt', % Arquivo de 
Relatório 
      ['TEC_Heartbeat', 'TEC_Maintenance'], % Excluir essas classes 
                  [source, hostname, severity, status], % Atributos relatados 
5 % and \frac{1}{3} % and \frac{1}{3} % and \frac{1}{3} % and \frac{1}{3} % and \frac{1}{3} % and \frac{1}{3} % and \frac{1}{3} % and \frac{1}{3} % and \frac{1}{3} % and \frac{1}{3} % and \frac{1}{3} % and \frac{1}{3} % and \frac{1}{3} % and \fracLimite 
             ), 
% O cronômetro inicial para o relatório de atividades do evento está associado a um 
evento TEC_Tick. 
                 first_instance(event:_ev of_class 'TEC_Tick' where []), 
            set_timer(_ev, _rep_freq, 'Report') 
        ) 
). 
% Gravar toda a atividade dos eventos 
rule: activity_update: 
( 
      event: _event of_class 'EVENT', 
      reception_action: call_update: 
      ( 
            update_event_activity(_event) 
       ) 
). 
% Regra do cronômetro para imprimir o relatório de atividades do evento, reconfigurar 
a gravação de atividades do evento e configurar o novo cronômetro. 
timer_rule: print_activity: 
( 
      event: _event of_class 'TEC_Tick', 
     timer info: equals 'Report',
     timer duration: rep freq,
      action: print_and_reset: ( 
            print_event_activity, 
           reset event activity,
            set_timer(_event, _rep_freq, 'Report')
```
As informações a seguir devem ser consideradas uma correção para a seção de descrição do predicado "update\_event\_activity", página 215.

Esse predicado captura informações de um evento e as armazena internamente. As informações de eventos gravadas são utilizadas pelo predicado print\_event\_activity para imprimir um relatório de eventos seguindo os critérios definidos pelo predicado init\_event\_activity. Ele é chamado normalmente em uma regra executada em cada classe de evento.

#### [IY68263](#page-53-0) As informações a seguir são uma correção para o *Apêndice A - Utilizando o Interpretador Prolog*, página 443.

Para utilizar o interpretador:

5. Faça a descompactação dos arquivos do arquivo \$BINDIR/TME/TEC/interpreter.tar.

6. Configure o ambiente com um dos seguintes comandos a partir de um bash ou de um shell suportado do UNIX. Esse comando define a variável de ambiente para o diretório raiz do host no qual o mecanismo de regras reside.

UNIX:

set BIM\_PROLOG\_DIR=\$BINDIR/TME/TEC

Windows:

export BIM PROLOG DIR=%BINDIR%\TME\TEC

7. Inicie o interpretador com o comando **BIMprolog** a partir do diretório \$BIM\_PROLOG\_DIR/bin. (Iniciar o interpretador a partir de outro diretório pode resultar em erro.) O interpretador exibe o prompt ?-.

8. Para sair do interpretador, digite **halt.** (observe o ponto).

[IY68970](#page-54-0) A seguir, um anexo ao *Apêndice A*, página 432.

#### **Exemplos**

O exemplo a seguir mostra várias utilizações do predicado:

```
_integer is 123, 
_real is 12.3, 
_string = 'Hello, World', 
% Atribuir valores. 
sprintf(_string1, '%s', _string),
% _string1 é unificado a 'Hello, World'. 
sprintf(_string1, '%s %s', [_string, _string]), 
% Nota: Ao listar mais de um valor _string, coloque a lista separada por vírgulas 
% entre colchetes quadrados. 
% _string1 é unificado a 'Hello, World. Hello, World.'
```
#### [IY72257](#page-56-0) A seguir, correções para a seção "**Predicados da Linguagem de Regras**" no *Capítulo 4*.

A descrição do cabeçalho para exec\_task() foi alterada para:

#### **exec\_task**

Ativa uma tarefa do mecanismo de tarefas.

Sinopse: exec\_task(*\_event, task\_name, format\_string, \_arg\_list, watch\_status*)

Descrição: Esse predicado ativa uma tarefa no mecanismo de tarefas (processo tec\_task) utilizando wruntask. Ele pode ser executado em um Nó Gerenciado ou em um Nó de Extremidade. O status de conclusão da tarefa pode ser monitorado a partir do console de eventos. As tarefas fornecidas pelo produto Tivoli Enterprise Console são descritas no *IBM Tivoli Enterprise Console: Referência a Comandos e Tarefas*.

A descrição do cabeçalho para exec\_task\_local() foi alterada para:

#### **exec\_task\_local**

Ativa uma tarefa do mecanismo de regras

Sinopse: exec\_task\_local(*\_name,\_event, task\_name, format\_string,\_arg\_list, watch\_status*)

Descrição: Esse predicado ativa uma tarefa assincronicamente no mecanismo de regras (processo tec\_rule) utilizando wruntask. Ele pode ser executado em um Nó Gerenciado ou em um Nó de Extremidade. As tarefas fornecidas pelo produto Tivoli Enterprise Console são descritas no *IBM Tivoli Enterprise Console: Referência a Comandos e Tarefas*.

Quando o programa for concluído, um evento TASK\_COMPLETE será gerado se o argumento watch\_status estiver definido como 'YES'. Esse evento contém detalhes sobre a execução da tarefa. A classe de evento TASK\_COMPLETE é definida no arquivo root.baroc. O seguinte é uma descrição de seus atributos:

O argumento *file\_name* para exec\_task\_local() foi alterado para:

*task\_name* 

Especifica o nome da tarefa a ser executada.

## [IY72491](#page-57-0) A seguir, correções para as páginas especificadas.

**Nota**: É importante manter os predicados fopen() e fclose() na mesma ação para manter a variável \_fp dentro do escopo. Os exemplos a seguir foram atualizados com base nessa explicação.

O exemplo na página 397 agora informa:

```
action: open_file: ( 
   fopen(_fp, '/var/prolog/nt_hosts', 'r'), 
   fclose(_fp) 
)
```
O exemplo na página 419 agora informa:

```
action: write_data: ( 
   fopen(_fp, '/tmp/eventdata.txt', a), 
   printf(_fp, 'O evento da classe %s foi fechado 
   by %s', [_class, _administrator]), 
   fclose(_fp) 
\lambda
```
O exemplo na página 421 agora informa:

```
action: open_and_read: ( 
   fopen(_fp, '/var/prolog/tec_r.nt_hosts', 'r'), 
   read(_fp, _term), 
      % _term é unificado a nt_hosts(hmckinne). 
   fclose(_fp) 
)
```
O exemplo na página 422 agora informa:

```
loghostaction: open_hosts: ( 
   fopen(_fp, '/etc/hosts', 'r'), 
   readln(_fp, _hostsEntry), 
      % _hostsEntry é unificado a 
   % '127.0.0.1\tlocalhost\t'. 
   fclose(_fp) 
)
```
O exemplo na página 441 agora informa:

```
rule: write: ( 
   event: _event of_class _class, 
   action: write_assertions: (
```

```
fopen(_fp, '/tmp/event.txt', 'w'), 
      write(_fp, 'Event of class '), 
      write(_fp, _class), 
      write(\_fp, '', ''),
      write(_fp, _source), 
      write(_fp, ' received.\n'), 
      fclose(_fp) 
   ) 
).
```
[IY72851](#page-57-0) A seguir, um anexo ao Apêndice A. Utilizando o Prolog em Regras.

Ao criar um predicado personalizado, uma prática de codificação recomendável é verificar se o nome do predicado personalizado não é o mesmo de um predicado existente, seja personalizado ou interno. Isso pode ser feito pela revisão dos predicados internos documentados no Tivoli Enterprise Console: Guia do Desenvolvedor de Regras e utilizando o predicado flisting para consultar o banco de dados do Prolog da base de regra atual para ver se um determinado nome de predicado existe. Para utilizar o predicado flisting, inclua uma ação em uma regra que avalie um evento "TEC\_Start":

```
 rule: check: 
      ( 
        event: event of class ?TEC Start?,
         reception_action: check_predicates: ( 
            fopen(_fp, '/tmp/check_predicate.pro',w), 
            flisting(_fp, 'my_predicate') 
            fclose(_fp) 
 ) 
      ).
```
Se o arquivo de saída contiver uma entrada para 'my\_predicate', existe um predicado com esse nome na base de regra atual.

### [IY73563](#page-57-0) A seguir, uma inclusão nas "**Definições do Atributo de Eventos**", página 38.

Quando o produto Tivoli Enterprise Console salva inicialmente um evento no banco de dados de eventos, ele armazena apenas os atributos estendidos que possuem valores. Isso aprimora o desempenho e reduz a quantidade de espaço em disco utilizado. Como resultado, os atributos estendidos não inseridos no banco de dados de eventos não são exibidos quando a classe de eventos da qual são membros é visualizada a partir do console de eventos. Para ver esses atributos estendidos a partir do console de eventos, forneça a eles um valor padrão não-nulo quando forem definidos na definição da classe de eventos. Por exemplo:

```
TEC_CLASS: 
   TEC GWR Event ISA EVENT
   DEFINES { 
         runtime_mode: GWR_RUN_MODE, default=UNDEFINED; 
        tod: STRING, default="undefined";
        start_time: STRING, default="undefined";
        destination loc: STRING, default="undefined";
        reception port: INTEGER, default=0;
         uptime: STRING, default="undefined"; 
     source: default = "TEC GWR";
     severity: default = HARMLESS;
      }; 
END
```
[IY55317](#page-71-0) As informações a seguir foram incluídas nas seções que documentam os comandos **printf** e **sprintf** no *Apêndice A* "**Listagem Alfabética de Predicados e Operadores Internos**"

**Nota:** Uma incompatibilidade de formatos entre uma especificação de formato de cadeia (%s) e um inteiro ou valor real pode fazer com que o mecanismo de regras do Tivoli Enterprise Console (tec\_rule) pare com um erro SIGSEGV 211. Por exemplo:

```
_integer is 123, 
_real is 12.3, 
sprintf(_string, 'Impossível formatar os valores inteiro %s e real %s como cadeias', 
[_integer, 
_{real}])
```
[IY55820](#page-72-0) As informações a seguir foram incluídas na seção "**Gerenciamento Interno da Tabela**" do *Capítulo 3 - Conceitos sobre o Mecanismo de Regras*

No tempo de execução, o mecanismo de regras gerencia as variáveis globais e os fatos do Prolog como uma tabela interna na memória. Essa tabela é gerenciada automaticamente para acomodar os dados necessários. Em algumas circunstâncias, pode ser necessário ajustar as preferências que controlam o gerenciamento dessa tabela. Quando mais espaço é necessário para dados adicionais, o mecanismo de regras utiliza uma combinação de coleta de lixo (remoção de cadeias obsoletas) e de expansão de tabelas para criar espaço. Um parâmetro de preferência de expansão configurável controla o quanto esse gerenciamento de memória deve depender da coleta de lixo e o quanto deve depender da expansão. Por padrão, a preferência de expansão é definida como 0, indicando uma preferência máxima para a coleta de lixo. Isso minimiza o consumo de memória pela reutilização do espaço de tabela existente, sempre que possível. Esse parâmetro pode ser definido para qualquer valor entre 0 (preferência máxima para a coleta de lixo) e 100 (preferência máxima para a expansão).

Em algumas circunstâncias, pode ser necessário alterar o valor padrão:

- Para aumentar a velocidade da execução, reduzindo a confiança na coleta de lixo. Essa abordagem deve ser utilizada com cuidado. A expansão contínua causa um consumo mais alto de memória e pode levar a um aumento de troca de memória, resultando efetivamente em redução de desempenho.
- Se você estiver utilizando arquivos de fatos ou arquivos globais grandes e a tabela estourar porque não é possível recuperar espaço suficiente utilizando a coleta de lixo. Quando isso acontece, o mecanismo de regras sai com um código de saída de 82. Se o log de erros estiver configurado com o predicado tell\_err, o arquivo de log conterá a seguinte mensagem: \*\*\*OVERFLOW 710 \*\*\*Estouro da tabela de cadeia (Fatal)

Para alterar a preferência de expansão, utilize uma regra semelhante à seguinte: rule:table\_change:

(

).

```
event:_event of_class 'TEC_Start ', 
reception action: change expansion preference:
( 
   table('T ',e100) 
)
```
Esse exemplo define a preferência de expansão como 100 (preferência máxima para a expansão.) Para especificar um valor diferente, substitua 100 por qualquer valor entre 0 e 100. Para assegurar que a preferência de expansão esteja definida antes de outros arquivos serem carregados, certifique-se de que essa regra seja a primeira listada na base de regras.

[IY55824](#page-72-0) As informações a seguir foram incluídas na seção "**Alterar Filtros de Regras**" do *Capítulo 4 - Referência à Linguagem de Regras*

**operator(***name***)**  Um administrador de um console de eventos. **Nota**: **operator(***name***)** é o nome do administrador, não o nome de login do administrador.

[174886](#page-59-0) As informações a seguir são um anexo ao *Capítulo 2 - Conceitos sobre a Classe de Eventos* na seção "**Definições da Classe de Eventos**".

**Nota**: Os nomes de classes devem ter menos de 64 bytes de comprimento. Nomes que tiverem 64 bytes ou mais resultarão em erro de compilação.

[IY74616](#page-58-0) A seguir, uma inclusão no *Apêndice A. Utilizando o Prolog em Regras*, página 442

**Nota**: Para carregar os predicados e os fatos a partir de arquivos, assegure-se, primeiramente, de que o ambiente de dispatcher de objetos inclua a variável de ambiente BIM\_PROLOG\_DIR e, para ambientes Windows, a variável de ambiente SHELL. Consulte "compile" na página 391 para obter informações adicionais.

*Apêndice A. Utilizando o Prolog em Regras, página 391.* 

Antes de utilizar o predicado compile, é necessário definir o valor da variável de ambiente BIM\_PROLOG\_DIR com o valor de \$BINDIR/TME/TEC no ambiente para o dispatcher de objetos do servidor de eventos do Tivoli Enterprise Console. Em ambientes Windows, defina a variável de ambiente SHELL com o valor \$BINDIR/tools.

• Em uma linha de comandos shell, redirecione a saída do seguinte comando **odadmin environ get** para um arquivo. Consulte o

seguinte exemplo:

odadmin environ get > /tmp/oserv.env

• Utilizando um editor de texto, inclua a variável de ambiente BIM\_PROLOG\_DIR e defina seu valor como \$BINDIR/TME/TEC, em que

\$BINDIR é o valor real da variável de ambiente \$BINDIR. Em ambientes Windows, também inclua a variável de ambiente SHELL e defina seu valor como \$BINDIR/tools/bash.exe, em que \$BINDIR é o valor real da variável de ambiente \$BINDIR.

Por exemplo:

 BIM\_PROLOG\_DIR=/my\_install\_dir/bin/w32-ix86/TME/TEC SHELL=/my\_install\_dir/bin/w32-ix86/tools/bash.exe

- Em uma linha de comandos shell, reconfigure o ambiente do dispatcher de objetos com as informações contidas no arquivo temporário recém-criado e modificado (oserv.env neste exemplo). O seguinte exemplo mostra como fazer isso: odadmin environ set < /tmp/oserv.env
- Pare e inicie o oserv.

# **IBM Tivoli Enterprise Console: Guia do Usuário, Versão 3.9**

### [IY65628](#page-67-0) As informações a seguir são um anexo ao *Capítulo 4 - Utilizando a Versão Java do Console de Eventos*

Utilizar consoles de eventos da versão 3.7.1 ou 3.8 em um ambiente da versão 3.9 não é suportado e resultará na perda de informações de configuração. Embora uma versão anterior do console de eventos pareça funcionar adequadamente, ela pode sobrescrever dados de configuração para todos os operadores do Tivoli Enterprise Console mesmo que o operador da versão anterior do console de eventos não tenha acesso à tela Configuração. Por exemplo, se o console de eventos da versão 3.9 Fix Pack 1 ou posterior for utilizado para editar as preferências do console, seguido de qualquer versão do console de eventos do TEC 3.7.1 que estiver sendo iniciado no ambiente da versão 3.9, ele sobrescreverá as preferências do console e as redefinirá com as configurações padrão de todos os operadores. Todo console de eventos da versão 3.8 anterior ao Fix Pack 3 que seja iniciado no ambiente da versão 3.9 também redefinirá as preferências do console para as configurações padrão para todos os operadores. Essa sobrescrição ocorre toda vez que as versões anteriores do console são iniciadas em um ambiente da versão 3.9 depois que qualquer operador do console de eventos da versão 3.9 tiver modificado as preferências do console.

Quando for feito o upgrade do servidor de eventos para a versão 3.9 ou qualquer nível novo de Fix Pack da versão 3.9, os consoles de eventos para todos os operadores deverão ser atualizados para o mesmo nível para evitar perda de dados de configuração.

Consulte as **[Observações do Fix Pack](#page-7-0)** acima para obter informações específicas sobre compatibilidade.

## [IY69047](#page-54-0) As informações a seguir são um anexo à seção "**Customizando um Console de Eventos**" no Capítulo *2*.

Cada Console de Eventos instalado recupera os dados do evento diretamente do banco de dados de eventos do TEC. A Utilização da CPU no servidor de banco de dados sofre, portanto, o impacto dos fatores listados a seguir.

**Tempos mínimos de atualização para o Visualizador de Eventos e para o Visualizador de Grupos de Eventos**. Os tempos mínimos de atualização para os dados do evento são configuráveis para o Visualizador de Eventos e para o Visualizador de Grupos de Eventos na seção **Recuperação de Eventos** das **Preferências do console de eventos**. Os tempos mínimos de

atualização estabelecem o menor intervalo de tempo com que os dados do evento podem ser recuperadas do banco de dados. Essas configurações aplicam-se a todos os consoles de eventos. Um operador pode customizar o tempo de atualização do Visualizador de Eventos somente para seu console de eventos, mas não tem permissão para definir um valor abaixo do tempo mínimo de atualização. Ao configurar um tempo mínimo de atualização para um período curto (menor que 30 segundos), considere que, quanto menor o tempo de atualização, mais freqüentemente uma consulta do banco de dados será executada para atualizar o console de eventos. *A utilização da CPU no servidor de banco de dados aumentará, portanto, quando os tempos mínimos de atualização forem menores.* 

**O número de Consoles de Eventos e de Visualizadores de Eventos Ativos**. Cada console de eventos ativo e cada visualizador de eventos aberto por um console de eventos consultará o banco de dados de eventos nos tempos de atualização configurados. Portanto, cada console de eventos ativo terá o potencial de aumentar o uso da CPU do servidor de banco de dados. *Diminuir os tempos de atualização aumenta o impacto*.

**Número Máximo de Eventos no Visualizador de Eventos**. O número máximo de eventos a serem exibidos em um visualizador de eventos pode ser configurado na seção Recuperação de Eventos das **Preferências do Console**. Esse valor limita o tamanho da consulta de banco de dados feita por um console de eventos sempre que um visualizador de eventos é atualizado. A configuração aplica-se a todos os consoles. Um operador pode customizar o número de eventos exibidos no visualizador de eventos somente para seu console de eventos, mas não tem permissão para definir um valor acima do valor máximo definido nas preferências da Recuperação de Eventos. *Aumentar o valor do número máximo de eventos pode resultar no aumento de utilização da CPU no servidor de banco de dados. Diminuir o tempo de atualização do visualizador de eventos aumenta o impacto*.

## [IY68034](#page-53-0) As informações a seguir são um anexo à seção "Ajustando **o Desempenho da Versão da Web do Console de Eventos**" no *Capítulo 2*.

O WebSphere fornece um sistema de transporte HTTP interno que pode atender aplicativos da Web sem um plug-in de servidor da Web. Normalmente, esse transporte é hospedado na porta 9080. O TEC Web Console pode ser acessado por meio desse transporte HTTP interno na URL a seguir.

### http://computer\_name:9080/TecConsoleWeb

Em que computer\_name é o nome completo do computador no qual o servidor WebSphere está sendo executado.

O WebSphere não recomenda a utilização do sistema de transporte interno em um ambiente de produção porque falta a esse transporte desempenho disponível ao utilizar um plug-in de servidor da Web. O WebSphere apenas recomenda a utilização do sistema de transporte interno em um ambiente de desenvolvimento ou de teste. O desempenho no TEC Web Console poderá ser precário se o sistema de transporte interno for utilizado para acessar o console. Para aumentar o desempenho do TEC Web Console, configure o WebSphere para utilizar um plug-in de servidor da Web, como o IBM HTTP Server. Instrua os usuários do console a acessarem o console por meio da URL do servidor da Web, em vez de pelo transporte interno do WebSphere. Por exemplo, utilize a seguinte URL para acessar o TEC Web Console por meio do servidor da Web.

## http://computer\_name:80/TecConsoleWeb

Em que computer\_name é o nome completo do computador no qual o servidor da Web está sendo executado

Se o TEC Web Console estiver sendo instalado em um ambiente WebSphere no qual um plug-in de servidor da Web já estiver configurado, utilize o procedimento a seguir para regenerar a configuração do plug-in de servidor da Web após a instalação do TEC Web Console. Faça isso antes de tentar acessar o TEC Web Console por meio do servidor da Web.

1. Efetue login no WebSphere Administrative Console

 2. No painel à esquerda, selecione Ambiente --> Atualizar Plugin do Servidor da Web. Clique no link *Atualizar Plugin do Servidor da Web*

3. No painel à direita, clique no botão **OK** para atualizar o arquivo de configuração do plug-in do servidor da Web

- 4. Efetue logout no WebSphere Administrative Console
- Reinicie o servidor da Web se estiver em execução

As informações a seguir são um anexo ao *Capítulo 4 - Utilizando a Versão da Web do Console de Eventos*, do *IBM Tivoli Enterprise Console: Guia do Usuário, Versão 3.9*, na página 64.

### **Fuso horário**

Configura o fuso horário da versão da Web do console de eventos. O valor padrão é definido como Detectar no Navegador da Web

[IY75056](#page-59-0) As informações a seguir são um anexo à seção "**Eventos**" do *Capítulo 1*.

Um evento nunca deve repetir nomes de atributos. Se um evento chegar no servidor ou no mecanismo de correlação de estado com atributos repetidos, o último valor listado será mantido e os valores anteriores serão eliminados. Nomes repetidos de atributos representam eventos inadequados e devem ser modificados na origem para evitar a eliminação de dados.

## [IY55911](#page-72-0) As informações a seguir foram incluídas na seção "**Alterando a Porta da Versão da Web do Console de Eventos**" no *Capítulo 2 - Configurando o Produto Tivoli Enterprise Console*

Quando o produto Tivoli Enterprise Console é instalado, um administrador pode aceitar o número da porta padrão (9080) ou alterar o número da porta da versão da Web do console de eventos. Para alterar o número da porta da versão da Web do console de eventos após a instalação, siga estas etapas:

• No WebSphere Application Server Administrative Console, navegue para **Ambiente –> Hosts Virtuais –> host padrão –> Aliases do Host**. Selecione a porta apropriada (9080 ou a porta que foi configurada quando o produto Tivoli Enterprise Console foi instalado) e altere a porta para o novo número de porta.

• Navegue para **Servidores –> Servidores de Aplicativos –> nome\_do\_servidor –> Contêiner de Web –> Transportes HTTP**. Selecione a porta apropriada e altere a porta para o novo número de porta como na Etapa 1.

• Clique em **Salvar** na barra de tarefas.

• Pare e reinicie o WebSphere Application Server para que as alterações sejam efetivadas. Para obter informações específicas sobre o produto IBM WebSphere Application Server, consulte a ajuda on-line no WebSphere Application Server Administrative Console e a documentação do produto IBM WebSphere Application Server, que pode ser acessada a partir do WebSphere InfoCenter em:

<http://www-3.ibm.com/software/webservers/appserv/library/index.html>

## [IY56781](#page-74-0) As informações a seguir foram incluídas na seção "**Iniciando o Console de Eventos**" do *Capítulo 4 - Gerenciando Eventos*

O console de eventos pode ser iniciado a partir da linha de comandos em um shell de bash ou a partir da barra de tarefas do Windows. Quando o console de eventos é iniciado, os eventos são ordenados pela hora da última modificação.

# [IY64639](#page-51-0) - As informações a seguir foram incluídas na seção "**Configurando o Gateway**" do *Capítulo 5 - Tivoli Enterprise Console Gateway*

Um novo parâmetro chamado **MaxStateCorrelationEngineRestarts** está agora disponível para o arquivo de configuração **tec\_gateway.conf**. Esse parâmetro controla o comportamento do TEC Gateway quando o Mecanismo de Correlação de Estado é finalizado inesperadamente ou não responde mais. Se esse problema ocorrer, o TEC Gateway tentará reiniciar o Mecanismo de Correlação de Estado, a não ser que o número de reinícios já tentados for maior ou igual ao valor configurado de MaxStateCorrelationEngineRestarts. Se o número de reinícios já tentados for maior ou igual ao valor configurado de MaxStateCorrelationEngineRestarts, o TEC Gateway desativará a Correlação de Estado de todos os eventos e encerrará o processo do Mecanismo de Correlação de Estado (se ainda estiver em execução).

O TEC Gateway continuará a processar eventos durante os períodos em que o Mecanismo de Correlação de Estado estiver sendo reiniciado ou estiver desativado. Os eventos recebidos pelo gateway durante esses períodos não passará pela correlação de estado.

O valor de **MaxStateCorrelationEngineRestarts** deve ser um inteiro maior ou igual a zero. O valor padrão será zero.

O TEC Gateway enviará um evento TEC\_Notice para o Servidor TEC em cada um dos casos a seguir:

o Um reinício do Processo de Correlação de Estado é tentado pelo TEC Gateway. O slot msg do evento conterá o seguinte:

"Erro ao enviar eventos para o processo de correlação de estado. O processo de correlação de estado será

reiniciado."

o Uma tentativa de reiniciar o Processo de Correlação de Estado foi bem-sucedida. O slot msg do evento conterá o seguinte:

"O processo de correlação de estado falhou. A correlação de estado está desativada agora."

o A Correlação de Estado foi desativada pelo TEC Gateway. O slot msg do evento conterá o seguinte:

# **IBM Tivoli Enterprise Console: Guia de Instalação, Versão 3.9**

A seguir, uma atualização para a seção "Instalando o Console de Eventos*"* na página 40:

## **Instalando o Console de Eventos Utilizando o Assistente de Instalação**

- Clique em **Instalar, fazer o upgrade ou desinstalar componentes em um ambiente Tivoli**e clique em **Avançar**.
- Depois que o assistente procurar os componentes instalados (não encontrará nenhum), clique em **Avançar**.
- Clique em **Instalar os componentes do IBM Tivoli Enterprise Console 3.9** e em **Avançar**.
- Clique em **Console de Eventos**e, em seguida, clique em **Avançar**:
- Se o ambiente contiver mais de um nó gerenciado, o assistente de instalação exibirá vários nós gerenciados que poderão ser escolhidos. Entretanto, como essa instalação é apenas para uma máquina, essas etapas não são mostradas. Uma lista de conjuntos de regra a serem ativadas é exibida e todos eles são selecionados. Para prosseguir sem desativar nenhum conjunto de regras, clique em **Avançar**.
- Clique em **Avançar** para prosseguir sem alterar nenhuma opção de início do servidor de eventos.
- Clique em **Avançar** para prosseguir sem selecionar os pacotes de idioma.
- Revise as seleções e, em seguida, clique em **Avançar**.
- Insira o CD de instalação do Tivoli Enterprise Console e clique em **Avançar**.
- Depois de rever as mensagens de instalação, clique em **Avançar**. A janela de instalação principal será exibida.

#### **Instalando o Console de Eventos Utilizando o Instalador Independente**

A instalação independente do console de eventos não-TME para sistemas Windows está disponível neste fix pack. Isso fornece a capacidade de instalar o console de eventos sem utilizar o assistente de instalação.

Execute o seguinte comando para instalar o console de eventos sem utilizar o assistente de instalação: %PATCH%\NON\_TME\W32-IX86\setupwin32.exe

[IY55329](#page-71-0) As informações a seguir devem ser incluídas no *IBM Tivoli Enterprise Console: Guia de Instalação* para se obter uma instalação silenciosa dos adaptadores de logfile aperfeiçoados do Windows com um ID de adaptador. A seção existente no manual deve ser utilizada para adaptadores que não possuam um ID de adaptador:

Utilize o procedimento a seguir para configurar o arquivo setup.iss para uma instalação silenciosa:

Edite o arquivo setup.iss e modifique-o conforme descrito na tabela a seguir.

Execute o comando **setup /s** a partir do diretório InstallWin do Windows para instalar silenciosamente o adaptador.

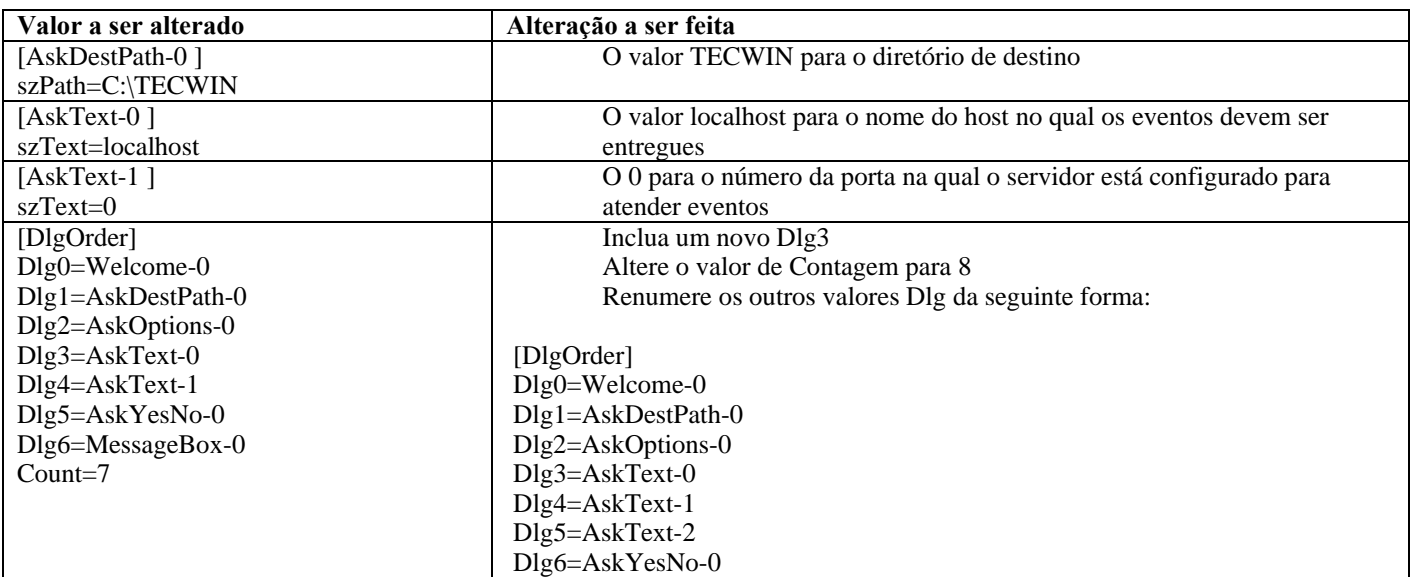

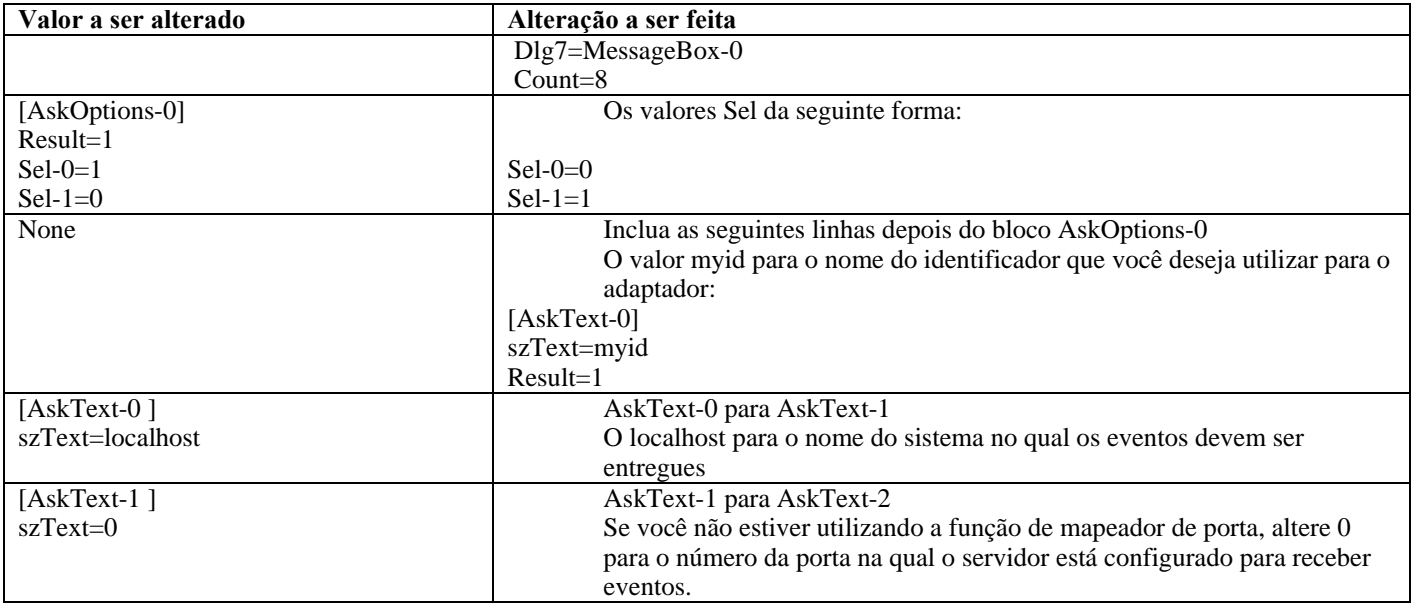

# **IBM Tivoli Enterprise Console Rule Set Reference, Versão 3.9**

[IY54407](#page-70-0) As informações a seguir são um anexo ao *IBM Tivoli Enterprise Console Rule Set Reference* na seção Conjunto de Regras do Modo de Manutenção (maintenance\_mode.rls):

Durante a janela de manutenção, quaisquer eventos recebidos do sistema com o atributo fqhostname especificado (diferente de eventos TEC\_Maintenance) serão ignorados. Esses eventos serão fechados ou eliminados, dependendo de como o conjunto de regras está configurado

# **IBM Tivoli Enterprise Console: Notas sobre o Release, Versão 3.9**

#### [IY72403](#page-56-0) A seguir, um anexo à seção "Problemas Conhecidos e Soluções Alternativas"

Problema: Quando o adaptador for iniciado a partir do shell Bourne (sh), o adaptador de logfile no Solaris será encerrado se você digitar **CTRL-C** no mesmo terminal que iniciou o adaptador.

Solução alternativa: Execute o adaptador no shell Korn (ksh). Se você executá-lo no sh, saia do shell para evitar a digitação de **CTRL-C**, que poderá causar o encerramento do adaptador.

#### [IY75038](#page-59-0) A seguir, um anexo à seção "Problemas Conhecidos e Soluções Alternativas"

Problema: Depois de alterar a entrada widmap root\_user para w32-ix86, o servidor não é mais iniciado automaticamente quando o oserv é reiniciado, mas é iniciado com wstartesvr.

Solução alternativa: Exclua e recrie o EventServer boot\_method. Faça backup do banco de dados do oserv antes de fazer isso e entre em contato com o suporte se tiver dúvidas ou problemas. Execute esses comandos a partir de um shell de bash no servidor de eventos.

```
BO=`objcall 0.0.0 self` 
OSERV=`objcall $BO getattr oserv` 
objcall $OSERV boot_method delete EventServer 
EServer=`wlookup -r EventServer EventServer` 
objcall $OSERV boot_method add EventServer $EServer start_server 
objcall $OSERV boot_method list
```
Esse último comando deve listar, entre outras entradas, EventServer.

# **Apêndice A. Documentação HTML Javadoc para a Classe EventList**

Este apêndice contém a documentação HTML Javadoc para a classe EventList.

# **com.tivoli.zce.engine**

**Classe EventList** 

java.lang.Object

| +--**com.tivoli.zce.engine.EventList**  public final class **EventList** 

extends java.lang.Object

A classe EventList armazena uma matriz de Eventos e mantém o controle dos últimos índices utilizados nessa matriz.

Esta implementação utiliza a classe ArrayList, aumentando com eficiência a capacidade da lista sob demanda. Nos casos em

que

grandes quantidades de elementos são removidas da EventList, fornecemos um mecanismo para chamar o método ArrayList.trimToSize

**Autor:** 

fer (Metin Feridun)

# **Resumo do Construtor**

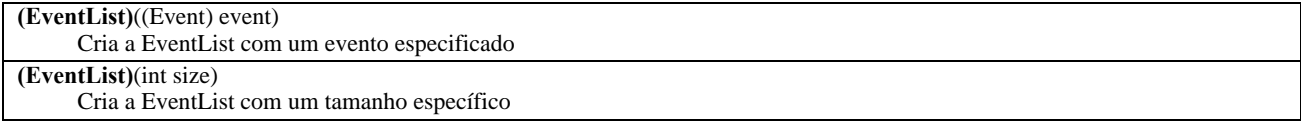

# **Resumo do Método**

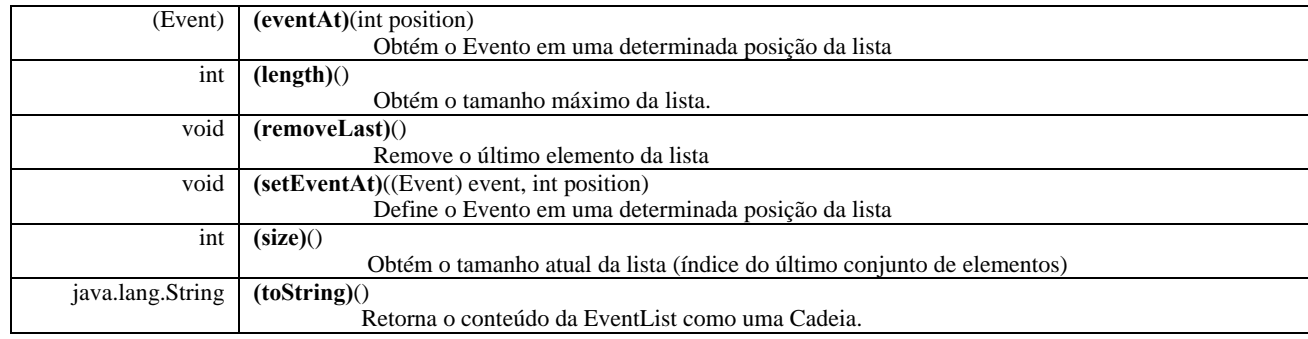

**Métodos herdados da classe java.lang.Object**  clone, equals, finalize, getClass, hashCode, notify, notifyAll, wait

# **Detalhe do Construtor**

## **EventList**

public **EventList**(int size)

Cria a EventList com um tamanho específico

**Parâmetros:** 

size - Tamanho da lista a ser criada

# **EventList**

public **EventList**((Event) event) Cria a EventList com um evento especificado **Parâmetros:**  event - Único evento contido nessa lista

# **Detalhe do Método setEventAt**

# public void **setEventAt**((Event) event, int position)

Define o Evento em uma determinada posição da lista

### **Parâmetros:**

event - Evento a ser armazenado na lista position - Posição em que esse Evento será armazenado na lista

## **eventAt**

public (Event) **eventAt**(int position) Obtém o Evento em uma determinada posição da lista

### **Parâmetros:**

position - Posição na lista da qual queremos obter o Evento

**Retorna:** 

Evento em uma determinada posição

# **tamanho**

public int **size**()

Obtém o tamanho atual da lista (índice do último conjunto de elementos)

**Retorna:** 

Tamanho da lista

# **removeLast**

public void **removeLast**() Remove o último elemento da lista

# **length**

## public int **length**()

Obtém o tamanho máximo da lista. Na implementação de ArrayList, o valor retornado por esse método é o mesmo número de elementos da lista.

## **Retorna:**

Tamanho máximo da lista

# **toString**

public java.lang.String **toString**() Retorna o conteúdo da EventList como uma Cadeia.

### **Substitui:**

toString na classe java.lang.Object **Retorna:**  Representação em cadeia do conteúdo da EventList

# **Entrando em Contato com o Suporte ao Software**

Se tiver algum problema com qualquer produto Tivoli, consulte o seguinte Web site do IBM Software Support: <http://www.ibm.com/software/sysmgmt/products/support/>

Para entrar em contato com o suporte ao software, consulte o IBM Software Support Guide no seguinte Web site: <http://techsupport.services.ibm.com/guides/handbook.html>

O guia fornece informações sobre como entrar em contato com o IBM Software Support, dependendo da gravidade do problema, além das seguintes informações:

- Registro e elegibilidade
- Os números de telefone e os endereços de e-mail estão organizados pelo local do país
- Informações que você deve ter antes de entrar em contato com o IBM Software Support

# **Avisos**

Estas informações foram desenvolvidas para produtos e serviços oferecidos nos EUA. A IBM pode não oferecer os produtos, os serviços ou os recursos discutidos neste documento em outro países. Consulte um representante IBM local para obter informações sobre produtos e serviços disponíveis atualmente em sua área. Qualquer referência a produtos, programas ou serviços IBM não tem a intenção de expressar ou declarar que apenas os produtos, programas ou serviços IBM possam ser utilizados. Qualquer produto, programa ou serviço funcionalmente equivalente, que não infrinja nenhum direito de propriedade intelectual da IBM, poderá ser utilizado em substituição a este produto, programa ou serviço. Entretanto a avaliação e verificação da operação de outros produtos, programas ou serviços não-IBM são de responsabilidade do Cliente.

A IBM pode ter patentes ou solicitações de patentes pendentes relativas a assuntos tratados nesta publicação. O fornecimento deste documento não garante ao Cliente direito sobre tais patentes. Consultas sobre licenças devem ser enviadas, por escrito, para:

Gerência de Relações Comerciais e Industriais da IBM Brasil Av. Pasteur, 138 - 146, Botafogo Rio de Janeiro, RJ CEP 22290-240

Para pedidos de licença relacionados a informações de DBCS (Conjunto de Caracteres de Byte Duplo), entre em contato com o Departamento de Propriedade Intelectual da IBM em seu país ou envie pedidos de licença, por escrito, para:

IBM World Trade Asia Corporation Licensing 2-31 Roppongi 3-chome, Minato-ku Tokyo 106, Japan

O parágrafo a seguir não se aplica ao Reino Unido e nem a nenhum país em que tais disposições não estejam de acordo com a legislação local:

A INTERNATIONAL BUSINESS MACHINES CORPORATION FORNECE ESTA PUBLICAÇÃO "NO ESTADO EM QUE SE ENCONTRA", SEM GARANTIA DE NENHUM TIPO, SEJA EXPRESSA OU IMPLÍCITA, INCLUINDO, MAS NÃO SE LIMITANDO ÀS GARANTIAS IMPLÍCITAS DE MERCADO OU DE ADEQUAÇÃO A UM DETERMINADO PROPÓSITO.

Alguns países não permitem a exclusão de garantias expressas ou implícitas em certas transações; portanto, esta disposição pode não se aplicar ao Cliente.

Esta publicação pode incluir imprecisões técnicas ou erros tipográficos.Periodicamente são feitas alterações nas informações aqui contidas; tais alterações serão incorporadas em futuras edições desta publicação. A IBM pode, a qualquer momento, aperfeiçoar e/ou alterar os produtos e/ou programas descritos nesta publicação, sem aviso prévio.

Referências nestas informações a Web sites não-IBM são fornecidas apenas por conveniência e não representam de forma alguma um endosso a esses Web sites. Os materiais contidos nesses Web sites não fazem parte dos materiais desse produto IBM e a utilização desses Web sites é de inteira responsabilidade do Cliente.

A IBM pode utilizar ou distribuir as informações fornecidas da forma que julgar apropriada sem incorrer em qualquer obrigação para com o Cliente.

Licenciados deste programa que desejam obter mais informações sobre este assunto com objetivo de permitir: (i) a troca de informações entre programas criados independentemente e outros programas (incluindo este) e (ii) a utilização mútua das informações trocadas, devem entrar em contato com:

Gerência de Relações Comerciais e Industriais da IBM Brasil Av. Pasteur, 138 - 146, Botafogo Rio de Janeiro, RJ CEP 22290-240

Tais informações podem estar disponíveis, sujeitas a termos e condições apropriadas, incluindo em alguns casos o pagamento de uma taxa.

O programa licenciado descrito neste documento e todo o material licenciado disponível são fornecidos pela IBM sob os termos do Contrato com o Cliente IBM, Contrato Internacional de Licença de Programa IBM ou qualquer outro contrato equivalente.

As informações relativas a produtos não-IBM foram obtidas junto aos fornecedores dos respectivos produtos, de seus anúncios publicados ou de outras fontes disponíveis publicamente. A IBM não testou estes produtos e não pode confirmar a precisão de seu desempenho, compatibilidade nem qualquer outra reivindicação relacionada a produtos não-IBM. Dúvidas sobre os recursos de produtos não-IBM devem ser encaminhadas diretamente a seus fornecedores.

Todas as declarações relacionadas aos objetivos e intenções futuras da IBM estão sujeitas a alterações ou cancelamento sem aviso prévio e representam apenas metas e objetivos.

# **Marcas Registradas**

IBM, o logotipo IBM, AIX, DB2, Informix, OS/400, Tivoli, o logotipo Tivoli, Tivoli Enterprise Console, TME, WebSphere e z/OS são marcas ou marcas registradas da International Business Machines Corporation nos Estados Unidos e/ou em outros países.

Microsoft e Windows são marcas registradas da Microsoft Corporation nos Estados Unidos e/ou em outros países.

Java e todas as marcas e logotipos baseados em Java são marcas ou marcas registradas da Sun Microsystems, Inc. nos Estados Unidos e/ou em outros países.

Linux é uma marca registrada da Linux Torvalds nos Estados Unidos e/ou em outros países.

UNIX é uma marca registrada da The Open Group nos Estados Unidos e em outros países.

Outros nomes de empresas, produtos e serviços podem ser marcas ou marcas de serviço de terceiros.